版权相关注意事项:

1、书籍版权归著者和出版社所有

、本PDF 来自于各个广泛的信息千台,经过整理而成

、本PDF仅限用于非商业用途或者个人交流研究学习使用

、本PDF获得者不得在互联网上以任何目的进行传播

、如果觉得书籍内容很赞,请一定购买正版实体书,多多支持 编写高质量的图书的作者和相应的出版社!当然,如 果图书内容 不堪入目,质量低下,你也可以选择狠狠滴撕裂本PDF

、技术类书籍是拿来获取知识的,不是拿来收藏的,你得到了 书籍不意味着你得到了知识,所以请不要得到书籍后就觉得沾 沾自喜,要经常翻阅!!经常翻阅

、请于下载PDF <sup>24</sup> 小时内研究使用并删掉本PDF

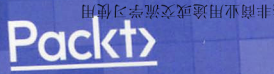

图灵程序设计丛书

# **Python High Performance Second Edition**

# Python 高性能

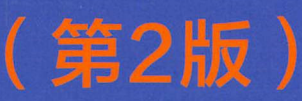

[加] 加布丽埃勒·拉纳诺 著 袁国忠 译

利用并发和分布式处理技术构建高性能、可伸缩的Python应用程序

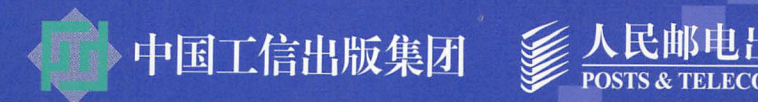

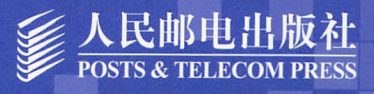

用動区学派交连演用业商

# 加布丽埃勒·拉纳诺

(Gabriele Lanaro)

数据科学家、软件工程师,对机器学习、信息 检索、数值计算可视化、Web开发、计算机图 形学和系统管理有浓厚的兴趣。开源软件包 chemlab和chemview的开发者。现就职于 Tableau软件公司。

# **<br>
MANAWAY Standing on Shoulders of Giants<br>
Standing on Shoulders of Giants** 小小鱼食品种

JUTU 111110011000000

001010100101001001001001

**TANDA CHAND** 

8100101

o si m

10101

 $0100$ 

**Carl From** 

**OTOUR** 

100

00400

**CAST** 

Cara

**SALE** 

10131

**NEW READY** 

10100

OF OF ST 10100

2.834

**BEER** 

**TOP** 

**TAX ALLEGAN** 

不明

inna a

10404040 的特征的

86 IO

901011 **SEARCH** 

01001010010010

10101010100

**ACIO TEM DISTO** 

01001010

340040

104010104

0001010101010101010100100

8800101010101010101011

 $-78 - 2$ 

有机堆

**84046** 

acord

0000

naan

情報機

000

01010001

100101004

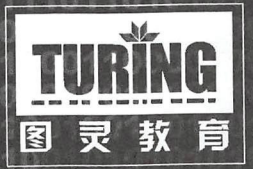

iTuring.cn

# 站在巨人的肩上<br>Standing on Shoulders of Giants

化自动管 经单位准

**A PORTH OPODIA ACA 101010010101** 

810100

首席

**STRIBLE** 

**CASTLE COMPASS** 

**我们干的 我们在这里的** 

0101001010 **CTO100110** 

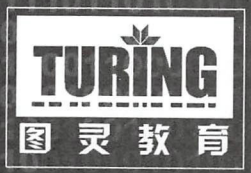

NOS (A

iTuring.cn

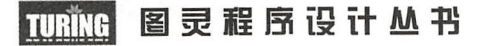

# Python High Performance Second Edition

# Python高性能 (第2版)

[加] 加布丽埃勒·拉纳诺 著 袁国忠译

人民邮电出版社

北 京

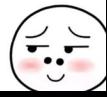

#### 图书在版编目 (CIP) 数据

Python高性能: 第2版 / (加) 加布丽埃勒·拉纳诺 (Gabriele Lanaro) 著; 袁国忠译. -- 北京: 人民邮 电出版社, 2018.8 (图灵程序设计丛书)  $ISBN$  978-7-115-48877-0

I. ①P… II. ①加… ②袁… III. ①软件工具一程序 设计 IV. ①TP311.561

中国版本图书馆CIP数据核字(2018)第155441号

#### 内容提要

本书主要介绍如何让 Python 程序发挥强大性能,内容涵盖针对数值计算和科学代码的优化,以及用于 提高 Web 服务和应用响应速度的策略。具体内容有:基准测试与剖析、纯粹的 Python 优化、基于 NumPy 和 Pandas 的快速数组操作、使用 Cython 获得 C 语言性能、编译器探索、实现并发性、并行处理、分布式处理、 高性能设计等。

本书适合 Python 开发人员阅读。

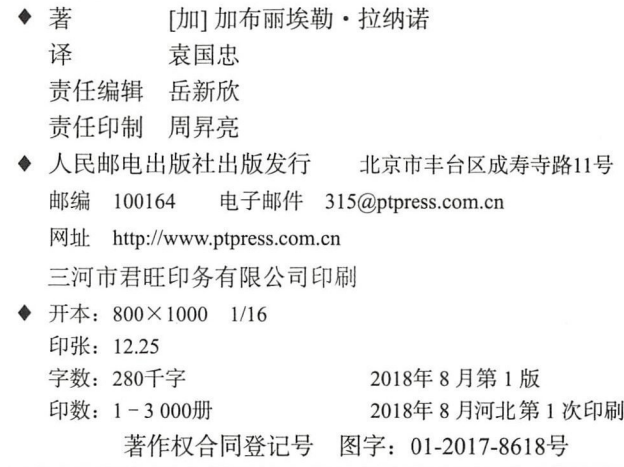

定价: 59.00元

读者服务热线:(010)51095186 <sup>600</sup> 印装质量热线:(010)81055316

反盗版热线:(010)81055315

广告经营许可证:京东工商广登字 <sup>20170147</sup>

 $\overline{\phantom{a}}$ 

前言

最近几年, Python 编程语言的人气急剧上升,其直观而有趣的语法及大量质量上乘的第三方 库居功至伟 很多大学的编程入门和进阶课程,以及科学和工程等数值密集型领域,都选择将 Python 作为编程语言,它还被用于编写机器学习应用程序、系统脚本和 Web 应用程序。

大家普遍认为, Python 解释器参考版 CPython 比 C、C++和 Fortran 等低级语言效率低下。 CPython 之所以性能糟糕, 是因为程序指令没有编译成高效的机器码, 而是由解释器处理。虽然 使用解释器有些优点,如可移植性以及可省略编译步骤,但在程序和机器之间增加了一个间接层, 降低了执行效率。

多年来,已制定出很多克服 CPython 性能缺点的策略。本书旨在填补这方面的空白,介绍如 何让 Python 程序的性能始终强劲

本书介绍如何优化数值计算和科学代码,还涵盖了缩短 Web 服务和应用程序响应时间的策 略,这些对很多读者都极具吸引力

本书可按顺序从头到尾地阅读,但其中的每章也自成一体,所以如果你已熟悉前面的主题, 可直接跳到感兴趣的部分。

#### 涵盖的内容

第 1 章介绍如何评估 Python 程序的性能, 以及找出并隔离速度缓慢代码的实用策略。

第 2 章讨论如何使用 Python 标准库和第三方 Python 模块提供的高效数据结构和算法来缩短 程序的执行时间

第3章提供了 NumPy 和 Pandas 包的使用指南。掌握这些包后, 你就可使用简洁而富有表达 力的接口来实现快速的数值算法。

第 4 章是一个 Cython 教程, 这种语言使用与 Python 兼容的语法来生成高效的 C 语言代码。 第 5 章介绍可用来将 Python 代码编译成高效机器码的工具。在该章中, 你将学习如何使用

 $\overline{\phantom{a}}$ 

#### 前  $\dot{\bar{\mathbf{a}}}$ 2

Numba 和 PyPy, 其中前者是一个 Python 函数优化编译器, 而后者是一个能够动态地执行并优化 Python 程序的解释器

第6章提供了异步编程和响应式编程指南。你将学习重要的术语和概念,以及如何使用框架 asyncio 和 RxPy 编写整洁的并发代码。

第7章简要地介绍多核处理器和 GPU 并行编程。在该章中, 你将学习如何使用模块 multiprocessing 以及 Theano 和 Tensorflow 来实现并行性。

第8章是前一章内容的延伸,专注于在分布式系统上运行并行算法来解决大型问题和大数据 处理问题。该章还介绍了 Dask、PySpark 和 mpi 4py 库。

第9章讨论通用的优化策略, 以及开发、测试和部署高性能 Python 应用程序的最佳实践。

### 需要什么

本书的示例代码都在 Ubuntu 16.04 系统中使用 Python 3.5 进行了测试, 但这些示例大都能够 在 Windows 和 Mac OS X 操作系统上运行。

推荐使用 Anaconda 发行包来安装 Python 和相关的库, 这个发行包有用于 Linux、Windows 和 Mac OS X 的版本, 可从 https://www.continuum.io/downloads 下载。

#### 为谁而写

本书适合想要改善应用程序的性能并掌握了 Python 基本知识的 Python 程序员阅读。

#### 排版约定

为将不同类型的信息区分开来,本书使用了很多文本样式。下面列出其中一些样式及其含义

正文中的代码、数据库表名、用户输入,使用如下样式: "总之,我们将实现一个名为 ParticleSimulator.evolve\_numpy 的方法,并使用基准测试将其同纯粹的 Python 版本 (更 名为 ParticleSimulator.evolve\_python)进行比较。"

#### 代码块使用如下样式:

```
def square(x):
return x * xinputs = [0, 1, 2, 3, 4]outputs = pool.map(square, inputs)
```
要让你注意代码块的特定部分时,相关的代码行用粗体表示:

```
def square (x) : 
return x * x
```
inputs =  $[0, 1, 2, 3, 4]$ outputs = pool.map(square, inputs)

命令行输入或输出使用如下样式:  $\alpha$  , and  $\alpha$  , and  $\alpha$  , and  $\alpha$  , and  $\alpha$  , and  $\alpha$  , and  $\alpha$  , and  $\alpha$  , and  $\alpha$ 

```
% time python -c 'import pi; pi.pi_serial()<br>ceal 0m0.734s<br>ser 0m0.731s
             -
sys 0m0.004sm_0. 734
```
新术语和重要词语使用黑体字。 新术语和重 词语使用黑体

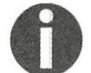

此图标表示警告或重要的注意事项。 with the contract of the contract of the contract of the contract of the contract of the contract of the contract of the contract of the contract of the contract of the contract of the contract of the contract of the contr

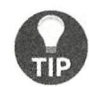

此图标表示提示和技巧。 with the contract of the contract of the contract of the contract of the contract of the contract of the contract of the contract of the contract of the contract of the contract of the contract of the contract of the contr

#### 读者反馈

欢迎提供反馈,请将你对本书的看法告诉我们:哪些方面是你喜欢 |哪些方面你不喜欢  $\mathbf{y}$ 

 $\sim$ 

 $\frac{1}{2}$ 

#### 客户支持 客户支持

 $\mathcal{L}$  ,  $\mathcal{L}$  ,  $\mathcal{L}$  ,

#### 下载示例代码

 $\mathbf{F}$  is a set of the set of the property comes and  $\mathbf{F}$  is a packed in the defective comparation in the set of the set of the set of the set of the set of the set of the set of the set of the set of the set of the  $\mu$ 件发送给你。 发送给

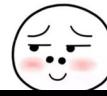

要下载代码文件,可采取如下步骤。

(1) 访问我们的网站, 使用电子邮件地址和密码注册并登录。

(2) 将鼠标指向页面顶部的标签 SUPPORT。

(3)  $\hat{\mathbb{H}}$   $\hat{\mathbb{H}}$  Code Downloads & Errata.

(4) 在搜索框中输入书名。

(5 )选择要下载哪本书的代码文件

(6 )从下拉列表中选择该书是在哪里购买的

 $(7)$  单击 Code Download。

下载文件后,使用下列软件的最新版解压缩:

 $\Box$  WinRAR / 7-Zip (Windows);

 $\Box$  Zipeg / iZip / UnRarX (Mac);

 $\Box$  7-Zip / PeaZip (Linux).

本书的示例代码还托管在 GitHub 上 ( https://github.com/PacktPublishing/Python-High-Performance-Second-Edition )。我们还在 https://github.com/PacktPublishing/提供了众多图书的示例代码以及视 频, 敬请访问!

#### 勘误

我们万分小心,力图让图书的内容准确无误,即便如此,错误也在所难免。如果你在出版的 图书中发现错误(无论是正文还是代码中的错误),请告诉我们,我们将感激不尽 这样做将让 其他读者免遭同样的挫折,还可帮助我们改进该书的后续版本。无论你发现什么错误,都请告诉 我们。为此,你可访问 http://www.packtpub.com/submit-errata,输入书名,单击链接 Errata Submission Form, 再输入你发现的错误的详情。 的提交的勘误得到确认后, 将被上传到我们的网站或添加 到既有的勘误列表中。

要查看已提交的勘误,请访问 https://www.packtpub.com/books/content/support, 并在搜索框 中输入书名, Errata 栏将列出你搜索的信息。

# 打击盗版

在网上发布盗版材料是个屡禁不绝的问题 在保护版权和许可方面,本社的态度非常严肃, 如果你 上看到本社作品的非法复制品,请马上把网址或网站名告诉我们,以便我们采取补救 措施。  $\cdots$ 

 $\Omega$ 中文版可访问图灵社区本书主页 www.ituring.com.cn/book/2006 提交勘误。——编者注

请通过 copyright@packtpub.com 与我们取得联系,并提供你怀疑的盗版材料的链接

对于你为保护我们的作者和提供有价值内容的能力提供的帮助,我们感激不尽。

问题

无论你有什么与本书相关的问题,都可通过 questions@packtpub.com 与我们联系,我们将竭 尽全力去解决

# 电子书

扫描如下二维码, 即可购买本书电子版。

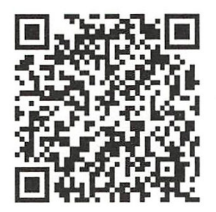

致 谢

感谢Packt出版社 Vikas Tiwari等编辑的支持; 感谢我的女朋友Harani忍受我长时间挑灯写作; 感谢朋友们自始至终的陪伴和支持;还要感谢父母给我机会追求自己的理想

最后,感谢百怡咖啡赋予我写作本书的动力。

录

kk.

目

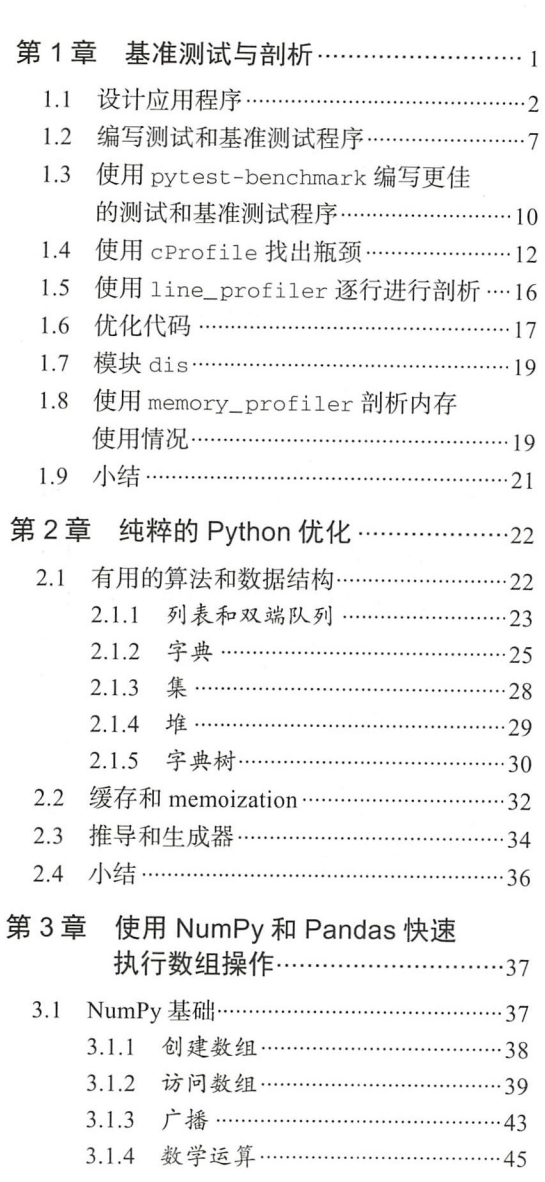

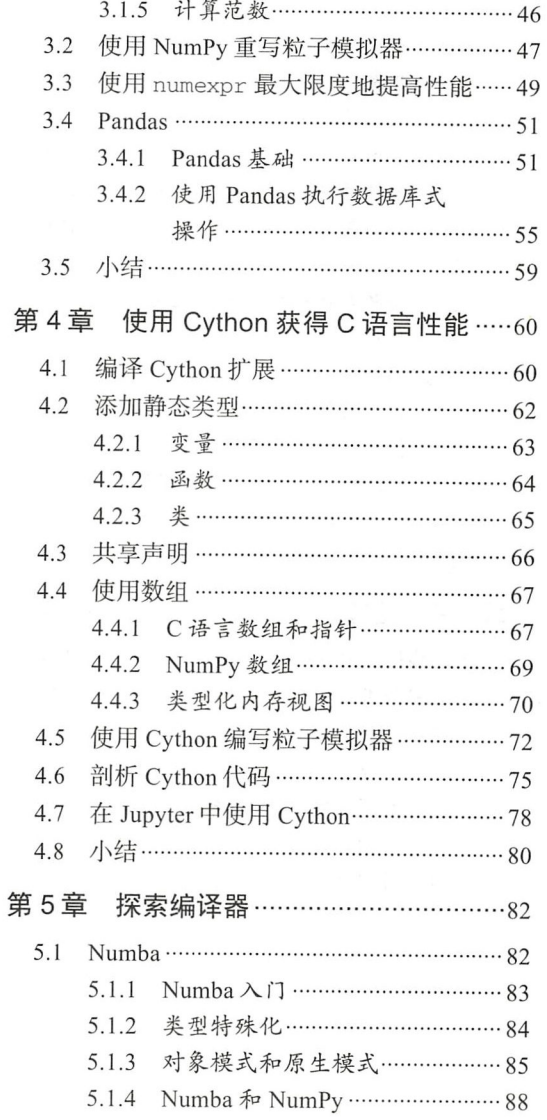

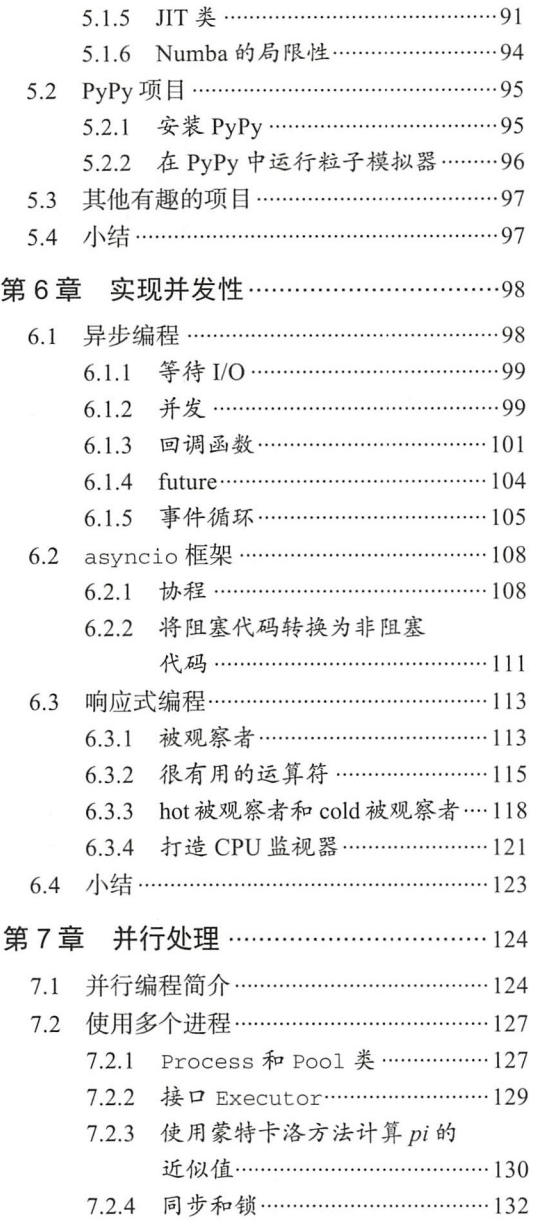

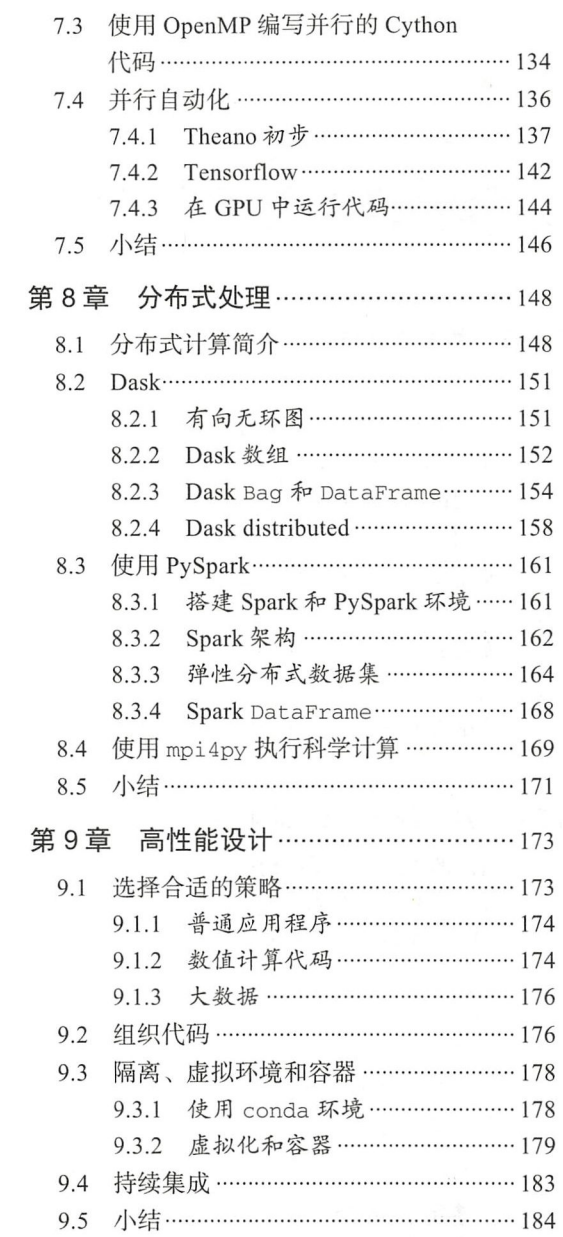

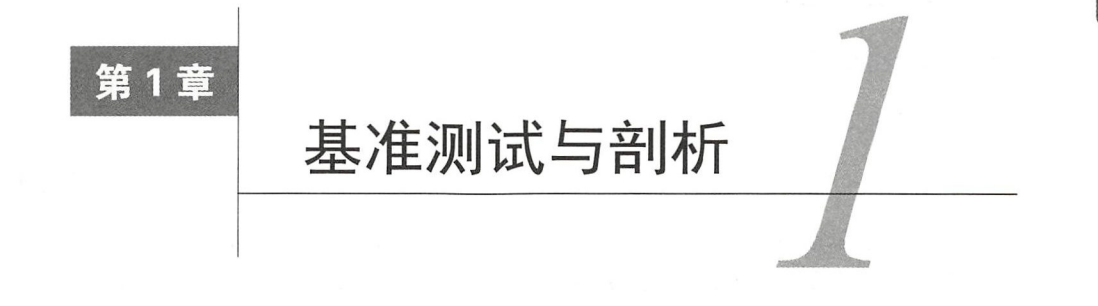

就提高代码速度而言,最重要的是找出程序中速度缓慢的部分。所幸在大多数情况下,导致 应用程序速度缓慢的代码都只占程序的很小一部分 确定这些关键部分后,就可专注于需要改进 的部分,避免将时间浪费干微优化。

通过剖析 (profiling), 可确定应用程序的哪些部分消耗的资源最多。剖析器 (profiler)是这 样一种程序:运行应用程序并监控各个函数的执行时间,以确定应用程序中哪些函数占用的时间 最多。

Python 提供了多个工具,可帮助找出瓶颈并度量重要的性能指标。本章将介绍如何使用标准 模块 cProfile 和第三方包 line\_profiler, 还将介绍如何使用工具 memory\_profiler 剖析 应用程序的内存占用情况。本章还将介绍另一个很有用的工具 -- KCachegrind, 使用它能以图 形化方式显示各种剖析器生成的数据。

基准测试程序 (benchmark)是用于评估应用程序总体执行时间的小型脚本。本章将介绍如 何编写基准测试程序以及如何准确地测量程序的执行时间。

本章介绍如下主题:

口通用的高性能编程原则;

口编写测试和基准测试程序;

□ Unix 命令 time;

□ Python 模块 timeit;

□ 使用 pytest 进行测试和基准测试;

口剖析应用程序

口标准工具 cProfile

□ 使用 KCachegrind 解读剖析结果;

口工具 line\_profiler 和 memory\_profiler;

口 使用模块 dis 对 Python 代码进行反汇编。

#### 1.1 设计应用程序

就设计高性能程序而言,最重要的是在编写代码期间不进行细微的优化。

"过早优化是万恶之源。"

一一一高德纳

在开发过程的早期阶段,程序的设计可能瞬息万变,你可能需要大规模地改写和重新组织代 阶段,你需要对不同的原型进行测试,而不进行优化,这样可自由地分配时间和精力, 确保程序能够得到正确的结果,同时具有灵活的设计。归根结底,谁都不想要一个运行速度很快 但结果却不正确的应用程序

优化代码时,必须牢记如下箴言。

- 口让它能够运行: 必须让软件能够运行,并确保它生成的结果是正确的。这个探索阶段让 你能够对应用程序有更深入的认识,并在早期发现重大设计问题。
- 口确保设计正确: 必须确保程序的设计是可靠的。进行任何性能优化前务必先重构,这可 帮助你将应用程序划分成独立而内聚且易于维护的单元。
- □ 提高运行速度: 确保程序能够运行且结构优良后, 就可专注于性能优化了。例如, 如果 内存消耗是个问题,你可能想对此进行优化。

在本节中,我们将编写一个粒子模拟器测试应用程序并对其进行剖析。这个模拟器程序接受 一些粒子,并根据我们指定的规则模拟这些粒子随时间流逝的运动情况。这些粒子可能是抽象实 体,也可能是真实的物体,如运动的桌球、气体中的分子、在太空中移动的星球、烟雾颗粒、液 体等。

在物理、化学、天文学等众多学科中,计算机模拟都很有用 对用于模拟系统的应用程序来 说,性能非常重要,因此科学家和工程师会花费大量时间来优化其代码。为了研究真实的系统, 通常必须模拟大量的实体,因此即便是细微的性能提升也价值不菲。

在这个模拟系统示例中,包含的粒子以不同的速度绕中心点不断地旋转,就像钟表的指针 一样。

为了模拟这种系统,需要如下信息: 粒子的起始位置、速度和旋转方向。我们必须根据这些 信息计算粒子在下一个时刻的位置。下图说明了这个系统,其中原点为(0,0),位置用向量 x 和 v 表示,而速度用向量 vx 和 vv 表示。

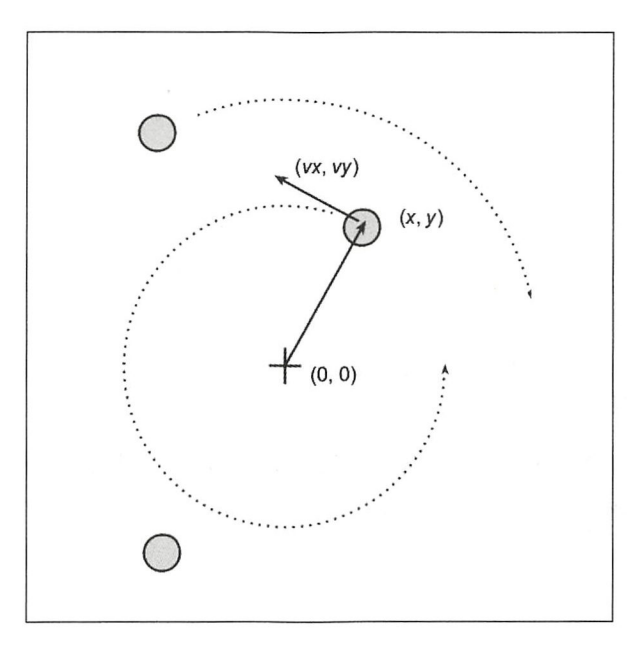

圆周运动的基本特征是,粒子的运动方向始终与其当前位置到中心点的线段垂直。要移动粒 子,只需采取一系列非常小的步骤(对应于系统在很短时间内的变化),并在每个步骤中都根据 粒子的运动方向修改其位置,如下图所示

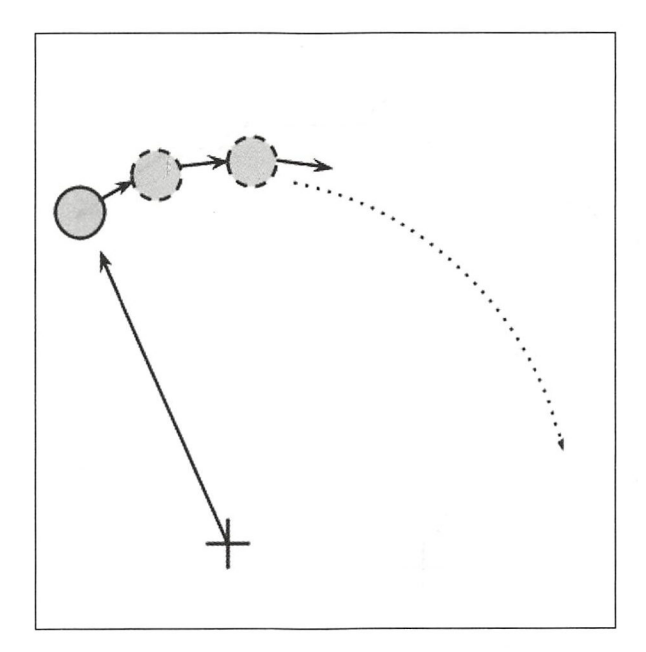

我们将以面向对象的方式设计这个应用程序。根据这个应用程序的需求,显然需要设计一个

通用的 Particle 类,用于存储粒子的位置(x和y)以及角速度(ang vel)。

```
class Particle : 
    def __init__(self, x, y, ang_{vel}):
        self.x = xself.y = y
        self.ang\_vel = ang\_vel
```
请注意,这里所有的参数都可正可负,其中 ang\_vel 的符号决定了旋转方向

还需要设计另一个类——particleSimulator, 它封装了运动定律, 负责随时间流逝修改 粒子的位置。在这个类中,方法\_\_init\_\_存储一个 Particle 实例列表,而方法 evolve 根据 指定的定律修改粒子的位置。

我们要让粒子绕坐标(0.0)以固定的速度旋转,而运动方向总是与从粒子当前位置到中心点的 线段垂直(参见本章的第一个图示)。要将运动方向表示为 x 和 y 向量( Python 变量 y x 和 y y), 使用下面的公式即可。

 $V X = -V / (x**2 + y**2)**0.5$  $v_y = x / (x^{**2} + y^{**2})^{**0.5}$ 

对于特定的粒子, 经过时间 t后, 它将到达圆周上的下一个位置。我们可以这样近似计算圆 周轨迹: 将时段 t分成一系列很小的时段 dt, 在这些很小的时段内, 粒子沿圆周的切线移动。这 样就近似地模拟了圆周运动。为避免误差过大 ( 如下图所示 ), 时段 dt 必须非常短。

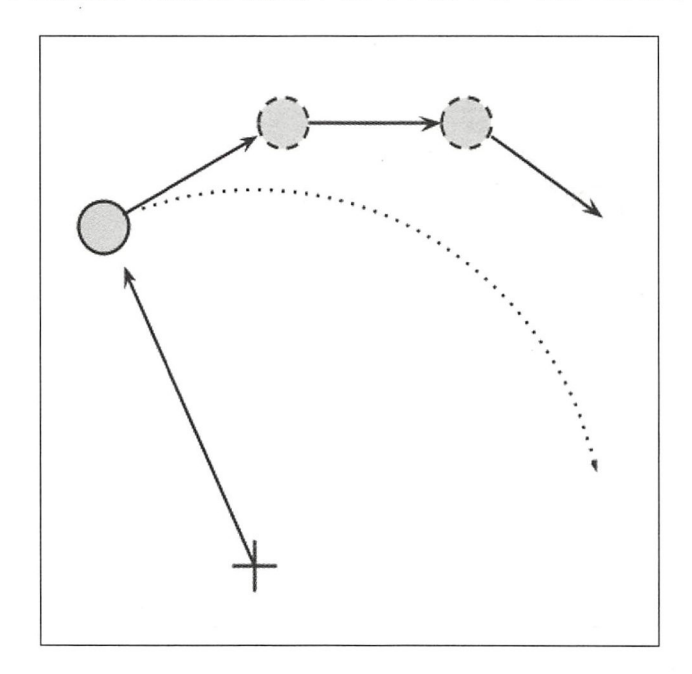

```
简而言之,为计算经过时间 t后的粒子位置, 必须采取如下步骤。
```
 $(1)$ 计算运动方向 $(v_x \pi v_y)$ 。

(2) 计算位移 (d\_x 和 d\_y), 即时段 dt、角速度和移动方向的乘积。

(3) 不断重复第(1)步和第(2)步, 直到时间过去  $t_{\circ}$ 

ParticleSimulator 类的完整实现代码如下:

class ParticleSimulator:

```
def __init__(self, particles):
    self particles = particles
```

```
def evolve(self, dt) : 
    timestep = 0.00001nsteps = int(dt/t \text{ } t \text{ } s)
```

```
for i in range (nsteps) :
    for p in self.particles:
        # 计算方向
        norm = (p . x^{**}2 + p . y^{**}2)^{**}0.5v_x = -p.y/normv_y = p.x/norm
```

```
# 2 计算位移
d_x = timestep * p.ang_vel * v_x
dy = timestep * p.ang_vel * v_y
p.x += d_Xp.y + d_y# 3. 不断重复, 直到时间过去 t
```
为了可视化这里的粒子,可使用 matplotlib 库。这个库不包含在 Python 标准库中, 但可 使用命令 pip install matplotlib 轻松地安装它。

> 也可使用发行包 Anaconda Python, 它包含 matplotlib 以及本书使用的其他大 多数第三方包。Anaconda 是免费的,可用于 Linux、Windows 和 Mac。

为了创建交互式可视化,我们使用函数 matplotlib.pyplot.plot 以点的方式显示粒子, 并 使用 matplotlib.animation.FuncAnimation 类以动画方式显示粒子随时间流逝的移动情况。

函数 visualize 将一个 ParticleSimulator 实例作为参数, 并以动画方式显示粒子的运 动轨迹。为了使用 matplotlib 来显示粒子的运动规则, 必须采取的步骤如下。

□ 创建并设置坐标轴,再使用函数 plot 来显示粒子。函数 plot 将 x 坐标和 y 坐标列表作 为参数

```
□ 编写初始化函数 init 和函数 animate, 其中后者使用方法 line.set data 来更新 x
  和v坐标。
□ 创建一个 FuncAnimation 实例:传入函数 init 和 animate 以及参数 interval 和 blit,
  其中参数 interval 指定更新间隔, 而 blit 可改善图像的更新速率。
□ 使用 plt.show()运行动画。
from matplotlib import pyplot as plt
from matplotlib import animation
def visualize(simulator):
   X = [p.x for p in simulator.particles]Y = [p.y for p in simulator.particles]fig = plt.findure()ax = plt.subplot(111, aspect='equal')line, = ax.plot(X, Y, 'ro')# 指定坐标轴的取值范围
   plt.xlim(-1, 1)plt.ylim(-1, 1)# 这个方法将在动画开始时运行
   def init():line.set_data([], [])return line, # 这里的逗号必不可少!
   def animate(i):
       # 我们让粒子运动 0.01 个时间单位
       simulator.evolve(0.01)
       X = [p.x for p in simulator.particles]Y = [p.y for p in simulator.particles]line.set_data(X, Y)
       return line,
   # 每隔10 毫秒调用一次动画函数
   anim = animation. FuncAnimation (fig,
                               animate,
                               init_func=init,
                               blit=True.
                               interval=10)
   plt.show()
```
为了测试这些代码,我们定义了一个简短的函数 -- test\_visualize, 它以动画方式模拟 一个包含3个粒子的系统,其中每个粒子的运动方向各不相同。请注意,第三个粒子环绕一周的 速度是其他两个粒子的3倍。

```
def test visualize():
    particles = [Particle(0.3, 0.5, 1)],Particle(0.0, -0.5, -1),
```
Particle $(-0.1, -0.4, 3)$ ]

```
simulator = Particles imulator (particles)visualize(simulator)
```
if  $name = 'main'$ : test\_visualize()

函数 test visualize 很有用,可帮助你直观地理解系统随时间流逝的变化情况。在下一 节, 我们将再编写一些测试函数, 以核实这个程序是正确的并测量其性能。

#### 编写测试和基准测试程序  $1.2$

编写管用的模拟器后, 便可着手测量其性能, 并对代码进行优化, 让模拟器能够处理尽可能 多的粒子。首先, 我们将编写测试和基准测试程序。

我们需要一个检查模拟结果是否正确的测试。为了优化程序, 通常必须采取多种策略, 但在 反复重写代码的过程中,很容易引入 bug。可靠的测试集可确保每次迭代后实现都是正确的, 这 让我们能够大胆地进行不同的尝试,并深信只要能够通过测试集,代码就依然是像期望的那样工 作的。

我们的测试将接受3个粒子, 模拟 0.1个时间单位, 并将结果与来自参考实现的结果进行比 较。为了组织测试,一种不错的方式是,对于应用程序的每个方面(或者说单元)都使用一个不 同的函数进行测试。鉴于这个应用程序的功能都是在方法 evolve 中实现的, 因此我们将把测试 函数命名为 test\_evolve。下面列出了函数 test\_evolve 的实现代码。请注意,为了对浮点 数进行比较, 我们使用了函数 fequal 来确定它们的差在一定范围内。

```
def test_evolve():
    particles = [Particle( 0.3, 0.5, +1),]Particle( 0.0, -0.5, -1).
                 Particle(-0.1, -0.4, +3)]
    simulator = ParticleSimulator(particles)
    simulator.evolve(0.1)
    p0, p1, p2 = particles
    def fequal(a, b, eps=1e-5):
        return abs(a - b) < epsassert fequal(p0.x, 0.210269)
    assert fequal(p0.y, 0.543863)
    assert fequal(p1.x, -0.099334)
    assert fequal(p1.y, -0.490034)
```

```
assert fequal(p2.x, 0.191358)
assert fequal(p2.y, -0.365227)
```

```
if name = ' main ':
   test_evolve()
```
测试可确保我们正确地实现了功能,但几乎没有提供任何有关运行时间的信息。基准测试程 序是简单而有代表性的用例,可通过执行它来评估应用程序的运行时间。对于跟踪程序在每次迭 代后运行速度有多快, 基准测试程序很有用。

为了编写一个有代表性的基准测试程序, 我们可实例化 1000 个坐标和角速度都是随机的 Particle 对象, 并将它们提供给 ParticleSimulator 类, 然后让系统运行 0.1 个时间单位。

from random import uniform

```
def benchmark():
    particles = [Particle (uniform (-1.0, 1.0),
                          uniform(-1.0, 1.0),
                          uniform(-1.0, 1.0)for i in range(1000)]
    simulator = ParticleSimulator(particles)
    simulator.evolve(0.1)
```

```
if _name_ = 'main'_:
   benchmark()
```
#### 测量基准测试程序的运行时间

要计算基准测试程序的运行时间, 一种非常简单的方法是使用 Unix 命令 time。通过像下面 这样使用命令 time, 可轻松地测量任何讲程的执行时间。

```
$ time python simul.py
real
       0m1.051suser
        0m1.022ssvs
       0m0.028s
```
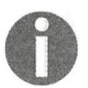

在 Windows 系统中, 没有命令 time。要在 Windows 系统中安装 Unix 工具, 如命 令 time, 可使用 cyqwin shell (可从其官网下载)。你也可使用类似的 PowerShell 命令来测量执行时间, 如 Measure-Command。

默认情况下, time 显示 3个指标。

□ real: 从头到尾运行进程实际花费的时间, 与人用秒表测量得到的时间相当。

□ user: 在计算期间, 所有 CPU 花费的总时间。

□ sys: 在执行与系统相关的任务 ( 如内存分配) 期间, 所有 CPU 花费的总时间。

请注意,在有些情况下, user 与 sys 的和可能大于 real, 这是因为可能有多个处理器在

并行地工作。  $\cdots$ 

> time 还提供了丰富的格式设置选项, 有关这方面的大致情况, 可参阅用户手册 OUTSIDE THE RESIDENT OF THE RESIDENT OF THE RESIDENT OF THE RESIDENCE OF THE RESIDENCE OF THE RESIDENT OF THE RESIDENT OF THE RESIDENT OF THE RESIDENT OF THE RESIDENT OF THE RESIDENT OF THE RESIDENT OF THE RESIDENT OF THE  $(1 + 1 + 1)$  matrix  $(1 + 1)$  matrix  $(1 + 1)$  matrix  $(1 + 1)$  matrix  $(1 + 1)$

 $\lambda$  , and a set of the detection of the detection of the detection of the detection of the detection of the detection of the detection of the detection of the detection of the detection of the detection of the detection 比较直接的方式之一 为确保测量 结果是准确的, 基准测试程序的执行时间应足够长 (为秒级), 以确保创建和删除进程的时间相 结果是准确的  $\frac{1}{2}$ , and  $\frac{1}{2}$ , and  $\frac{1}{2}$ , and  $\frac{1}{2}$ , and  $\frac{1}{2}$ , and  $\frac{1}{2}$ , and  $\frac{1}{2}$ , and  $\frac{1}{2}$ , and  $\frac{1}{2}$ , and  $\frac{1}{2}$ , and  $\frac{1}{2}$ , and  $\frac{1}{2}$ , and  $\frac{1}{2}$ , and  $\frac{1}{2}$ , and  $\frac{1}{2}$ , 比于应用程序的执行时间来说很短。指标 user 话合用于监视 CPU 的性能, 而指标 real 也包含 t was a recognized property and the second contract of the second contract of the second contract of the second  $\frac{1}{2}$  user  $\frac{1}{2}$  and  $\frac{1}{2}$  and  $\frac{1}{2}$  and  $\frac{1}{2}$  . The properties of the set of  $\frac{1}{2}$  and  $\frac{1}{2}$ 等待输入/输出操作期间用在其他进程上的时间

 $\lambda$ , a  $\lambda$ , a  $\lambda$ , a th  $\lambda$ , a that  $\lambda$ , a the  $\lambda$ , a that time is  $\lambda$ , and  $\lambda$ , and  $\lambda$ , and  $\lambda$ , and  $\lambda$ , and  $\lambda$ , and  $\lambda$ , and  $\lambda$ , and  $\lambda$ , and  $\lambda$ , and  $\lambda$ , and  $\lambda$ , and  $\lambda$ , and  $\lambda$ , and  $\lambda$ , an 中运行代码片段 n 次, 并测量总执行时间, 然后重复这种操作 r ( 默认为 3 ) 次, 并记录其中最 次,井测量总执行时间,然后重复这种操作 短的那次时间  $\cdots$  $\cdots$  $t_{\rm{max}}$  it is the independent of  $t_{\rm{max}}$  it is the independent of  $t_{\rm{max}}$  independent of  $t_{\rm{max}}$  is a set of  $t_{\rm{max}}$ 

 $\rightarrow$  partly  $\rightarrow$  those is time it is the positive term in the part of  $\rightarrow$  $\sim$ 包执行

!P thon 是一个 Pyth ll ,是为改善 Pyth  $f: I.$   $f: I.$   $f: I$  $-$ 行补全,还提供了很多用于对代码进行计时、剖析和调试的工具。本书自始至终都将使用这个 shell 本书自始至终都将使用这个 米执行代码片段。IPython shell 文持魔法命令 ( magic command ),即以符号%打头的语句,这赋  $\bullet$  ,  $\bullet$  ,  $\bullet$ 元格)。

 $\mu$ 

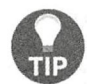

可将 IPython 作为常规 Python shell 使用 ( ipython ), 但它还有基于 Qt 的版本 (ipython qtconsole)以及使用基于浏览器的界面的版本(jupyter notebook)。

在 IPvthon 和命令行界面中, 还可使用选项-n 和-r 分别指定循环次数和重复次数。如果没 和-  $1.4.7 \pm 0.1.4$  times the figure  $1.4$  ,  $1.4$  ,  $1.4$  ,  $1.4$  ,  $1.4$  ,  $1.4$ 从命令行调用 time 此时,还可使用选项- 代码一一在基准测试程序之前执行的代码 下面演示了如何在 Pyt on 和命令行中执行 time it

```
#工Python 界面
$ ipython 
In [1]: from simul import benchmark
In [2]: %timeit benchmark()
1loops, best of 3: 782 ms per loop 
# 命令行界面
$ python -m timeit -s 'from simul import benchma rk ''benchmark ( )' 
10loops, best of 3: 826 msec per loop 
# Python 界面
     \blacksquareimport timeit
```
41

```
result = timeit.timeit('benchmark()',
 setup='from _main__ import benchmark',
 number=10)# 结果为整个循环的执行时间 (单位为秒)
result = timeit.repeat('benchmark()',
 setup='from _main__ import benchmark',
 number=10,
 repeat=3)# 结果是一个列表, 其中包含每次的执行时间 (这里重复3次)
```
请注意, 在命令行界面和 IPython 界面中, 会自动确定合理的循环次数 (n), 但在 Python 界 面中,必须通过参数 number 显式地指定循环次数。

#### 使用 pytest-benchmark 编写更佳的测试和基准测试程序  $1.3$

Unix 命令 time 是个多功能工具,可在各种平台上用来评估小程序的执行时间。对于较大的 Python 应用程序和库, 要对其进行测试和基准测试, 一种更全面的解决方案是结合使用 pytest 及其插件 pytest-benchmark。

在本节中, 我们将使用测试框架 pytest 为应用程序编写一个简单的基准测试程序。如果读 者想更详细地了解这个框架及其用法, pytest 文档是最佳的资源, 其网址为 http://doc.pytest.org/  $en/latest/_{\circ}$ 

可在控制台中使用命令 pip\_install\_pytest 来安装 pytest, 其基准测试插 件也可以类似的方式安装——使用命令 pip install pytest-benchmark。

测试框架是一组测试工具, 可简化编写、执行和调试测试的工作, 还提供了丰富的测试结果 报告和摘要。使用框架 pytest 时, 建议将测试和应用程序代码放在不同的文件中。在下面的示 例中,我们创建了文件 test simul.py,其中包含函数 test evolve。

from simul import Particle, ParticleSimulator

```
def test_evolve():
    particles = [Particle( 0.3, 0.5, +1),
                 Particle( 0.0, -0.5, -1),
                 Particle(-0.1, -0.4, +3)]
    simulator = ParticleSimulator(particles)
    simulator.evolve(0.1)
    p0, p1, p2 = particles
    def fequal(a, b, eps=1e-5):
        return abs(a - b) < eps
```

```
assert fequal(pO .x, 0 . 210269) 
assert fequal (p0.y, 0.543863)assert fequal (p1.x, -0.099334)assert fequal(pl.y, -0.490034)
assert fequal(p2.x, 0.191358)
assert fequal(p2.y, -0 . 365227)
```
可在命令行中运行可执行文件 pytest, 它将找到并运行 Python 模块中的测试。要执行特定 的测试,可使用语法 pytest path/to/module.py::function\_name。为执行 test\_evolve, 可在控制台中输入如下命令, 这将获得简单但信息丰富的输出。

```
$ pytest test_simul.py: : test_evolve
```

```
platform linux -- Python 3.5.2, pytest-3.0.5, py-1. 4 .32, pluggy-0 . 4.0 
rootdir: /home/gabriele/workspace/hiperf/chapter1, inifile: plugins:
collected 2 items
```
test\_simul.py .

```
====== == =================== 1 passed in 0.43 seconds 
===========================
```
编写好测试后, 就可使用插件 pytest-benchmark 将测试作为基准测试程序来执行。如果 我们修改函数 test evolve, 使其接受一个名为 benchmark 的参数, 框架 pytest 将自动将资 源 benchmark 作为参数传递给这个函数。在 pytest 中, 这些资源被称为测试夹具 (fixture)。 为调用基准测试资源,可将要作为测试基准程序的函数作为第一个参数,并在它后面指定其他参 数。下面演示了为对函数 ParticleSimulator.evolve 进行基准测试 需要对代码做哪些修改。

```
from simul import Particle, ParticleSimulator
def test_evolve(benchmark) : 
    …·-以前的代码
   benchmark(simulator.evolve, 0.1)
```
为运行基准测试,只需再次执行命令 pytest test\_simul.py::test\_evolve 即可 出将包含有关函数 test\_evolve 的详细计时信息, 如下所

```
=-====-============-========== .. ======= t ost se ss starts =======-=================================== platform linux -- Python 3.5.2, pytest-3.0.5, py-1.4.32, pluggy-0.4.0<br>benchmark: 3.0.0 (defaults: timer=time.perf_counter disable_gc=False min_rounds=5 min_time=5.00us max_time=1.00s cal<br>ibration_precision=10 warmup=False 
ers attending the contract and the left of the lands of the restart of the plugins: benchmark-3.0.0<br>plugins: benchmark-3.0.0
collected 2 items
test simul.py.
- -- --·-·--- ---- -- -· ---- • • -- - -- benchMark 1 tests - -- -------- ------- ---- -- - --·---·---- NaMe ( tlMe \ nMS )"ln ea dOev edlan IQR Outliers(') Rounds lteratl
test evolve 29.4716 41.1791 30.4622 2.0234 29.9630 0.7376 2;2 34 I
  ηOutllers : 1 Standard Devlatl ro ean 1.5 IQR (InterQuartlle Range) froA 1st Qua rtlle and 3rd Quar He.
·::::::: 生====.. =··~=霄拿嘈 舍总==但 管::.::=:::当:::= i:;:o: 1><旦、 ; n 2 '2 second ,.丘之巳 "注==-" :=:::<;- i::. = 守军尝 ===三中 ' 2
```
11

对于收集的每个测试, pytest-benchmark 都将执行基准测试函数多次, 并提供有关其运 行时间的统计摘要 前面的输出很有趣,因为它表明每次运行时执行时间都不同

在这个示例中, test\_evolve 中的基准测试函数运行了 34次 (见 Rounds 列), 它们的执 行时间为 29~41 毫秒不等 (见 Min 和 Max 列), 但平均值和中间值很接近, 都是 30 毫秒左右, 这与最短的执行时间相当接近。这个示例表明,每次运行时性能差别很大,因此使用只进行单次 计时的工具 ( 如 time ) 时, 最好运行程序多次, 并记录有代表性的结果, 如最小值或中间值。

pytest-benchmark 还有很多其他的功能和选项,可用来精确地测量时间和分析结果。有 关这方面的详细信息,可参阅其文档

### 1.4 使用 cProf ile 找出瓶颈

核实程序的正确性井测量其执行时间后,便可着手找出需要进行性能优化的代码片段了 整个程序相比,这些代码的规模通常很

在 Python 标准库中, 有两个剖析模块。

- □ 模块 profile: 这个模块是完全使用 Python 编写的,给程序执行增加了很大的开销。这 个模块之所以出现在标准库中,原因在于其强大的平台支持和易于扩展
- □ 模块 cProfile: 这是主要的剖析模块, 其接口与 profile 相同。这个模块是使用 C语 言编写的,因此开销很小,适合用作通用剖析器。

可以三种不同的方式使用模块 cProfile:

口在命令行中使用

口作为 Python 模块使用;

口在 IPython 中使用

无须对其源代码做任何修改, 就可对现有 Python 脚本或函数执行 cProfile。要在命令行中 使用 cProfile, 可像下面这样做:

\$ python -m cProfile simul.py

这将打印长长的输出,其中包含针对应用程序中调用的所有函数的多个指标。要按特定的指 标对输出进行排序,可使用选项-s。在下面的示例中,输出是按后面将介绍的指标 tottime 排 序的。

\$ python -m cProfile -s tottime simul.py

要将 cProfile 生成的数据保存到输出文件中, 可使用选项-o。cProfile 使用模块 stats 和其他工具能够识别的格式。下面演示了选项-o的用法。

#### \$ python -m cProfile -o prof.out simul.py

要将 cProfile 作为 Python 模块使用,必须像下面这样调用函数 cProfile.run。

from simul import benchmark import cProfile

cProfile.run("benchmark()")

你还可在调用对象 cProfile. Profile 的方法的代码之间包含一段代码, 如下所示。

```
from simul import benchmark
import cProfile
```

```
pr = cProfile.Profile()pr.enable()
benchmark()
pr.disable()
pr.print_stats()
```
也可在 IPython 中以交互的方式使用 cProfile。魔法命令%prun 让你能够剖析特定的函数 调用,如下图所示。

```
Second Python: chapter1/codes
(hperf)
            codes ipython
Python 3.5.2 |Continuum Analytics, Inc.| (default, Jul 2 2016, 17:53:06)<br>Type "copyright", "credits" or "license" for more information.
IPython 5.1.0 -- An enhanced Interactive Python.
           -> Introduction and overview of IPython's features.
%quickref -> Quick reference.
In [1]: from simul import benchmark
In [2]: %prun benchmark()
          707 function calls in 1.231 seconds
  Ordered by: internal time
   ncalls tottime percall cumtime percall filename: lineno(function)
              1.230
                       1.230
        \mathbf{1}1.230
                                           1.230 simul.py:21(evolve)
                                             0.001 simul.py:118(<listcomp>)
              A.000.6A.0008.881
                                  0.0000.000 random.py:342(uniform)
      300
              0.0000.000e.coo amount.pyi10(_init_)<br>0.000 {method 'random' of '_random.Random' objects}<br>1.231 {built-in method builtins.exec}<br>1.231 <string>:1(<module>)
      100
              0.0000.0000.000300
              0.0000.000
                                  0.0000.000
                        0.000
                                  1.231
        \mathbf{1}0.0001.231
              0.0000.0000.0001.231
                                             1.231 simul.py:117(benchmark)
                                           0.000 simul.py:18(_init_)<br>0.000 {method 'disable' of '_lsprof.Profiler' objects}
        \mathbf{1}0.0000.0000.000
                        0.0000.000\mathbf{1}0.000In [3]: N
```
cProfile 的输出分成了5列。

□ ncalls: 函数被调用的次数。

□ tottime: 执行函数花费的总时间, 不考虑其他函数调用。

□ cumtime: 执行函数花费的总时间,考虑其他函数调用。

□ percall: 单次函数调用花费的时间 -- 可通过将总时间除以调用次数得到。

口 filename:lineno: 文件名和相应的行号。调用 C语言扩展模块时, 不包含这种信息。

最重要的指标是 tottime, 它表示执行函数体花费的实际时间(不包含子调用), 让我们能 够知道瓶颈到底在哪里。

大部分时间都花在函数 evolve 上, 这没什么可奇怪的。可以想见, 循环是需要进行性能优 化的那部分代码。

cProfile 只提供函数级信息,而不会指出导致瓶颈的具体是哪些语句。所幸工具 line\_profiler 能够提供函数中各行的时间花费信息, 这将在下一节介绍。

对于包含大量调用和子调用的大型程序来说,分析 cProfile 的文本输出可能是项令人望而 却步的任务。有一些可视化工具可帮助完成这些任务,它们使用交互式图形界面,让你能够轻松 导航

KCachegrind 就是一个这样的图形用户界面 (GUI)工具, 可帮助你分析 cProfile 生成的 剖析输出

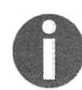

Ubuntu 16.04 官方仓库中包含 KCachegrind。 Windows 用户可从 http://sourceforge. net/projects/qcachegrindwin/下载 Qt port — QCacheGrind。Mac 用户可使用 Mac Ports 编译 QCacheGrind, 至于如何编译, 请参阅博文 "Install kcachegrind on MacOSX with ports"中的说明。

KCachegrind 无法直接读取 cProfile 生成的输出文件, 所幸第三方 Python 模块 pyprof2calltree 能够将 cProfile 输出文件转换为 KCachegrind 能够读取的格式。

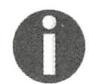

要安装 Python Package Index 中的 pyprof2calltree,可使用命令 pip install pyprof2calltree<sub>0</sub>

为最大限度地展示 KCachegrind 的功能, 我们将使用另一个结构更为多样化的示例。我们定义 一个递归函数 factorial, 还有另外两个使用 factorial 的函数 -- taylor\_exp 和 taylor\_sin,  $\overline{C}$ 们分别计算 exp(x)和 sin(x)的泰勒展开式的多项式系数。

```
def factorial (n) : 
    if n == 0:
        return 1 . 0 
    else : 
        return n * factorial(n-1) 
def taylor exp (n) : 
    return [1.0/factorial(i) for i in range(n)]
def taylor_sin(n):
    res = []
```

```
for i in range (n) : 
        if i % 2 == 1 :
             res.append((-1) * * ((i-1)/2) / float(factual(i)))else : 
             res.append(0.0)
    return res 
def benchmark() : 
    taylor_exp(500)
    taylor_sin(500)
if __name__ == '__main__':benchmark ()
```
为访问剖析信息,首先需要生成 cProfile 输出文件。

```
$python -m cProfile -o prof.out taylor.py
```
然后,就可使用 pyprof2calltree 对输出文件进行转换并启动 KCachegrind。

```
$ pyprof2calltree -i prof.out -o prof.calltree 
$ kcachegrind prof.calltree # 或使用命令 qcachegrind prof.calltree
```
输出如下面的屏幕截图所示

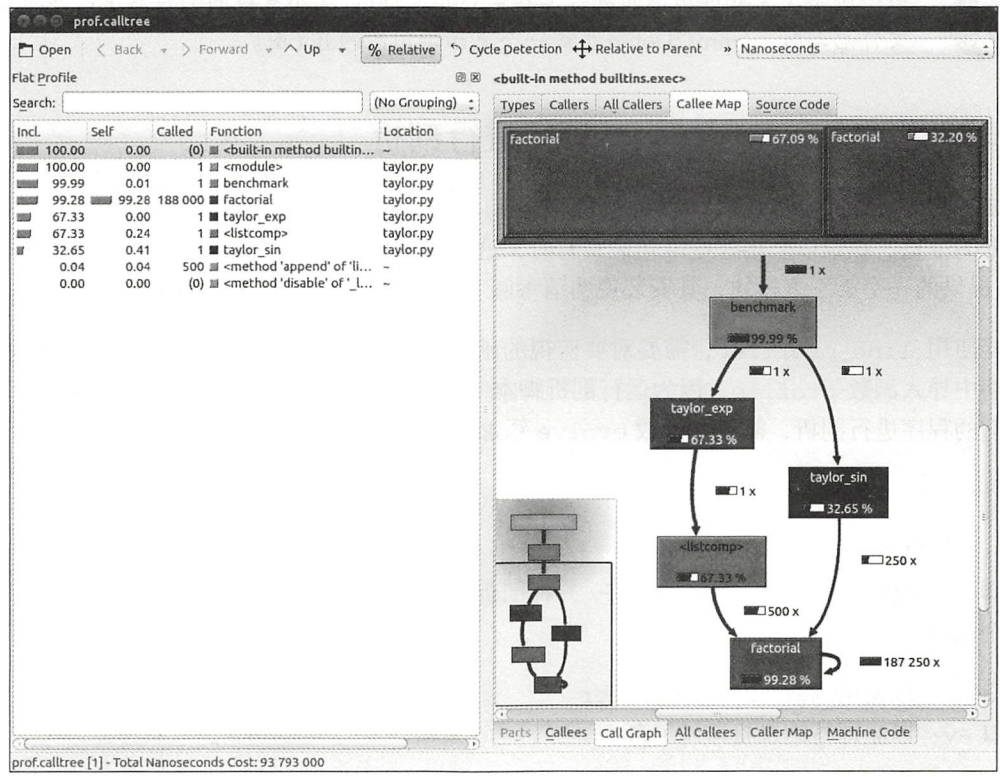

该屏幕截图显示了 KCachegrind 的用户界面。左边的输出与 cProfile 的输出很像, 但列名 稍有不同: Incl 对应于 cProfile 模块中的 cumtime, 而 Self对应于 tottime。如果你单击菜 单栏中的 Relative 按钮, 将以百分比的方式显示值。通过单击列名, 可按相应的属性进行排序。

在右上方,如果你单击标签 Callee Map,将显示一个函数开销图。在该图中,函数占用的时 间百分比与矩形面积成正比 矩形可包含子矩形,而这些子矩形表示对其他函数的子调用 在这 个示例中,很容易看出有两个表示函数 factorial 的矩形, 其中左边那个对应于 taylor exp 调用的 factorial, 而右边那个对应于 taylor sin 调用的 factorial。

你可单击右边底部的标签 Call Graph 来显示另一个图——调用图。调用图是函数间调用关系 的图形化表示,其中每个矩形都表示一个函数,而箭头表示调用关系。例如, taylor\_exp 调用 了 factorial 500次,而 taylor\_sin 调用了 factorial 250次。KCachegrind 还能够发现递 归调用: factorial 调用了自己 187 250 次。

你可双击矩形来切换到 Call Graph 或 Caller Map 选项卡, 在这种情况下, 界面将相应地更新, 指出计时属性是相对于选定函数的。例如, 双击 taylor\_exp 将导致图形发生变化, 只显示 taylor exp 对总开销的贡献

另一个用于生成调用图的流行工具是 Gprof2Dot。使用支持的剖析器生成的输出 文件启动时, Gprof2Dot 将生成一个表示调用图的.dot 图。

#### 1.5 使用 line\_profiler 逐行进行剖析

知道哪个函数需要优化后, 就可使用模块 line\_profiler 来提供有关时间是如何在各行之 间分配的信息。在难以确定哪些语句最费时时,这很有用。line\_profiler 是 Python Package Index 提供的一个第三方模块,其安装说明请参阅 https://github.com/rkern/line\_profiler。

要使用 line\_profiler, 需要对要监视的函数应用装饰器 eprofile。请注意, 无须从其 他模块中导入函数 profile, 因为运行剖析脚本 kernprof.py 时, 它将被注入全局命名空间。要 对我们的程序进行剖析,需要给函数 evolve 添加装饰器 @profile。

```
@profile
def evolve(self, dt) :
    #代码
```
脚本 kernprof.py 生成一个输出文件, 并将剖析结果打印到标准输出。运行这个脚本时, 应指 定两个选项

□ -1: 以使用函数 line\_profiler

口-v: 以立即将结果打印到屏幕

下面演示了 kernprof.py 的用法:

\$ kernprof.py -1 -v simul.py

也可在 IPython shell 中运行这个剖析器, 这样可以进行交互式编辑。你应首先加载 line\_profiler 扩展,它提供了魔法命令 lprun。使用这个命令,就无须添加装饰器@profile。

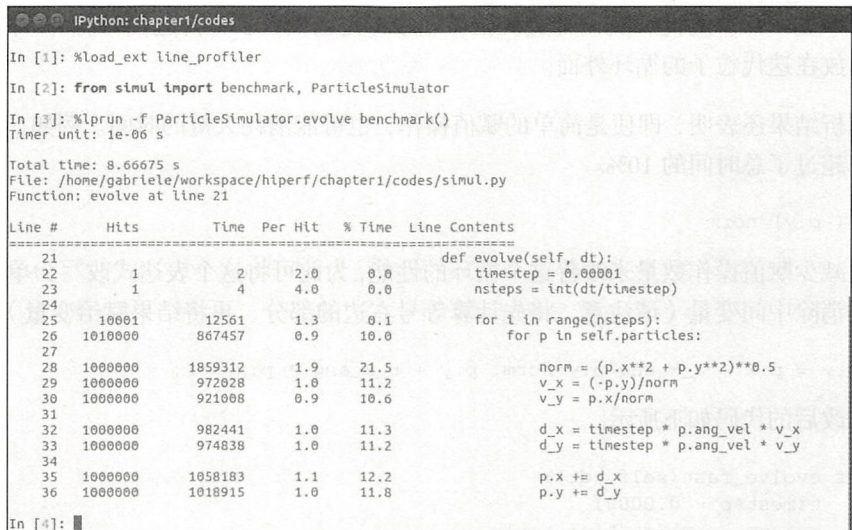

输出非常直观, 分成了6列。

□ Line #: 运行的代码行号。

□ Hits: 代码行运行的次数。

口 Time: 代码行的执行时间, 单位为微秒。

Per Hit: Time/Hits.

口 % Time: 代码行总执行时间所占的百分比。

□ Line Contents: 代码行的内容。

只需查看% Time 列, 就可清楚地知道时间都花在了什么地方。在这个示例中, for 循环中 几条语句占用的时间百分比都在 10%~20%。

#### 优化代码 1.6

确定应用程序的大部分时间都花在什么地方后,就可做些修改,并评估修改对性能的影响。

要优化纯粹的 Python代码,方式有多种,其中效果最显著的方式是对使用的算法进行改进。 就这个示例而言,相比于计算速度并逐步累积位移,效率更高(而且绝对准确而不是近似)的方 式是, 使用半径 ( x ) 和角度 ( alpha ) 来表示运动方程, 再使用下面的方程来计算粒子在圆周 上的位置

 $x = r * cos(alpha)$  $y = r * sin( alpha)$ 

另一种方式是最大限度地减少指令数。例如,可预先计算不随时间变换的因子 timestep \* p.ang\_vel factor。为此,我们可交换循环顺序(先迭代粒子,再迭代时段), 并将计算前述 因子的代码放在迭代粒子的循环外面。

逐行剖析结果还表明,即便是简单的赋值操作,也可能消耗大量的时间。例如,下面的语句 占用的时间超过了总时间的 10%。

 $v_x = (-p \cdot y) / norm$ 

可通过减少赋值操作数量来改善这个循环的性能,为此可将这个表达式改写为单条更复杂些 的语句,以消除中间变量(请注意,将先计算等号右边的部分,再将结果赋给变量)。

p.x,  $p.y = p.x - t_x_ang*p.y/norm$ ,  $p.y + t_x_ang * p.x/norm$ 

这样修改后的代码如下所示

```
def evolve_ fast (self, dt) : 
    \ttimestep = 0.00001
    nsteps = int(dt/timestep) 
    调整了循环顺序
    for p in self.particles:
        t_x_ang = timestep * p.ang_vel
        for i in range(nsteps):
            norm = (p.x**2 + p.y**2)*0.5p.x, p.y = (p.x - t_x) ang * p.y/norm,
                        p.y + t_xang * p.x/norm)
```
修改代码后,应运行测试以核实结果与以前相同,再使用基准测试对抗行时间进行比较。

```
$ time python simul.py # 优化性能后
real Om0 . 756 s
user Om0.714s 
sys Om0.036s 
$ time python simul.py # 原来的代码
real Om0.863s 
user Om0 . 831s 
sys Om0.028s
```
如你所见,进行纯粹而细微的 Pvthon 优化后,速度有所提高,但并不显著。

#### 1.7 模块 dis

在某些情况下, 要估计 Python 语句将执行多少操作并不容易。在本节中, 我们将深入 Python 内部, 以估计各条语句的性能。在 CPython 解释器中, Python 代码首先被转换为中间表示——字 节码,再由 Python 解释器执行。

要了解代码是如何转换为字节码的,可使用 Python 模块 dis (dis 表示 disassemble, 即反汇 编)。这个模块的用法非常简单,只需对目标代码(这里是方法 ParticleSimulator.evolve) 调用函数 dis.dis 即可。

```
mport dis 
from simul import ParticleSimulator 
dis.dis(ParticleSimulator.evolve)
```
这将打印每行代码对应的字节码指令列表。例如,语句 v x = (-p.y) /norm 被转换为下 面一组指令。

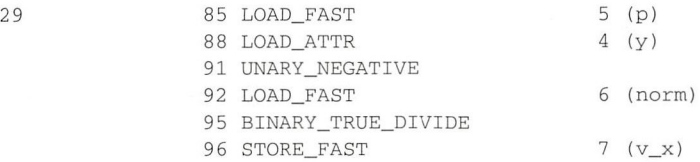

其中 LOAD FAST 将指向变量 p 的引用加载到栈中, 而 LOAD\_ATTR 加载栈顶元素的属性 y。其 他指令 ( UNARY NEGATIVE 和 BINARY\_TRUE DIVIDE ) 只是对栈顶元素执行算术运算。最后, 结果被存储到 v x 中 ( STORE FAST )。

通过分析 dis 的输出可知, 循环的第一个版本被转换为 51 个字节码指令, 而第二个版本被 转换为35个指令。

模块 dis 能够让你知道语句是如何被转换的,但主要用作探索和学习 Python 字节码的工具。

要进一步改善性能,可继续尝试找出其他减少指令数量的方法。然而,这种方法显然最终受 制于 Python 解释器的速度,而对有些工作来说, Python 解释器可能不是合适的工具。在后续章 节中,我们将介绍如何提高那些受制于解释器的计算的速度——执行使用 C 或 Fortan 等低级语 编写的快速专用版本

# 1.8 使用 memory profiler 剖析内存使用情况

在有些情况下, 消耗大量的内存是个问题。例如, 如果我们要处理大量的粒子, 就需要创建 大量的 Particle 实例, 这将带来很大的内存开销。

 $\mathbf{I}$ 

#### 第1章 基准测试与剖析 20

模块 memory profiler 以类似于 line profiler 的方式, 提供有关进程内存使用情况的 摘要。

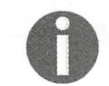

Python Package Index 也提供了 memory\_profiler 包。你应同时安装模块 psutil, 这样将极大地提高 memory\_profiler 的速度。

与 line\_profiler 一样, memory\_profiler 也要求对源代码进行处理: 给要监视的函数 加上装饰器@profile。在这个示例中,我们要分析的是函数 benchmark。

我们可稍微修改函数 benchmark, 以实例化大量 (100 000个) Particle 实例, 并缩短模 拟时间。

```
def benchmark_memory():
    particles = [Particle (uniform (-1.0, 1.0)],uniform(-1.0, 1.0),
                           uniform(-1.0, 1.0))for i in range (100000)]
```

```
simulator = ParticleSimulator(particles)
simulator.evolve(0.001)
```
我们可在 IPython shell 中使用 memory profiler, 为此可使用魔法命令%mprun, 如下面的 屏幕截图所示。

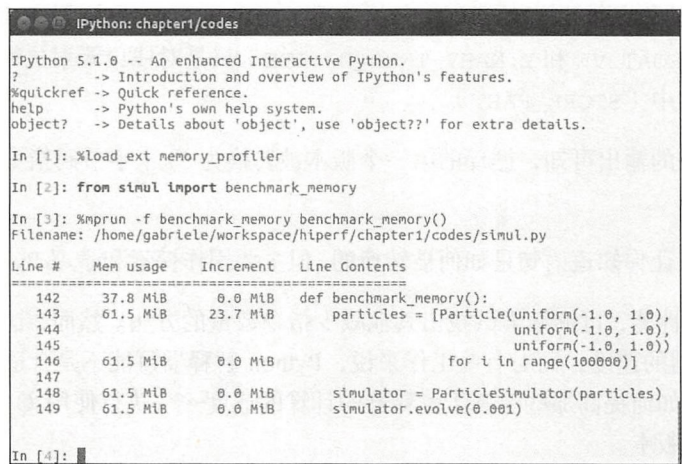

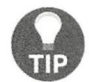

在 IPython shell 中, 也可使用命令 mprof run 来运行 memory\_profiler, 但 这样做之前必须先给要监视的函数添加@profile 装饰器。

从 Increment 列可知, 100 000个 Particle 对象占用了 23.7MiB 的内存。

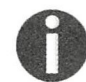

1MiB (兆字节) 相当于1048 576 字节, 这不同于1MB (百万字节), 后者相当 于1000000字节。

为减少内存消耗,可在 Particle 类中使用 slots 。这将避免将实例的变量存储在内部 字典中, 从而节省一些内存。然而, 这种策略也有缺点: 不能添加 slots 中没有指定的属性。

```
class Particle:
    \_slots<sub>-</sub> = ('x', 'y', 'ang_vel')
    def _init_(self, x, y, ang_vel):
        self.x = xself.y = yself.ang_vel = ang_vel
```
现在可以再次运行基准测试, 以评估内存消耗的变化情况, 结果如下面的屏幕截图所示。

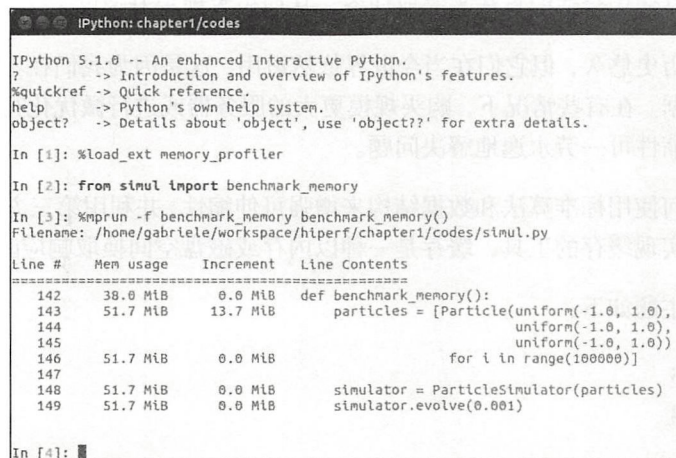

通过使用 slots 重写 Particle 类, 节省了大约 10MiB 内存。

#### 小结  $1.9$

本章介绍了基本的优化原则, 并将这些原则应用于一个测试应用程序。优化时, 首先要做的是 测试,并找出应用程序的瓶颈。你学会了如何编写基准测试程序,以及如何使用 Unix 命令 time、 Python 模块 timeit 和功能齐备的 pytest-benchmark 包来测量基准测试程序的执行时间。你 还学习了如何使用 cProfile、line\_profiler 和 memory\_profiler 对应用程序进行剖析, 以及如何使用 KCachegrind 以图形化方式分析和导航剖析数据。

下一章将探索如何使用 Python 标准库中的算法和数据结构来改善性能, 你将学习可伸缩性 (scaling)、多个数据结构的用法以及缓存和 memoization 等技巧。
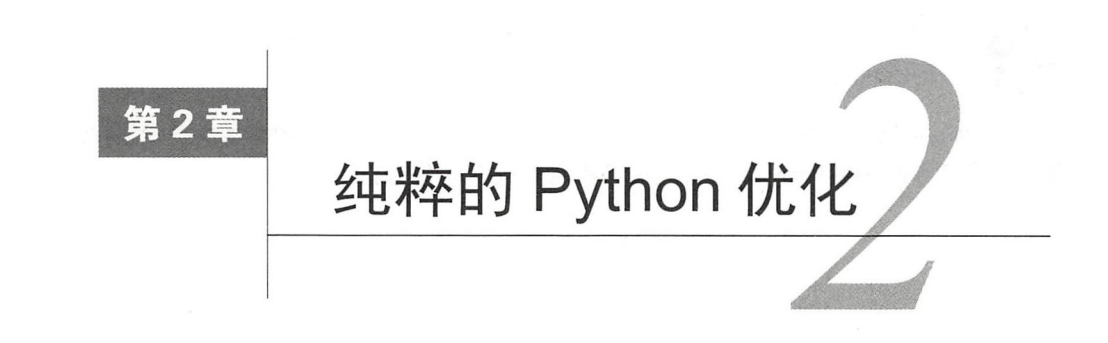

前一章说过, 要改善应用程序的性能, 最有效的方式之一是使用更合适的算法和数据结构。 Python 标准库提供了大量现成的算法和数据结构,你可在应用程序中直接使用它们。有了本章介 绍的工具,你就能够使用合适的算法来完成任务,从而极大地提升速度

虽然很多算法历史悠久,但它们在当今世界依然适用,这是因为我们在不断地生成 使用和 分析越来越 的数据 在有些情况下,购买规模更大的服务器或进行微优化行之有效,但通过改 进算法来增强可伸缩性可一劳永逸地解决问题。

本章将介绍如何使用标准算法和数据结构来增强可伸缩性,并利用第三方库阐述更复杂的用 例。本章还将介绍实现缓存的工具,缓存是一种以内存或磁盘空间换取响应时间的技巧。

本章将介绍的主题如下:

口计算复杂性;

- 口列表和队列;
- 口字典;
- □ 如何使用字典创建反向索引;
- 口集:
- 口堆和优先队列;
- □ 使用字典树 (trie)实现自动补全;
- 口缓存:
- □ 使用装饰器 functools.lru\_cache 实现内存缓存;
- □ 使用 joblib. Memory 实现磁盘缓存;
- □ 使用推导和生成器实现速度快且占用内存少的循环。

## 2.1 有用的算法和数据结构

对提升性能而言,改进算法特别有效,因为这通常可增强应用程序的可伸缩性,从而能够处

理更多的输入。

计算复杂性是一个描述执行任务所需资源的指标,可根据它对算法进行分类。这样的分类是 使用大 O 表示法来表示的。所谓大 O 表示法, 指的是为完成任务需要执行的操作数的上限, 这 通常取决于输入的规模。

例如,要将列表的每个元素都加 1,可像下面这样使用一个 for 循环来实现:

```
input = list(range(10))for i, i in enumerate (input):
   input[i] += 1
```
如果操作不依赖于输入的规模( 如访问列表的第一个元素),相应算法所需的时间就被认为 是固定的,用  $O(1)$ 表示。这意味着不管有多少数据,运行算法所需的时间都相同。

在上述简单的算法中,操作 input [i] += 1 将重复 10 次, 这与输入的规模相同。如果将 输入的规模翻倍,操作数将成比例地增加。由于操作数与输入规模成正比,这种算法所需的时间  $n \to \infty$ , 其中  $N$ 为输入的规模。

在有些情况下,运行时间可能取决于输入的结构,如集合是否是有序的,以及是否包含很 重复的元素。在这些情况下,算法的最佳、平均和最糟运行时间可能不同。除非特别指出了,否 则本章所说的运行时间都是指平均运行时间

在本节中,我们将研究主要算法的运行时间以及 Python 标准库实现的主要数据结构,并将 了解到缩短运行时间好处多多,让我们能够优雅地解决规模庞大的问题。

本章用来运行基准测试的代码可在笔记本 ( notebook ) Algorithms . ipynb 中找到, 你可使 Jupyter 来打开它

#### 2.1.1 列表和双端队列

Python 列表是有序的元素集合, 在 Python 中是使用大小可调整的数组实现的。数组是一种 基本数据结构,由一系列连续的内存单元组成,其中每个内存单元都包含指向一个 Python 对象 的引用。

在访问、修改和附加元素方面, 列表表现得非常出色。 要访问或修改元素, 需要从底层数组 的相应位置获取对象引用,因此其复杂度为 O(1)。附加元素的速度也非常快。当你创建一个空列 表时,将分配一个长度固定的数组;而当你插入元素时,数组中的位置将逐渐被填满。当所有位 置都被占据后,列表需要增大其底层数组的长度,进而触发内存重新分配,这需要的时间为 O(N)。 尽管如此, 内存分配操作并不频繁, 因此附加操作的时间复杂度接近于 O(1)。

在列表开头(或中间)添加或删除元素的操作可能在效率方面存在问题。在列表开头插入或

#### 24 第2章 纯粹的 Python 优化

删除元素时,后续所有元素都需要移动一个位置,因此需要的时间为 O(N)。

下表列出了对包含不同数 的元素的列表执行各种操作所需的时间 从中可知,在列表开头 和末尾插入和删除元素时,性能方面的差别非常大。  $\frac{1}{2}$ ,  $\frac{1}{2}$ ,

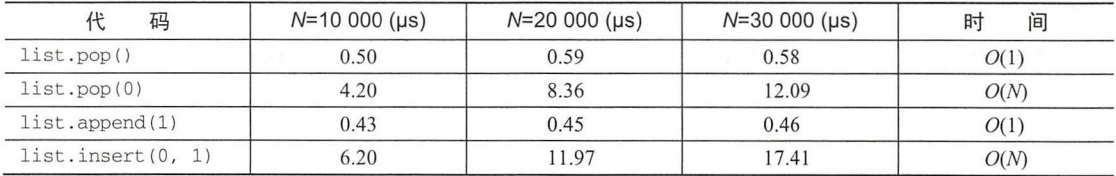

在有些情况下,必须高效地执行在集合开头和末尾插入或删除元 的操作 Python 通过 co ctions deque 类提供了一种具有这种特征的数据结构 deque 指的是双端队列,因为这 种数据结构被设计成能够在集合两端高效地添加和删除元素,就像在队列中执行这些操作一样 在 Python 中, 双端队列是以双向链表的方式实现的。

po append 外,双端队列还暴露了方法 popl <sup>f</sup> <sup>t</sup> appendleft ,它们的运行时间 都是  $O(1)$ 。  $\overline{\phantom{0}}$ 

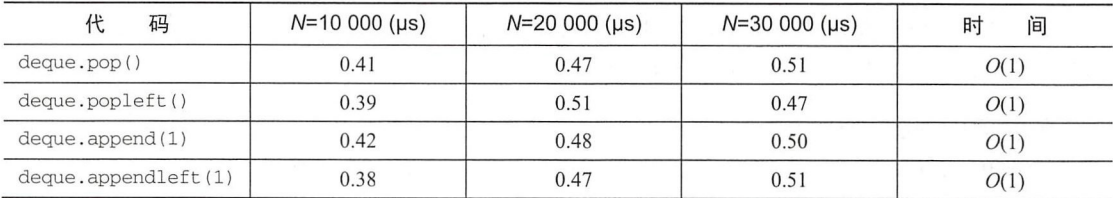

虽然双端队列有这些优点 但在大多数情况下,都不应用它来替换常规列表  $\sim$   $\sim$   $\sim$   $\sim$   $\sim$   $\sim$   $\sim$ pople effect that the state of the natural state  $\Delta$  of the natural state of  $\Delta$  or  $\Delta$  of  $\Delta$  ,  $\Delta$  ,  $\Delta$  ,  $\Delta$  ,  $\Delta$  ,  $\Delta$  ,  $\Delta$  ,  $\Delta$  ,  $\Delta$  ,  $\Delta$  ,  $\Delta$  ,  $\Delta$  ,  $\Delta$  ,  $\Delta$  ,  $\Delta$  ,  $\Delta$  ,  $\Delta$  ,  $\Delta$  ,

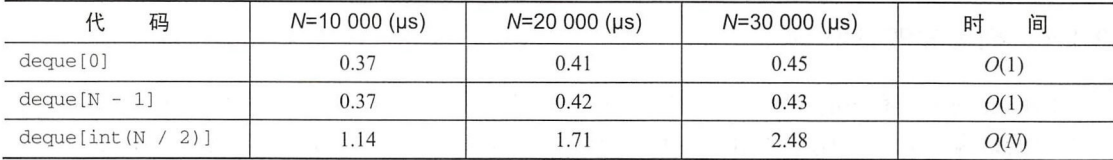

在列表中查找元素通常是 O(N)操作,这种操作是使用方法 list index 来完成的 提高列表查找速度 一种简单的办法是确保底层数组是有序的,并使用模块 bisect 来执行二分 杳找。

 $\sim$  is is completed that  $\sim$  is in the internal definition of the second means  $\sim$  is a second internal definition of  $\sim$ bi sec 来确定将元素插入到什么位置 ,同时可确保插入后列表依然是有序的 从下面的示例可 知,要在列表中插入元素 3,并确保插入后列表依然是有序的, 应将元素 3 放在第三个位置 (对 ,并确保插入后列表依然是有序的,应将元素 放在第  $\blacksquare$ 应的索引为2)。 应的索引为

```
insert bisect
collection = [1, 2, 4, 5, 6]bisect.bisect(collection, 3)
# 结果: 2
```
这个函数使用二分查找算法,运行时间为  $O(\log(N))$ 。这样的运行速度非常快,大致意味着 输入规模每翻一倍,运行时间都只会增加固定的量。 这意味着如果程序在输入规模为 <sup>1000</sup> 时执 行时间为 1 秒, 则处理规模为 2000 的输入需要 2 秒, 处理规模为 4000 的输入需要 3 秒, 以此类 推。如果有 100 秒时间可用, 从理论上说就可处理规模为 103 的输入, 这比你身体包含的原子数 还多!

如果要插入的值已包含在列表中,函数 bisect.bisect 将返回这个既有值后面的位置。因 此,我们可使用变种 bisect.bisect\_left, 它以下面这样的方式返回正确的索引。

```
def index_bisect(a, x):
  '找到第一个与 x 相同的值'
 i = bisect.bisect\_left(a, x)if i := len(a) and a[i] == x:
 return i 
 raise ValueError
```
从下表可知,使用 bisect 的解决方案的运行时间几乎不受输入规模的影响,适合用来搜索 非常大的集合。

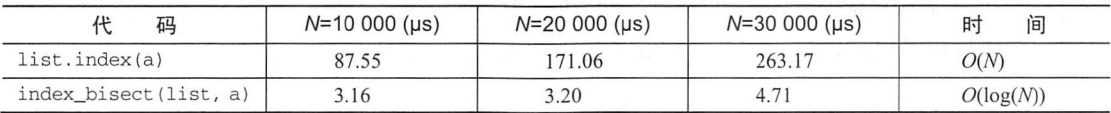

### 2.1.2 字典

字典功能丰富, 在 Python 语言中被广泛使用。字典是以散列映射的方式实现的, 在插入、 删除和访问元素方面的表现都非常杰出——所有这些操作的时间复杂度都是  $O(1)$ 。

> 在 Python 3.5 及以前的版本中,字段是无序集合,但从 Python 3.6 起,字典能够 保留元素的插入顺序。

散列映射是一种将键关联到值的数据结构, 其背后的原理是给每个键都指定索引, 以便将关 联的值存储在数组中。索引可使用散列函数计算得到; Python 为多种数据类型实现了散列函数, 例如,获取散列码的通用函数是 hash。下面的示例演示了如何在给定字符串"hello"的情况下 获取散列码。

```
hash ("hello")
# 结果: -1182655621190490452
```
# 要将得到的数字限制在特定范围内

26 第2章 纯粹的 Python 优化

# 可使用求模运算符 (%) hash("hello") % 10 # 结果: 8

散列映射实现起来可能比较棘手,因为它们需要处理冲突,即两个不同对象的散列码相同 然而,所有的复杂性都被隐藏在实现后面,且在大多数情况下,默认的冲突解决方案就挺管用

不管字典的规模如何,访问、插入和删除元素的运行时间都为  $O(1)$ 。然而,别忘了还需计算 散列函数,而就字符串而言,这种计算所需的时间与字符串长度成正比。考虑到字符串键通常较 短,因此在实践中这不是问题。

使用字典可高效地计算列表中独特元素的个数。在下面的示例中,我们定义了函数 counter\_dict, 它接受一个列表并返回一个字典, 其中包含列表中每个独特值的出现次数。

```
def counter_dict(items):
    counter = \{\}for item in items:
         if item not in counter:
             counter[item] = 0ese<sup>i</sup>
             counter [item] += 1
    return counter
```
collections.defaultdict 生成一个字典,并给每个新键自动指定一个默认值,通过使 用它可在一定程度上简化上述代码。在下面的代码中,调用 defaultdict (int)生成一个字典, 其中每个新键都被自动指定为零值,因此可使用它来简化计数工作。

```
from collections import defaultdict
def counter_defaultdict(items):
   counter = defaultdict(int)for item in items:
        counter[item] += 1 
    return counter
```
模块 collections 还包含一个名为 Counter 的类,可用来实现同样的目的, 但只需一行 代码

```
from collections import Counter
counter = Counter(items)
```
在速度方面,这些计数方式的时间复杂度都相同,但使用 Counter 实现的效率最高,如下 表所示

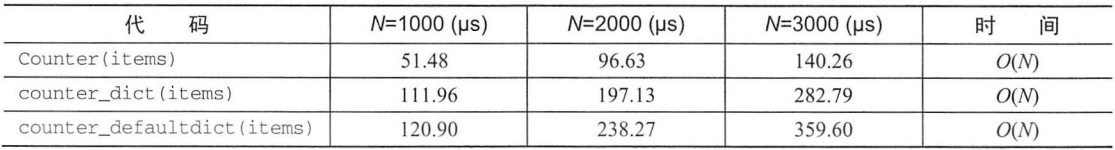

#### 使用散列映射在内存中创建查找索引

使用字典可在文档列表中快速杳找特定的单词,就像搜索引擎一样。在这一小节中,你将学 习如何创建基于列表字典的反向索引。假设有一个包含 4个文档的集合:

```
docs = ["the cat is under the table"," the dog is under the table",
        " cats and dogs smell roses",
        "Carla eats an apple"]
```
要获取与查询匹配的所有文档, 一种简单的方式是扫描每个文档, 并检查其中是否包含指定 的单词。例如,要查找包含单词 table 的文档,可使用如下过滤操作。

```
matches = [doc for doc in docs if "table" in doc]
```
这种方法很简单,对一次性查询来说也挺管用,但如果需要频繁地查询这个集合,对查询时 间进行优化将大有裨益。 由于线性扫描的总查询开销为 O(N), 因此可以想见, 提高可伸缩性后, 将能够处理大得多的文档集合。

一种更佳的策略是花些时间对文档进行预处理, 以便查询时更容易找到它们。我们可创建一 个名为反向索引的结构,它将集合中的每个单词都关联到包含该单词的文档列表。在前面的示例 中, 单词 table 将关联到文档 the cat is under the table 和 the dog is under the table, 而这两个文档的 索引分别为 0 和 1。

为实现这种映射,可遍历文档集合,并将包含指定单词的文档的索引存储在一个字典中。这 种实现与函数 counter\_dict 类似,但不累积计数器,而是不断增大列表,其中包含与指定单 词匹配的文档。

```
# 1创建索引
index = \{\}for i, doc in enumerate(docs): 
   # 遍历文档中的每个单词
   for word in doc.split():
       # 创建一个列表, 其中包含所有包含指定单词的文档的索引
       if word not in index:
           index[word] = [i]else : 
          index[word] .append(i)
```
创建索引后, 杳询时只需执行简单的字典查找。例如, 要返回所有包含单词 table 的文档, 只需查询索引,并获取相应的文档。

```
results = index [ " table " ] 
result documents = [docs[i] for i in results]
```
有了索引后, 查询集合时只需执行一次字典访问操作, 因此查询的时间复杂度为 O(1)! 多亏 了反向索引,现在无论查询多少文档(只要它们都能够加入到内存中),所需的时间都一样。毋

庸置疑,索引技术不仅被搜索 擎广泛用来快速检索数据 ,还被数据库以及其他所有需要快速搜 索的系统所使用。 系统所使用

 $\frac{1}{2}$ ,  $\frac{1}{2}$ , 的缺点,但好处非常大,值得为此付出灵活性降低的代价。

#### $2.1.3$  集

集是一个无序的元素集合, 日其中的每个元素都必须是独一无二的。集的主要用途是成员资 集是一个无序的元素集合 ,且其中的每个元素都必须是独 集的主要用途是成员资 格测试(检查集合中是否包含特定的元素),集操作包含井集、差集和交集

 $P$   $\rightarrow$   $P$   $\rightarrow$   $P$   $\frac{1}{2}$  , and  $\frac{1}{2}$  , and  $\frac{1}{2}$  , and  $\frac{1}{2}$  , and  $\frac{1}{2}$  , and  $\frac{1}{2}$  , and  $\frac{1}{2}$  , and  $\frac{1}{2}$  , and  $\frac{1}{2}$  , and  $\frac{1}{2}$  , and  $\frac{1}{2}$  , and  $\frac{1}{2}$  , and  $\frac{1}{2}$  , and  $\frac{1}{2}$  , a

集中的元素都是独一无二的, 因此其一种显而易见的用涂是用于删除集合中重复的元素, 为 中的元素都  $, \, \, \cdot \,$ , , , , , , , , , , 种显而易见的用途是用于删除集合中重复的元素,为 此只需将集合传递给构造函数 set 即可, 如下所示。 此只需将集合传递给构造函数 set 即可,如下所示

创建一个包含重复元素的列表

 $x = list(range(1000)) + list(range(500))$ 

 $\mathcal{H}$  . The contract dependence  $\mathcal{H}$  $\cdots$ 

 $x$ \_unique = set $(x)$ 

 $\frac{1}{2}$  ,  $\frac{1}{2}$  ,  $\frac{1$ 入到集中。  $-1$ 

--------的操作,如井集、交集和差集 并集包含两个集中所有的元素;交集包含两个集 中都有的元素: 而差集包含出现在第一个集中但没有出现在第二个集中的元素。这些操作的时间  $\cdots$ ;而差集包含出现在第  $\cdots$ 个集中的元素  $-$ 复杂度如下 所示 请注意,由于这些操作涉及两个规模不同的集,因此我们用  $\sim$ (s)的规模,并用 T表示第二个集 (t)的规模。

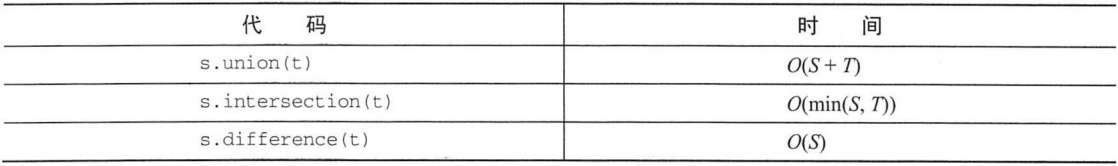

集操作的一种用途是布尔查询。在前面的反向索引示例中, 你可能想支持包含多个单词的杳  $\cdots$ 在前面的反向索引示例中,你可能想支持包含多个单词的查 询。例如,你可能想查找所有包含单词 cat 和 table 的文档。要高效地执行这种查询,可计算句含 le 的文挡 要高效地执行这种查询,可计算包含  $-$  to  $-$  cat  $-$  table  $-$  table  $-$  table  $-$  table  $-$  table  $-$  table  $-$  table  $-$  table  $-$  table  $-$  table  $-$  table  $-$  table  $-$  table  $-$  table  $-$  table  $-$  table  $-$  table  $-$  table  $-$  table  $-$  table  $-$  ta

为高效地支持这种操作,可修改前面创建索引的代码,将每个单词都关联到一个文档集(而  $\mathcal{S}$  , and the state in the state of the state of the state in the state of the state in the state of the state of the state in the state of the state of the state of the state of the state of the state of the state o 不是文档列表) 这样修改后,只需执行合适的集操作就能完成更复杂的查询 在下面的代码中, 反向索引是基于集的, 而杳询是使用集操作来完成的。  $\frac{1}{2}$ 

```
#使用集未创建索引
index = \{\}for i, doc in enumerate(docs):
    # 遍历文档中的每个单词
    for word in doc.split():
        # 创建一个集,其中包含出现了指定单词的所有文档的索引
        if word not in index:
            index[word] = {i}else : 
            in doc.split():<br>建一个集,其中包含出现了指定单词的所有文档的索引<br>ord not in index:<br>index[word] = {i}<br>:<br>index[word].add(i)
```
# 查询包含单词 cat 和 table 的文档

2. 1.4 堆

堆是一种设计用于快速查找并提取集合中最大值或最小值的数据结构,其典型用途是按优先 级处理一系列任务。

从理论上说,可结合使用有序列表和模块 bisect 中的工具来替代堆,这样提取最大值的时 间复杂度将为 O(1) (使用 list pop), 但插入操作的时间复杂度仍为 O(N) (别忘了, 虽然找出 插入位置的时间复杂度为  $O(log(N))$ , 但在列表中间插入元素的时间复杂度仍为  $O(N)$ )。堆是一 种效率更高的数据结构, 其元素插入操作和最大值提取操作的时间复杂度都为  $O(log(N))$ 。

在 Python 中,堆是通过对列表执行模块 heapq 中的函数来创建的。例如,如果有一个包含 10 个元素的列表, 可使用函数 heapq.heapi fy 将其转换为堆。

mport heapq

```
collection = [10, 3, 3, 4, 5, 6]heapq.heapify(collection)
```
要对堆执行插入和提取操作, 可使用函数 heapq.heappush 和 heapq.heappop。函数 heapq.heappop 提取集合中的最小值,时间复杂度为  $O(log(N))$ , 其用法如下。

heapq.heappop(collection) # 返回: 3

同理, 要压入整数 1, 可使用函数 heapq.heappush, 如下所示。

heapq.heappush(collection, 1)

另一种方法是使用 queue.PriorityOueue 类,它还是线程和进程安全的。要在 PriorityQueue 类中填充元素,可使用方法 PriorityQueue.put; 要提取最小值, 可使用方法 PriorityQueue.get。

from queue import PriorityQueue

queue = PriorityQueue () for element in collec

```
queue.put(element) 
queue . get () 
# 返回: 3
```
要提取最大的元素,可采用一种简单的诀窍——将每个元素都乘以-1,这将反转元素的排列 顺序。另外,如果要将每个数字(可能表示优先级)关联到一个对象(如要执行的任务),可插 入形如(number, object)的元组,这是因为元组的比较运算符将根据其第一个元素进行排序, 如下面的示例所示

```
queue = PriorityQueue()
queue.put ((3, "priority 3"))queue.put ((2, "priority 2"))
queue.put ((1, "priority 1"))
queue . get () 
# 返回: (1, "priority 1")
```
### 2.1.5 字典树

字典树也被称为前缀树,这种数据结构可能不那么流行,但很有用。在列表中杳找与前缀匹 配的字符串方面,字典树的速度极快,因此非常适合用来实现输入时查找和自动补全功能。实现 自动补全功能时,候选内容列表非常大,因此要求响应时间很短。

遗憾的是, Python 标准库没有提供字典树实现, 但通过 PyPI 可找到很多高效的实现。本节 将使用的实现是 patricia-trie, 它只包含一个文件,而且完全是使用 Python 编写的。例如, 我们将使用 patricia-trie 在一系列字符串中找出最长前缀(就像自动补全那样)。

例如,我们可演示在搜索字符串列表方面,字典树的搜索速度有多快。为生成大量各不相同 的随机字符串,我们可定义一个函数——random\_string。这个函数返回一个由随机大写字符 组成的字符串,虽然这可能生成重复的字符串,但只要让字符串足够长,就可将这种可能性降低 到可忽略不计的程度。函数 random string 的实现如下:

```
from random import choice
from string import ascii_uppercase
def random_string(length):
  """生成一个由 length 个大写 ASCII 字符组成的随机字符串"""
 return ''.join (choice (ascii_uppercase) for i in range (length))
```
我们可创建一个随机字符串列表, 使用函数 str.startswith 在其中搜索前缀(这里为字 符串 AA ),并看看这种操作的速度有多快。

```
strings = [random\_string(32) for i in range(10000)]matches = [s for s in strings if s.startswith('AA')]
```
列表推导和 str.startwith 都是经过极度优化的操作, 在这个很小的数据集中搜索时, 只 需要大约1毫秒。

```
%timeit [s for s in strings if s.startswith ('AA')]
```
1000 loops, best of 3: 1.76 ms per loop

下面尝试使用前缀字典来执行这种操作。在这个示例中,我们都将使用 patricia-trie 库, 你可使用 pip 来安装它。patricia.trie 类实现了字典树数据结构的一个变种, 并提供了类似 于字典的接口。为初始化字典树,可先根据字符串列表创建一个字典,如下所示。

```
from patricia import trie
strings dict = \{s : 0 \text{ for } s \text{ in strings}\}# 一个所有值都为 0 的字典
strings_trie = trie(**strings_dict)
```
要查询与前缀匹配的内容,可使用方法 trie.iter, 它返回一个迭代器,该迭代器可用于 迭代匹配的字符串

```
matches = list(strings_trie.iter('AA'))
```
知道如何初始化和查询字典树后, 就可计算操作的时间了。

%timeit list(strings trie.iter('AA')) 10000 loops, best of  $3: 60.1$  µs per loop

如果你仔细杳看,将发现在前述输入规模下,操作的执行时间为 60.1 微秒,比线性搜索的 速度快了大约 30倍 (1.76 毫秒=1760 微秒 )! 速度之所以有如此惊人的提高, 是因为字典树前缀 搜索的计算复杂度更低。字典树杳询的时间复杂度为  $O(S)$ ,其中  $S$ 为集合中最长的字符串的长度, 而简单线性扫描的时间复杂度为  $O(N)$ , 其中  $N$ 为集合的长度。

请注意,如果要返回所有与前缀匹配的字符串,运行时间将与跟前缀匹配的字符串数量成正 比。因此,设计基准测试程序时,必须特别小心,确保每次返回的结果数都相同。

下表比较了字典树和线性扫描的可伸缩性,其中涉及的数据集的规模各不相同,但返回的前 缀匹配结果都是10个。

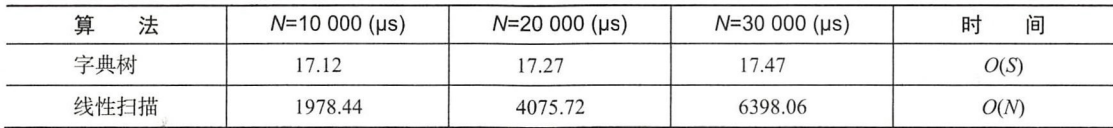

有趣的是, patricia-trie 的实现实际上只包含一个 Python 文件, 这清楚地表明, 巧妙的 算法既简单又强大。要获得其他功能并进一步提高性能,可使用采用 C 语言编写并经过优化的字 典树库,如 datrie 和 marisa-trie。

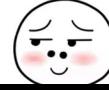

 $\overline{2}$ 

## 2.2 缓存和 memoization

缓存是一种出色的技术 ,用于改善各种应用程序的性能, 其背后的理念是将好不容易得到的 结果存储在临时区域。这种区域被称为缓存区,可以是内存、磁盘或远程位置。

Web 应用大量地使用了缓存技术。在 Web 应用中, 常常会发生多位用户同时请求同一个页 面的情况。在这种情况下, Web 应用可只生成网页一次, 并向用户提供已渲染好的页面, 而不是 在每位用户请求时都重复生成页面 理想情况下, 缓存技术还需使用有效的验证机制,以便需要 更新网页时重新生成,再将其提供给用户。智能缓存技术让 Web 应用能够处理更多的用户,同 时消耗更少的资源。你还可预先进行缓存,例如,在用户在线观看视频时,缓存视频的后续部分。

对于有些算法,还可使用缓存技术来改善其性能, 一个典型示例是计算斐波纳契数列。由于 计算斐波纳契数列中的下一个数字时, 需要用到前一个数字, 因此可存储并重用以前的结果, 从 而极大地缩短运行时间 在应用程序中存储并重用以前的函数调用结果通常被称为 memoization 这也是一种缓存技术。还有其他几种算法可利用 memoization 来极大地改善性能, 这种编程方法 通常被称为动态规划。

然而, 缓存带来的好处并非免费的。实际上, 通常以牺牲一些空间为代价来换取应用程序的 速度。另外,如果缓存区位于网上,还需要付出传输代价和花费通信时间。你应该进行评估,确 定在什么情况下使用缓存可提供便利,以及你愿意以多少空间来换取速度的提升

鉴于缓存技术很有用, Python 标准库包含了模块 functools, 让你能够直接使用基于内存 的缓存。通过使用装饰器 functools.lru\_cache,你可轻松地缓存函数的结果。在下面的示例 中,我们创建了一个名为 sum2 的函数, 它打印一条语句并返回两个数字的和。我们运行了这个 函数两次。从输出可知,第一次执行函数 sum2 时生成了字符串 "Calculating ...",而第二 次直接返回结果, 没有运行该函数。

```
from functools import lru_cache 
@lru cache () 
def sum2(a, b):
    print ("Calculating \{ \} + \{ \}". format(a, b))
    return a + bprint(sum2 (1, 2))# 输出:
# Calculating 1 + 2
# 3 
print(sum2(1, 2))#输出:
# 3
```
装饰器 lru\_cache 还提供了其他基本功能。要限制缓存区的大小,可使用参数 max\_size

指定要保留的元素个数;如果希望缓存区大小不受限制,可将这个参数设置为 None。下面是一  $\cdots$ 个使用参数 max\_size 的示例。 . . . . . . .

```
@lru_cache(max_size=16)
def sum2(a, b):
    \sim \sim
```
这样, 当我们使用不同的参数执行函数 sum2 时, 缓存区将逐渐达到最大长度 16, 然后再调  $\mathbf{r}$ ,  $\mathbf{r}$ , 用这个函数时,缓存区中原来的值将被新计算得到的值覆盖。前缀 1ru 就源于这种策略, 它表  $\cdots$  $x \rightarrow 0$  ,  $x \rightarrow 0$  ,  $x \rightarrow 0$  ,  $x \rightarrow 0$  ,  $x \rightarrow 0$  ,  $x \rightarrow 0$  ,  $x \rightarrow 0$ 示最近用得最少的 ( least recently used )。

 $\mathcal{L}$  is a large large large large large large large large large large large large large large large large large large large large large large large large large large large large large large large large large large lar \_in fo 来杳看缓存的性能, 还可使用方法 cache clear 来清除缓存, 如下所示。 来查看缓存的性能,还可使用方法 ca clear and a state and a state of the state and a state of the state of the state of the state of the state of

```
sum2 . cache_info () 
# 输出: CacheInfo (hits=0, misses=1, maxsize=128, currsize=1)
sum2.cache_clear()
```
 $\frac{1}{2}$ ,  $\frac{1}{2}$ , 函数 fibonacci 并测量其执行时间:  $\frac{1}{2}$ 

```
def fibonacci(n):
     if n < 1:
         return 1
     else . 
          return fibonacci(n - 1) + fibonacci(n - 2)+ memoiration of the memoiration \mathbf{y} and \mathbf{y}&timeit fibonacci (20)
100 loops, best of 3: 5.57 ms per loop
```
 $\sim$  1.4.57  $\sim$  5.57  $\sim$  5.57  $\sim$  5.57  $\sim$  5.57  $\sim$  5.57  $\sim$  6.57  $\sim$  6.57  $\sim$  6.57  $\sim$  6.57  $\sim$  6.57  $\sim$  6.57  $\sim$  6.57  $\sim$  6.57  $\sim$  6.57  $\sim$  6.57  $\sim$  6.57  $\sim$  6.57  $\sim$  6.57  $\sim$  6.57  $\sim$  6.57  $\sim$  6.57 计算的斐波纳契数列,导致这种算法的时间复杂度大约为 $O(2^N)$ 。

通过使用缓存技术来存储并重用之前计算得到的斐波纳契数,可改善这种算法的性能。要实 波纳 数,可改  $\cdots$  $-$ 现缓存版本,只需对函数 fi bonacci 应用装饰器工ru\_ca 即可 另外,为设计合适的基准  $\alpha$ 例所示。 例所示

```
rt imeritant in co
set up\_code = "''from functools import lru_cache
 rom __main__ import fibonacci
fibonacci_memoized = lru_cache(maxsize=None)(fibonacci)
1 - 1 - 1results = timeit.repeat('fibonacci_memoized(20)',
                           setup=setup_ code , 
                           repeated=1000,
```
 $\overline{2}$ 

```
number=l) 
print ("Fibonacci took {:. 2f} us".format(min(results)))
输出: Fibonacci took 0 . 01 us
```
虽然我们只是通过添加一个简单的装饰器来修改算法,但现在运行时间远短于1毫秒。原因 在于由于使用了缓存技术,现在算法的时间复杂度是线性的,而不是指数的。

在应用程序中,可使用装饰器 1ru\_cache 来实现基于内存的简单缓存。在更复杂的情况下, 可使用第三方模块来提供更强大的实现和基于磁盘的缓存。

#### blib

joblib 是一个简单的库,提供了基于磁盘的简单缓存,还有其他功能。这个包的用法与 lru\_cache 类似, 但结果存储在磁盘中, 不会随应用程序的终止而消失。

模块 joblib 可在 PyPI 中找到, 你可使用命令 pip install joblib 来安装它。

模块 joblib 提供了 Memory 类,你可使用装饰器 Memory.cache 来存储函数的结果。

```
from joblib import Memory 
memory = Memory(cachedir=' /path/to/cachedir')
```

```
memory.cache
def sum2(a, b):
    return a + b
```
这个装饰器的作用与 1ru\_cache 类似,但结果将存储在磁盘中——初始化 Memory 时通过 参数 ca chedir 指定的目录中 另外,缓存的结果不会随应用程序的终 而消失!

使用方法 Memory cache 还可指定仅在特定参数发生变化时才重新计算,这让被装饰的函 数具备清除和分析缓存的基本功能。

由于使用了智能散列算法, joblib 最大的特色在于, 能够对操作 NumPy 数组的函数进行 高效的 memoization, 这在科学和工程应用程序中很有用。

## 2.3 推导和生成器

本节将探索一些使用推导和生成器改善 Python 循环的性能的简单策略。在 Python 中,推导 和生成器表达式是经过极度优化的操作, 非常适合用来替代显式的 for 循环。使用它们的另一 个原因是代码的可读性更强 :即便速度不比标准循环高多少,但推导和生成器语法更紧凑,且在 大多数情况下更直观

从下面的示例可知,与函数 sum 结合使用时,列表推导和生成器表达式的速度都比显式循 环要快

```
def loop() : 
    res = []for i in range(100000):
       res.append(i * i)return sum(res) 
def comprehension() : 
    return sum([i * i for i in range(100000)])
def generator():
    return sum (i * i for i in range (100000))%timeit loop()
100 loops, best of 3: 16.1 ms per loop
%timeit comprehension()
100 loops, best of 3: 10.1 ms per loop
%timeit generator()
100 loops, best of 3: 12.4 ms per loop
```
与列表—样,使用字典推导来生成字典时,效率也要高些,代码也更紧凑,如下面的代码所示。

```
def loop (): 
    res = \{\}for i in range (100000) :
        res[i] = ireturn res 
def comprehension() : 
    return \{i: i for i in range(100000)\}%timeit l oop() 
100 loops, best of 3: 13.2 ms per loop
%timeit comprehension()
100 loops, best of 3: 12.8 ms per loop
```
要实现高效的循环(尤其是在内存使用方面),可结合使用迭代器和 filter、map 等函数。 例如,来看这样一个问题,即使用列表推导对列表执行一系列操作,再提取最大的值。

```
def map_comprehension(numbers):
     a = \lceil n * 2 \rceil for n in numbers]
     b = [n \ast \ast 2 \text{ for } n \text{ in } a]c = [n ** 0.33 for n in b]return max(c)
```
这种方法存在的问题是,对于每个列表推导都将分配一个新列表,这增加了内存使用量。我 们可使用生成器,而不使用列表推导。生成器是对象,对其进行迭代时,将每次计算一个值并返 回结果

例如,函数 map 接受两个参数——一个函数和一个迭代器,并返回一个生成器,该生成器

将函数应用于集合中的每个元素 这里的重点在于,这种操作是在迭代期间进行的,而不是在调 用函数 map 时进行的!

我们可使用 map 来重写前面的函数, 这将创建中间生成器(而不是列表), 从而动态地计算 值以节省内存

```
def map_normal (numbers): 
    a = map(lambda n: n * 2, numbers)b = map(lambda n: n * * 2, a)c = map(lambda n : n * * 0.33, b)return max(c)
```
在 IPython 会话中,可使用扩展 memory\_profiler 来剖析这两种解决方案的内存使用情况。 这个扩展提供了实用工具%memit,可像%timeit那样帮助我们评估 Python语句的内存使用情况, 如下所示

```
%load_ext memory_profiler
numbers = range(1000000)%memit map_comprehension(numbers)
peak memory: 166.33 MiB, increment: 102.54 MiB
%memit map_normal(numbers)
peak memory: 71.04 MiB, increment: 0.00 MiB
```
如你所见, 第一个版本占用的内存为 102.54MiB, 而第二个版本占用的内存为 0.00MiB! 有 兴趣的读者可在模块 itertools 中找到其他返回迭代器的函数, 这个模块提供了一组设计用来 处理常见迭代模式的实用工具

## 2.4 小结

通过优化算法,可改善应用程序的可伸缩性,使其能够处理更多的数据 本章演示了一些最 常见的 Python 数据结构(如列表、双端队列、字典、堆和字典树)的用途和运行时间;介绍了 缓存,这是一种以牺牲一些空间(内存或磁盘)为代价,来提高应用程序响应速度的技术;还演 示了通过将 for 循环替换为速度更快的结构, 如列表推导和生成器表达式, 可适度地提高速度。

接下来的两章将介绍如何使用 NumPy 等库来进一步改善性能, 以及如何通过 Cython 使用低 级语言编写扩展模块

第3章

# 使用 NumPy 和 Pandas 快速执行数组操作

NumPy 是 Python 科学计算的事实标准, 它让 Python 支持灵活的多维数组, 让数学计算快速 而简明

NumPv 提供了一些常用的数据结构和算法,让你能够使用简明的语法来表示复杂的数学运 算。在内部,多维数组 numpy.ndarray 是基于 C语言数组的。这种选择除了可以提高性能,还 让 NumPy 代码能够轻松地与既有的 C 和 FORTRAN 例程互操作, 从而在使用这些语言编写的遗 留代码和 Python 之间搭建桥梁

本章将介绍如何创建和操作 NumPy 数组, 还将探索 NumPy 的广播功能, 它让你能够以高效 而简明的方式重写复杂的数学表达式

Pandas 是一个严重依赖于 NumPy 的工具,同时提供了其他致力于数据分析的数据结构和算 法。我们将介绍 Pandas 的主要功能及其用法,还将介绍如何使用 Pandas 的数据结构和向量化操 作 ( vectorized operation ) 来实现高性能。

本章介绍如下主题:  $-1$  ,  $-1$  ,  $-1$  ,  $-1$  ,  $-1$  ,  $-1$  ,  $-1$ 

- 口创建和操作 NumPy 数组;
- □掌握 NumPy 的广播功能以快速而简明地执行向量化操作;
- 口使用 NumPy 改进粒子模拟器;
- 口使用 <sup>口</sup>umexpr 最大限度地优化性能;
- □ Pandas 基础知识:  $P = \frac{P}{P}$
- □ 使用 Pandas 执行数据库式操作。  $-$  Pandas  $\sim$  Pandas  $\sim$  Pandas Mandas Mandas Mandas Mandas Mandas Mandas Mandas Mandas Mandas Mandas Mandas Mandas Mandas Mandas Mandas Mandas Mandas Mandas Mandas Mandas Mandas Mandas Mandas Mandas Mandas Mandas Mand

## 3.1 NumPy 基础

NumPy 库的核心是其多维数组对象 numpy.ndarray。NumPy 数组是由一系列数据类型相

同的元素组成的集合,这种基本限制让 NumPy 能够以特定的方式封装数据,从而能够高性能地 执行数学运算。

#### 3.1.1 创建数组

要创建 NumPy 数组,可使用函数 numpy . array。这个函数将一个类似于列表的对象(或另 一个数组)作为输入,还接受一个可选参数——表示元素数据类型的字符串。通过使用 IPvthon shell, 可交互地测试数组创建代码, 如下所示。

```
import numpy as np
a = np.array([0, 1, 2])
```
每个 NumPy 数组都有相关联的数据类型, 这可使用属性 dtype 来访问。对于前面的数组 a, 其 dtype 为 int64, 这表示 64位整数。

a dtype 结果· # dtype ('int64')

你可能想将这些整数转换为 float 类型, 为此可在初始化数组时传入参数 dtvpe, 也可使 用方法 astype 将数组转换为其他数据类型, 如下面的代码所示。

```
a = np.array([1, 2, 3], dtype='float32')a.astype('float32')
结果
# array([ 0., 1., 2.], dtype = float32)
```
要创建二维数组(由数组组成的数组),可在初始化时使用嵌套序列,如下所示。

```
a = np.array([0, 1, 2], [3, 4, 5]])print(a) 
# 输出:
# [ [ 0 1 2] 
# [3 4 5 J J
```
以这种方式创建的数组是二维的,但 NumPy 将维度称为轴 ( axes )。这个数组就像一个包含 两行三列的表格。要访问轴,可使用属性 ndarray.shape。

a.shape

结果

 $# (2, 3)$ 

你还可以调整数组的形状,条件是各维度的长度的乘积与数组的元素总数相等,即保持总元 素个数不变。例如,对于包含 16 个元素的数组,可像下面这样调整其形状: (2, 8)、(4, 4) 或(2, 2, 4)。要调整数组的形状,可使用方法 ndarray.reshape, 也可给重新给元组 ndarray.shape 指定值。下面的代码演示了方法 ndarray.reshape 的用法。

 $a = np.array([0, 1, 2, 3, 4, 5, 6, 7, 8,$  $2, 13, 14, 1$ <br>shape =  $(4, 4)$ 9 , 10 , 11 , 12 , 13 , 14 , 15]) a .shape # 输出:  $# (16, )$ i L HgH e p hay er AH # 等价于a.;<br>, 2, 3],<br>, -# 输出:  $\frac{m}{2}$ .  $\begin{bmatrix} 4 & 5 & 6 & 7 \end{bmatrix}$ ,<br>  $\begin{bmatrix} 8 & 9 & 10 & 11 \end{bmatrix}$ ,  $#$  $#$  $4711$  $\#$ 

由于这种特征,你可随便添加长度为 1 的维度。对于包含 16 个元素的数组, 你可将其形状 调整为(16, 1)、(1, 16)、(16, 1, 1)等。在下一节,我们将通过广播利用这种功能来执行 复杂的操作

NumPy 提供了一些便利函数, 可用于创建使用 0 或 1 填充的数组以及没有初始值的数组(在 这种情况下,数组的实际值取决于内存状态,因此毫无意义),如下面的代码所示 这些函数将 以元组表示的数组形状作为参数,还有一个表示数据类型的可选参数 dtype。

```
np.zeros((3, 3))
np.empty ( (3, 3))
np.ones ( (3, 3), dtype= 'float32')
```
在我们的示例中,我们将使用模块 numpy.random 来生成位于区间(0,1)内的随机浮点数。 numpy.random.rand将一个表示形状的元组作为参数,并返回一个指定形状的随机数数组。

```
np.random.randn(3, 3)
```
在有些情况下,如果能够初始化一个与其他数组形状相同的数组将会很方便。有鉴于此, NumPy 提供了一些便利函数, 如 zeros\_like、empty\_like 和 ones\_like。这些函数的用法 如下:

```
np.zeros_like(a)
np.empty_like(a)
np.ones_like(a)
```
#### 3.1.2 访问数组

从表面上看, NumPy 数组的接口与 Python 列表类似。对于 NumPy 数组, 可使用整数索引来 访问其元素,还可使用 for 循环来迭代其元素。

```
A = np.array([0, 1, 2, 3, 4, 5, 6, 7, 8])A[0]# 结果:
# 0 
[a for a in A]
```
 $\begin{bmatrix} 3 \end{bmatrix}$ 

结采.

 $\#$   $[0, 1, 2, 3, 4, 5, 6, 7, 8]$ 

在 NumPy 中, 可在下标运算符 [ ] 中使用多个用逗号分隔的索引来访问数组元素和子数组。 如果有一个(3,3)的数组(包含3个三元组的数组),访问索引为 0 的元素,得到的将是第一行, 如下所示

```
A = np.array([ [0, 1, 2], [3, 4, 5], [6, 7, 8]])A[0]结果.
# array([0, 1, 2])
```
对于特定的行,可再使用一个用逗号分隔的索引来访问其中的元素 例如,要访问第一行的 第二个元素,可使用索引(0, 1)。需要指出的一个要点是, A[0, 1]实际上是 A[(0, 1)]的简 写,换而言之,索引实际上是一个元组!下面的代码演示了这两种版本。

 $A[0, 1]$ 结采· # 1 使用元组的等价版本  $A[(0, 1)]$ 

NumPy 支持在多个维度上对数组执行切片操作。如果在第一维上执行切片操作,将得到一 个由三元组组成的集合,如下所示。

```
A[0:2]结果
# array ([[0, 1, 2],
\sharp [3, 4, 5]])
```
如果再使用 0:2 在第二维上对数组执行切片操作,将相当于从前述每个三元组中提取前两 个元素,结果是一个形状为 (2, 2) 的数组, 如下面的代码所示。

```
A[0:2, 0:2]结果
# array([0, 1],\# [3, 4]])
```
要更新数组中的值,可使用数字索引,也可使用切片,如下面的代码所示。

 $A[0, 1] = 8$  $A[0:2, 0:2] = [[1, 1], [1, 1]]$ 

使用切片语法来访问数组的速度非常快,因为不同于列表,这不会创建数组的副本。用 NumPy 的话说, 这将返回原始内存区域的一个视图。如果我们获取原始数组的一个切片, 并修 改其中的一个值, 原始数组也将被修改。下面的代码演示了这一点。

```
a= np.array([1, 1, 1, 1])a\_view = a[0:2]
```

```
a\_view[0] = 2print(a) 
#输出:
# (2 1 1 1]
```
修改 NumPy 数组时务必万分小心。由于数据是在视图之间共享的,因此修改视图中的值可 能导致难以找出的 bug。为避免副作用,可将标志 a.flags.writeable 设置为 False, 这将避 免你无意间修改数组或其视图。

下面再来看—个示例,它演示了在实际工作中如何使用切片语法。我们定义了一个名为 r i 的数组 (如下面的代码行所示), 它包含 10 个 $(x, y)$ 坐标, 因此形状为(10, 2)。

 $r_i = np.random.randn(10, 2)$ 

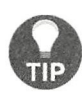

如果你无法区分轴排列顺序不同的数组, 如形状分别为(10,2)和(2,10)的数 组, 这样想将大有帮助: 每当说一个"的"字, 都将增加一维。例如, 包含 10 个元素, 而每个元素的长度都为 2 的数组为(10,2)。相反, 包含两个元素, 而 每个元素的长度都为10的数组为(2,10)。

我们要执行的一种典型操作可能是提取每个坐标中的 x部分。换而言之, 你可能想提取索引 分别为(0,0)、(1,0)、(2,0)等的元素,结果是一个形状为(10,)的数组。在这种情况下, 这样想大有帮助:第一个索引是不断变化的,而第二个索引是固定的(始终为0)。知道这一点 后,我们就可在第一个轴(不断变化的轴)上执行切片操作,并在第二个轴上提取第一个元素(固 定的元素),如下面的代码行所示。

 $x_i = r_i[:, 0]$ 

相反,下面的表达式保持第一个索引不变,同时不断修改第二个索引,因此返回第一个 $(x, y)$ 坐标

 $r_0 = r_i[0, :]$ 

对最后一个轴执行覆盖所有索引的切片操作时,可显式地指定,也可省略,因此 r\_i[0]和  $r_i[0, 1]$ 等效。

可将由整数或布尔值组成的一个 NumPy 数组作为索引来访问另一个 NumPy 数组, 这称为花 式索引 (fancy indexing)。

如果你将一个由整数组成的数组(假设为 idx)作为索引来访问另一个数组(假设为 a), NumPy 将把这些整数视为索引,并返回一个包含相应值的数组。如果你将 np.array ([0, 2, 3]) 作为索引来访问一个包含 10 个元素的数组, 将获得一个形状为 (3,) 的数组, 其中包含原始数组 中索引分别为 0、2和3的元素。下面的代码演示了这种概念。

 $a = np.array([9, 8, 7, 6, 5, 4, 3, 2, 1, 0])$  $idx = np.array([0, 2, 3])$ 

```
a [idx] 
#结果
# array ([9, 7, 6])
```
你可使用花式索引来访问多维数组,方法是为每维都指定一个数组。例如,如果你要提取索 引分别为 (0, 2) 和 (1, 3) 的元素,就必须将所有针对第一个轴的索引都放在一个数组中, 并将 51333333,007 2741,027 27433233, 332233,4331134333,444<br>所有针对第二个轴的索引都放在另一个数组中,如下面的代码所

```
\begin{bmatrix} 1, 2 \end{bmatrix}, \begin{bmatrix} 3, 4, 5 \end{bmatrix},<br>\begin{bmatrix} 7, 8 \end{bmatrix}, \begin{bmatrix} 9, 10, 11 \end{bmatrix}计对第二个轴的索引都放在另一个数组<sup>r</sup><br>a = np.array([[0, 1, 2], [3, 4, 5],
  x^2 - 1idx1 = np.array([0, 1])
```
你还可将普通列表用作索引数组,但元组不可以 例如,下面的两条语句等价。

```
a[np . array ([O, 1])] 与下面的语句等价
a[[0, 1]]
```
然而,如果你将元组用作索引, NumPy 将把它视为针对多个维度的索引。

```
a [ (0, 1) ] # 与下面的语句等价
a[0, 1]
```
索引数组并非必须是一维的,我们可以以任何形状提取原始数组中的元素。例如,可以从原 始数组中提取元素,组成一个(2,2)的数组,如下所示。

```
idx1 = [[0, 1], [3, 2]]idx2 = [[0, 2], [1, 1]]a[idx1, idx2]
输出:
# array([0, 5],\# [10, 7]])
```
可结合使用数组切片和花式索引功能,这在需要交换坐标数组中的 x 和 y 列时很有用。在下 面的代码中, 第一个索引是一个切片, 覆盖了所有的元素。对于每个元素, 我们先提取位置 1 的 值( $\nu$ 坐标),再提取位置 0 的值 $(x \Delta x)$ 。

 $r_i = np.random(10, 2)$  $r_i:[:, [0, 1]] = r_i[:, [1, 0]]$ 

索引数组为布尔类型时,规则稍有不同。在这种情况下,布尔数组犹如掩码: 提取每个与 True 对应的元素, 并将其加入到输出数组中, 如下面的代码所示。

```
a = np.array([0, 1, 2, 3, 4, 5])mask = np. array([True, False, True, False, False, False])
a [mask] 
# 输出:
# array([0, 2])
```
涉及多个维度时,这些规则也适用。另外,如果索引数组与原始数组的形状相同,将选择与 True 对应的元素, 并将其加入到输出数组中。

在 NumPy 中, 索引操作的速度相当快。虽然如此, 在速度至关重要时, 可使用速度更快的 函数 numpy take 和 numpy compress 来进一步提高性能。函数 numpy take 的第一个参数是 要操作的数组, 第二个参数是由要提取的元素的索引组成的列表。最后一个参数为 axis;如果 没有指定, 索引将应用于扁平化后的数组 ( flattened array ), 否则将应用于指定的轴。

```
r i = np. random(100, 2)
dx = np . arange(50) #整数。 50
%timeit np. take (r_i, idx, axis=0)
1000000 loops, best of 3: 962 ns per loop
%timeit r i [idx]
100000 loops, best of 3: 3.09 us per loop
```
与此类似的是 numpy.compress, 其速度更快, 用于布尔数组, 但工作原理没什么不同。 下面演示了 numpy compress 的用法:

```
In [51]: idx = np.ones(100, dtype='bool') # 所有元素的值都为 True
In [52]: $timeit np. compress(idx, r i, axis=0)
1000000 loops, best of 3: 1.65 us per loop
In [53]: %timeit r_i [idx]
100000 loops, best of 3: 5.47 us per loop
```
## 3.1.3 广播

NumPy 的真正威力在于其快速的数学运算。NumPy 使用经过优化的 C语言代码来执行基于 元素的计算,从而避开了 Pvthon 解释器。广播是一组巧妙的规则,使得能够对形状类似(但不 完全相同)的数组快速地执行数组计算。

每当你对两个数组执行算术运算(如乘积)时,如果这两个操作数的形状相同,将以逐元素 的方式执行运算。例如,将两个形状为(2, 2)的数组相乘时,将把对应的元素对相乘,得到一 个(2,2)的数组,如下面的代码所示。

```
A = np.array([1, 2], [3, 4]])B = np.array([ [5, 6], [7, 8]])A * B# 输出:
# array( [ [ 5 , 12] , 
# [21 , 32]])
```
如果两个操作数的形状不匹配, NumPy 将尝试使用广播规则让它们匹配。如果其中一个操 作数为标量(如数字), 将把它应用于数组的每个元素, 如下面的代码所示。

```
A * 2# 输出:
# array ([[2, 4],
         [6, 8]])
```
如果两个操作数都是数组, NumPy 将尝试从最后一个轴开始让它们的形状匹配。例如, 如 果要合并两个形状分别为( 3' ')的数组 ,将把 个数组重复 次,生成一个( 的数组。换而言之,将沿一个维度广播这个数组,使其形状与另一个操作数匹配,如下图所示。

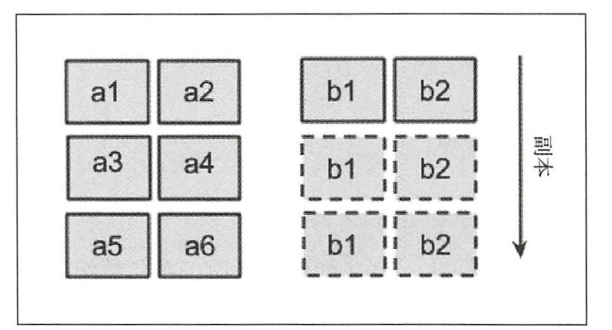

如果形状不匹配, 例如合并两个形状分别为(3, 2)和(2, 2)的数组时, NumPy 将引发异常。

如果一个轴的长度为 1,将沿这个轴重复数组, 直到形状匹配。为演示这一点,假设有一个 形状如下的数组:

 $5, 10, 2$ 

现在假设我们要在这个数组中广播一个形状为(5, 1, 2)的数组,这将在第二个轴上重复第 二个数组 10 次, 如下所示。

 $5, 10, 2$  $5, 1, 2 → \t\t\pm\t\t\frac{1}{2}$  $5.10.2$ 

前面说过,可通过添加长度为1的轴来调整数组的形状。通过将常量 numpy.newaxis 用作 索引,可引入一个维度。例如,如果有一个形状为(5,2)的数组,要将它与一个形状为(5,10, 2) 的数组合并, 可在中间添加一个轴, 以得到一个形状为(5, 1, 2) 的兼容数组, 如下面的代 码所示。 码所示

```
A = np.random.randn(5, 10, 2)B = np.random.randn(5, 2)A * B[:, np.newaxis, :]
```
例如,可利用这一点来操作两个数组的所有可能组合。一个这样的用途是外积。假设有如下 两个数组:

 $a = [a1, a2, a3]$  $b = [b1, b2, b3]$ 

外积是一个矩阵,包含两个数组中元素的各种组合的乘积,如下面的代码所示。

 $a \times b = a1 * b1$ ,  $a1 * b2$ ,  $a1 * b3$  $a2 * b1$ ,  $a2 * b2$ ,  $a2 * b3$  $a3*b1$ ,  $a3*b2$ ,  $a3*b3$ 

为使用 NumPy 计算外积,我们在一个维度上重复元素[a1, a2, a3],并在另一个维度上 重复元素[b1, b2, b3],再计算对应元素的乘积, 如下图所示。

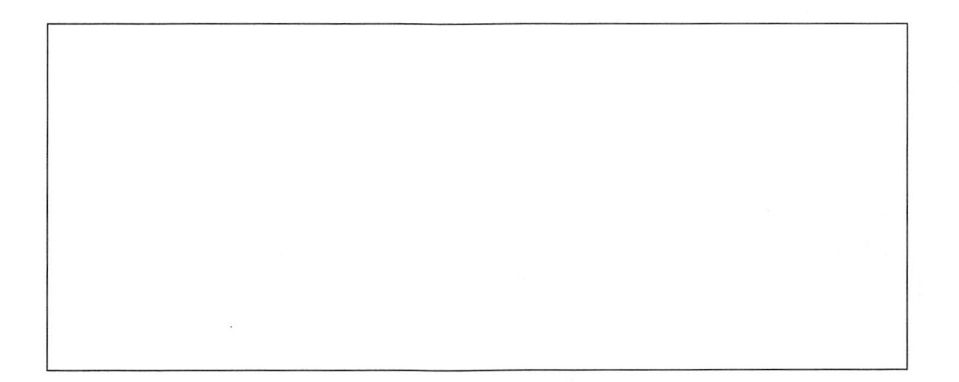

用代码表示时,我们的策略是将数组 a 从形状(3,)转换为形状(3,1),并将数组 b 从形状 (3,)转换为形状(1,3)。这样,将在两个维度上分别广播这两个数组,并将对应的元素相乘, 如下面的代码所示

```
AB = a[:, np.newaxis] * b(np.newaxis, :]
```
由于避免了 Python 循环, 这种操作的速度极快且效果极佳, 在处理大量元素时, 其速度可 与纯粹的 C 或 FORTRAN 代码媲美。

#### 3.1.4 数学运算

NumPy 默认支持使用广播技术来执行最常见的数学运算,这包括简单的代数运算、三角运 算、取整和逻辑运算。例如,要对数组中每个元素取平方根,可使用 numpy.sqrt,如下面的代 码所示

```
np.sqrt(np.array([4, 9, 16]))
#结果:
# array([2., 3., 4.])
```
在根据条件筛选元素时,比较运算符很有用。假设有一个由 0~1 的随机数组成的数组, 而你 要提取其中所有大于 0.5 的数字,为此可对这个数组使用运算符>,这将得到一个布尔数组,如

 $\frac{3}{4}$ 

```
下所示
```

```
a = np.random.randn(5, 3)a > 0.3#结果
# array ([[ True, False, True],
# [ True, True, True],
# [False, True, True],
# [ True , True, False], 
# [ True , True , False]] , dtype=bool)
```
然后,可将这个布尔数组作为索引来获取大于 0.5 的元素。

```
a[a > 0.5]print(a[a>0.5])# 输出:
# [ 0 9755 0 5977 0 . 8287 0.6214 0.5669 0 . 9553 0 . 5894 
0.7196  0.9200  0.5781  0.8281 1
```
NumPy 还实现了方法 ndarray .sum, 它计算特定轴上所有元素的和。例如, 如果有一个形 状为(5, 3)的数组,可使用方法 ndarray.sum 来计算第一个轴上所有元素、第二个轴上所有 元素或该数组中所有元素的和,如下面的代码所示

```
a = np.random.randn(5, 3)a . sum(axis=O) 
#结采:
#array([ 2 . 7454, 2 . 5517, 2 . 0303]) 
a . sum (axis=l) 
# 结果:
# array([1.7498, 1.2491, 1.8151, 1.9320, 0.5814])
a.sum() # 没有指定参数时, 将作用于扁平化后的数组
#结果
# 7 . 3275
```
请注意,通过在特定轴上求和,将消除这个轴。从前面的示例可知,在轴 0上求和得到的是 一个形状为 (3,) 的数组, 而在轴 1 上求和得到的是一个形状为 (5,) 的数组。

#### 3.1.5 计算范数

为复习前面介绍的基本概念,我们来计算一组坐标的范数。对于二维向量,范数的定义如下: norm = sqrt $(x**2 + y**2)$ 

给定一个包含 10个(x, y)坐标的数组,我们要计算每个坐标的范数。为计算范数,可采取如 下步骤

(1) 计算坐标值的平方, 得到一个元素值为 (x \* \* 2, v \* \* 2) 的数组。

(2) 使用 numpy . sum 在最后一个轴上将元素相加。

(3) 使用 numpy . sqrt 计算每个元素的平方根。

最终的表达式可压缩成一行代码:

```
r_i = np.random.random(10, 2)norm = np.sqrt((r_i * * 2) . sum(axis=1))print (norm)
# 输出:
# [ 0 73 14 0 . 9050 0 5063 0 . 2553 0 .0778 0 9143 1.3245 
0 9486 1 010 1 . 0212]
```
## 3.2 使用 NumPy 重写粒子模拟器

本节将优化粒子模拟器——使用 NumPy 重写其中一些部分。从第 1 章所做的剖析可知, 在 这个程序中,最慢的部分是方法 ParticleSimulator.evolve 中的如下循环。

```
for i in range (nsteps):
for p in self.particles:
 norm = (p.x**2 + p.y**2)*0.5v_x = (-p \cdot y) / normv = p.x / normd_x = timestep * p.ang_vel * v_x
 d v = timestep * p.ang_vel * v_yp.x += d xp.y + d_y
```
你可能注意到了,这个循环体只处理当前粒子。如果我们有一个包含粒子位置和角速度的数 组,就可使用广播操作来重写这个循环 但这个循环的每个迭代都依赖于前一个迭代,因此无法 采用这种方式进行并行化。

有鉴于此,一种自然而然的选择是,将所有位置坐标都存储在一个形状为(nparticles, 2) 的数组中,并将角速度存储在 个形状为( nparticles, )的数组中,其中 nparticles 是粒子 总数。我们将这两个数组分别命名为 r\_i 和 ang\_vel\_i:

 $r_i = np.array([ [p.x, p.y] for p in self.particles])$  $ang_{vel_i} = np.array([p.ang_{vel} for p in self.particle])$ 

速度的方向垂直于向量 $(x, y)$ ,其定义如下:

 $v x = -v / norm$  $v_y = x / norm$ 

可使用 3.1.5 节演示的策略来计算范数:

norm\_i =  $((r_i * 2) . sum(axis=1)) * 0.5$ 

为计算组分(-y, x), 首先需要将数组  $r_{-1}$  的  $x \pi y$ 列交换, 再将第一列乘以-1, 如下面的代 码所示

```
v_i = r_i[:, [1, 0]] / norm_iv i: 0] * = -1
```
为计算位移,需要计算 v i、ang vel i 和 timestep 的乘积。由于 ang vel i 的形状为 (nparticles,),因此需要给它添加一个轴,以便将其与形状为(nparticles, 2)的 v i 相 乘。为此,我们使用 numpy . newaxis, 如下所示。

```
d_i = timestep * ang_vel_i[:, np.newaxis] * v_i
r_i += d_i
```
在循环外部,我们必须使用新的 x 和 y 坐标更新粒子实例。

```
for i, p in enumerate(self.particles):
 p.x, p.y = r_i[i]
```
总之,我们将实现一个名为 ParticleSimulator.evolve numpy 的方法,并使用基准测 试将其同纯粹的 Python 版本 (更名为 ParticleSimulator.evolve\_python)进行比较。

```
def evolve_numpy (self, dt) :
  times step = 0.00001nsteps = int(dt/timestep) 
  r_i = np.array([ [p.x, p.y] for p in self.particle])ang_vel_i = np.array([p.ang_vel for p in self.particles])
  for i in range(nsteps):
   norm_i = np.sqrt((r_i * 2).sum(axis=1))v_i = r_i [ :, [1, 0]]
    v_i: , 0] *= -1
    v_i /= norm i [ :, np . newaxis]
    d_i = timestep * ang_vel_i[:, np.newaxis] * v_i
    r_i += d_ifor i, p in enumerate(self.particles):
      p.x, p.y = r_i[i]
```
我们还将修改基准测试程序, 以便方便地调整粒子数和模拟方法, 如下所示。

```
def benchmark(npart=100, method= 'python'):
  particles = [Particle (uniform (-1.0, 1.0)],uniform(-1.0, 1.0),
                         uniform(-1.0, 1.0)for i in range (npart)] 
  simulator = Particles imulator (particles)if method== ' python' 
    simulator.evolve_python(0.1)
```

```
elif method == 'numpy':
  simulator.evolve_numpy(O.l)
```
下面在 IPython 会话中运行基准测试程序。

```
from simul import benchmark
%timeit benchmark(100, 'python')
1 loops, best of 3: 614 ms per loop
%timeit benchmark(100, 'numpy')
1 loops, best of 3: 415 ms per loop
```
速度有一定的提升,幅度看起来虽然不是很大,但 mPy 在处理大型数组方面的威力展示 --- 出来了。如果我们增加粒子数,将发现性能提升更为明显。

```
imeit benchmark(lOOO ,'python') 
1 loops, best of 3: 6.13 s per loop<br>%timeit benchmark(1000, 'numpy')
1 loops, best of 3: 852 ms per loop
```
下图是根据使用不同的粒子数运行基准测试程序得到的结果绘制而成的。

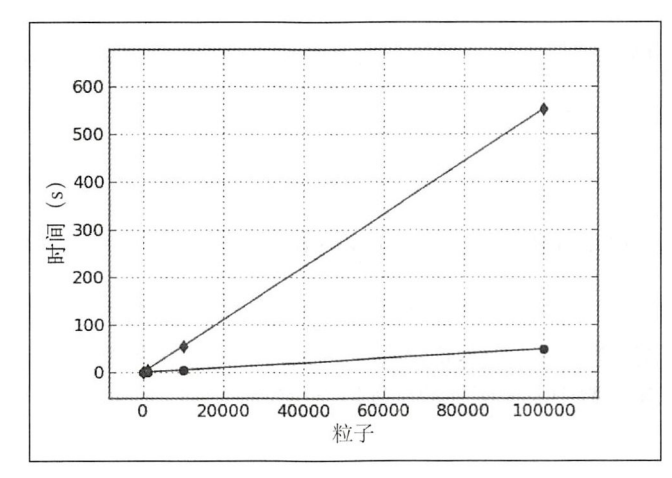

该图表明, 这两种实现的运行时间都与粒子数成正比, 但纯粹的 Python 版本的运行时间的 增速比 NumPy 版本大得多。粒子数越多, NumPy 的优势越大。一般而言, 使用 NumPy 时, 应 尽量将数据放在大型数组中,并使用广播功能将计算编组。

## 3.3 使用 numexpr 最大限度地提高性能

处理复杂的表达式时, NumPy 将中间结果存储在内存中。David M. Cooke 编写了一个名为 numexpr 的包, 能够动态地优化并编译数组表达式。这个包还能够优化 CPU 缓存使用量, 并利 用多个处理器。

这个包基于单个函数 numexpr.evaluate, 使用起来通常比较简单。这个函数将一个包含 数组表达式的字符串作为第一个参数, 其语法与 NumPy 大致相同。例如, 可像下面这样来计算 简单表达式  $a + b * c_0$ 

 $a = np.random.randn(10000)$  $b = np.random.randn (10000)$  $c = np.random.randn(10000)$  $d = ne.eventuate('a + b * c')$ 

几乎在任何情况下, 使用 numexpr 包都可改善性能, 但仅当用于处理大型数组时, 性能提 升才会特别大。一个涉及大型数组的应用程序是计算距离矩阵。在粒子系统中,距离矩阵包含任 何两个粒子之间的距离。要计算这个矩阵,首先需要计算将任何两个粒子(i, j)连接起来的向量, 如下所示

 $x_i j = x_j - x_i$  $y_i j = y_j - y_i.$ 

接下来, 计算这个向量的长度(即范数), 如下面的代码所示。

 $d_{ij} = sqrt(x_{ij} * 2 + y_{ij} * 2)$ 

在 NumPy 中, 可使用广播规则来编写这样的代码(这种运算类似于外积):

```
r = np.random.randn(10000, 2)r_i = r[:, np.newaxis]r_j = r[np.newaxis, :]d_i j = r_i - r_i
```
然后, 在最后一个轴上计算范数, 如下面的代码所示。

```
d_{ij} = np.sqrt((d_{ij} * * 2).sum(axis=2))
```
使用 numexpr 语法重写这个表达式很容易。numexpr 包不支持在数组表达式中使用切片, 因此我们首先需要在操作数中添加额外的维度以支持广播,如下所示。

```
r = np.random(10000, 2)r \text{ i} = r[:, np.newaxis]r_i = r[np.newaxis, :]
```
应将尽可能多的操作放在一个表达式中,这样才能实现明显的优化

大多数 NumPy 数学函数在 numexpr 包中都有, 但有一个限制, 那就是归约操作(消除一个 轴的操作, 如 sum) 必须最后执行。因此, 我们必须先计算总和, 再离开 numexpr, 然后使用 另一个表达式来计算平方根。

```
d_{ij} = ne. evaluate('sum((r_{ij} - r_{ii}) ** 2, 2)')
d_{ij} = ne.event( 'sqrt (d_{ij} ) ' )
```
numexpr 编译器不存储中间结果,以避免不必要的内存分配。它还尽可能将运算分给多个处

理器去执行。在文件 distance matrix.py 中, 有两个函数实现了这两个版本: distance matrix numpy 和 distance matrix numexpr。

```
from distance_matrix import (distance_matrix_numpy,
                             distance matrix numexpr)
%timeit distance_matrix_numpy(10000)
1 loops, best of 3: 3.56 s per loop
%timeit distance_matrix_numexpr(10000)
1 loops, best of 3: 858 ms per loop
```
通过对表达式进行转换, 以使用 numexpr, 就让性能提高到了使用标准 NumPy 的 4.5 倍。 每当你需要优化涉及大型数组和复杂运算的 NumPy 表达式时, 都可使用 numexpr 包, 而且只需 对代码做很少的修改。

## 3.4 Pandas

Pandas 是一个设计用于以无缝而高效的方式分析数据集的库, 最初是由 Wes McKinney 开发 的。最近几年,这个功能强大的库风生水起, 被 Python 社区广泛使用。本节将简要地介绍这个 库的主要概念及其提供的主要工具, 在很多 NumPy 向量化操作和广播技术无能为力的情况下, 都可使用它来提升性能

## 3.4.1 Pandas 基础

NumPy 的主要目标是处理数组, 而 Pandas 的主要数据结构为 pandas . Series、pandas . DataFrame 和 pandas.Panel。在本章余下的篇幅中,我们将把 pandas 简称为 pd。

pd. Series 对象和 np. array 的主要不同在于, pd. Series 对象将每个数组元素都关联到 一个键。下面通过一个示例来看看其工作原理。

假设我们要测试一种新推出的降压药, 对于每位患者, 我们都要记录他服用这种新药后血压 是否得到了改善。为对这种信息进行编码,可将每个测试对象的 ID (用一个整数表示)关联到 True (如果这种新药有效)或 False (如果无效)

我们可创建一个 pd. Series 对象, 将一个包含键(患者)的数组关联到一个表示效果的数 组。可通过参数 index 将键数组传递给构造函数 Series, 如下面的代码所示。

```
import pandas as pd 
patients = [0, 1, 2, 3]effective = [True, True, False, False]effective_series = pd. Series(effective, index=patients)
```
从技术上说,要将一组整数(0~N)关联到一组值,也可使用 np.array 来实现,因为在这 种情况下, 键就是元素在数组中的位置。在 Pandas 中, 键不仅可以是整数, 还可以是字符串、

 $\overline{3}$ 

浮点数和可散列的 Python 对象。例如,很容易将 ID 变成字符串, 如下面的代码所示。

```
patients = ["a", "b", "c", "d"]effective = [True, True, False, False]
effective series = pd. Series (effective, index=patients)
```
有趣的是, 可将 NumPy 数组视为类似于 Python 列表的连续值集合, 可将 Pandas 对象 pd. Series 视为一种将键映射到值的结构, 就像 Python 字典。

如果要存储每位患者原来的血压和服药后的血压,该如何做呢? 在 Pandas 中,可使用 pd.DataFrame 对象将多项数据关联到同一个键。

要创建 pd DataFrame ,方法与创建 pd.Series 对象类似:传递一个由列构成的字典和一 个索引。下面的示例演示了如何创建一个包含 4 列的 pd.DataFrame, 这 4 列分别表示服药前后 的高压和低压。

```
patients = ["a", "b", "c", "d"]columns = { 
  "sys_initial": [120, 126, 130, 115],
  "dia_initial": [75, 85, 90, 87],
  "sys_final": [115, 123, 130, 118],
  "dia_final": [70, 82, 92, 87]
\}
```
df = pd. DataFrame(columns, index=patients)

你可将 pd.DataFrame 视为一个 pd.Series 集合。事实上,可直接使用由 pd.Series 实 例组成的字典来创建 DataFrame

```
colums = fsys_in al ": pd.Series( [120 , 126 , 130 , 115] , index=patients), 
  "dia_initial": pd. Series([75, 85, 90, 87], index=patients),
  "sys_final": pd.Series([115, 123, 130, 118], index=patients),
  "dia_final": pd. Series([70, 82, 92, 87], index=patients)
\mathcal{E}df = pd.DataFrame(columns)
```
要查看 pd.DataFrame 和 pd.Series 对象的内容,可分别使用方法 pd.Series.head 和 pd.DataFrame.head, 它们将打印数据集的开头几行。

effective series.head() # 输出: # a True # b True # c False # d False # dtype: bool

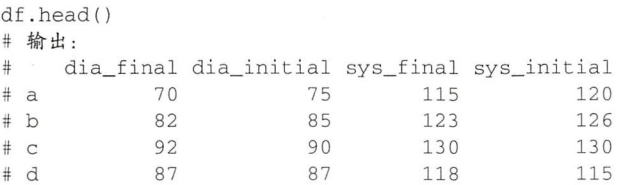

pd.DataFrame 可用于存储由 pd.Series 组成的集合,同样,可使用 pd.Panel 来存储由 pd.DataFrames 组成的集合。这里不会介绍 pd.Panel 的用法,因为它不像 pd.Series 和 pd.DataFrame 使用得那么频繁。有关 pd.Pane1 的详细信息,请参阅相关的文档。

#### 访问 Series 和 DataFrame 对象的内容

要获取 pd. Series 中与指定键相关联的数据,可使用属性 pd. Series. loc 并指定索引。

```
effective_series.loc["a"]
```
#结采:

# True

也可使用属性 pd. Series.iloc. 根据元素在底层数组中的位置来访问它。

```
effective_series.iloc[0]
结采
# True
```
还可使用属性 pd. Series. ix 以混合的方式访问元素。在这种情况下, 如果指定的值不是 整数 ,将把它视为键来提取相应的元素,否则将把它视为位置来提取相应的元素 直接访问 pd. Series 时, 情况与此类似。下面的示例演示了这些概念。

```
effective_series.ix["a"] # 根据键访问
effective_series.ix[0] # 根据位置访问
等价于
effective_series["a"] # 根据键访问
effective_series [0] # 根据位置访问
```
请注意,如果索引为整数,这个方法将退化为只支持键的方法(就像 loc 一样)。在这种情 况下,要根据位置访问元素,只能使用方法 iloc。

访问 pd.DataFrame 的方式与此类似。例如,可使用 pd.DataFrame.loc 根据键来提取相 应的行,可使用 pd.DataFrame.iloc 根据位置来提取相应的行。

```
df . loc [ " a " l 
df.iloc[0]
# 结果:
# dia_final 70
# dia initial 75
# sys_final 115
# sys_initial 120
# Name: a, dtype: int64
```
这里的一个重点是,返回的是一个 pd.Series,其中每列都是一个新键。要获取特定的行 和列,可使用下面的代码,其中属性 loc 根据键来确定行和列, 而 iloc 根据整数来确定行和列。

```
df.loc["a", "sys_initial"] # 等价于
df. loc['a"]. loc['sys_ initial"]df.iloc [0, 1] # 等价于
df iloc[OJ . iloc[l]
```
访问 pd.DataFrame 时, 可使用属性 ix 以混合的方式指定元素。例如, 要获取第 0 行的 sys\_initial 列,可像下面这样做:

 $df.ix[0, "sys\_initial"]$ 

要根据名称获取 pd.DataFrame 中特定的列, 可使用常规索引, 也可使用属性。要根据位 置来获取特定的列,可使用 iloc,也可先使用属性 pd.DataFrame.column 来获取该列的名称。

```
# 根据名称获取列
df ["sys_initial"] # 等价于
df .sys_ initial
```

```
# 根据位置获取列
df[df . columns[2]] #等价
df.iloc[:, 2]
```
这些方法还支持类似于 NumPy 中的复杂索引, 如布尔值、列表和整型数组。

现在该谈谈性能方面了。Pandas 中的索引与字典的索引有些不同。例如,在字典中,每个键 都必须是独一无二的,而 Pandas 索引可包含重复的元素。然而, 这种灵活性是要付出代价的: 在索引不是独一无二的情况下,元素的访问性能将急剧降低,其时间复杂度为 O(N) ( 就像线性  $\hat{\Phi}$ 找),而不像字典那样为 $O(1)$ 。

为减轻这种影响, 一种方法是对索引排序, 这样 Pandas 就可使用计算复杂度为  $O(\log(N))$ 的 二分查找法,其性能比线性查找高得多。要对索引进行排序,可使用函数 pd.Series. sort\_index, 如下面的代码所示 (这也适用于 pd.DataFrame)。

# 创建一个包含重复索引的 Series  $index = list(range(1000)) + list(range(1000))$ 

# 访问常规 Series 的时间复杂度为 O(N)  $series = pd.Series(range(2000))$ ,  $index = index)$ 

# 通过排序, 可改善查找操作的时间复杂度, 使其为 O(log (N)) series.sort\_index(inplace=True)

下表总结了不同版本的时间复杂度。

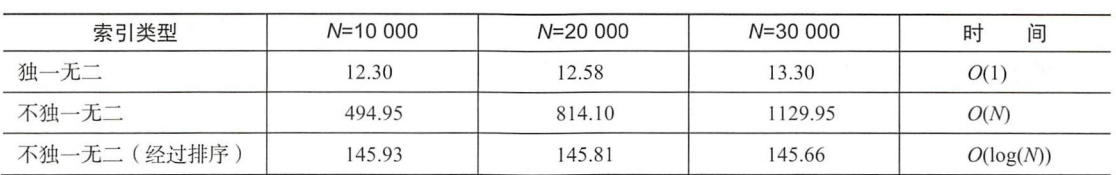

## 3.4.2 使用 Pandas 执行数据库式操作

你可能注意到了,表格式数据类似于数据库中存储的数据。数据库通常是根据主键访问的, 其中各列的数据类型可以不同, 就像 pd.DataFrame 一样。

在 Pandas 中, 索引操作的效率很高, 因此可执行数据库式操作, 如计数、连接、分组和 聚合。

映射

邮

电

与 NumPy 一样,Pandas 支持逐元素操作 ( 毕竟 pd. Series 是使用 np. array 来存储数据 的)。例如,可轻松地对 pd. Series 和 pd. DataFrame 进行变换。

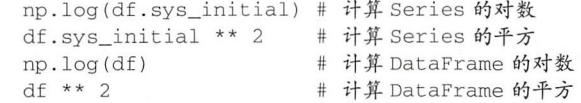

还可像 NumPy 中那样, 对两个 pd. Series 执行逐元素运算, 但一个重要的不同是, 将根 据键而不是位置来匹配操作数,如果索引不匹配,结果将为 NaN。下面的示例演示了这些情况。

```
索与|匹配
a = pd.Series([1, 2, 3], index=["a", "b", "c"])b = pd.Series([4, 5, 6], index=["a", "b", "c"])a + b 
结果
# a 5 
# b 7 
# c 9 
# dtype: int64
# 索引不匹配
b = pd.Series([4, 5, 6], index=["a", "b", "d"])结果
#a 5 . 0
# b 7 . 0 
# c NaN 
# d NaN 
# dtype: float64
```
为增加灵活性, Pandas 暴露了方法 map、apply 和 applymap, 你可使用它们来执行特定的 变换。

 $3$ 

#### 56 第3章 使用 NumPy 和 Pandas 快速执行数组操作

方法 pd.Series.map 可用来对每个值执行指定的函数, 它返回一个包含结果的 pd.Series。 下面的示例演示了如何对 pd. Series 的每个元素执行函数 superstar。

```
a = pd.Series([1, 2, 3], index=["a", "b", "c"])def superstar (x) : 
   return ' + \text{str}(x) + 'a .map(superstar) 
#结采
# a *1* 
# b *2* 
# c *3* 
# dtype: object
```
函数 pd.DataFrame.applymap 与 pd.Series.map 的作用相同, 但用于 DataFrame。

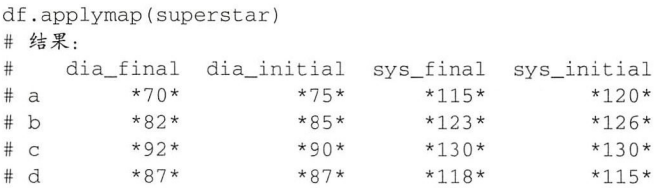

最后,函数 pd.DataFrame.apply 对每列或每行(而不是每个元素)执行传入的函数。要 指定对每列还是每行执行指定的函数,可使用参数 axis: 其值为 0 (默认值)时对每列执行指 定的函数,为 时对每行执行指定的函数 另外,请注意,这个函数的返回值是一个 pd.Series

```
df .apply(superstar, axis=O) 
#结采
# dia final *a 70 nb 82nc 92nd 87 n Name: dia...
# dia_initial *a 75nb 85nc 90nd 87nName: dia...
# sys_final *a 115nb 123nc 130nd 118nName:...
# sys_initial *a 120nb 126nc 130nd 115nName:...
# dtype: object
df.appendy(superstar, axis=1)#结果
# a *dia_final 70ndia_initial 75nsys_f...
# b *dia_final 82ndia_initial 85nsys_f...
# c *dia_final 92ndia_initial 90nsys_f...
# d *dia_final 87ndia_initial 87nsys_f...
# dtype: object
```
Pandas 还通过便利方法 eval 支持高效的 numexpr 式表达式。例如,如果要计算服药前后 的血压差,可以字符串的方式编写相应的表达式,如下面的代码所示。

```
df.eval ( " sys_ final - sys_ initial ") 
#结采
# a - 5# b - 3
```
# c 0 # d 3 # dtype: int64

还可在传递给 pd.DataFrame.eval 的表达式中使用赋值运算符来创建新列。请注意, 如 果将参数 inplace 设置成了 True, 将直接在原始 pd.DataFrame 上操作, 否则这个函数将返 回一个新的 DataFrame。下面的示例计算 sys\_final 和 sys\_initial 的差,并将结果存储在 sys\_delta 列中。

df . eval("sys delta = sys final - sys\_ initial", inplace=False) 结果:

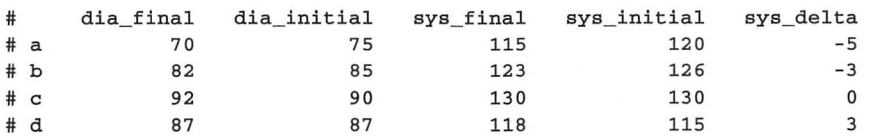

分组、聚合和变换

Pandas 最令人称道的特征之一是,能够以简洁的方式表示对数据进行分组、变换和聚合的数 据分析管道 为演示这个概念,我 扩展前面的数据集,在其中添加两位没有服用新药的患者(这 通常称为对照组)。另外,再增加一列,用于记录患者是否服用了新药。

```
patients = ['a", "b", "c", "d", "e", "f"]columns = { 
  "sys_initial": [120, 126, 130, 115, 150, 117],
  "dia_initial": [75, 85, 90, 87, 90, 74],
  "sys final ": (115, 123, 130, 118, 130, 121], 
  "dia_final": [70, 82, 92, 87, 85, 74],
  "drug_admst": [True, True, True, True, False, False]
\}
```
df = pd .DataFrame(columns , index=patients)

此时,我们可能想知道两组患者的血压变化情况有何不同。为此,可使用函数 pd.DataFrame. groupby 根据 drug amst 列对患者进行分组 这个函数返回一个 DataFrameGroupBy 对象, 可通过迭代它来获得一系列 pd. DataFrame, 它们分别对应于 drug\_admst 列不同的值。

```
df . groupby (' drug_ admst ' ) 
    for value, group in df.groupby ('drug_admst'):
        print ("Value: {}". format (value))
        print ("Group DataFrame:")
        print(group) 
#输出·
# Value: False 
# Group DataFrame: 
# dia_final dia_ initial 
# e 
# f 
            85 
            74 
                            90 
                            74 
                                  drug_ admst 
                                       False 
                                       False 
                                                sys final 
                                                       130 
                                                       121 
                                                              sys_initial 
                                                                       150 
                                                                       117
```
### 58 第3章 使用 NumPy 和 Pandas 快速执行数组操作

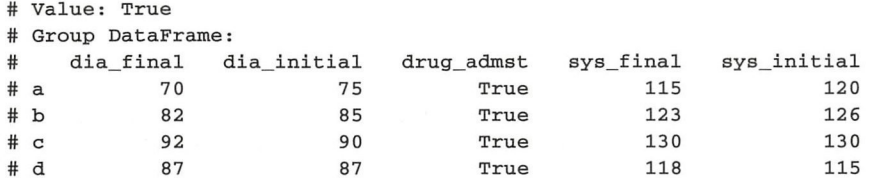

几乎在任何情况下,都无须迭代 DataFrameGroupBy 对象,因为可直接计算与分组相关的 属性,这都是方法串接的功劳。例如,我们可能想计算每个分组的平均值、最大值或标准偏差。 以某种方式对数据进行汇总的运算都称为聚合,可使用方法 agg 来完成。这个方法返回一个将 分组变量与聚合结果关联起来的 pd.DataFrame, 如下面的代码所示。

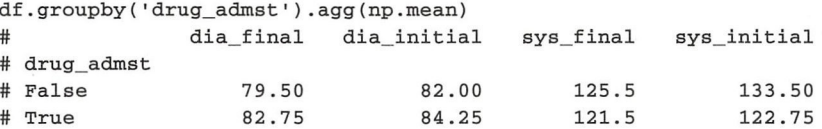

对并非表示汇总的 DataFrame 分组进行处理, 个这样的常见操作是补全缺失的值 这些中间步骤称为变换。 这些中 步骤称为变换

下面通过一个示例来演示这个概念。假设数据集中缺失了一些值,而我们想将它们设置为同 一分组中其他值的平均值,为此可使用如下变换。 一分组 平均值,为 可使用如下变换

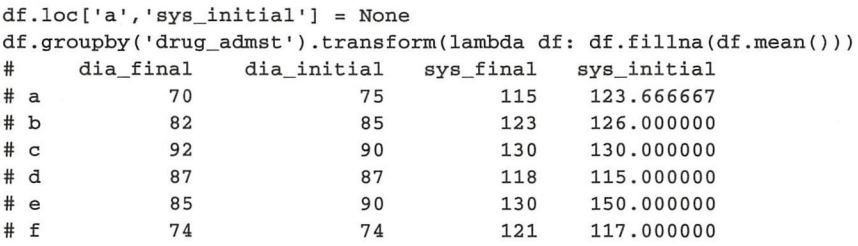

#### 3. 连接  $-$

为聚合分散在不同表中的数据,连接很有用。假设我们要在前述数据集中包含患者接受治疗 的医院的位置。可使用标签 H1、H2 和 H3 来表示患者是在哪家医院接受的治疗, 并将医院的地 址和名称存储在 hospital 表中。

```
hospitals = pd.DataFrame{ " name " : [ " City l ","City 2 " , " City 3 " ] , 
    " address " [ " Address l " , " Address 2 ","Address 3 " ] , 
    "city": ["City 1", "City 2", "City 3"] },
  index=["H1", "H2", "H3"]hospital_id = ["H1", "H2", "H2", "H3", "H3", "H3"]
df['hospital_id'] = hospital_id
```
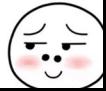

现在我们要确定每位患者是在哪座城市接受的治疗, 为此需要将 hospital id 列中的键映 射到存储在 hospitals 表中的城市。

Python 中,这可使用字典来实现

```
hospital diet = { 
 " H1": ("City 1", "Name 1", "Address 1"),
 "H2": ("City 2", "Name 2", "Address 2"),
 " H3": ("City 3", "Name 3", "Address 3")
}
cities = [hospital_dict [key] [0] 
            for key in hospital idl
```
这种算法的效率很高,其时间复杂度为 $O(N)$ , 其中  $N \not\equiv$  hospital id 的长度。Pandas 让 你能够使用简单索引执行上面的操作,其优点在于连接将使用经过高度优化的 Cython 和高效的 散列算法来执行。对于前述简单的 Python 表达式,可轻松地将其转换为 Pandas 代码, 如下所示。

```
cities = hospitals.loc[hospital_id, "city"]
```
要执行更复杂的连接,可使用方法 pd.DataFrame.join, 它将生成一个新的 pd.DataFrame, 将患者关联到其接受治疗的医院的信息

```
result = df.join(hospitals, on='hospital_id')result . columns 
结采
# Index (['dia_final', 'dia_initial', 'drug_admst',
# 'sys_final', 'sys_initial',
# 'hospital_id', 'address', 'city', 'name'],
# dtype=' object')
```
# 3.5 小结

本章介绍了如何操作 NumPy 数组, 以及如何使用数组广播技术编写快速的数学表达式。利 用这些知识,你可编写更简洁、表达力更丰富的代码,同时极大地改善性能。本章还介绍了 numexpr 库, 通过使用它, 你只需做少量的工作就可进一步提高 NumPy 计算的速度。

Pandas 实现了一些对分析大型数据集很有帮助的高效的数据结构。 具体地说, Pandas 擅长处 理将非整数键作为索引的数据,它还提供了速度极快的散列算法

处理大型同质输入时, NumPy 和 Pandas 很好用, 但当表达式非常复杂、无法使用这些库提 供的工具来表示其中的操作时,它们就不适用了。在这种情况下,可利用 Python 乃胶水语言的 特点, 使用 Cython 包来与 C 语言交互。

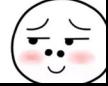

 $\overline{\mathbf{3}}$ 

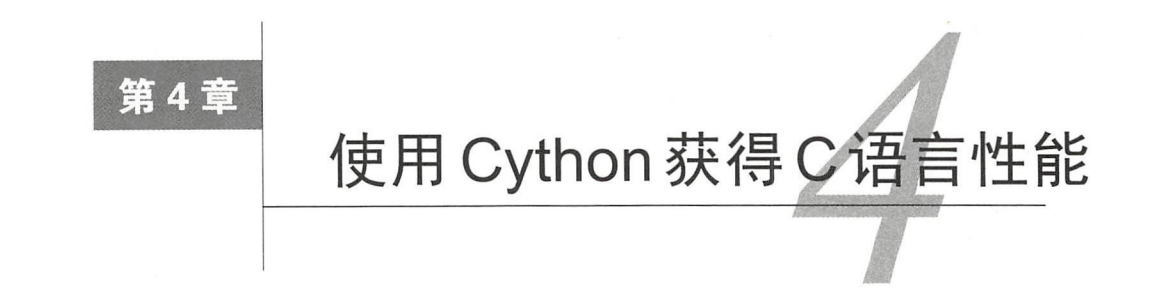

Cython 是一种扩展 Python 的语言, 这是通过支持给函数、变量和类声明类型来实现的。这 些类型声明让 Cython 能够将 Python 脚本编译成高效的 C语言代码 。Cython 还可充当 Python 和 C 语言之间的桥梁,因为它提供了易于使用的结构,让你能够编写到外部 C和 C++例程的接口。

本章介绍如下主题: 介绍如下主题

Cython 的基本语法

口如何编译 Cython 程序

□ 如何使用静态类型生成快速代码;

□ 如何使用类型化 ( typed) 内存视图高效地操作数组;

□ 优化粒子模拟器;

□ 有关在 Jupyter notebook 中使用 Cython 的提示;

□ Cython 的剖析工具。

虽然懂点 C 语言会有所帮助, 但本章只从 Python 优化的角度介绍 Cython, 因此读者不需要 具备任何 C 语言知识。

# 4.1 编译 Cython 扩展

Cython 语法被设计成 Python 语法的超集。在不做任何修改的情况下, Cython 就能够编译大 部分 Python 模块 ( 例外的情况不多 )。Cython 源代码文件的扩展名为 pyx,可使用命令 cython 编译成C语言文件。 编译成 言文

这里要介绍的第一个 Cython 脚本包含一个打印 Hello, World!的简单函数。

请新建一个名为 hello.pyx 的文件, 并在其中输入如下代码。

```
def hello () : 
  print ('Hello, World!')
```
下面的 cython 命令读取文件 hello.pyx, 并生成文件 hello.c。

\$ cython hello . pyx

为将 hello.c 编译成 Python 扩展模块,我们将使用编译器 GCC。我们需要添加一些 Python 专 用的编译选项,这些选项因操作系统而异。必须指定包含头文件的目录,在下面的示例中,这个 目录为/usr/include/python3.5/。

\$ gee -shared -pthread -fPIC -fwrapv -02 -Wall -fno-striet-aliasing -lm - I/usr/include/python3.5/ -o hello.so hello.c

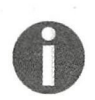

要获悉 Python 的包含(include)目录,可使用 distutils 工具 sysconfig.get python\_inc。要执行这个工具,只需执行命令 python -c " from distutils import sysconfig; print(sysconfig.get python inc()) "即可。

这将生成一个名为 hello.so 的文件,一个可直接在 Python 会话中导入的 C 语言扩展模块。

```
>>> import hello
>> hello . hello () 
Hello, World!
```
Cython 支持将 Python 2 和 Python 3 作为输入和输出语言,换而言之, 要编译 Python 3 脚本 文件 hello.pyx,可使用选项-3。

\$ eython -3 hello.pyx

对于生成的 hello.c, 无须做任何修改就可将其编译为 Python 2 或 Python 3 扩展模块, 为此只 需使用选项-1 指定相应的头文件即可, 如下所示。

\$ gcc -I/usr/include/python3.5 # ... other options \$ gcc -I/usr/include/python2.7 # ... other options

distutils 是标准的 Python 打包工具,使用它来编译 Cython 程序更简单。通过编写一个 setup.py 脚本, 就可将.pyx 文件直接编译成扩展模块。例如, 要编译前面的示例文件 hello.pyx, 可编写一个最简单的 setup.py 脚本, 它包含如下代码。

```
from distutils.core import setup 
from Cython. Build import cythonize
setup( 
 name='Hello',
  ext_modules = cythonize ( ' hello .pyx')
```
在上述代码中,开头两行导人函数 setup 和辅助函数 cythonize 调用函数 setup 时,传 入了几个键--值对,它们指定了应用程序的名称以及需要创建的扩展。

辅助函数 cythonize 接受一个字符串或字符串列表, 其中包含要编译的 Cython模块。你也 可以使用 glob 模式, 如下面的代码所示。

 $\boldsymbol{\Lambda}$ 

## 62 第4章 使用 Cython 获得 C 语言性能

```
cythonize(['hello.pyx', 'world.pyx', '*.pyx'])
```
要使用 distutils 编译前述扩展模块,可使用下面的代码执行脚本 setup.py。

### \$ python setup.py build\_ext --inplace

选项 build ext 让脚本 setup.py 构建 ext modules 中指定的扩展模块,而选项--inplace 让这个脚本将输出文件 hello.so 放在源文件所在的目录 ( 而不是构建目录 ) 中。

你还可使用 pyximport 来自动编译 Cython 模块, 为此只需在脚本开头调用 pyximport. install () 即可 (也可在解释器中执行这个命令)。这样做后, 你就可直接导入.pyx 文件, 而 pyximport 将透明地编译相应的 Cython 模块。

```
>>> import pyximport
>> pyximport . install () 
>> import hello 这将编译 hello pyx
```
遗憾的是,并非在所有的配置下 pyximport 都管用 (例如,同时涉及 C 和 Cython 文件时 就不管用),但对测试简单脚本而言, 这个工具很方便。

从 0.13 版起, IPython 就包含了 cythonmagic 扩展, 让你能够交互地编写并测试一系列 Cython 语句。在 IPython shell 中, 可使用 load ext 来加载扩展:

load ext cythonmagic

加载这个扩展后, 你就可使用单元格魔法命令 %cython 来编写多行的 Cython 代码片段。在 下面的示例中,我们定义了函数 hello snippet,它被编译并加入到 IPython 会话命名空间中。

```
%%cython
def hello_snippet():
    print ("Hello, Cython!")
hello snippet () 
Hello, Cython!
```
# 4.2 添加静态类型

在 Python 中, 在程序执行期间, 变量可关联到不同类型的对象。这很好,因为它让这种语 言灵活而动态,但也给解释器带来了很大的负担,因为解释器必须在运行阶段确定变量的类型及 其包含的方法,这让很多优化都难以进行。Cython 扩展了 Python 语言, 它支持显式的类型声明, 因此能够通过编译生成高效的C语言扩展。  $\mathbf{R}$ 

在 Cython 中, 声明数据类型的主要方式是使用 cdef 语句。在多种情况下, 都可使用关键 字 cdef, 如声明变量、函数和扩展类型(静态类)时。

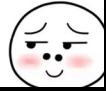

### 4.2.1 变量

在 Cython 中, 要声明变量的类型, 可在变量名前加上关键字 cdef 和类型。例如, 要将变 量 ; 声明为 16 位的整数, 可像下面这样做。

cdef int 1

在同一条 cdef 语句中, 可声明多个变量, 还可对变量进行初始化 (这是可选的), 如下面 的代码所示。

cdef double a,  $b = 2.0$ ,  $c = 3.0$ 

对于类型化变量(typed variable), 处理方式与常规变量不同。在 Python 中, 变量通常被认 为是指向内存中对象的标签,例如,可在程序的任何地方将值'hello'赋给变量 a。

 $a = 'hello'$ 

这样,变量 a 将包含一个指向字符串 'hello'的引用。在后续代码中,还可随便将一个其他<br>的值(如整数 1)赋给这个变量。<br>a = 1<br>Python 将把整数 1 赋给变量 a,这不会有任何问题。

Python 将把整数 1 赋给变量 a, 这不会有任何问题。

类型化变量的行为截然不同,它们通常被认为是数据容器:只能将适合的值存储到容器中, 而是否适合取决于容器的数据类型。例如,如果我们将变量 a 声明为 int 类型, 并试图将一个 double 值赋给它, Cython 将报错, 如下面的代码所示。

```
%%cython
cdef int 1 
i = 3.0# 对输出做了删节
... cf4b.pyx:2:4 Cannot assign type 'double' to 'int'
```
静态类型让编译器很容易执行有帮助的优化。例如,如果我们将一个循环索引声明为 int 类型, Cython 将使用纯粹的 C 代码重写循环, 这样就不需要依赖于 Python 解释器。类型声明确 保这个索引的类型始终为 int , 在运行期间也不会改变,因此编译器可随便进行优化,而不会导 致程序不再正确。

我们可使用一个小小的测试用例来评估这样速度将提高多少。在下面的示例中,我们实现了 一个简单的循环, 它将一个变量递增 100 次。使用 Cython 时, 这个函数可这样编写:

```
%%cython
def example() : 
    cdef int i, j = 0for i in range(l00) 
        j + = 1
```
#### 64 第4章 Cytos and the cytos and the cytos and the cytos and the cytos and the cytos and the cytos and the cytos and the cytos and the cytos and the cytos and the cytos and the cytos and the cytos and the cytos and the cytos and th

```
return i
example () 
# 结果:
# 100
```
 $\cdots$ 

```
def example_python() :
    j=0for i in range (100) 
       j += 1
    return j
%timeit example()
10000000 loops, best of 3: 25 ns per loop
%timeit example_python()
100000 loops, best of 3: 2.74 us per loop
```
 $\alpha$ 循环首先被转换为纯粹的 代码,再被转换为高效的机器代码,而 yte and the second second the second second second second second second second second second second second second second second second second second second second second second second second second second second second sec  $\cdots$ 缓慢的解释器。 慢的解释器

Cyt on 中,可将变量声明为任何标准的 语言类型,还可使用经典的 语言结构(如  $x \sim 1$  ,  $y \sim 1$  ,  $y \sim 1$  ,  $y \sim 1$  ,  $y \sim 1$ 

 $\ddot{x}$ ,  $\ddot{x}$ ,  $\ddot{x$ 

```
cdef object a_py 
# ' hello '和 都是 Python
a py = ' hello '
a.py = 1
```
 $\frac{1}{2}$ ,  $\frac{1}{2}$ , 也将要求解释器确定变量的类型及其句含的属性和方法。 也将要求解释器确定变 的类型及其包含的属性和方法

在有些情况下,有些数据类型(如 float int )是兼容的,因此可在它们之间相五转换 Cyth 中,要进行类型转换( 强制转换 ),可在尖括号内指定目标类型,如下面的代码所示

```
cdef int a = 0cdef double b 
b = <double> a
```
#### 4.2.2 函数

Python 函数的参数添加 型信息,可在参数名前面指定类型 这样定义的函数的行为 与常规 Python 函数相同,但将对其 数执行类型检查 我们可编写一个名为 rnax\_pyt 的函 数,它返回两个整数中较大的那个。

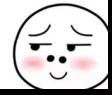

```
def max python(int a, int b):
   return a if a > b else b
```
对于这样定义的函数,将执行类型检查,并将其参数视为类型化变量,就像是在 cdef 语句 中定义的一样。然而, 这样的函数依然是 Python 函数, 多次调用时依然需要切换到解释器。要 让 Cython 能够优化函数调用, 必须使用 cdef 语句声明函数的返回类型。

```
cdef int max_cython(int a, int b):
   return a if a > b else b
```
这样声明的函数将被转换为原生 C 语言函数, 其开销比 Python 函数低得多。一个重大缺陷 是,这样的函数不能在 Python 中使用,而只能在 Cython 中使用。同时,它们的作用域为当前 Cython 文件——除非在一个定义文件中暴露它们(参见后面的 4.3节)。

所幸 Cython 允许你定义可在 Python 中调用且可转换为高性能 C 语言函数的函数。如果你使 用 cpdef 语句定义一个函数, Cython 将生成这个函数的两个版本:可供解释器使用的 Python 版 本;可在 Cython 中使用的快速的 C 语言函数。cpdef 语句的语法与 cdef 语句相同, 如下所示。

```
cpdef int max_hybrid(int a, int b):
   return a if a > b else b
```
在有些情况下,即便是 C语言函数, 调用开销从性能上说也是个问题, 函数在关键循环中被 调用很多次时尤其如此。在函数体很短时,最好在函数定义前加上关键字 inline,这样函数调 用将被替换为函数体本身。前述返回最大值的函数就非常适合声明为内联的。

```
cdef inline int max_inline(int a, int b):
   return a if a > b else b
```
#### 4.2.3 类

要声明扩展类型,可使用 cdef class 语句, 并在类体中声明属性。例如, 我们可创建一 个名为 Point 的扩展类型, 它存储两个类型为 double 的坐标 $(x, y)$ , 如下面的代码所示。

```
cdef class Point
    cdef double x 
    cdef double y 
def __init__(self, double x, double y):
    self .x = x 
    self.y = y
```
在类方法中访问声明的属性时, Cython 将绕过开销很大的属性查找,直接访问底层 语言 结构体中的指定字段。有鉴于此,访问类型化类的属性的速度极快。

要在代码中使用 cdef class, 需要显式地声明要在编译期间使用的变量的类型。在任何可 使用标准类型(如 double、float 和 int)的地方,都可使用扩展类型(如 Point)。例如, 如果你要编写一个 Cython 函数 (在下面的示例中, 这个函数名为 norm), 它计算一个点到原点 的距离, 就必须将输入变量的类型声明为 Point, 如下面的代码所示。

```
cdef double norm(Point p):
   return (p.x**2 + p.y**2)*0.5
```
与类型化函数一样,类型化类也有一些限制。如果你在 Python 中试图访问扩展类型的属性, 将引发 AttributeError 异常, 如下所示。

```
\gg a = Point (0.0, 0.0)>> <math>a.XAttributeError: 'Point' object has no attribute 'x'
```
要在 Python 代码中访问属性, 必须在属性声明中使用限定符 public (可读写)或 readonly. 如下面的代码所示

```
cdef class Po
   cdef public double x
```
另外, 要声明方法, 可使用 cpdef 语句, 就像声明常规函数一样。

对于扩展类型,不能在运行阶段给它添加额外的属性。要这样做,一种解决方案是从类型化 类派生出一个 Python 类, 并使用纯粹的 Python 来扩展其属性和方法。

# 4.3 共享声明

编写 Cython 模块时, 你可能想重新组织最常用的函数和类声明, 将它们放在一个独立的文 件中,以便在不同的模块中重用。在 Cython 中, 可将这些声明放在定义文件中, 并使用 cimport 语句来访问它们。

假设有一个模块,其中包含函数 max 和 min, 而我们想在多个 Cython 程序中重用它们。如 果在一个.pyx 文件中编写一系列函数,这些声明将只能在该文件中使用。

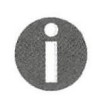

定义文件还被用来建立 Cython 到外部 C语言代码的接口, 其中的理念是将类型 和函数原型复制(更准确地说是转移)到定义文件中,并将实现保留在将单独编 译和链接的外部 C语言代码中。

为共享函数 max 和 min, 需要编写一个扩展名为.pxd 的定义文件。这种文件只包含要与其他 模块共享的类型和函数原型,即相当于是一个公有接口。我们可在一个名为 mathlib.pxd 的文件 中声明函数 max 和 min 的原型, 如下所示。

```
cdef int max(int a, int b)
cdef int min(int a, int b)
```
如你所见,我们只编写了函数名和参数,而没有实现函数体。

函数实现将放在实现文件中,该实现文件的文件名与定义文件相同,但扩展名为.pyx。换句 话说, 这个实现文件名为 mathlib.pyx。

```
cdef int max(int a, int b):
 return a if a > b else b 
cdef int min(int a, int b):
  return a if a < b else b
```
现在可以在另一个 Cython 模块中导入模块 mathlib 了。

为测试这个新建的 Cython 模块, 我们将创建一个名为 distance.pyx 的文件, 其中包含一个名 为 chebyshev 的函数。这个函数计算两个点之间的切比雪夫距离, 如下面的代码所示。两组坐 标(x1, y1)和(x2, y2)之间的切比雪夫距离指的是对应坐标的最大差值。

 $max(abs(x1 - x2), abs(y1 - y2))$ 

我们将使用 cimport 导入 mathlib.pxd 中声明的函数 max, 以便使用它来实现函数 chebyshev,如下面的代码所示。

from mathlib cimport max

```
def chebyshev(int x1, int y1, int x2, int y2):
    return max(abs(x1 - x2), abs(y1 - y2))
```
其中的 cimport 语句将读取 mathlib.pxd, 而生成文件 distance.c 时, 将用到函数 max 的定义。

# 4.4 使用数组

高性能数值计算常常要用到数组。Cython 提供了一种与数组交互的简单方式: 直接使用低级 C 语言数组或更通用的**类型化内存视图**。

## 4.4.1 C 语言数组和指针

C语言数组是一系列类型相同的元素,这些元素在内存中存储在一起。深入其中的细节前, 弄明白(或复习一下) C语言是如何管理内存的将大有裨益。

在 C 语言中, 变量犹如容器。当你创建变量时, 将在内存中预留空间, 用于存储变量的值。 例如,如果你创建一个用于存储 64 位浮点数 (即类型为 double)的变量,程序将分配 64 位 (即 16字节)内存。这部分内存可通过指向它的地址来访问。

要获取变量的地址,可使用地址运算符 (符号 & )。要打印变量的地址,可使用 Cython 模块 libc.stdio中的函数 printf,如下所示。

```
%%cython
cdef double a
from libc.stdio cimport printf
printf("%p", & a)# 输出:
# Ox7fc8bb611210
```
内存地址可存储在被称为指针的特殊变量中,而要声明指针,可在变量名前面加上前缀\*, 如下所示

```
from libc.stdio cimport printf
cdef double a
cdef double *a_pointer
a_pointer = &a # a_pointer 和&a 的类型相同
```
要获取指针指向的地址中存储的值,可使用解除引用运算符(符号\*)。请注意,在这种情况 下,\*的含义与变量声明中的\*不同。

```
cdef double a
cdef double *a_pointer
a\_pointer = & aa = 3.0print (*a_pointer) # 打印 3.0
```
当你声明 C 语言数组时,程序将分配足够的空间, 以便存储指定数量的元素。例如, 当你声 明一个包含 10 个元素的 double 数组 (每个元素需要 16 字节)时, 程序将在内存中预留 160 (16×10)字节的连续空间。在 Cython 中,要声明这样的数组,可使用下面的语法。

```
cdef double arr[10]
```
你还可声明多维数组,如 5行 2 列的数组。为此可使用如下语法:

```
cdef double arr[5][2]
```
这将分配一块连续的内存,一行接一行。这种顺序被称为行主序 (row-major),如下图所示。 数组也可能是列主序 (column-major)的, 在编程语言 FORTRAN 中就是这样的。

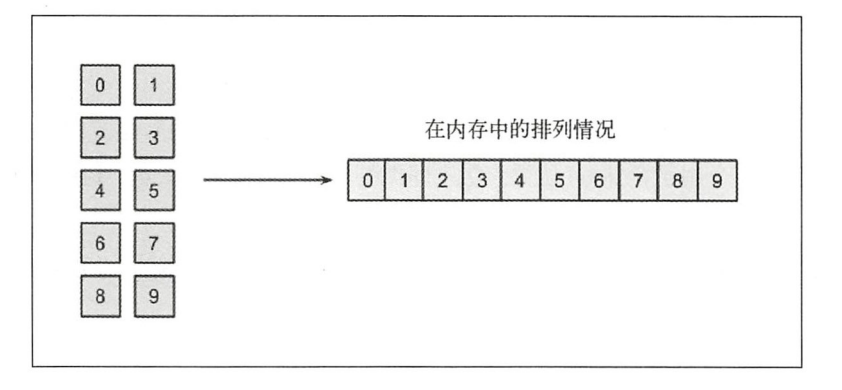

数组元素的排列顺序有重要影响。在最后一维上迭代 C 语言数组时, 访问的是 @ 连续的内存块(在前面的示例中,将依次访问 0、1、2、3 等 ),而在第一维上迭<br>● 代时,每次都将跳过一些位置(在前面的示例中,将依次访问 0、2、4、6、8、<br>1 等 )。在任何情况下,都应尽可能依次访问内存,因为这样可优化缓存和内存 代时,每次都将跳过一些位置(在前面的示例中,将依次访问 1 等)。在任何情况下,都应尽可能依次访问内存,因为这样可优化缓存和内存 使用情况

要获取或修改数组元素, 可使用标准索引; C语言数组不支持花式索引和切片。

 $arr[0] = 1.0$ 

C语言数组的有些行为与指针相同。实际上, 变量 arr 指向的是相应数组的第一个元素所在 的内存单元 为验证数组的第一个元素的地址与变量 arr 包含的地址相同, 可使用地址运算符, 如下所示。

```
毡宅 cython
from libc .stdio cimport printf 
cdef double arr[10]
printf ("%pn", arr)
printf("8pn", \& arr[0])
```
# 输出: # Ox7ff6de204220 # Ox7ff6de204220

需要建立到既有 C 语言库的接口或需要细致地控制内存时, 应使用 C 语言数组和指针, 而 日它们的性能都非常高。但这样细致的控制也容易出错,因为它无法防止你访问错误的内存单元。 对于更常见的用例,为提高安全性,可使用 NumPy 数组或类型化内存视图。

## 4.4.2 NumPy 数组

在 Cython 中, 可将 NumPy 数组作为常规 Python 对象使用, 以利用它们经过优化的广播操 作。然而, Cython 提供了一个名为 numpy 的模块, 这个模块提供了更强的直接迭代支持。

当你以常规方式访问 NumPy 数组的元素时, 在解释器层面将执行其他一些操作, 这将带来 很大的开销。Cython 可避开这些操作和检查, 直接操作 NumPy 数组使用的内存区域, 从而极大 地改善性能。

要声明 NumPy 数组,可使用数据类型 ndarray,而要在代码中使用这种数据类型,必须先 使用 cimport 导入 Cython 模块 numpy (它不同于 Python 模块 numpy)。我们将把这个模块绑定 到变量 c np, 以便将其与 Python 模块 numpy 区分开来。

```
cimport numpy as c_np
import numpy as np
```
现在可以声明 NumPy 数组了。方法是在方括号内指定类型和维数, 这被称为缓冲区语法

(buffer syntax)。要声明一个二维的 double 数组,可使用如下代码:

cdef c\_np . ndarray[double , ndim=2] arr

访问这个数组时, 将直接操作底层的内存区域, 从而极大地提升速度。

在下面的示例中,我们将演示如何使用类型化 numpy 数组,并将其与常规 Python 版本进行 在下面的示例中,我 man and the second contract of the 组,并将其与常规 Pyt 比较。

我们首先编写函数 numpy bench\_py ,它将 py arr 个元素都加  $\ddotsc$  , and a set of the set of the set of the set of the set of the set of the set of the set of the set of the set of the set of the set of the set of the set of the set of the set of the set of the set of the set of t 型声明为 int. 以消除 for 循环的开销。

```
%%cython
import numpy as np
def numpy bench_py () : 
    py\_arr = np.random.randn(1000)cdef int i 
    for i in range(1000):
                   \overline{\phantom{a}}py\_arr[i] += 1
```
接下来,我们使用类型 ndarray 编写同样的函数。请注意, 使用 c\_np.ndarray 声明变量 请注意 ,使用 not be a fact of the conarray and the control of the control of the control of the control of the control of the control of the control of the control of the control of the control of the control of the control of the control of the control of th c arr 后, 就可将一个使用 Python 模块 numpy 创建的数组赋给它。 **yter and** 模块 numpy  $\overline{\phantom{a}}$ 

```
%%cython
 mport umpy as np 
cimport numpy as c_np 
def numpy_bench_c():
    cdef c_np.ndarray[double, ndim=1] c arr
    c_arr = np.random.random(1000)cdef int i 
    for i in range(1000) : 
        c_arr[i] += 1
```
现在可以使用 timeit 测量这两个函数的执行时间了 从测量结果可知,类型化版本的速度 快了50倍。 快了

```
%timeit numpy_bench_c()
100000 loops, best of 3: 11.5 us per loop
%timeit numpy_bench_py()
1000 loops, best of 3: 603 us per loop
```
# 4.4.3 类型化内存视图

 $\mathcal{L}_1$  , and  $\mathcal{L}_2$  array array array array array array array  $\mathcal{L}_2$  . In the contract  $\mathcal{L}_1$ 在连续的内存区域( 也叫内存缓冲区 )上操作 Cython 提供了 个通用接口一一类型化内存视图 该接口统一并简化了对所有这些数据类型的访问。  $\sim$  $\cdots$ 

内存视图是一个对象, 维护着一个指向特定内存区域的引用。该内存区域实际上并不归内存 视图所有,但内存视图能够读取和修改其内容;换而言之,内存视图是一个有关底层数据的视图。 要定义内存视图,可使用一种特殊语法。例如,要定义一个 int 内存视图和一个二维的 double 内存视图, 可像下面这样做。

```
cdef int[:] a
cdef double[:, :] b
```
这种语法也可用于声明任何类型的变量和类属性, 还可用于函数定义中。任何暴露了缓冲区 接口的对象(如 NumPy 数组、bytes 和 array.array)都将自动绑定到内存视图。例如,可使 用简单的变量赋值将一个 NumPv 数组绑定到内存视图。

```
import numpy as np
cdef int[:] arr
arr_np = np{\text{.}zeros}(10, \text{ dtype='int32'})arr = arr_np # 将数组绑定到内存视图
```
必须指出的是,内存视图并不拥有与之绑定的数据,而只是提供了一种访问和修改它们的涂 径。在这个示例中, 数据归 NumPy 数组所有。从下面的示例可知, 通过内存视图修改数据时, 操作的是底层的内存区域,因此这种修改将在原始 NumPy 数组中反映出来 (反之亦然)。

```
arr[2] = 1 # 修改内存视图
print (arr_np)
# [0 0 1 0 0 0 0 0 0 0]
```
从某种意义上说, 内存视图的效果类似于对 NumPy 数组执行切片操作。第3章介绍过, 对 NumPy 数组执行切片操作时, 不会复制数据, 而是返回一个指向相应内存区域的视图, 而对该 视图所做的修改将在原始数组中反映出来。

对于内存视图, 也可使用标准的 NumPy 语法来执行切片操作。

```
cdef int[:, : , :] a
arr[0,:,:] # 一个二维的内存视图
arr[0, 0, :] # 一个一维的内存视图
arr[0, 0, 0] # 一个 int 值
```
要在内存视图之间复制数据,可使用类似于切片赋值的语法,如下面的代码所示。

```
import numpy as np
```

```
cdef double [:, : ] b
cdef double[:] r
b = np.random.randn(10, 3)r = np{\text{.}zeros}(3, \text{ dtype='float64'})
```
b[0, :] = r # 将 r 的值复制到 b 的第 1 行中

在下一节中,我们将在粒子模拟器中使用类型化内存视图来声明数组的类型。

#### 使用 Cython 编写粒子模拟器 4.5

对 Cython 的工作原理有大致了解后, 便可重写方法 ParticleSimulator.evolve 了。多 亏了 Cython, 我们能够将这些循环转换为 C 语言的, 从而消除 Python 解释器带来的开销。

在第3章,我们使用 NumPy 编写了方法 evolve, 其效率相当高。我们将这个旧版本重命名 为 evolve\_numpy, 以便与新版本区分开来。

```
def evolve_numpy(self, dt):
   timestep = 0.00001nsteps = int (dt/timestep)r_i = np.array([p.x, p.y] for p in self.particles])ang_speed_i = np.array([p.ang_speed for p in self.particles])
   v_i = np. empty_like(r_i)
   for i in range(nsteps):
       norm_i = np.sqrt((r_i * * 2).sum(axis=1))v_i = r_i[:, [1, 0]]v_i: [0, 0] *= -1
       v_i /= norm_i[:, np.newaxis]
       d_i = timestep * ang_speed_i[:, np.newaxis] * v_i
       r_i += di
   for i, p in enumerate(self.particles):
       p.x, p.y = r_i[i]
```
我们要将这些代码转换为 Cython 的。我们将消除 NumPy 数组广播, 将这个方法转换为一个 基于索引的算法,以利用快速的索引操作。Cython 生成的是高效的 C 语言代码,因此我们想使 用多少循环就可使用多少, 而不会对性能有任何影响。

作为一种设计选择,我们在一个函数中重写循环,并将这个函数放在一个名为 cevolve.pvx 的 Cython 模块中。这个模块只包含一个 Python 函数——c\_evolve, 而这个函数将粒子位置、 角速度、步长和步数作为参数。

一开始,我们不添加类型信息,而只将这个函数隔离,并确保编译其所在的模块时不会出错。

```
# 文件: simul.py
def evolve_cython(self, dt):
   timestep = 0.00001nsteps = int (dt/timestep)r_i = np.array([p.x, p.y] for p in self.particles])ang_speed_i = np.array([p.ang_speed for p in self.particles])c_evolve(r_i, ang_speed_i, timestep, nsteps)
```

```
for i, p in enumerate(self.particles):
        p.x, p.y = r_i[i]# 文件: cevolve.pyx
import numpy as np
def c_evolve(r_i, ang_speed_i, timestep, nsteps):
    v_i = np.\emptyset_v_1ike(r_i)for i in range(nsteps):
        norm_i = np.sqrt((r_i * 2).sum(axis=1))v_i = r_i[:, [1, 0]]v_i[i; 0] *= -1
        v_i /= norm_i[:, np.newaxis]
        d_i = timestep * ang_speed_i[:, np.newaxis] * v_i
        r i += d i
```
请注意, 函数 c evolve 无须返回值, 因为它就地修改了数组 r i 中的值。为对 NumPy 版 本和未指定类型信息的 Cvthon 版本进行基准测试, 可稍微修改一下函数 benchmark, 如下所示。

```
def benchmark(npart=100, method='python'):
    particles = [Particle (uniform(-1.0, 1.0),uniform(-1.0, 1.0),
                          uniform(-1.0, 1.0)for i in range(npart)]
    simulator = Particlesimulator (particles)if method == 'python':
        simulator.evolve_python(0.1)
    elif method == 'cython':simulator.evolve cython(0.1)
    elif method == 'numpy':
        simulator.evolve_numpy(0.1)
```
现在可以在 IPython shell 中测量不同版本的执行时间了。

```
%timeit benchmark(100, 'cython')
1 loops, best of 3: 401 ms per loop
%timeit benchmark(100, 'numpy')
1 loops, best of 3: 413 ms per loop
```
这两个版本的速度相同,这表明相比于纯粹的 Python 代码,编译没有指定静态类型信息的 Cython 模块没有任何优势可言。接下来, 对于所有重要的变量, 我们都声明其类型, 让 Cython 能够进行优化。

首先, 我们给函数参数声明类型, 看看性能有何变化。对于数组参数, 我们将其类型声明为 包含 double 值的内存视图。需要指出的是, 如果我们在调用这个函数时传入 int 或 float32 数组, 将不会自动讲行类型转换, 因此将出错。

```
def c evolve (double [: , : ] r i,
              double[:] ang_speed_i,
              double timestep , 
              int nsteps) :
```
现在可以重写分多步处理粒子的循环了。在这个循环中,我们可将迭代索引 i 和j 以及表示 粒子数量的 nparticles 都声明为 int 类型。

```
cdef int i, i
cdef int nparticles = r i. shape[0]
```
这里使用的算法与纯粹的 Python 版很像: 分多步迭代粒子, 并计算每个粒子坐标的速度和 位移向量,如下面的代码所示。

```
for i in range(nsteps) : 
    for j in range(nparticles):
       x = r_i[j, 0]y = r_i[j, 1]ang_speed = ang_speed_i[j]norm = sqrt(x * x 2 + y * x 2)vx = (-v)/normvy = x/norm 
       dx = timestep * ang_speed * vx
        dy = timestep * ang speed * vy
       r_i[j, 0] += dxr_i[j, 1] += dy
```
在上述代码中,我们添加了变量 x、y、ang\_speed、norm、vx、vy、dx 和 dy。为避免使 用 Python 解释器带来的开销, 我们必须在函数开头声明这些变量的类型, 如下所示。

cdef double norm, x, y, vx, vy, dx, dy, ang speed

我们还使用了一个名为 sqrt 的函数来计算 norm。如果使用模块 math 或 numpy 中的 sqrt, 这个重要的循环将包含一个速度很慢的 Python 函数,进而影响代码的性能。在标准 C语言库中, 有一个速度很快的 sqrt 函数, 它被封装在 Cython 模块 libc.math 中。

from libc.math cimport sqrt

现在可再次运行基准测试程序,看看性能改善情况了,如下所示。

In  $[4]$ : %timeit benchmark(100, 'cython') 100 loops, best of 3: 13.4 ms per loop In [5]: %timeit benchmark(100, 'numpy') 1 loops, best of 3: 429 ms per loop

在粒子数量很少的情况下,速度得到了极大的提升,达到了以前版本的 40 倍。然而,我们

还应测试粒子数量更多时的性能情况。

In [2]: %timeit benchmark(1000, 'cython') 10 loops, best of 3: 134 ms per loop In [3]: %timeit benchmark(1000, 'numpy') 1 loops, best of 3: 877 ms per loop

随着粒子数量的增加, 两个版本的速度更为接近。将粒子数量增加到 1000 个后, 性能提升 降低到了6倍。这可能是因为随着粒子数量的增加, Python for 循环的开销相比于其他操作的开 销越来越小。

#### 剖析 Cython 代码 4.6

Cython 提供了一种名为注释视图 (annotated view) 的功能, 让我们能够获悉哪些代码行是 在 Python 解释器中执行的, 以及哪些代码行存在很大的优化空间。要启用这种功能, 可在编译 Cython 文件时指定选项-a, 这样 Cython 将生成一个 HTML 文件, 其中包含 Cython 代码以及一 些很有用的注释信息。选项-a 的用法如下:

```
$ cython -a cevolve.pyx
```

```
$ firefox cevolve.html
```
生成的 HTML 文件如下面的屏幕截图所示,它逐行地显示了 Cython 文件的内容。

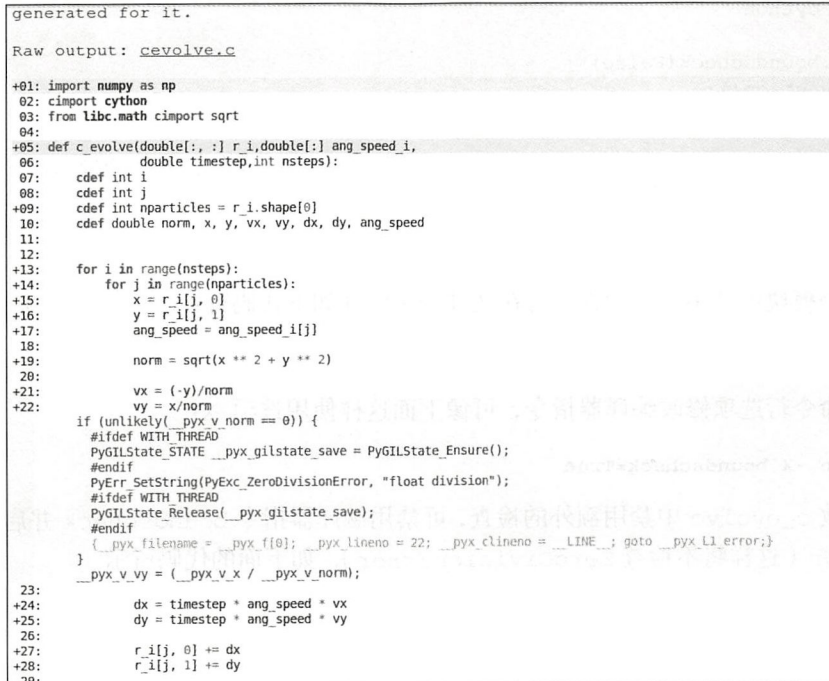

每行源代码都可能带有深度不同的黄色背景。 背景色越深, 表明代码与解释器调用的相关程 度越高;而背景色为白色的代码将被转换为常规 C语言代码。由于解释器调用会极大地降低执行 速度,因此我们的目标是让函数体内代码的背景色尽可能浅。对于任何代码行,都可通过单击它 来查看 Cython 编译器生成的代码。例如,代码行  $y - x/n$  orm 核实 norm 不为 0,如果这个条 件不满足,将引发 ZeroDivisionError 异常。对于代码行 x = r i[j, 0], Cython 将检查这 些索引是否在数组的范围内。你可能注意到了,最后一行的背景色很深,但通过查看代码可知, 这实际上是个误会: 这行代码对应的是与函数末尾相关的模板代码。

Cython 可禁用检查(如检查除数是否为零), 从而删除这些与解释器相关的调用。这通常是 通过编译器指令的方式有多种:

口使用装饰器或上下文管理器;

口在文件开头使用注释

□ 使用 Cython 命令行选项。

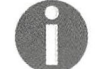

完整的 Cython 编译器指令清单,请参阅官方文档,其网址为 http://docs.cython.org/ src/reference/compilation.html#compiler-directives.

例如,要禁用数组边界检查,只需像下面这样使用 cython.boundscheck 对函数进行装饰 即可

cimport cython

```
@cython .boundscheck(False) 
def myfunction() : 
    # 函数的代码
```
也可像下面这样使用 cython.boundscheck 将代码块封装在上下文管理器中:

with cython.boundscheck(False): 代码块

要在整个模块中禁用边界检查,可在文件开头添加如下代码行:

# cython: boundscheck=False

要使用命令行选项修改编译器指令, 可像下面这样使用选项-x:

### \$ cython -X boundscheck=True

要在函数 c\_evolve 中禁用额外的检查, 可禁用编译器指令 boundscheck 并启用编译器指 令 cdivision (这样将不检查 ZeroDivisionError), 如下面的代码所示。

cimport cython

@cython . boundscheck(False)

```
@cython.cdivision(True)
def c_evolve(double[:, :] r_i,
             double[:] ang_speed_i,
             double timestep, 
             int nsteps):
```
这样做后,如果再次查看注释视图,将发现整个循环体的背景都是白色了一一解释器己不再 涉足内部循环。要重新编译这些代码,只需再次执行命令 python setup.py build\_ext --inplace 即可。但再次运行基准测试程序后,我们发现性能并没有得到改善,这表明这些检 查并非瓶颈的一部分。

```
In [3]: %timeit benchmark(100, 'cython')
100 loops, best of 3: 13 . 4 ms per loop
```
另一种剖析 Cython 代码的方式是使用模块 cProfile。例如, 我们可以编写一个简单的 函数, 它计算两个坐标数组之间的切比雪夫距离。为此, 请创建一个名为 cheb.py 的文件, 如下 所示

```
import numpy as np 
from distance import chebyshev 
def benchmark() : 
    a = np.random.randn(100, 2)b = np.random.randn(100, 2)for x1, y1 in a:
        for x2, y2 in b:
            chebyshev(xl, x2, yl, y2)
```
如果对这个脚本进行剖析, 将得不到有关前面使用 Cython 实现的函数的统计信息。要收集 有关函数 max 和 min 的剖析信息,需要在文件 mathlib.pyx 开头添加选项 profile=True, 如下 面的代码所示。

```
# cython: profile=True
cdef int max (int a, int b) :
    其他代码
```
现在可以在 IPython 中使用%prun 来剖析这个脚本了, 如下所示。

```
mport cheb 
%prun cheb.benchmark()
```
#输出: 2000005 function calls in 2.066 seconds

```
Ordered by: internal time
```

```
ncalls tottime percall cumtime percall filename: lineno(function)
     1 1.664 1.664 2.066 2.066 cheb.py:4(benchmark) 
1000000 0.351 0.000 0.401 0.000 {distance . chebyshev} 
1000000 0.050 0.000 0.050 0.000 rnathlib.pyx:2(rnax)
```

```
0.0000.0000.000
                                       0.000 {method 'rand' of
       \overline{a}'mtrand.RandomState' objects}
       \mathbf{1}0.0000.0002.066
                                       2.066 <string>:1(<module>)
            0.000\mathbf{1}0.0000.0000.000 {method 'disable' of
'_lsprof.Profiler' objects}
```
上述输出包含有关函数 max 的信息,这些信息表明这个函数并非瓶颈。大部分时间都花在 函数 benchmark 上, 这意味着瓶颈很可能是纯粹的 Python for 循环。就这个示例而言, 最佳策 略是使用 NumPy 重写这个循环, 或者将代码移植到 Cython。

#### 在 Jupyter 中使用 Cython 4.7

要优化 Cython 代码,必须反复尝试。所幸通过 Jupyter notebook 可方便地访问 Cython 工具, 这提供了更便利、更和谐的优化体验。

要启动 notebook 会话, 可在命令行中执行命令 jupyter notebook; 要加载 Cython 魔法命 令, 可在单元格中输入%load\_ext\_cython。

前面说过,要在当前会话中编译并加载 Cython 代码,可使用魔法命令%%cython。例如,要 在单元格中复制 cheb.py 的内容, 可像下面这样做。

```
%%cython
import numpy as np
cdef int max(int a, int b):
    return a if a > b else b
cdef int chebyshev(int x1, int y1, int x2, int y2):
    return max(abs(x1 - x2), abs(y1 - y2))def c_benchmark():
    a = np.random.randn(1000, 2)b = np.random.randn(1000, 2)for x1, y1 in a:
        for x2, y2 in b:
            chebyshev(x1, x2, y1, y2)
```
魔法命令%%cython 提供了很有用的选项-a,让你能够在 notebook 中直接编译代码并生成其 注释视图 (就像命令行选项-a-样), 如下面的屏幕截图所示。

In [15]: %%cython -a import numpy as np cdef int max(int  $a$ , int  $b$ ):<br>return  $a$  if  $a > b$  else  $b$ cdef int chebyshev(int x1, int y1, int x2, int y2): return max(abs(x1 - x2), abs(y1 - y2)) def c benchmark():  $a = np.random.randn(1000, 2)$ <br>b = np.random.rand(1000, 2) for  $x1$ ,  $y1$  in a:<br>for  $x2$ ,  $y2$  in b: chebyshev $(x1, x2, y1, y2)$  $Out[15]$ : Generated by Cython 0.25.2 Yellow lines hint at Python interaction. Click on a line that starts with a "+" to see the C code that Cython generated for it.  $01:$  # cython: profile=True +02: import numpy as np  $\theta$ 3: +04: cdef int max(int a, int b):  $+05:$ return a if  $a > b$  else b  $AS.$ +07: cdef int chebyshev(int x1, int y1, int x2, int y2): return max(abs(x1 - x2), abs(y1 - y2))  $+08:$  $09:$ +10: def c\_benchmark():  $+11:$  $a = np.random.randn(1000, 2)$  $+12:$  $b = np.random.randn(1000, 2)$  $13:$  $+14:$ for x1, y1 in a: for  $x2$ ,  $y2$  in b:  $+15:$  $+16:$ chebyshev $(x1, x2, y1, y2)$ 

这让你能够快速测试代码的不同版本以及使用 Jupyter 中的其他集成工具。例如, 要在当前 会话中测量代码的执行时间和剖析代码,可分别使用工具%timeit和%prun(条件是在单元格中 启用了编译器指令 profile)。下面的屏幕截图演示了如何使用魔法命令%prun 来查看剖析结果。

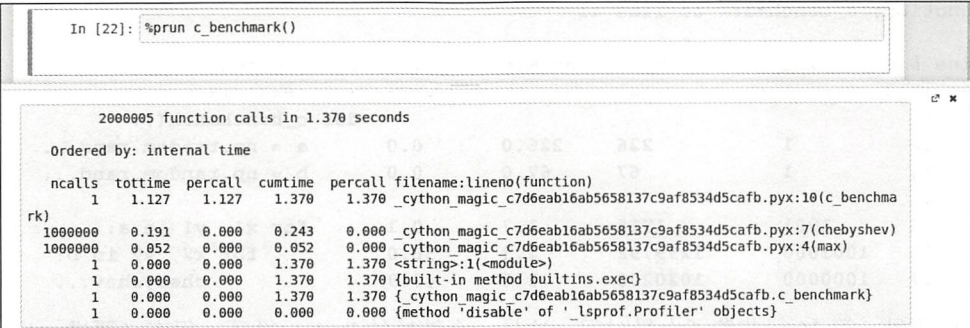

你还可在 notebook 中直接使用第 1 章讨论的工具 line\_profiler。要支持行注释 (line annotations), 必须做如下工作:

□ 启用编译指令 linetrace 和 binding (将它们都设置为 True); □ 在编译阶段启用标志 CYTHON\_TRACE (将其设置为 1)。

要完成这些工作很容易,只需给魔法命令%%cython添加相应的参数,并在代码中设置相应 的编译指令, 如下所示。

```
%%cython -a -f -c=-DCYTHON TRACE=1
# cython: linetrace=True 
# cython: binding=True 
import numpy as np 
cdef int max (int a, int b):
    return a if a > b else b 
def chebyshev (int x1, int y1, int x2, int y2):
    return max(abs(x1 - x2), abs(y1 - y2))
def c_benchmark():
    a = np.random.randn(1000, 2)b = np.random.randn(1000, 2)for x1, y1 in a:
        for x2, y2 in b:
            chebyshev(x1, x2, y1, y2)准备工作完成后, 就可使用魔法命令%1prun 对代码进行剖析了。
lprun - f c _ benchmark c benchmark () 
# 输出:
Timer unit: 1e-06 s
Total time: 2.322 s 
File: 
/home/gabriele/.cache/ipython/cython/ cython magic 18ad8204e9d29650f3b09feb 
48ab0f44 . pyx 
Function: c benchmark at line 11 
Line # Hits Time Per Hit % Time Line Contents
============================================================== 11 def c_benchmark(): 
    12 1 226 226.0 0.0 a = np. random. rand...<br>13 1 67 67.0 0.0 b = np. random. rand...
                                                       b = np.random.random...
    14 
    15 1001 1715 1.7 0.1 for x1, y1 in a:<br>16 1001000 1299792 1.3 56.0 for x2, y2 i
```
 $1001000$   $1299792$   $1.3$   $56.0$  for x2, y2 in b:<br> $1000000$   $1020203$   $1.0$   $43.9$  chebyshev...  $17 \quad 1000000 \quad 1020203 \quad 1.0 \quad 43.9$  chebyshev...

如你所见, 第 16 行花费了大量时间, 这是一个纯粹的 Python 循环, 很有必要进一步优化。

Jupyter 提供的工具让你能够快速完成编辑-编译-测试循环, 从而快速创建原型并节省测试 不同解决方案所需的时间。

# 4.8 小结

Cython 兼具 Python 的便利性和 C 语言的速度。相比于 C 绑定 ( binding ), Cython 程序维护 和调试起来要容易得多,这要归功于 Cython 与 Python 的紧密集成和兼容性以及一些卓越的工具。

本章介绍了 Cython 语言的基础知识,以及如何通过给变量和函数参数添加静态类型来提高 程序的速度。你还学习了如何使用 C语言数组、NumPy 数组和内存视图。

我们对粒子模拟器进行了优化: 通过重写其中重要的函数 evolve, 极大地提高了速度。最 后学习了如何使用注释视图来找出原本难以找出的与解释器相关的调用,以及如何在 Cython 启用对 cProfile 的支持。另外,还学习了如何使用 Jupyter 集成的工具来剖析和分析 Cython 代码

下一章将探索其他一些工具,它们可动态地生成速度更快的机器码,而不要求你先将代码编 译成 C语言代码。

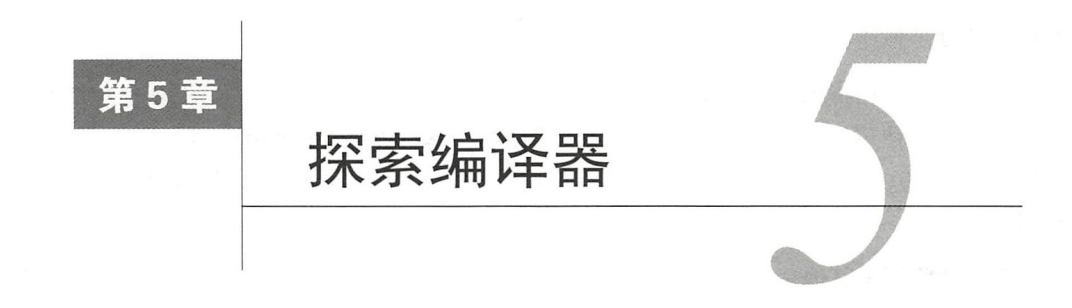

Python 是一款使用广泛而且成熟的语言,因此人们有很大的动力去改进它的性能,办法是直 接将函数和方法编译成机器码, 而不是在解释器中执行指令。第4章介绍了一个这样的例子, 它 通过声明类型、编译成高效的 C代码并避免解释器调用来改善 Python 代码。

本章将探索两个项目——Numba 和 PyPy, 它们以与 Cython 稍有不同的方式进行编译 。Numba 是一个库, 设计用于动态地编译小型函数。它不是将 Python 代码转换为 C代码, 而是对 Python 函数进行分析并将其直接编译成机器码。PyPy 是一款解释器,它在运行阶段对代码进行分析, 并自动对速度缓慢的循环进行优化。

这些工具都被称为即时 (just-in-time, JIT) 编译器, 因为编译是在运行阶段而不是运行代码 前进行的 「 在运行代码前进行编译的编译器称为预先 ( ahead-of-time, AOT ) 编译器 ]。

本章介绍如下主题

- □ Numba 基础:
- □ 使用原生模式编译实现快速函数;
- □ 理解并实现通用函数:
- JIT 类;
- □ 安装 PyPy;
- □ 使用 PvPv 运行粒子模拟器;
- 口 其他有趣的编译器。

# 5.1 Numba

Numba 是 2012 年面世的, 出自 NumPy 最初的开发者 Travis Oliphant 之手。这是一个库, 它 在运行阶段使用低级虚拟机 ( low-level virtual machine, LLVM ) 工具链对 Pvthon 函数进行编译。

LLVM 是一组设计用于编写编译器的工具, 它并非针对特定语言的, 因此被用来为众多的语言 编写编译器 ( 一个著名的例子是 clang 编译器 )。 LLVM 的一个核心方面是中间表示 ( intermediate representation, 即 LLVM IR ), 这是一种独立于平台的低级语言(类似于汇编语言), 可通过对其 进行编译来生成在特定平台上运行的机器码。 进行编译来生成在特定平台上运行的机器码

Numba 检查 Python 函数,并使用 LLVM 将其编译为 IR。正如你在前一章看到的,通过给变 量和函数参数声明类型,可提升速度。Numba实现了巧妙的类型猜测算法(这被称为类型推断), 和函数参数声 类型, 提升速度 Numba 实现了巧妙的类型猜测算法(这被称为类型推断), 并通过编译句含类型信息的函数版本来提高执行速度。 并通过编译 含类型信息的函数版本来提高执行速

请注意,开发 Numba 旨在改善执行数值计算的代码的性能,因此其重点是优化大量使用 NumPv 数组的应用程序。  $N$ 

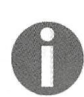

Numba 的发展速度非常快,每次推出新版本都可能有重大改进,有时还可能不 向后兼容。要与时俱进,请务必参阅每版的发行说明。在本章余下的篇幅中,我 们将使用 Numba 0.30.1 版。为避免出现错误,请务必安装正确的版本。

本章的完整代码示例可在 notebook Numba.ipynb 中找到

# 5.1.1 Numba 入门

Numba 很容易上手。作为第一个示例,我们将实现一个函数,它计算一个数组中所有元素的 平方和。这个函数的定义如下: 平方和 个函数的定义如下:

```
def sum_sq( a) : 
   result = 0N = len(a)for i in range (N) : 
        result += a[i]return result
```
要让 Numba 对这个函数进行编译,只需将装饰器 nb. jit 应用于它。

```
from numba import nb
@nb . jit 
def sum_sq(a) : 
     \sim \sim
```
装饰器 nb.jit 所做的工作不多,但这个函数首次被调用时, Numba 将检测输入参数(a) 的类型,并编译出一个性能更高的特殊版本。

要测量 Numba 编译器带来的性能提升,可对原始函数和特殊函数的执行时间进行比较。要 访问未经装饰的原始函数,可使用属性 py\_func。这两个函数的执行时间如下:

import numpy as np

 $x = np.random.random(10000)$ 

#原始函数  $\text{stimetic sum}_{\text{sq. py\_func}}(x)$ 100 loops, best of  $3: 6.11$  ms per loop # Numba 版函

 $\text{stimetic sum}_{sq(x)}$ 100000 loops, best of  $3: 11.7$  µs per loop

从上面的输出可知, Numba 版的速度比 Python 版快一个数量级 ( 前者的执行时间为 11.7 微 秒,而后者的执行时间为 6.11 毫秒)。我们还可将这种实现与 NumPy 标准运算符进行比较。

```
%time it (x**2) . sum()10000 loops, best of 3: 14.8 us per loop
```
就这个示例而言, Numba 编译得到的函数的速度比 NumPy 向量化运算稍快些。 Numba 版本 的速度之所以更高,很可能是因为 NumPy 版本在求和前额外分配了数组,而函数 sum\_sq 在数 组中就地执行运算

由于函数 sum\_sq 没有使用数组特有的方法,因此也可将这个函数用于包含浮点数的 Python 列表。有趣的是,相比于列表推导, Numba 的速度要快得多。

```
x_list = x.tolist()%timeit sum_sq(x_list)
1000 loops, best of 3: 199 µs per loop
t = \frac{2}{\pi}1000 loops, best of 3: 1.28 ms per loop
```
鉴于只需应用一个简单的装饰器,就可在计算不同数据类型的平方和时极大地提高速度,因 此 Numba 的所作所为就像是在变魔术。在接下来的两小节中, 我们将深入探讨 Numba 的工作原 理,并对 Numba 编译器的优点和局限性进行评估。

## 5.1.2 类型特殊化

正如你在前面看到的,装饰器 nb. jit 在遇到新参数类型后编译函数的特殊版本。为了更好 地理解其中的工作原理,可查看 sum\_sq 示例中经过装饰的函数。

Numba 通过属性 signatures 暴露了特殊版本。在函数 sum\_sq 的定义后面, 我们可通过 访问 sum\_sq.signatures 来查看现有的特殊版本, 如下所示。

sum\_sq.signatures 输出: #[]

如果我们使用特定的参数(如一个 float64 数组)调用这个函数,将发现 Numba 动态地编 译了一个特殊版本。如果再使用一个 float32 数组调用这个函数, 将发现列表 sum\_sq.

signatures 新增了一个元素。

```
x = np.random.randn(1000).astype('float64')sum sq(x)
sum_sq.signatures
#结果:
# [(array(float64, 1d, C),)]
x = np.random.randn(1000).astype('float32')sum_s q(x)sum_sq.signatures
结果
# [(array(float64, 1d, C),), (array(float32, 1d, C),)]
```
可显式地针对特定类型来编译这个函数,为此可向函数 nb. jit 传递一个签名。

要传递签名,可使用一个元组,其中包含可接受的类型。Numba 提供了大量的类型,这些类 型可在模块 nb. types 和顶级命名空间 nb 中找到。如果要指定特定类型的数组,可将切片运算 符 ( r . 1 ) 用于相应的类型。下面的示例演示了如何声明——个将 float64 数组作为唯一参数的 函数。

```
@nb.jit((nb.float64[:),))def sum sq(a):
```
请注意, 显式地声明签名后, 就不能使用其他类型了, 如下面的示例所示。如果我们试图传 递一个 float32 数组 (x), Numba 将引发 TypeError 异常。

```
sum sq(x.astype('float32'))# TypeError: No matching definition for argument type(s)
array(float32, 1d, C)
```
另一种声明签名的方式是使用指定类型的字符串。例如, 要声明一个函数, 它将一个 float64 值作为输入,并输出一个 float64 值,可使用字符串 float64 (float64)。要声明数组类型, 可使用后缀 [: ]。结合使用这两项规则, 可像下面这样声明我们的函数 sum\_sq:

```
@nb . ] it ( " float64 ( float64 [ : J )" ) 
def sum_{sq(a)}:
```
还可传入多个签名,为此可传入一个列表:

```
@nb.jit([ " float64(float64[ ]) ", 
         "float64(float32[]')"def sum_sq(a):
```
## 5.1.3 对象模式和原生模式

前面演示了 Numba 在处理非常简单的函数时的行为。在这种情况下, Numba 的表现非常出 色,无论处理的是数组还是列表,性能都得到了极大的提高。

Numba 能够在多大程度上进行优化取决于两个因素: 能否准确地推断变量的类型; 能否将标 准 Python 操作转换为速度更快的、针对特定类型的版本。如果 Numba 能够做到这两点, 就能将 解释器撇在一边,进而获得类似于使用 Cython 的性能提升。

如果 Numba 无法推导出变量的类型, 它依然会对代码进行编译, 但在类型无法确定或操作 没有得到支持时转而求助于解释器。在 Numba 中, 这被称为对象模式 (object mode), 与之相对 的是原生模式 (不需要求助于解释器)。

Numba 提供了一个名为 inspect\_types 的函数,可帮助你了解类型推断的效果有多好,以 及哪些操作被优化了。例如,我们可查看 Numba 为函数 sum\_sq 所做的类型推断:

```
sum_sq.inspect_types()
```
当你调用这个函数时, Numba将打印为这个函数的每个版本推断出的类型。输出包含多个部 分, 其中列出了有关变量及其类型的信息。例如, 请看其中的 N = len(a)行。

```
# --- LINE 4 ---
\# a = arg(0, name=a) :: array(float64, 1d, A)
  $0.1 = \text{global}(len: \text{=}_i \text{function} \text{)}:
Function(<br/>cbuilt-in function len>)
# $0.3 = cal1 $0.1(a) : (array(float64, 1d, A)) -> int64N = $0.3 :: int64
```
 $N = len(a)$ 

对于每一行, Numba 都打印有关变量、函数和中间结果的详细描述。在上述输出的第2行, 正确地指出了参数 a 的类型是一个 float64 数组;而在第 4行, 也正确地指出了函数 len 的输 入和返回类型, 它们分别是 float64 数组和 int64 (可能经过了优化)。

如果你在输出中滚动,将发现所有变量都有明确的类型。由此可以肯定, Numba 能够极其高 效地编译这些代码。这种编译被称为原生模式。

作为反例,我们来编写一个使用了不支持的操作的函数,看看结果如何。例如,在 0.30.1版 中, Numba 对字符串操作的支持有限。

我们可实现一个拼接一系列字符串的函数,并对其进行编译,如下所示。

```
@nb.jit 
def concatenate(strings):
    result = '' 
    for s in strings:
        result += s 
    return result
```
接下来,我们使用一个字符串列表调用这个函数,并杳看类型推导情况。

```
concatenate(['hello', 'world'])
concatenate.signatures
# 输出: [(reflected list(str),)]
concatenate.inspect_types()
```
Numba 的输出表明, 生成的特殊版本的签名为 reflected list (str)。我们可查看 Numba 是如何对第3行代码进行推导的。下面是 concatenate.inspect\_types()的输出。

```
# --- LINE 3 ---
  strings = arg(0, name=strings) :: pyobject
## $const0.1 = const(str, ) :: pyobject
# result = $const0.1 :: pyobject
\# jump 6
#label 6
```
 $result = ''$ 

从中可知, 这次每个变量(函数参数)的类型都是通用类型 pyobject, 而不是特定的类型。 这意味着如果不求助于 Python 解释器, Numba 将无法对这个操作进行编译。最重要的是, 如果 我们对原始函数和编译版的执行时间进行测量,将发现编译版的速度比纯粹的 Python 版大约要 慢3倍。

```
x = ['hello'] * 1000%timeit concatenate.py_func(x)
10000 loops, best of 3: 111 us per loop
%timeit concatenate(x)1000 loops, best of 3: 317 µs per loop
```
这是因为 Numba 编译器不仅无法对代码进行优化, 还给函数调用增加了额外的开销。

你可能注意到了,Numba 无声无息地编译代码,即便编译得到的代码的效率更低。 其中的主 要原因是 Numba 能够高效地编译部分代码, 而对于余下的代码, 它可求助于 Python 解释器。这 种编译策略被称为对象模式。

可强制使用原生模式, 为此可给装饰器 nb. jit 传递选项 nopython=True。例如, 如果我们 在将这个装饰器应用于函数 concatenate 时这样做, 首次调用这个函数时 Numba 将引发异常。

```
@nb.jit(nopython=True)
def concatenate(strings):
   result = ''for s in strings:
       result += sreturn result
concatenate(x)# 异常:
# TypingError: Failed at nopython (nopython frontend)
```
对调试来说, 这项功能很有用, 它还可确保所有代码的速度都很快且指定了正确的类型。

#### 88 第5章 探索编译器

#### Numba 和 NumPv  $5.1.4$

最初开发 Numba 旨在提升使用 NumPy 数组的代码的性能, 当前, 这个编译器高效地实现了 NumPy的很多功能。

### 1. Numba 通用函数

通用函数 (universal function, ufunc) 是 NumPy 中定义的特殊函数, 可根据广播规则操作不 同长度和形状的数组。Numba 最大的优点之一是实现了快速的 ufunc。

你在第3章见过一些 ufunc, 例如, np.log 就是一个 ufunc, 因为它能够将标量以及长度和 形状不同的数组作为输入。另外,接受多个参数的通用函数也根据广播规则进行工作,这样的通 用函数包括 np.sum 和 np.difference。

在 NumPy 中, 可这样定义通用函数: 实现其标量版, 并使用函数 np. vectorize 添加广播 功能。例如,下面将演示如何编写康托尔配对函数(Cantor pairing function)。

配对函数将两个自然数编码成一个自然数,让你能够在这两种表示法之间轻松地转换。可以 像下面这样编写康托尔配对函数:

```
import numpy as np
def cantor(a, b):
   return int(0.5 * (a + b)*(a + b + 1) + b)
```
前面说过, 使用纯粹的 Python 时, 可使用装饰器 np. vectorized 来创建通用函数。

```
@np.vectorize
def cantor(a, b):
   return int(0.5 * (a + b)*(a + b + 1) + b)
cantor(np.array([1, 2]), 2)
# 结果:
# array ([ 8, 12])
```
如果不考虑便利性,使用纯粹的 Python 来定义通用函数不是很有用,因为这涉及大量存在 解释器开销的函数调用。有鉴于此, ufunc 通常是使用 C 或 Cython 实现的, 但这些做法都不如 Numba, 因为它提供了极大的便利性。

在 Numba 中, 要完成定义通用函数所需的转换, 只需使用与 np.vectorized 等价的装饰 器 nb.vectorize。我们可以比较标准 np.vectorized 版 (cantor\_py) 的速度和使用标准 NumPy 操作实现的版本的速度, 如下面的代码所示。

```
# 纯粹的 Python 版本
%timeit cantor py(x1, x2)
100 loops, best of 3: 6.06 ms per loop
# Numba
```

```
\text{timer}(\text{x1}, \text{x2})100000 loops, best of 3: 15 µs per loop
# NumPy 
\text{Stimeit} (0.5 * (x1 + x2) * (x1 + x2 + 1) + x2). astype(int)
10000 loops, best of 3: 57.1 µs per loop
```
从中可知, Numba 遥遥领先于其他所有版本! umb 之所以  $\sim$ 是因为这个函 数很简单、能够讲行类型推导。  $29.3 \pm 1.3$  ,  $1.3 \pm 1.3$  ,  $1.3 \pm 1.3$  ,  $1.3 \pm 1.3$  ,  $1.3 \pm 1.3$ 

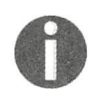

通用函数的另一个优点是,可并行地执行,因为它们依赖于各个值 Numba  $h \cdot A \cdot A \cdot \overline{A} \cdot \overline{A} \cdot \overline$  $\sim$  target computer  $\sim$  target  $\sim$  target  $\sim$  target  $\sim$  target  $\sim$  target  $\sim$  target  $\sim$ 

### 泛化通用函数

迪用函数的一个同限性走共定义必须针对标重值。亿化迪用函数(generalized universal function, gufunc)是对接受数组的过程的通用函数扩展。

 $\frac{1}{2}$  $\Box$  $\sim$ 

```
a = np.random.randn(3, 3)b = np.random.randn(3, 3)c = np.matmul(a, b)c.shape 
结采,
# (3, 3)
```
 $\frac{1}{2}$ , ufunction  $\frac{1}{2}$ ,  $\frac{1}{2}$ ,  $\$  $\sim$  0.000  $\sim$  0.000 not be a series of the con $m = m$  multiple  $m$  $\frac{1}{2}$  production to  $\frac{1}{2}$  10  $\frac{1}{2}$  10  $\frac{1}{2}$   $\frac{1}{2}$   $\frac{1}{2}$   $\frac{1}{2}$   $\frac{1}{2}$   $\frac{1}{2}$   $\frac{1}{2}$   $\frac{1}{2}$   $\frac{1}{2}$   $\frac{1}{2}$   $\frac{1}{2}$   $\frac{1}{2}$   $\frac{1}{2}$   $\frac{1}{2}$   $\frac{1}{2}$   $\frac{1}{2}$   $\frac{1}{2}$  .matmul ,将计算相应矩阵的乘积,得到一个新数组,其中包含 <sup>10</sup> 个结果(而每个结果也都 是形状为(3, 3)的矩阵)。 是形状为( 3' 的矩阵)

```
a = np.random.randn(10, 3, 3)b = np.random.randn(10, 3, 3)c = np.matmul(a, b)c . shape 
# 输出
#输
# (10, 3, 3)
```
) 播规则的工作原埋与此尖似。例如,如未有一个田(3,3)矩阵组成的致组(共形状为(10, w, w, and a set of the control of the control of the control of the control of the control of the control of t  $p_{\text{max}}$  ,  $p_{\text{max}}$  ,  $p_{\text{max}}$ 3, 3)), 可使用 np.matmul 来对其中的每个元素与一个(3, 3)的矩阵执行矩阵乘法运算。根 据)播规则,将通过重复这个(3,3) 矩阵,侍到一个形状刀(10,3,3) 旳矩阵 )矩阵 ,得到

```
a = np.random.randn(10, 3, 3)b = np.random.randn(3, 3) # Broadcasting to shape (10, 3, 3)c = np.matmul(a, b)
```
c shape # 结果:

 $#$  (10, 3, 3)

Numba 提供了装饰器 nb.quvectorize, 以支持高效的泛化通用函数实现。例如, 我们将 实现一个泛化通用函数, 它计算两个数组的欧几里得距离。要创建 gufunc, 必须定义一个这样的 函数: 它将数组作为输入, 并返回一个包含计算结果的数组。

装饰器 nb. quvectorize 接受两个参数。

□ 输入和输出的类型: 两个作为输入的一维数组和一个作为输出的标量。

□ 表示输入和输出长度的布局字符串; 在这里, 输入是两个长度相同的数组(用两个 n 表 示),输出是一个标量。

下面的示例演示了如何使用装饰器 nb.quyect.orize 来实现函数 euclidean。

```
@nb.guvectorize(['float64[:], float64[:], float64[:]'), 10at64[:]', (n) -> () ' )
def euclidean(a, b, out):
    N = a. shape [0]out[0] = 0.0for i in range(N):
        out[0] += (a[i] - b[i]) **2
```
这里有几个非常重要的地方需要说一说。我们将输入(a和b)的类型声明为 float64[: l, 因为它们是一维数组。但输出参数呢?前面不是说它是一个标量吗?没错,是标量,但 Numba 将标量视为长度为 1 的数组, 因此这里将它声明为 float64[: ]。

同样,布局字符串指出函数接受两个长度为 n 的数组,而其输出是一个标量,用一对空的括 号(())表示。然而,传递的输出将是一个长度为 1 的数组。

另外请注意,这个函数什么都不返回,因此所有输出都必须写入到数组 out 中。

pppppp 前述布局字符串中的字母 n 是随意选择的, 你也可使用字母 k 或你喜欢的其他

这个全新的函数 euclidean 可用于不同形状的数组, 如下面的示例所示。

```
a = np.random.randn(2)b = np.random.randn(2)c = euclidean(a, b) # \mathcal{H}\mathcal{H}: (1,)
a = np.random.randn(10, 2)b = np.random.randn(10, 2)c = euclidean(a, b) # # # (10, )a = np.random.randn(10, 2)b = np.random.randn(2)c = euclidean(a, b) # f状: (10,)
```
 $-$ NumPv 版本和刚定义的函数 euclidean 进行了基准测试。  $\mathcal{W}$  . The set of  $\mathcal{W}$  entropy entropy entropy and  $\mathcal{W}$  and  $\mathcal{W}$  are an  $\mathcal{W}$ 

```
a = np.random.randn(10000, 2)b = np.random.randn(10000, 2)%timeit ((a - b) **2).sum(axis=1)
1000 loops, best of 3: 288 µs per loop
imeit euclidean(a, b) 
10000 loops, best of 3: 35.6 µs per loop
```
同样, Numba 版本遥遥领先于 NumPy 版本! We have a number of the set of the set of the set of the set of the set of the set of the set of the set of th

## 5.1.5 JIT 类

 $-$ , Number 2, Number 2, Number 2, Number 2, Number 2, Number 2, Number 2, Number 2, Number 2, Number 2, Number 2, Number 2, Number 2, Number 2, Number 2, Number 2, Number 2, Number 2, Number 2, Number 2, Number 2, Number 然而,这种局限性对数值计 代码的 响不大, 因为这种代码通常只涉及数组和数学运算。  $\cdots$ 

尽管如此,对有些数据结构来说,使用对象实现起来要自然得多,因此 Numba 支持定义类, 而这些类可编译成快速的原生代码。  $\cdots$ The state of the state of the state of the state of the state of the state of the state of the state of the state of the state of the state of the state of the state of the state of the state of the state of the state of t

别忘了, 这是一种最新推出的功能, 但很有用, 因为它允许我们扩展 Numba, 以支持使用 种最新推叫能但很有用,因为它允许我们扩展川以支持使用回 数组不容易实现的数据结构。  $\frac{1}{2}$ 

作为例子,我们将演示如何使用 JIT 类来实现简单的链表。要实现链表,可定义一个 Node JIT 类来实现简单的链表 要实现链表,可定义 类, 这个类句含两个字段: 一个值以及一个到下一个节点的链接。如下图所示, 每个节点都链接 类,这个类包含两个字段 个值以及 到下一个节点并句含一个值, 而最后一个节点句含一个断开的链接, 我们将这个链接的值设置为 -- $\blacksquare$  $\blacksquare$ None<sub>o</sub>

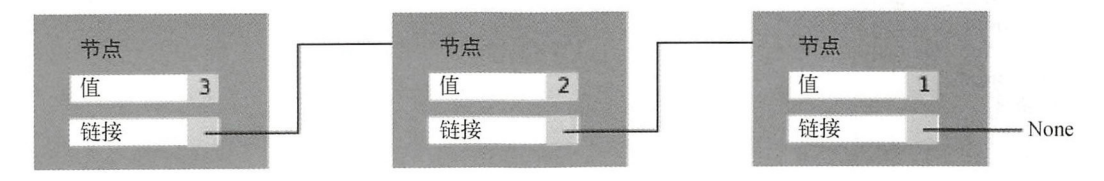

在 Python 中, 我们可以这样定义 Node 类:

```
class Node : 
    def __init__(self, value):
        self.next = None
        self.value = value
```
为管理一系列 Node 实例, 可创建另一个类——LinkedList。这个类跟踪链表的开头 (在 个类一一 上图中,这对应于值为 的节点) 要在链表开头插入一个节点,只需 建一个 Node 实例,并

### 92 第5章 探索编译器

将其链接到当前的链表头

在下面的代码中,我们为 LinkedList 定义了初始化函数和方法 push\_back, 其中方法 push back 使用前面所说的策略在链表开头插入一个节点。

class LinkedList:

```
def __ init__(self):
    self.head = None
def push_front(self, value) :
    if self.\text{head} == \text{None}:self.head = Node(value)
    else : 
        替换链表头
        head = Node (value) 
        new head.next = self.head
        self.head = new_head
```
为方便调试,我们还可实现方法 LinkedList.show, 它遍历并打印链表中的每个节点。这 个方法的代码如下所示

```
def show(self):
    node = self head 
    while node is not None:
        print(node.value)
        node = node . next
```
现在可对 LinkedList 进行测试,看看它的行为是否正确。为此,可创建一个空链表,添 加几个节点,并打印链表的内容 请注意,由于我们在链表开头压人节点,因此最后插入的节点 将最先打印

```
1st = LinkelList()lst.push_front(1)
1st .push front(2) 
1st .push front(3) 
1st . show() 
# 输出:
# 3 
# 2 
# 1
```
最后,我们可实现一个函数——sum\_list, 它返回链表中所有节点值之和。我们将测量这 个方法的 Numba 版本和纯粹的 Python 版本在执行时间上的差别

```
@nb.jit
def sum_list (1st) : 
    result = 0node= 1st . head 
    while node is not None:
    result += node.value
```

```
node = node.next 
return result
```
如果测量原始版 sum list 和 nb.jit 版的执行时间,将发现没有多大的差别。这是因为 Numba 法推断类的类型

 $1st =$  LinkedList() [lst.push\_front(i) for i in range(10000)] timeit sum\_ list .py\_func (1st) 1000 loops, best of 3: 2 . 36 ms per loop

timeit sum\_list (1st) 100 loops, best of 3: 1.75 ms per loop

为改进 sum\_list 的性能,可使用装饰器 nb.jitclass 来编译 Node 和 LinkedList 类。

装饰器 nb. jitclass 接受一个参数, 其中包含被装饰类的属性的类型。在 Node 类中, 属 性 value 的类型为 int 64. 而属性 next 的类型为 Node。装饰器 nb.jitclass 还会编译类的 所有方法。深入探讨代码前, 还有两点需要说明。

首先,必须先声明属性,再定义类,但如何声明还未定义的类型呢? Numba 提供了函数 nb.deferred\_type(),可用来完成这项任务。

其次, 属性 next 可以是 None, 也可以是一个 Node 实例。这被称为可选类型, 而 Numba 提供了实用工具 nb. optional, 让你得以指出变量的取值可能为 None。

下面的代码示例演示了如何将装饰器应用于 Node 类。如你所见,预先使用 nb.deferred\_ type ()声明了 node\_type。属性是在一个列表中声明的, 该列表中的每个元素都包含属性名和 类型(另外请注意, 其中还使用了 nb.optional)。声明 Node 类后, 必须声明延迟的类型  $($  deferred type  $)_\circ$ 

```
node_ type = nb . deferred_type() 
node_spec = [ 
    ('next', nb.optional(node_type)),
    ('value', nb.int64)\mathbb{I}@nb.jitclass(node_spec)
class Node : 
    # Node 类的类体没变
```
node\_type . def (Node class\_ type . instance\_type)

LinkedList 类很容易编译,只需定义属性 head,并应用装饰器 nb.jitclass 即可, 如 下所示

```
11_spec = [('head', nb.optional(Node.class_type.instance_type))
```
$\mathbf{I}$ 

```
@nb.jitclass(ll spec)
class LinkedList:
    # LinkedList 类的类体没变
```
现在可以测量传入 JIT 类 LinkedList 的实例时, 函数 sum\_list 的执行时间了。

```
1st = LinkedList()[1st.push_front(i) for i in range(10000)]
```
%timeit sum\_list(lst) 1000 loops, best of 3: 345 µs per loop

```
%timeit sum_list.py_func(lst)
100 loops, best of 3: 3.36 ms per loop
```
有趣的是, 在编译型函数中使用 JIT 类时, 性能相比于纯粹的 Python 版本有极大的提升。然 而, 在原始函数 sum\_list.py\_func 中使用 JIT 类时, 性能反而降低了。因此, 请务必只在编 译型函数中使用 JIT 类!

## 5.1.6 Numba 的局限性

在有些情况下, Numba 无法正确地推断出变量的类型, 进而拒绝编译。在下面的示例中, 我 们定义了一个函数,它接受一个嵌套的整数列表,并返回每个子列表中所有元素之和。在这个示 例中, Numba 将引发 ValueError 异常, 并拒绝编译。

```
a = [[0, 1, 2],[3, 4],
     [5, 6, 7, 8]]@nb 
def sum_sublists (a): 
    result = []for sublist in a: 
        result append(sum(sublist )) 
    return result 
sum sublists(a)
```
# ValueError: cannot compute fingerprint of empty list

这些代码存在的问题是, Numba 无法确定列表 result 的类型, 因此以失败告终。要修复这 种问题, 一种办法是将列表 result 初始化为包含一个元素, 以帮助编译器确定该列表的类型, 并在最后将这个元素删除

```
@nb . jit 
def sum_sublists (a) : 
    result = [0]for sublist in a:
        result.append(sum(sublist))
    return result [l : ]
```
在 Numba 编译器中还没有实现的功能包括函数和类定义、列表、集推导和字典推导、生成 器、with 语句以及 try except 块。但请注意, 其中许多功能未来都可能得到支持。

# 5.2 PyPy 项目

PyPy 是一个野心勃勃的项目,旨在改善 Python 解释器的性能,这是通过在运行阶段自动编 译速度缓慢的代码实现的。

PyPy 是使用特殊语言 RPython (而不是 C 语言) 编写的, 让开发人员能够快速而可靠地实 现高级功能和改进。RPython 的意思是"受限的 Python" (restricted Python), 因为它只实现了 Python 语言中用于开发编译器的那部分。

当前, PyPy 5.6 版支持大量的 Python 功能, 完全可用于编写众多不同的应用程序。

PyPy 采用一种非常巧妙的策略来编译代码,这种策略被称为跟踪式 JIT 编译 (tracing JIT compilation)。一开始, PyPy 像通常那样使用解释器调用来执行代码, 然后开始剖析代码, 找出 耗时最多的循环。找出这些循环后, PyPy 编译器观察(跟踪)操作, 并编译出经过优化且不需 要解释器的版本。

有了优化版代码后, PyPy 就能够以比解释型版本快得多的速度, 运行原本速度缓慢的循环。

这种策略与 Numba 的做法形成了鲜明的对比。在 Numba 中,编译单元为方法和函数, 而 PyPy 只专注于速度缓慢的循环 总体而言,这两个项目的关注点也有天壤之别: Numba 只能优化执行 数值计算的代码,且需要做大量的准备工作,而 PyPy 致力于取代 CPython 解释器。

接下来将演示如何使用 PvPv 来执行粒子模拟器, 并进行基准测试。

### 5.2.1 安装 PyPy

PyPy 是以预先编译好的二进制文件分发的,这个二进制文件可从 http://pypy.org/download. html 下载。当前, PyPy 支持 Python 2.7 (在 PyPy 5.6 中为 beta 支持)和 Python 3.3 (在 PyPy 5.5 中为 alpha 支持)。本章将演示如何在 Python 2.7 中使用 PyPy。

下载并解压缩 PyPy 后, 就可在解压缩到的文件夹中找到这个解释器, 它位于该文件夹下的 目录 bin/pypy 中。你可使用下面的命令初始化一个新的虚拟环境,以便在其中安装其他的包。

\$ /path/to/bin/pypy -m ensurepip

\$ /path/to/bin/pypy -m pip install virtualenv

\$ /path/to/bin/virtualenv my-pypy-env

要激活这个环境,可使用如下命令:

\$ source my-pypy-env/bin/activate

#### 96 第5章 探索编译器

现在可以核实 Python 链接到 PyPy 可执行文件了, 为此可使用命令 python -V。你还可以安 yPy in the first part of  $\mathcal{P}$ pythe and the contract of the contract of the contract of the contract of the contract of the contract of the 装具他一些可能需要用到旳包。PyPy 5.6 放对便用 Python C API 旳软件(具甲最者名旳是 nump y y 版对使用 matrix results and the contract of the contract of the contract of the contract of the contract of the problem of the contract of the contract of the contract of the contract of the contract of the contract of the contract

(my-pypy-env) \$ pip install numpy matplotlib

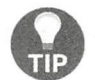

在有些平台上, numpy 和 matplotlib 安装起来可能比较棘手。你可不安装这<br>些包,并在后面将运行的脚本中删除导入它们的语句。 些包,并在后面将运行的脚本中删除导入它们的语句

### 5.2.2 在 PyPy 中运行粒子模拟器

安装 后,就可以运行粒子模拟器了  $\cdots$  $\ddot{\phantom{1}}$ thon 解释器来执行第  $\cdots$  , and the commute of the set of the position of  $\frac{1}{2}$  and  $\frac{1}{2}$  and  $\frac{1}{2}$  and  $\frac{1}{2}$  and  $\frac{1}{2}$  and  $\frac{1}{2}$  and  $\frac{1}{2}$  and  $\frac{1}{2}$ 来退出。为核实 Python 解释器为标准解释器, 可使用命令 python -V。 \*\*\*\*\*\*\*  $t \to t$  , and pyrinterest and python  $\mu$  . The pyrinter parameters  $\mu$ 

(my-pypy-env) \$ deactivate \$ python -v Python 3.5.2 :: Continuum Analytics, Inc.

 $\mathcal{L}$  , the contract of time it with the time it with the state in the state  $\mathcal{L}$ 

\$ python -m timeit --setup "from simul import benchmark" "benchmark ()" 10 loops, best of 3: 886 msec per loop

我们可重新激活虚拟环境,并在 PyPy 中运行这些代码。在 Ubuntu 中,导入模块 matplotlib. 中运行这些代码  $\cdots$ ps parameters and the state of the state of  $\mu$  and  $\mu$  is a state of the state of  $\mu$  and  $\mu$  and  $\mu$ matrix of the simulation of the simulation of the simulation of the simulation of the simulation of the simulation of the simulation of the simulation of the simulation of the simulation of the simulation of the simulation . . . . . . . .

\$ export MPLBACKEND=' agg '

 $\mathcal{L} = \mathcal{L}$  $\cdots \cdots \cdots$ 

\$ source my-pypy-env/bin/activate Python 2.7.12 (aff251e54385, Nov 09 2016, 18:02:49) [PyPy 5.6.0 with GCC 4.8.2]

(my-pypy-env) \$ python -m timeit - - setup " from simul import benchmark" " benchmark ( )" WARNING: timeit is a very unreliable tool. use perf or something else for real measurements 10 loops, average of 7: 106 +- 0.383 msec per loop (using standard deviation)

注意, 性能得到了极大的提升 ,速度快了 倍多 而, PyPy 警告我们,模块 time it  $m = 1$  , and the state decrease in the state  $\frac{1}{2}$  ,  $\frac{1}{2}$  ,  $\frac{1}{2}$  ,  $\frac{1}{2}$  ,  $\frac{1}{2}$  ,  $\frac{1}{2}$  ,  $\frac{1}{2}$  ,  $\frac{1}{2}$  ,  $\frac{1}{2}$  ,  $\frac{1}{2}$  ,  $\frac{1}{2}$  ,  $\frac{1}{2}$  ,  $\frac{1}{2}$  ,  $\frac{1}{2}$  ,  $\frac{1}{2}$ 

(my- pypy-env) \$ pip install perf (my-pypy-env) \$ python -m perf timeit --setup 'from simul import benchmark '

```
' benchmark () ' 
. . . . . . .
Median +- std dev: 97. 8 ms +- 2. 3 ms
```
## 5.3 其他有趣的项目

多年来,有很多项目试图通过多种不同的策略来改善 Python 的性能,但遗憾的是其中很多 都以失败告终。当前,幸存的项目只有几个,它们有望提高 Python 的速度。

Numba 和 PyPy 都是成熟的项目, 多年来一直在不断改善。它们不断地增加功能, 是 Python 未来的希望所在

Nuitka 是 Kay Hayen 开发的一个程序, 它将 Python 代码编译成 C 代码。当前 (0.5.x 版), 它 与 Python 语言的兼容性很高, 能够生成高效的代码, 这些代码在性能上的提升比 CPython 还高些。

相比于 Cython, Nuitka 有天壤之别, 因为它专注于与 Python 语言兼容, 没有通过添加额外 的结构来扩展 Python。

Pyston 是 Dropbox 开发的一款新解释器, 用于支持 JIT 编译器。它与 PyPy 完全不同: 不使 用跟踪式 JIT, 而是使用每次一个方法的 JIT ( 就像 Numba 所做的那样 )。与 Numba 一样, Numba 也建立在 LLVM 编译器基础设施之上。

Pyston 还处于早期开发阶段 (alpha 阶段), 只支持 Python 2.7。基准测试表明, 其速度比 CPython 快,但比 PyPy 慢。虽然如此,它还是一个值得跟踪的项目,因为它添加了新功能,并 且提高了兼容性

# 5.4 小结

Numba 是一个在运行阶段编译 Python 函数的快速专用版本的工具。本章介绍了如何使用 Numba 来编译函数以及如何查看并分析它们, 还介绍了如何实现快速的 NumPy 通用函数, 这些 函数在很多数值计算应用程序中都很有用。最后,我们使用装饰器 nb. jitclass 实现了一些比 较复杂的数据结构。

诸如 PyPy 等工具让你能够原样运行 Python 程序, 并极大地提高速度。我们演示了如何安装 PyPy, 并使用它来运行了粒子模拟器, 以看看性能改善情况。

我们还简要地介绍了当前的 Python 编译器生态系统, 并对这些编译器做了比较。

下一章将介绍并发性和异步编程。对于那些花大量时间等待网络和磁盘资源的应用程序,使 用这些技术可改善其设计和响应速度

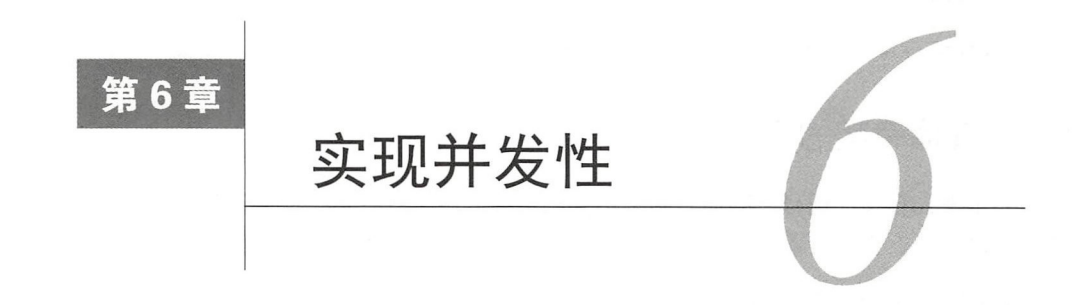

 $\frac{1}{2}$  , and  $\frac{1}{2}$  , and  $\frac{1}{2}$  , and  $\frac{1}{2}$  , and  $\frac{1}{2}$  , and  $\frac{1}{2}$  , and  $\frac{1}{2}$  , and  $\frac{1}{2}$  , and  $\frac{1}{2}$  , and  $\frac{1}{2}$  , and  $\frac{1}{2}$  , and  $\frac{1}{2}$  , and  $\frac{1}{2}$  , and  $\frac{1}{2}$  , a 执行的操作数,进而改善程序的性能 在有些程序中,大部分时间都花在等待速度比  $\sim$   $\sim$   $\sim$   $\sim$ 多的资源(如永久性存储和网络资源)上,本章将把注意力转向这样的程序。 多的资源( 如永久性存储和网络资源)上

异步编程是一种编程范式,可帮助你处理速度缓慢且不可预测的资源(如用户),它被广泛  $\sim$  the contract contract of the theoretic property in the thorough the contract of the those is the those in the those in the those in the those in the those in the those in the those in the those in the those in the th 术来进行异步编程。  $\cdots$ 

本章介绍如下主题:

□ 存储器层次结构: 存储器层次结构;

口回调函数: 口回调函数;

- $\Box$  future: under the control of the control of the control of the control of the control of the control of the control of
- □ 事件循环; 事件循环;
- □ 使用 asyncio 编写协程; 使用 sy name of the contract of the contract of the contract of the contract of the contract of the contract of the  $\cdots$
- □ 将同步代码转换为异步代码: 将同步代码转换为异步代码
- Py and replace the resolution of the lines.
- $\mathbf{b}$
- □ 使用 RxPy 打造内存监视器。

# 6.1 异步编程

 $z \rightarrow$ 种处理缓慢且不可预测资源的方式 异步程序能够高效地同时处理多种资源, 而不是坐在那里等待资源可用 异步编程可能很难,因为这需要处理外部请求,而这些外部请求 的到达顺序可能不 预测,处理它们所需的时间可能不是固定的,还可能意外地失败 . . . . . . . 绍异步编程的主要概念和术语, 以及工作原理。  $\cdots$ 

### 6.1.1 等待 I/O

现代计算机利用各种不同的存储器来存储数据和执行操作。通常,计算机中包含昂贵但运行 速度快的内存,还有价格便宜但运行速度缓慢的存储器,后者通常用来存储大量的数据。

存储器的层次结构如下图所示

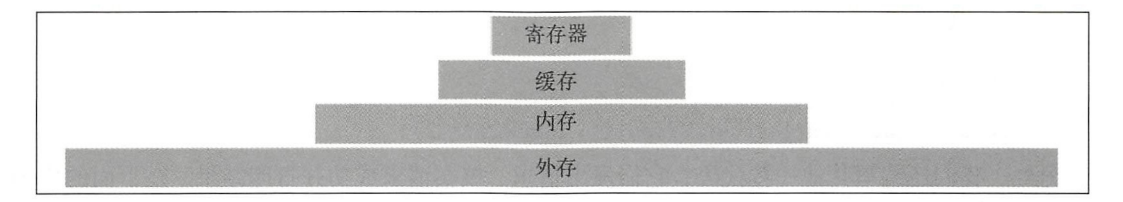

在存储器层次结构的顶端是 CPU 寄存器, 它们集成在 CPU 中, 用于存储和执行机器指令。 访问寄存器中的数据所需的时间通常为一个时钟周期,这意味着如果 CPU 的频率为 3GHz, 访问 CPU 寄存器中一个元素所需的时间大约为 0.3 纳秒。

寄存器下面那层是 CPU 缓存。缓存有多级,也被集成到处理器中。缓存的速度比寄存器慢 些, 但在一个数量级内。

存储器层次结构中的接下来一层是主存(内存),它能够存储的数据比缓存多得多,但速度 更慢。从内存中获取一个元素所需的时间可能是几百个时钟周期。

最底层是永久性存储, 如旋转磁盘(HDD)和固态硬盘(SSD)。这些设备能够存储的数据 最多,但速度比主存差几个数量级。为寻找并获取一个元素, HDD 可能需要几毫秒, 而 SSD 的 速度则快得多,需要的时间不到1毫秒。

为了让你对各种存储器的相对速度有清楚的认识 可以打个比方:如果 CPU 的时钟周期约 秒,访问寄存器将相当于从桌子上取支铅笔,访问缓存相当于从书架上取本书,访问内存相 当于将衣物在干洗机上放好(比访问缓存慢 20倍)。永久性存储的速度相差很大: 从 SSD 中获 取一个元素相当于 4 天的旅行,而从 HDD 中获取一个元素需要 6 个月!如果要通过网络访问资 源,需要的时间将更长

前面的示例清楚地说明,相比于 CPU,访问永久性存储和其他 I/O 设备中数据的速度要慢得 多。因此处理这些资源时,不让 CPU 漫无目的地等待至关重要。为确保这一点,可精心地设计 软件, 使其能够同时管理多个请求。

#### 6.1.2 并发

并发是一种实现系统同时处理多个请求的方式,其基本理念是在等待资源期间可着手处理其 他的资源。并发的工作原理是: 将任务划分成可不按顺序执行的子任务, 这样就能同时处理多个 子任务,而无须等到前面的子任务完成

在第一个示例中,我们将介绍如何实现对缓慢的网络资源的并发访问。假设有一个 Web 服 务, 它获取数字的平方;另外, 假设从请求该 Web 服务到获得响应的时间大约为 1 秒。我们可 实现函数 network\_request, 它接受一个数字, 并返回一个字典, 其中包含有关计算是否成功 的信息以及计算结果。为模拟该 Web 服务, 可使用函数 time.sleep, 如下所示。

```
import time 
def network_request(number) : 
    time.sleep(1.0)return {"success": True, "result": number ** 2}
```
另外,我们还编写其他一些代码,它们发出请求、核实请求成功并打印结果。在下面的代码 中,我们定义了函数 fetch square,并使用它来计算数字 2 的平方 (而它通过调用 network request 计算这个数的平方

```
def fetch_square(number) :
    response= network_ request(number) 
    if response["success"]:
        print ("Result is: \{\}".format (response ["result"]))
fetch_ square(2) 
# 输出:
结采: 4
```
由于网络速度缓慢,从网络获取一个数字需要1秒。如果要计算多个数字的平方.该怎么办 呢? 我们可多次调用 fetch square, 其中每个调用都将在前一个调用结束后发起网络请求。

```
fetch_ square(2) 
fetch_ square(3) 
fetch_square(4)
# 输出:
# 结果: 4
# 结果: 9
结果· 16
```
上述代码需 秒才能执行完毕,但这样的结果不是最佳的 没必要等待前一个请求结束, 因为从技术上说,我们可以同时提交多个请求,再等待它们的结果。

在下图中,用方框表示了这三个任务,其中 CPU 为处理并提交请求而花费的时间为深灰色, 而等待时间为浅灰色。 从中可知,大部分时间都花在等待资源上,而在等待期间,机器在那里干 坐着,什么都没做

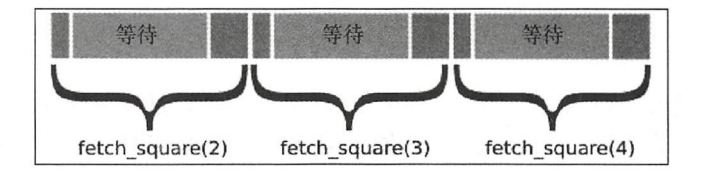

理想情况下, 应在等待已提交的任务结束时开始另一个新任务。在下图中, 提交 fetch square(2 )中的请求后,就可开始为 fetch square(3 )做准备了 这样可减少 CPU 等待时间, 并在有了结果后立即着手处理。

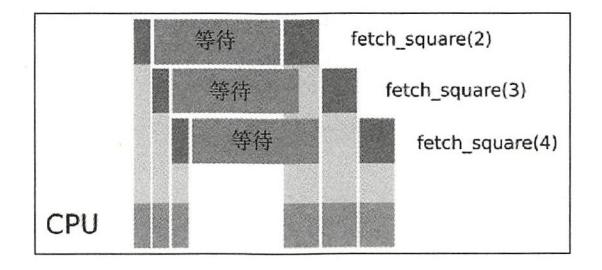

之所以能够采取这种策略,是因为这 个请求是完全独立的,无须等到前一个任务完成后再 着手处理下一个任务。另外,单个 CPU 就能得心应手地处理这种情形。虽然将工作分配给多个 CPU 去完成可进 步提高执行速度,但如果相对于处理时间而言等待时间很长,这样做带来的速 度提升将很有限

要实现并发 必须以不同的方式思考和编写代码 一节将介绍实现健壮的并发应用程序的 技巧和最佳实践

#### 6. 1.3 回调函

前面介绍的代码阻塞程序的执行,直到资源可用,其中负责等待的调用是 time.sleep 了让代码立即着手处理其他任务,需要想办法避免阻塞程序流程,让程序的其他部分能够继续完 成其他任务

为此,最简单的办法之一是使用回调函数,其策略与我们叫出租车时很像。

假设你在饭店喝了几杯酒,而外面下着雨,你不想去坐公交车,于是决定叫辆出租车,并让 司机到达后给你打电话。这样你将在接到电话后再出饭店,避免在雨中等待。

在这种情况下,你叫了辆出租车(速度较慢的资掠),但不在饭店外等待出租车到来,而是 向司机提供电话号码和说明(回调函数),以便等出租车到了后再出来乘车回家

下面来演示如何在代码中使用这种机制。我们将对阻塞代码 time.sleep 与非阻塞代码 threading.Timer 进行比较。

在这个示例中,我们将编写一个函数——wait and print,它将程序执行流程阻塞一秒钟, 再打印一条消息

```
def wait_and_print (msq) :
    time.sleep(1.0)
    print(msg)
```
要以非阻塞方式编写这个函数, 可使用 threading.Timer 类。我们可初始化一个 threading.Timer 实例: 传递要等待的时长以及一个回调函数。回调函数不过是一个将在定时 器到期后被调用的函数 请注意,我们还必须调用方法 Timer.start 来激活定时器

```
import threading
def wait_and_print_async(msq):
    def callback() : 
        print(msg)
    timer = threading. Timer(1.0, callback)
    timer.start()
```
函数 wait\_and\_print\_async 的一个重要特征是,其中的所有语句都不会阻塞程序的执行 流程

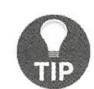

threading Timer 是如何做到在等待的同时不阻塞的呢? threading Timer<br>使用的策略是启动一个新线程,该线程能够并行地执行代码。如果这不好理解,<br>也不用担心,本书后面将详细介绍线程和并行编程。 使用的策略是启动一个新线程, 该线程能够并行地执行代码。 如果这不好理解, 也不用担心,本书后面将详细介绍线程和并行编程。

这种注册回调函数, 以便在特定事件发生时执行它的方式称为好莱坞原则, 这是因为在好莱 坞, 演员试镜后可能被告知"不要给我们打电话, 我们会给你打电话", 这意味着他们不会立即 告诉你是否选定了你,但如果选定了你,会给你电话的。

为突出阻塞版 wait\_and\_print 和非阻塞版的差别,可比较这两个版本的执行情况。在下 面的输出注释中, <等待……>表示等待过程。

```
#同 步的
wait_and_print ("First call")
wait_and_print ("Second call")
print ( "After call " ) 
#输出:
#〈等待
# First call 
#〈等待…··
# Second call 
# After call 
# 异步的
wait_and_print_async("First call async")
wait_and_print_async("Second call async")
print ("After submission")
#输出.
# After submission 
#<等待……>
# First call 
# Second call
```
同步版本的行为与以前很像: 代码等待 1 秒钟, 打印 First call, 再等待 1 秒钟, 然后打 秒钟,打印 call ,再等待 秒钟,然后打 印消息 Se cond 印消息 Second call 和 After call。

 $\sim$  , wait  $\sim$  , wait  $\sim$  , which is a print as a print as a print of  $\sim$  , we have  $\sim$  , which is a print of  $\sim$ 从输出可知,立即打印了消息 After submission, 这说明这种机制发挥了作用。 submission ,这说明这种机制发挥了作用

知道这些后,就可以探索更复杂些的情形了 使用回调函数重写函数 network\_request  $\mathbb{R}^n$  ,  $\mathbb{R}^n$  , network\_request async 最大的不同在于它什么都没返回 ,这是因为在 request async 被调用时, 我们只提交请求, 而结果要等到请求完成后才能得到。

既然什么都不能返回,如何传递请求的结果呢?我们将结果作为参数传递给回调函数 on done, 而不是返回它。

在这个函数余下的代码中,向 timer.Timer 类提交了一个回调函数 (timer done), 它将 在准备就绪后调用 on done。  $\frac{1}{2}$ 

```
def network_request_async(number, on_done):
```

```
def timer_done() : 
    on_done({"success": True,
              " result ": number ** 2)) 
timer = threading.time(1.0, timer\_done)timer.start()
```
etwork\_request\_async 的用法与 timer.Timer 很像,只需传递一个要计算其平方的数 字, 以及在结果准备就绪后将收到它的回调函数, 如下面的代码所示。

```
def on done(result):
    print(result)
```
network\_request\_async(2 , on\_done)

 $\sim$  , and the set of the set of the set of the set of the set of the set of the set of the set of the set of the set of the set of the set of the set of the set of the set of the set of the set of the set of the set of t

```
network_request_async(2, on_done)
network_request_async(3, on_done)
network_request_async(4, on_done) 
print ("After submission ")
```
 $\lambda$  for  $\lambda$  fetch square here  $\lambda$  is a synchronic requestion  $\lambda$  $\epsilon$  for an analyzed for a fetch square feature  $\epsilon$  for  $\epsilon$  is a fetch square form  $\epsilon$  on  $\epsilon$  for  $\epsilon$  and  $\epsilon$  for  $\epsilon$  for  $\epsilon$  for  $\epsilon$ network\_request async

```
def f etch_square(number) : 
    def on_done(response) : 
        if response["success"]:
```
print ("Result is: {}".format(response["result"]))

network\_request\_ async(number, on\_done)

你可能注意到了,相比于同步代码,异步代码要复杂得多 这是因为每次需要获取结果时, 都必须编写并传递一个回调函数, 这导致代码一层套一层, 变得难以理解。

6.1.4 future

future 是一种更便利的模式,可用来跟踪异步调用的结果。在前面的代码中,没有返回结果, 而是接受一个回调函数,并在结果就绪后将其传递给这个回调函数。有趣的是,到目前为止,没  $\frac{1}{2}$ 

future 是一种抽象,可帮助我们跟踪请求的资源并等到它可用。在 Python 中, concurrent. futures.Future 类提供了一种 future 实现。要创建这个类的实例, 可调用其构造函数且不提供 任何参数。 . . . . . . . . . .

 $fut = Future()$ # 结果: # <Future at Ox7f03e41599e8 state=pending>

future 表示一个还不可用的值, 其字符串表示指出了结果的当前状态 (这里为 pending, 即还 未确定)。要让结果可用,可使用方法 Future.set\_result。

```
f ut set_ result (" Hello " ) 
# 结果:
  结采.
# <Future at 0x7f03e41599e8 state=finished returned str>
fut . result() 
#结采
# "Hello "
```
如你所见,设置结果后, Future 将指出任务结束了, 此时可使用方法 Future.result 来 访问结果。还可给 future 指定一个回调函数, 这样一旦结果可用, 就将执行这个回调函数。要指 定回调函数, 只需向方法 Future add done callback 传递一个函数即可。这样任务结束后, 指定的函数将被调用,并将 Future 实例作为第一个参数。在指定的回调函数中, 可使用方法  $Future.read(t()$ 来访问结果。

```
fut = Future()fut.add_done_callback(lambda future: print(future.result()
flush=True)) 
   fut.set_result("Hello")
    # 输出:
      输出
    # Hello
```
为了让你掌握如何在实际工作中使用 future, 我们将修改函数 network\_request\_async, 在其中转而使用 future。这里的理念是, 不再什么都不返回, 而是返回一个 Future, 用于跟踪 结果。这里需要注意两点。

□ 不再接受回调函数 on\_done, 因为可在以后使用方法 Future.add\_done\_callback 来 关联到回调函数 另外,将通用方法 Future. set result 作为回调 函数传递给 threading.Timer. three dimensional control of the control of the control of the control of the control of the control of the control of the control of the control of the control of the control of the control of the control of the control o

□ 这次可以返回一个值, 因此代码与前一节介绍的阳寒版本更像。 ,因此代码与前一节介绍的阻

from concurrent .futures import Future

```
def network_ request_async(number) 
   future = Future () 
   result = {\text{``success''}: True, "result": number ** 2}timer = threading .Timer(1.0, lambda: future .set_result(result))
   timer start()
   return future
```

```
fut = network request async(2)
```
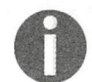

在这些示例中, 我们直接实例化并管理 future, 但在实际应用程序中, future 是  $\mathbf{r}$  , and  $\mathbf{r}$  , and  $\mathbf{r}$  , and  $\mathbf{r}$  , and  $\mathbf{r}$  , and  $\mathbf{r}$  , and  $\mathbf{r}$  , and  $\mathbf{r}$ re ,但在实际应用程序中, 由框架处理的。

如果你执行上述代码,什么都不会发生,因为这些代码只是创建并返回一个 Future 实例。 一步操作 future 的结果, 需要使用方法 Futu re add done callbac 在下面的代码中, 我们修改函数 fetch square 以使用 future。  $\ddotsc$  for  $\ddotsc$   $\ddotsc$  sa sa <del>ali</del>sta sa sa sa sa sa sa

```
def fetch_square(number) : 
    fut = network_request_async(number)
   def on done future(future):
       response = future.result()if response [ " success" ] : 
            print ("Result is: {}".format(response["result"]))
```
fut . add\_done\_ callback(on\_ done\_ future)

 $\frac{1}{2}$  ,  $\frac{1}{2}$  ,  $\frac{1$ 使用句阳re 也更好,因为它们能够跟踪资源状态 撤销已调度的任务以及以更自 异常。

### 6.1 .5 事件循环

 $\frac{1}{2}$  , and  $\frac{1}{2}$  , and  $\frac{1}{2}$  , and  $\frac{1}{2}$  , and  $\frac{1}{2}$  , and  $\frac{1}{2}$  , and  $\frac{1}{2}$  , and  $\frac{1}{2}$  , and  $\frac{1}{2}$  , and  $\frac{1}{2}$  , and  $\frac{1}{2}$  , and  $\frac{1}{2}$  , and  $\frac{1}{2}$  , and  $\frac{1}{2}$  , a 事件循环管理的。  $\cdots$ 

事件循环背后的理念是,不断地监视各种资源(如网络链接和数据库查询)的状态,并在事 件发生(如资源准备就绪或定时器到期)时执行相应的回调函数

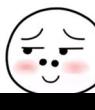

为何不坚持使用线程呢?

在有些情况下,事件循环是更佳的选择,因为每个执行羊元都不会与其他执行单 元同时运行,这简化了共享变量、数据结构和资源的处理工作。有关并行执行及 其缺点的详细信息,请参阅下一章。

在本节的第一个示例中, 我们将实现 threading. Timer 的非线程版本。我们可定义一个 Timer 类, 它接受超时时间, 并实现方法 Timer.done (这个方法在定时器到期时返回 True)。

```
class Timer :
```

```
def _init_(self, timeout):
   self.timeout = timeoutself.start = time.time()def done(self) : 
   return time.time() - self.start > self.timeout
```
为判断定时器是否已到期,可编写一个循环,它不断调用方法 Timer.done 来检查定时器 的状态。定时器到期后,我们可打印一条消息,并退出循环。

timer =  $Timer(1.0)$ 

```
while True:
    if timer.done():
        print ("Timer is done!")
        break
```
通过以这样的方式实现定时器,可确保执行流程绝不会被阻塞,因此从原则上说,可在这个 while 循环中执行其他操作。

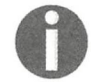

通过使用循环不断轮询来等待事件发生, 这通常被称为忙等待 (busy-waiting)。

理想情况下,应指定一个在定时器到期时执行的自定义函数,就像 threading.Timer 中那 样。为此,可实现方法 Timer.on\_timer\_done, 它接受一个要在定时器到期时执行的回调函数。

```
class Timer:
   ……以前的代码
   def on_timer_done(self, callback) :
       self.callback = callback
```
请注意, on\_timer\_done 只是存储了一个指向回调函数的引用, 负责监视事件并执行回调 函数的是循环。下面来演示这一点。在这里,不再在循环中使用函数 print,而是在合适的情况 下调用 timer.callback。

```
timer = Timer(1.0)timer.on_timer_done(lambda: print("Timer is done!"))
```
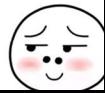

```
while True:
    if timer.done():
         timer.callback() 
        bre ak
```
如你所见,一个异步框架的雏形已经形成。在循环外面,我们只定义了定时器和回调函数, 监视定时器和执行回调函数的工作由循环负责。我们可进一步扩展这些代码,以支持多个定时器。

为实现多个定时器,一种自然而然的方式是将多个 Timer 实例添加到一个列表中,并修改 循环,使其定期地检查所有的定时器,并在必要时调用回调函数 在下面的代码中,我们定义了 两个定时器,并将每个定时器都关联到一个回调函数。这些定时器被添加到一个列表(timers) 。事件循环不断地监视这个列表, 旦有定时器到期,就执行相应的回调函数,井将该定时器 从列表中删除

```
timers = [] 
timer1 = Timer(1.0)timerl.on timer done(lambda: print ("First timer is done!"))
timer2 = Timer(2.0)timer2.on timer done(lambda: print ("Second timer is done!"))
timers.append(timer1)
t imers . append (timer2) 
while True:
    for timer in timers:
         if timer.done():
              timer . callback () 
              timers.remove(timer)
II UIMET.QONE\);<br>
timer.callback()<br>
# 如果列表中没有任何定时器,就退出循环<br>
if len(timers) == 0:<br>
break<br>
<br>事件循环的主要局限性在于绝不能使用阻塞调用,因为执行流程是由不断运行的循环管理
         break
```
的。可以想见,如果在循环中使用了阻塞语句(如 time.sleep),事件监视和回调函数分派将 停止,直到阻塞调用完成

为避免这种情况发生,我们不使用阻塞调用(如 time.sleep),而是让事件循环负责检测 资源是否已就绪,并在资源就绪后调用回调函数。通过避免阻塞执行流程,事件循环可同时监视 多项资源

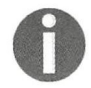

事件通知通常是通过操作系统调用(如 Unix 工具 select)实现的,操作系统 调用会在事件就绪后恢复程序执行, 而不是忙等待。

Python 标准库包含一个基于事件循环的并发框架 - asyncio, 它使用起来很方便, 这将在 下一节介绍。

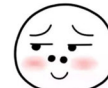

108 第6章 实现并发性

### 6.2 asyncio 框架

至此, 你应对并发的工作原理以及如何使用回调函数和 future 有了深入的认识, 可以接着学 习如何使用 asyncio 包了 ( 从 Python 3.4 起,Python 标准库就包含这个包 )。我们还将探索全新  $s_{\rm{max}}$ , and are the state  $\sim$  and  $\sim$  and  $\sim$  and  $\sim$  and  $\sim$  and  $\sim$  and  $\sim$ 

在本节的第一个示例中,我们将介绍如何使用 asvncio 获取并执行一个简单的回调函数。  $\frac{1}{2}$  . The synchronor is a synchronor with the synchronor in the synchronor  $\frac{1}{2}$  . The synchronor is a synchronor in the synchronor is a synchronor in the synchronor in the synchronor in the synchronor in the sy 要获取 asyncio 循环,可调用函数 asyncio.get\_event\_loop()。要调度回调函数,可使用 loop.call later, 它接受以秒为单位的延迟和一个回调函数。你还可使用方法 loop.stop 来停止循环并退出程序。要开始处理已调度的调用,必须启动循环,为此可使用 loop.run\_forever 下面的示例演示了如何使用这些基本方法, 它调度了 个打印消息并停止 循环的回调函数。  $\cdots$ 

```
import asyncio 
loop = asyncio.get_event_loop()
def callback() : 
    print ("Hello, asyncio")
    loop . stop () 
loop.call_later(1.0, callback)
loop . run_ forever()
```
#### 6.2.1 协程

使用回调函数的一个主要问题是,必须将程序划分成在特定事件发生时将被调用的小型函 使用回调函数的 个主要问题是,必须将程序划分成在特定 件发生时将被调用的小型函 数。正如你在本章前面看到的,回调函数很容易变得非常烦琐。 正如你在本章前面看到的,回调函数很容易变得非常烦琐

协程是另一种(可能更自然的)将程序划分成小块的方式,让程序员能够编写看起来像同 步代码但将异步执行的代码。可将协程视为可停止和恢复执行的函数。一个简单的协程示例是 生成器。 生成器

在 Python 中, 要定义生成器, 可在函数中使用 vield 语句。在下面的示例中, 我们实现了 函数 range\_generator, 它生成并返回值 0 到 n。我们还添加了一条 print 语句, 以显示生成 器的内部状态。 器的内部状态

```
def range_generator(n) : 
    i = 0while i < n:
        print ("Generating value {}".format(i))
        yield i 
        i + = 1
```
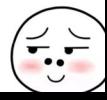

 $\cdots$ 时, 其中的代码并不会立即执  $\cdots$ 行时,什么都没有打印,而只是返回一个 qenerator 对象。  $\sim$  $\rightarrow$   $\rightarrow$   $\rightarrow$   $\rightarrow$ 

```
generator = range\_generator(3)generator 
# 结果:
# <generator object range_generator at 0x7f03e418ba40>
```
要从生成器中取值,必须使用函数 next:

```
next(generator) 
# 输出:
  输出.
# Generating value 0 
next(generator) 
# 输出:
# Generating value 1
```
 $\frac{1}{2}$ ,  $\frac{1}{2}$ , 到遇到 with the control of the control of the control of 语句 往下执行,必须再次调用 next。你可将 vield 语句视为一个断点,可执行到这里停止, 还可从 . . . . . yields and the state of the state of the state of the state of the state of the state of the state of the state of the state of the state of the state of the state of the state of the state of the state of the state of the  $\cdots$ 个断点,可执行到这里停止,还可从 这里开始继 执行(同时保持生成器的内部状态不变)  $-$ 件循环中利用这种停止和继续执 行功能来实现并发。 行功能来实现并发

 $\frac{1}{2}$  yield  $\frac{1}{2}$  yield  $\frac{1}{2}$  and  $\frac{1}{2}$  and  $\frac{1}{2}$  and  $\frac{1}{2}$  and  $\frac{1}{2}$  and  $\frac{1}{2}$  and  $\frac{1}{2}$  and  $\frac{1}{2}$  and  $\frac{1}{2}$  and  $\frac{1}{2}$  and  $\frac{1}{2}$  and  $\frac{1}{2}$  and  $\frac{1}{2}$  and  $\frac{1}{2$  $\equiv$ 込主,使用的足屑可 illessage = yield /。女何值调八土成価,可使用刀 Pytho 中,能够接收值的 成器称为基于生成器的协程

```
def parrot(): 
   while True:
       message = yieldprint ( " Parrot says : {} '' • format (message) ) • 
generator = parrot()generator . send(None) 
generator.send ("Hello")
generator .send ( "World " )
```
 $\sim$ send(None ,这旨在将函数执行到第  $\frac{1}{2}$  with  $\frac{1}{2}$  arrother  $\frac{1}{2}$  arrother  $\frac{1}{2}$  arrother  $\frac{1}{2}$  arrother  $\frac{1}{2}$  arrother  $\frac{1}{2}$  arrother  $\frac{1}{2}$  arrother  $\frac{1}{2}$  arrother  $\frac{1}{2}$  arrother  $\frac{1}{2}$  arrother  $\frac{1}{2}$  arroth  $\mathbf{1}$  , and a set  $\mathbf{1}$  , and a set  $\mathbf{1}$  , and a set  $\mathbf{1}$  , and a set  $\mathbf{1}$  , and a set  $\mathbf{1}$ 没完没了地执行下去!  $x \rightarrow y$ 

于前面的介绍,你完 可以想见, 件循环可让  $\mathcal{L}$  , and  $\mathcal{L}$  , and  $\mathcal{L}$  , and  $\mathcal{L}$  , and  $\mathcal{L}$  , and  $\mathcal{L}$  , and  $\mathcal{L}$  , and  $\mathcal{L}$ 序的执行流程 你还可以想见,生成 可仅在相关资源就绪时才往前推进,从而不需要使用回 调函数。 调函数

 $\frac{1}{2}$  synchronout  $\frac{1}{2}$  and  $\frac{1}{2}$  and  $\frac{1}{2}$  ,  $\frac{1}{2}$  ,  $\frac{1}{2}$  ,  $\frac{1}{2}$  ,  $\frac{1}{2}$  ,  $\frac{1}{2}$  ,  $\frac{1}{2}$  ,  $\frac{1}{2}$  ,  $\frac{1}{2}$  ,  $\frac{1}{2}$  ,  $\frac{1}{2}$  ,  $\frac{1}{2}$  ,  $\frac{1}{2}$  ,  $\frac{1}{2}$  ,  $\frac$ Python and Python and Python and Python and Python and Python and Python and Python and Python and Python and the second control of the second control of the second control of the second control of the second control of the second control of the second control of the second control of the second control of the second control of th

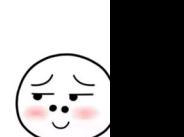

语法来定义功能强大的协程。

要使用 asyncio 来定义协程,可使用语句 async def:

```
async def hello() 
    print ("Hello, async!")
coro = \text{hello}()coro 
# 输出:
# <coroutine object hello at 0x7f314846bd58>
```
如你所见,调用函数 hello 时,没有立即执行其代码,而是返回了一个 coroutine 对象。 asyncio 协程不支持 next, 但可在 asyncio 事件循环中轻松地运行它们, 为此只需使用方法 run until complete 即可。

```
loop = asyncio.get_event_loop()
loop run_until_complete(coro)
```
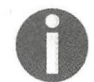

使用 async def 语句定义的协程也称原生协程。

模块 asyncio 提供了资源 ( 被称为 awaitable ),你可在协程中使用 await 语法来请求它 们。例如,如果你要等待一段时间后再执行语句,可使用函数 asyncio .sleep。

```
async def wait_and_print (msg) :
    await asyncio.sleep (工)
    print ("Message: ", msg)
```
loop.run\_until\_complete(wait\_and print (" Hello" ))

这样编写出来的代码漂亮而整洁 我们根本没有使用丑陋的回调函数,就编写出了功能完美 的异步代码!

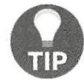

你可能注意到了, await 给事件循环提供了一个断点, 因此在等待资源期间, 事件循环可继续管理其他协程。

锦上添花的是,协程也是 awaitable,因此可使用 await 语句将协程异步地串接起来。在 下面的示例中,我们重写了本章前面定义的函数 network\_request——将 time.sleep 替换为 asyncio.sleep.

```
async def network_request(number): 
    await asyncio.sleep(l.0) 
    return {"success": True, "result": number ** 2}
```
接下来,可重新实现 fetch\_square。如你所见,可直接等待(await)network\_request, 而不需要额外的 future 或回调函数。

```
async def fetch_square(number):
    response = await network_request (number)
    if response["success"]:
        print ("Result is: {}".format(response["result"]))
```
可使用 loop.run\_until\_comple te 分别运行协程:

```
loop.run_until_complete(fetch_square(2))
loop.run_until_complete(fetch_square(3))
loop.run_until_complete(fetch_square(4))
```
对测试和调试来说,使用 run until complete 来运行任务很好,但在大多数情况下,程 序都将首先执行 loop.run\_forever, 因此需要在循环已经在运行的情况下提交任务。

asyncio 提供了函数 ensure future, 可用来调度协程 (和 future)。要使用 ensure future, 只需将要调度的协程传递给它即可。下面的代码调度多个 fetch square 调用, 这些 调用将并发地执行。

```
asyncio.ensure_future(fetch_square(2))
asyncio.ensure_future(fetch_square(3))
asyncio.ensure_future(fetch_square(4))
```
loop.run forever()  $#$  要停止循环, 可按 Ctrl-C

另外,向它传入一个协程时,函数 asyncio.ensure\_future 将返回一个 Task 实例 (Task 是 Future 的子类), 这让我们既能使用 await 语法, 又能利用 future 的资源跟踪功能。

### 6.2.2 将阻塞代码转换为非阻塞代码

虽然 asyncio 支持以异步方式连接到资源, 但在有些情况下必须使用阻塞调用, 例如, 在 第三方 API (如数据库访问库)只暴露了阻塞调用时,或执行长时间运行的计算时。在这一节中, 我们将介绍如何处理阻塞 API, 使其与 asyncio 兼容。

对于阳塞代码, 一种有效的处理策略是在一个独立的线程中运行它们。线程是在操作系统 (OS) 层级实现的, 允许阻塞代码并行地执行。Python 提供了接口 Executor, 它设计用于在独 立的线程中运行任务,并使用 future 来监视任务的进度。

要初始化 ThreadPoolExecutor, 必须先从模块 concurrent.futures 导入它。这种执 行器会生成 系列线程(被称为工作线程),这些钱程将等待执行抛给它们的任何任务 函数被 提交后,执行器将负责将执行它的工作分派给空闲的工作线程,并跟踪结果。要指定线程数量, 可使用参数 max workers

请注意,任务结束后,执行器不会销毁相应的线程,这样可降低创建和销毁线程的开销 在下面的示例中,我们创建了一个包含三个工作线程的 ThreadPoolExecutor, 并提交了

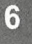

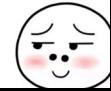

函数 wait\_and\_return, 这个函数将程序执行流程阻塞 1 秒钟, 并返回一个消息字符串。然后, 我们使用方法 submit 调用这个函数, 将其交给线程去执行。

```
from concurrent. futures import ThreadPoolExecutor
executor = ThreadPoolExecutor(max_words=3)def wait_and_return(msg):
   time.sleep(1)return msg
executor.submit(wait_and_return, "Hello. executor")
#结采
# <Future at Ox7ff616ff6748 state=running>
```
方法 executor.submit 立即调度这个函数,并返回一个 future。在 asyncio 中,可使用 方法 loop.run\_in\_executor 来管理任务的执行,这个方法的工作原理与 executor.submit 很像

```
fut = loop.run in executor(executor, wait and return, "Hello, asyncio
executor") 
# <Future pending ... more info...>
```
方法 run in executor 也返回一个 asyncio Future 实例,你可在其他代码中等待这个 实例;主要差别在于,这个 future 仅在我们启动循环后才会运行。要运行它并获取响应,可使用 loop.run\_until\_complete。

```
loop.run_until_complete(fut)
# 结果:
# ' Hello, executor '
```
作为一个实例,我们可使用这种技巧同时获取多个网页。为此,我们导入流行的(阻塞)库 requests,并在执行器中运行函数 requests.get。

```
import requests
async def fetch urls (urls) :
    responses = (] 
    for url in urls : 
        responses.append(await loop . run_in_executor 
                             (executor, requests.get, url)) 
    return responses 
loop.run_until_complete(fetch_ruls(['http://www.google.com',
                                      'http://www.example.com',
                                      'http://www.facebook.com']))
# 结果:
```
 $#$  []

这个版本的 etch urls 不会阻塞执行,允许 asyncio 中的其他协程运行,但它并不是最 优的,因为它不会并行地获取 URL。要并行地获取 URL,可使用 asyncio.ensure future,

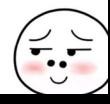

也可使用便利函数 asyncio.gather (它一次性提交所有的协程并收集到来的结果)。下面演示 了 asyncio.gather 用法。

def fetch\_urls(urls): return asyncio.gather(\*[loop.run\_in\_executor (executor, requests . get, url) for url in urls])

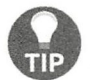

使用这个方法可并行地获取的 URL 数量取决于有多少个工作线程。为避免这种 限制,应使用非阻塞原生库,如 aiohttp

## 6.3 响应式编程

响应式编程是 种编程范式,旨在打造更出色的并发系统 响应式应用程序符合响应式宣言 (reactive manifesto)规定的要求。

- □ 响应速度快:系统迅速地响应用户。
- 口伸缩性高: 系统能够处理不同水平的负载, 并能够适应更严苛的需求。
- □富有弹性:系统能够妥善地应对故障,这是通过模块化以及避免单点故障实现的。
- 口消息驱动:系统不应阻塞,并利用事件和消息 消息驱动的应用程序有助于满足前述所 有需求

如你所见,响应式系统目标远大,但响应式编程到底是如何工作的呢?本节将以 Rx.Py 库为 例介绍响应式编程的原理。

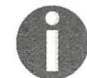

ReactiveX 是一个项目,实现了用于众多语言的响应式编程工具,而 RxPy 是其<br>中的一个库。

#### 6.3.1 被观察者

顾名思义,响应式编程的主要理念是对事件做出响应。前一节介绍了一些使用回调函数实现 这种理念的示例: 注册回调函数, 使其在事件发生时立即执行。

响应式编程扩展了这种理念,它将事件视为数据流。为证明这一点,我们来看看 RxPy 中一 些这样的流。可基于迭代器来创建数据流,为此可使用工厂方法 Observable.from\_iterable, 如下所示

```
from rx import Observable 
obs = Observable.formatiterable(range(4))
```
要接收来自 obs 的数据,可使用方法 Observable.subscribe, 这样将对数据源发射(emit) 的每个值执行传入的函数。

```
obs.subscribe(print)
# 输出:
# 0 
# 1 
# 2 
# 3
```
你可能注意到了, 被观察者是有序的元素集合, 就像列表(推而广之是像迭代器)一样。这 并非巧合。

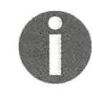

术语 observable (被观察者)由 observer (观察者)和 iterable (可迭代对象)组 合而成。观察者是一个对象,在其观察的变量发生变化时做出反应,而可迭代对 象能够生成并跟踪迭代器。

Python 中,迭代器是定义了方法 next 的对象,你可通过调用 next 来提取其元素 迭代器通常是通过对集合执行 iter 来生成的。生成迭代器后, 就可使用 next 或 for 循环来提 取元素。提取迭代器中的一个元素后, 就不能回过头去再提取。下面从一个列表创建一个迭代器, 以演示迭代器的用法。

```
collection = list([1, 2, 3, 4, 5])iterator = iter(collection)print("Next")print (next (iterator)) 
print(next(iterator))
print ("For loop")
for i in iterator:
     print (i) 
# 输出:
# Next 
# 1 
# 2 
# For loop 
# 3 
# 4 
# 5
```
从这个示例可知,每当我们调用 next 或进行迭代时, 迭代器都生成一个值并前进一步。从 某种意义上说,这是从迭代器中提取结果。

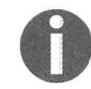

迭代器看起来很像生成器,但更通用。在 Python 中,生成器是由使用 vield 表 达式的函数返回的。你知道,生成器支持 next, 因此是一种特殊的迭代器。

至此,你明白迭代器和被观察者的异同了。被观察者准备就绪后向我们推送一个数据流,它 还能够在出现错误或没有更多数据时告诉我们。实际上,可使用方法 Observable.subscribe 注册其他回调函数。在下面的示例中,我们创建了一个被观察者,并使用参数 on next 和 on completed 注册了两个回调函数,这两个回调函数将分别在下一项数据可用以及没有更多数 据时被调用

```
obs = Observable. from_iter(range(4))
obs . subscribe(on next=lambda x: print(on next= "Next item: {} "),
               on_ completed=lambda : print (" No more data " )) 
# 输出 ·
# Next element: 0
# Next element: 1
# Next element: 2
# Next element: 3
# No more data
```
这种与迭代器的类似性很重要,因为我们可以使用处理迭代器的方法来处理事件流。

Rx Py 提供了可用来创建、变换和过滤被观察者以及对其进行编组的运算符 响应式编程的 威力在于,这些操作返回其他被观察者,因此可将它们串接和组合在一起。为了让你体会这一点, 下面来演示 take 运算符的用法。

给定一个被观察者, take 返回一个新的被观察者, 但这个被观察者只提供前 n 个元素。这 个运算符的用法非常简单。

```
obs = Observable from iterable (range (100000))obs2 = obs.take(4)obs2.subscribe(print)
# 输出:
# 0 
# 1 
# 2 
# 3
```
RxPv 实现了丰富而多样的运算符, 你可使用它们来创建复杂的应用程序。

## 6.3.2 很有用的运算符

本节将探索以某种方式对源被观察者的元素进行变换的运算符。在这个运算符家族中,最重 要的成员是 map, 它对源被观察者的元素执行指定的函数, 再将结果发射出去。例如, 可使用 map 来计算一系列数字的平方。

```
(Observable . from_ iterable(range(4)) 
            .map(lambda x: x^{**}2)
            .subscribe(print)) 
# 输出:
# 0 
# 1 
# 4 
# 9
```
可使用弹珠图( marble diagram )来表示运算符,这可帮助我们更好地理解运算符的工作原 理,元素可能在特定时间区域内发射出去时尤其如此 在弹珠图中,实线表示数据流(这里是一 个被观察者), 圆形(或其他形状)表示被观察者发射的值, 符号 X表示错误, 而垂直线表示数 据流的终点。

下面是前述 map 运算符的弹珠图

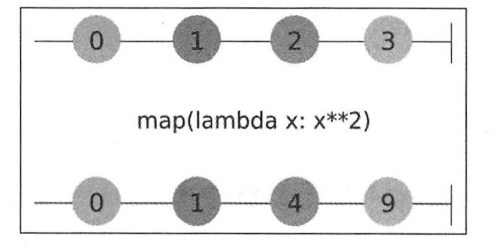

源被观察者位于弹珠图顶部,中间是变换,而底部是生成的被观察者

另一个变换运算符 group\_by,它根据键将元素编组。运算符 group by 接受一个函数, 这 个函数根据提供给它的元素提取键,并为每个键生成一个新的被观察者,其中包含与该键相关联 的元素

使用弹珠图可将 group\_by 操作更清晰地呈现出来。在下图中, group\_by 发射两个被观察 者。另外,元素被发射后,就被动态地编组。

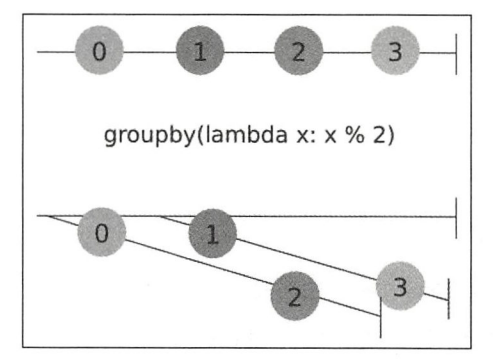

为了深入理解 group\_by 的工作原理,来看一个简单的示例。假设我们要根据数字是奇数还 是偶数对其进行分组,为此可使用 group\_by, 并将表达式 lambda x: x % 2 作为键函数传递 给它。这个键函数在数字为偶数时返回 0, 在数字为奇数时返回 1。

```
obs= (Observable . from_range(range(4)) 
                  .group_by(lambda x: x \; 2))
```
现在,如果我们订阅并打印 obs 的内容,将打印两个被观察者。

obs .subscribe(print) # <rx.linq.groupedobservable . GroupedObservable object at Ox7f0fba5lf9e8> # <rx.linq . groupedobservable GroupedObservable object at Ox7f0fba5lfa58>

要获悉分组的键,可使用属性 key。要提取所有的偶数,可使用 take 运算符获取第一个被 观察者(其键值为0)并订阅它,如下面的代码所示。

```
obs.subscribe(lambda x: print("group key: ", x.key))
# 输出:
# group key: 0
# group key: 1
obs.take(1).subscribe(lambda x: x.subscribe(print))
#输 出。
# 0 
# 2
```
通过使用 group by, 我们引入了发射其他被观察者的被观察者。在响应式编程中, 这是一 种常见的模式 还有一些函数能够合并不同的被观察者。

在合并被观察者方面,两个很有用的工具是 merge\_all 和 concat\_all。 merge all 接受 多个被观察者,并生成一个被观察者,其中包含接受的被观察者中的所有元素,而这些元素的排 列顺序与发射顺序相同。可使用弹珠图来更好地说明这一点。

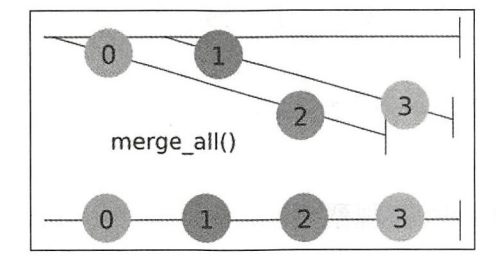

merge all 类似于 concat all, 但后者返回一个新的被观察者, 这个被观察者先发射第一 个被观察者中的元素,再发射第二个被观察者中的元素,以此类推。concat\_all 的弹珠图如下。

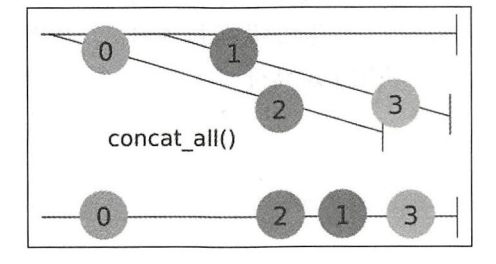

为了演示这两个运算符的用法,我们将它们应用于 group\_by 返回的被观察者的被观察者。 merge all 将按元素的初始顺序返回它们 (别忘了 group\_by 将元素分两组发射)。

```
obs .merge_all() .subscribe(print) 
#输出
# 0 
# 1 
# 2 
# 3
```
concat all 先返回偶数元素,再返回奇数元素,因为它先发射第一个被观察者中的元 素,发射完毕后再发射第二个被观察者中的元素,下面的代码演示了这一点。在这个示例中,我 们还使用了函数 make\_replay。为何需要使用它呢?因为使用完"偶数"流后, 第二个流中的 元素已发射完毕, concat\_all 无法使用它们。等你阅读 6.3.3 节后, 将会深刻地理解这一点。

```
def make_replay (a) : 
    result = a .replay(None) 
    result connect() 
    return result 
obs.map(make_replay).concat_all().subscribe(print)
# 0 
# 2 
# 1 
# 3
```
这次先打印的是偶数, 打印完偶数后才打印奇数。 这次先打印的是偶数,打印完偶数后才打印奇数

RxPy 还提供了操作 merge 和 concat, 你可使用它们来合并独立的被观察者。

### 6.3.3 hot 被观察者和 cold 被观察者

前一节介绍了如何使用方法 Observable from\_iterable 来创建被观察者。RxPy 提供了 很多其他的工具,可用来创建更有趣的事件源。  $\frac{1}{2}$ ,  $\frac{1}{2}$ ,

Observable.interval 接受一个以毫秒为单位的时间段 (参数 period), 并创建一个每 隔指定时间就发射一个值的被观察者。下面的代码行创建一个被观察者(obs),这个被观察者 从零开始每秒发射一个数字。我们使用了运算符 take 对这个定时器进行限制, 使其只触发 4个 事件。

```
obs = Observable. interval (1000)
obs . take(4) .subscribe(print) 
#输 出.
# 0 
# 1 
# 2 
# 3
```
对于 Observable.interval, 非常重要的一点是, 它生成的定时器在订阅后才会启动。为证 明这一点,可打印索引以及相对于定义定时器时的延迟(这是使用 time.time()计算得到的), 如下所示

```
import time 
start = time.time()obs =Observable interval(l000) . map(lambda a 
# 我们等 2 秒后再订阅
time . sleep(2) 
obs.take(4).subscribe(print)
#输出:
# (0, 3 .003735303878784) 
\# (1, 4.004871129989624)
2, 5 . 005947589874268) 
# (3 , 6. 00749135017395) 
                                        (a, time.time() - start)
```
如你所见,第一个元素(对应于索引 0)是在 3 秒后生成的,这意味着这个定时器在我们调 用方法 subscribe (print)后才启动。

Observable.interval 生成的被观察者被称为惰性 (lazy) 的, 因为它们等到被请求后才 开始生成值(可将这样的被观察者视为自动售卖机,仅当顾客按下按钮后才吐出商品)。用 Rx 的话说,这种被观察者是 cold 的。cold 被观察者的一个特征是,如果将其关联到两个订阅者, 定时器将启动多次,这一点在下面的示例中非常明显。在这里,我们在第一次订阅 0.5 秒后再次 订阅。如你所见,两次订阅的输出时间是不同的:

```
start = time.time()obs = Observable.interval(1000).map(lambda a:
                                         (a, time.time() - start)# 我们等 2 秒后再订阅
time . sleep(2) 
obs.take(4). subscribe (lambda x: print ("First subscriber:
                                           \{\}".format(x))time. sleep (0. 5 ) 
obs. take(4). subscribe(lambda x: print ("Second subscriber:
                                           \{\} ".format(x)\))
# 输出:
# First subscriber: (0, 3.0036110877990723)
# Second subscriber: (0, 3.5052847862243652)
# First subscriber: (1, 4.004414081573486)
# Second subscriber: (1, 4.506155252456665)
# First subscriber: (2, 5.005316972732544)
# Second subscriber: (2, 5.506817102432251)
#First subscriber : (3 , 6 . 0062034130096436) 
# Second subscriber : (3, 6 . 508296489715576)
```
在有些情况下, 这种行为可能是你不想要的, 因为你希望多个订阅者订阅同一个数据源。 在有些情况下,这种行为可能是你不想要的,因为你希望多个订阅者订阅同 个数据源 要让被观察者只生成一份数据,可使用 publish 来延迟数据生成, 确保所有订阅者得到的数据 相同。 . . . . .

publish 将被观察者转换为 ConnectableObservable,后者不会立即推送数据,而是等 到你调用方法 connect 后才推送数据。下面的代码演示了 publish 和 connect 的用法。

```
start = time.time()obs = Observable.interval(1000) . map(lambda a: (a, time.time() -start)) .publish() 
obs.take(4).subscribe(lambda x: print("First subscriber:
                                          \{\} ". format(x)\))
obs.connect() # 现在才开始生成数据
time . sleep(2) 
obs.take(4).subscribe(lambda x: print("Second subscriber:
                                          \{\} ". format(x)))
# 输出:
  输出·
# First subscriber: (0, 1.0016899108886719)
# First subscriber: (1, 2.0027990341186523)
# First subscriber: (2, 3.003532648086548)
# Second subscriber : (2, 3 . 003532648086548) 
# First subscriber: (3, 4.004265308380127)
# Second subscriber: (3, 4.004265308380127)
# Second subscriber: (4, 5.005320310592651)
# Second subscriber: (5, 6.005795240402222)
```
在这个示例中,我们先调用方法 publish,再关联第一个订阅者,然后调用方法 connect。 调用方法 connect 后, 定时器将开始生成数据。第二个订阅者后加入, 事实上, 它没有收到前 两条消息,而是从第三条消息开始接收。注意,这次两个订阅者共享同一份数据。这种不为订阅 者分别生成数据的数据源被称为是 hot 的。

你还可使用类似于 publish 的方法 replay, 它为每个订阅者从头开始生成数据, 如下面 你还可使用类似于 publish 的方 rep la 它为每个订阅者从头开始生成数据,如下面 的示例所示。除了将 publish 替换成了 replay 外, 这个示例与前一个示例相同。

```
import time
start = time.time()obs = Observable.interval(1000) .map(lambda a: (a, time.time() -start)) . replay(None) 
obs.take(4).subscribe(lambda x: print("First subscriber:
                                             \{\} ". format(x)\))
obs. connect () 
time . sleep(2) 
obs . take(4) . subscribe(lambda x : print ( " Second subscriber : 
                                             \{\} ". format(x)))
First subscriber: (0, 1.0008857250213623)
```

```
First subscriber: (1, 2.0019824504852295)
Second subscriber: (0, 1. 0008857250213623) 
Second subscriber: (1, 2. 0019824504852295) 
First subscriber: (2, 3.0030810832977295)
Second subscriber: (2, 3.0030810832977295)
First subscriber: (3, 4.004604816436768)
Second subscriber: (3, 4.004604816436768)
```
如你所见,这次虽然第二个订阅者后加入,但它依然获得了之前发射的所有数据。

另一种创建 hot 被观察者的方式是使用 Subject 类。这个类很有趣, 既能接收数据, 又能 推送数据,因此可用来手动将数据推送给被观察者。Subject 使用起来非常简单。在下面的代 码中,我们创建了一个 Subject 并订阅它,然后使用方法 on\_next 向它推送值。向它推送值后, 订阅者就立即被调用。

```
s = Subject()s.subscribe (lambda a: print ("Subject emitted value: {}".format(x))
s.on_next(1)# Subject emitted value: 1
s.on_next(2)# Subject emitted value: 2
```
请注意, Subject 也是 hot 被观察者。

### 6.3.4 打造 CPU 监视器

掌握主要的响应式编程概念后, 就可实现一个示例应用程序了。在这一节中, 我们将实现一 个监视器, 它向我们提供有关 CPU 使用率的实时信息, 并能够检测出使用率峰值。

```
这个 CPU 监视器的完整代码可在文件 cpu monitor.py 中找到。
```
首先, 我们来实现一个数据源。我们将使用模块 psutil, 它提供了一个名为 psutil. cpu\_percent 的函数,这个函数以百分比的方式返回最近的 CPU 使用率 ( 且不阻塞 )。

```
import psutil 
psutil.cpu_percent()
# 结果: 9.7
```
由于我们要开发的是监视器,因此要每隔一段时间采集一次这种信息。为此,可像前一节那 样使用熟悉的 Observable.interval 和 map。另外,我们还要让这个被观察者是 hot 的,因为 对这个应用程序而言,所有订阅者收到的应该是同一份数据。为让 Observable. interval 是 hot 的,可使用方法 publish 和 connect。创建被观察者 cpu data 的代码如下:

```
cpu_ data = (Observable 
            . interval(l00) #每隔 100 毫秒
```

```
. map(lambda x: psutil. cpu percent())
            . publish ()) 
cpu_data.connect () # 开始生成数据
```
为测试这个监视器,可打印 4个元素。

```
cpu data. take(4). subscribe(print)
# 输出:
# 12 . 5 
# 5.6 
# 4.5# 9 6
```
主数据源就绪后, 就可使用 matplotlib 实现监视器可视化了。这里的理念是, 创建一个 图表,其中包含的数据量是固定的;有新数据到来后,就在图表中包含这个最新的数据,并将最 旧的数据删除。这通常被称为移动窗口,可通过图示更深入地认识它。在下图中,数据流 cpu\_data 由一系列数字表示。获得前 4个数字后, 就绘制第一个图表, 而每当有新数字到来后, 就将窗口移动一个位置,并更新图表

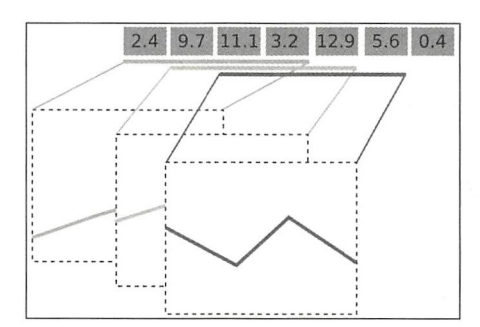

为实现这种算法,可编写一个函数 -- monitor\_cpu, 它将创建并更新绘图窗口。这个函 数所做的工作如下。

□ 初始化一个空图表,并设置正确的坐标轴范围。

口 对被观察者 cpu\_data 进行变换, 以返回一个随数据移动的窗口。为此可使用运算符 buffer with\_count, 它将窗口中的点数(npoints)作为参数,并移动一个位置。 □ 订阅这个新的数据流,并使用到来的数据更新图表。

这个函数的完整代码如下所示。如你所见,代码非常紧凑。请花点时间运行这个函数,并尝 试使用不同的参数。

```
mport numpy as np 
from matplotlib import pyplot as plt 
def monitor_cpu(npoints):
    lines, = plt.plot([], [])plt.xlim(0, npoints)
```
 $plt.ylim(0, 100) # 0$  \$  $100$  % cpu data window= c pu\_ data.buffer\_with count(npoints, 1) def update\_plot(cpu\_readings): lines.set\_xdata(np.arange(npoints)) lines.set\_ydata(np.array(cpu\_readings)) plt . draw() cpu data window.subscribe(update\_plot)

plt . show()

你可能想添加的一个功能是,在 CPU 使用率持续高企一定时间后触发警报,因为这可能昭 示着计算机正在做艰难的处理。为此,可结合使用 buffer\_with count 和 map。我们可获取 CPU 使用率数据流和一个窗口,再在函数 map 中检查是否所有 CPU 使用率都超过 20% (在四核 CPU 中, 这相当于单个处理器的使用率为 100%)。如果窗口中所有点的值都超过 20%, 我们就 在图表窗口中显示 条警告消息

这个新的被观察者的实现如下。它在 CPU 使用率持续高企时发射 True,否则发射 False。

```
alertpoints = 4 
high cpu = (cpu_data.buffer_with_count (alertpoints, 1)
            .map (lambda readings: all(r > 20 for r in readings)))
```
被观察者 high cpu 准备就绪后,就可创建 matplotlib 标签,并订阅这个被观察者以更 新标签了。

```
label = plt.test(1, 1, "normal")def update_warning(is_high):
    if is_high:
        label.set_text("high")
    else : 
        label.set_text("normal")
high_cpu.subscribe(update_warning)
```
## 6.4 小结

在需要处理速度缓慢且无法预测的资源(如 I/O 设备和网络)时, 异步编程很有用。本章探 索了重要的并发和异步编程概念,并介绍了如何使用 asyncio 和 RxPy 库来编写并发代码。

处理多个彼 关联的资源时, asyn io 协程是极佳的选择,因为它 巧妙地避开了回调函 数, 从而极大地简化了代码逻辑。在这些情形下, 响应式编程也是不错的选择, 但它真正擅长的 是处理实时应用程序和用户界面中常见的数据流

接下来的两章将介绍并行编程, 以及如何利用多核和多台计算机极大地改善性能。

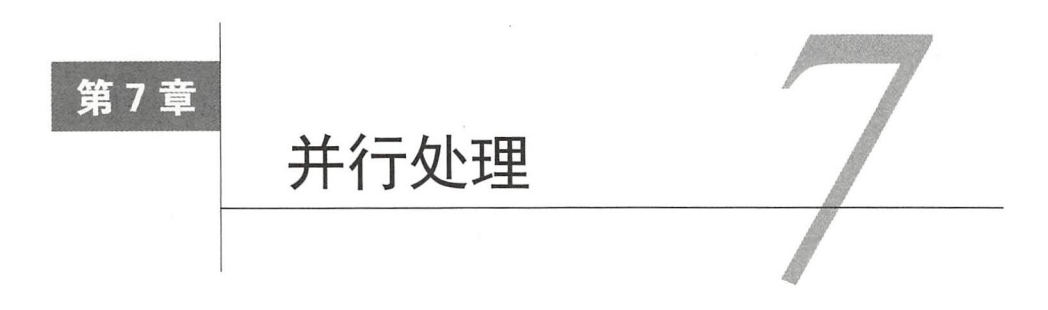

通过使用多核进行并行处理,无须速度更快的处理器,就可让程序在给定时间内执行更多的 计算。这里的主要理念是将问题划分成独立的子单元,并使用多个内核并行地处理这些子单元。

对处理大型问题来说,并行处理必不可少。公司每天都生成海量的数据,需要存储在多台计 算机中并进行分析 科学家和工程师在超级计算机上运行并行代码来模拟庞大的系统

并行处理让你能够利用多核 CPU 以及擅长处理高度并行问题的 GPU。本章介绍如下主题:

- 口并行处理原理;
- □ 使用 Python 库 multiprocessing 并行地处理简单问题;
- 口使用简单接口 ProcessPoolExecutor;
- □ 通过 Cython 和 OpenMP 使用多线程进行并行编程;
- □ 使用 Theano 和 Tensorflow 自动实现并行性;
- 口 使用 Theano、Tensorflow 和 Numba 在 GPU 中执行代码。

# 7.1 并行编程简介

要让程序并行地运行,必须将问题划分为可彼此独立(或几乎独立)运行的子单元。

如果一个问题的各个子单元是完全彼此独立的, 这个问题就是高度并行的 ( embarrassingly parallel )。对数组的各个元素分别执行的操作就是一个典型的例子——这种操作只需知道当前处 理的元素。另一个例子是本书的粒子模拟器:由于彼此不影响,每个粒子都是独立地运动的。对 于高度并行的问题,其解决方案很容易实现,在井行架构上的性能也非常高

有些问题可划分为不同的子单元,但不同子单元涉及的计算需要共享数据 在这种情况下, 解决方案实现起来不那么容易,还可能因为通信开销带来性能问题。

我们将通过 示例来演示这一点 假设有个粒子模拟器,其中的粒子在距离位于特定范围 内时会彼此吸引,如下图所示 为并行地处理这个问题,我们将模拟箱划分成区域,其中每个区 域都由一个不同的处理器来负责处理。如果我们每次计算一步,有些粒子将与邻接区域内的粒子

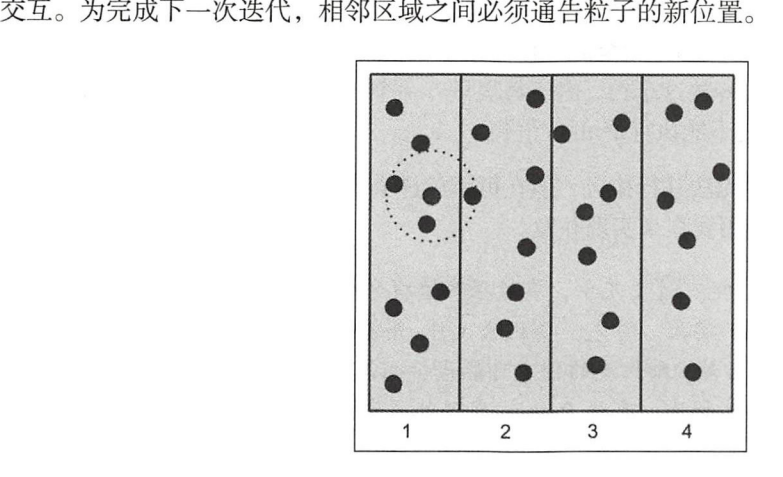

进程间通信的开销非常高,可能严重影响并行程序的性能 在并行程序中,处理数据通信的 方式主要有两种:

### 口共享内存

#### 口分布式内存

在共享内存中,各个子单元可访问相同的内存空间 这种方法的优点在于,你无须显式地处 理通信,因为只需读写共享内存就够了。然而,多个进程试图同时访问并修改相同的内存单元时, 将出现问题。因此,必须使用同步技术避免这样的冲突。

在分布式内存模型中,每个进程都与其他进程完全分开,并有自己的内存空间。在这种情况 下,必须显式地处理进程之间的通信。与共享内存相比,通信开销通常更高,因为数据可能穿过 网络接口。

以共享内存方式实现并行的一种常见方式是使用线程。线程是源自进程的独立子任务,并共 享内存等资源。下图进一步说明了这个概念。线程生成多个执行上下文并共享内存空间,而进程 提供多个执行上下文,有自己的内存空间,因此必须显式地处理通信。

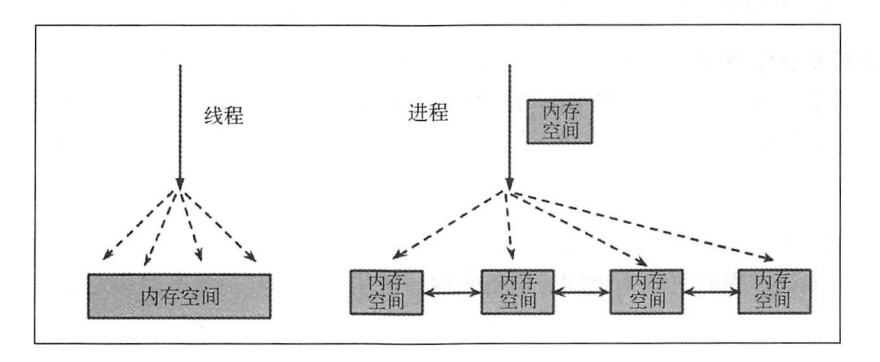

仅供非商业用途或交流学习佼川

#### 126 第7章 并行处理

Python 能够生成并处理线程,但使用线程不能改善性能。由于 Python 解释器的设计, 每次 只能运行一个 Python 指令,这种机制称为全局解释器锁 (GIL)。每当线程执行 Python 语句时, 都获取一个锁,执行完毕后,再释放这个锁。由于每次只有一个线程能够获得这个锁,因此一个 线程获得这个锁后, 其他线程就不能执行 Python 语句。

虽然 GIL 导致 Python 指令无法并行执行, 但在可释放这个锁的情况下 (如在耗时的 I/O 操 作或 C 语言扩展中), 依然可使用线程来实现并发。  $\cdots$ 

> 为何不将 GIL 删除呢?过去几年, 有过很多这样的尝试, 其中包括最近的 GIL<br>切除术 ( gilectomy ) 实验。首先, 要删除 GIL 并不那么容易, 必须修改大部分 Python 数据结构。另外, 细粒度的锁定可能代价高昂, 还可能导致单线程程序的 性能急剧下降。虽然如此, 有些 Python 实现就没有使用 GIL, 其中最著名的是 Jython 和 IronPython。

通过使用进程而不是线程, 可完全避开 GIL。进程不共享内存区域, 而且是彼此独立的-每个进程都有自己的解释器。进程有一些缺点: 启动新进程通常比启动新线程慢; 它们消耗的内 存更多;进程间通信的速度可能很慢。另一方面,进程也非常灵活,分布在多台计算机中时可伸 缩性更佳

### 图形处理单元

图形处理单元是特殊的处理器,是为运行计算机图形学应用程序而设计的。这些应用程序通 图形处理单元是特殊的处理器,是为运行计算机图形学应用程序而设计的 这些应用程序通 常需要处理 3D 场景的几何结构,并将像素数组输出到屏幕上。GPU 执行的操作包括浮点数数组 和矩阵运算。 和矩阵运

 $\sim$  - VPU  $\sim$  / VPU  $\sim$  1.4  $\sim$  1.4  $\sim$  1.4  $\sim$  1.4  $\sim$  1.4  $\sim$  1.4  $\sim$  1.4  $\sim$  1.4  $\sim$  1.4  $\sim$  1.4  $\sim$  1.4  $\sim$  1.4  $\sim$  1.4  $\sim$  1.4  $\sim$  1.4  $\sim$  1.4  $\sim$  1.4  $\sim$  1.4  $\sim$  1.4  $\sim$  1.4  $\sim$  1.4  $\sim$  1.4 实现的。相比于 CPU, GPU 包含的小型处理单元要多得多 (数千个)。GPU 以每秒 60 帧的速度 生成数据,这比时钟速度更高的 CPU 的典型响应速度慢得多。

GPU 专门用于执行浮点数运算,其体系结构与标准 CPU 有天壤之别。因此,要编译供 GPU 运行的程序, 必须使用特殊的编程平台, 如 CUDA 和 OpenCL。

统一计算设备体系结构 ( compute unified device architecture, CUDA ) 是一种 NVIDIA 专 用的技术,提供了可在其他语言中访问的 API。CUDA 提供了工具 NVCC,可用来编译使用 CUDA C 语言(类似于 C) 编写的 GPU 程序; 它还提供了大量的库, 这些库实现了高度优化的 数学例程。 数学例程

OpenCL 是一种开放技术,使用它编写的并行程序可针对各种目标平台(不同厂商生产的 CPU 和 GPU)进行编译,因此对非 NVIDIA 设备来说, 使用 OpenCL 是个不错的选择。

GPU 编程好像很神奇,但你千万不要因此而抛弃 CPU。GPU 编程很棘手,而且仅在特定情 况下你才能受益于 GPU 体系结构。程序员必须明白将数据写入内存以及从内存读取数据的成本, 还必须知道如何实现算法以充分发挥 GPU 体系结构的作用。

一般而言, GPU 可极大地提高单位时间内可执行的操作数(即吞吐量), 但它们需要更多的 时间来准备要处理的数据。相反, CPU 从头开始生成单个结果的速度要快得多(这被称为延时)。

对于合适的问题, 使用 GPU 可极大地提高速度 ( 高达 10~100 倍 ), 因此, 在改善数值密集 型应用程序的性能方面, GPU 提供了极其廉价的解决方案(要实现同样的速度提升,需要数百 个 CPU)。7.4 节将演示如何在 GPU 上执行一些算法。

## 7.2 使用多个进程

标准模块 multiprocessing 可用来生成多个进程, 以快速并行化简单任务, 同时避免 GIL 问题 这个模块的接口使用起来很容易,其中包含多个处理任务提交和同步的实用工具

#### $7.2.1$  Process 和 Poo1 类

要创建独立运行的进程,可从 multiprocessing. Process 派生出子类。可通过扩展方法 init 来初始化资源,还可通过实现方法 Process.run 来编写将在子进程中执行的代码。 在下面的代码中,我们定义了一个 Process 类, 它等待 1 秒钟再打印分配给自己的 id。

```
mport multiprocessing 
import time 
class Process(multiprocessing . Process) : 
    def __init__(self, id):super(Process, self). init ()
        self.id = iddef run(self) 
        time.sleep(1)print("I'm the process with id: {}".format(self.id))
```
要生成进程,必须实例化 Process 类并调用方法 Process.start。请注意,不直接调用 Process.run,而是调用 Process.start,它将创建一个新进程,进而调用方法 Process.run。 要创建井启动新进程,可在上述代码片段末尾添加如下代码行:

```
if __name__ == '__main__':p = Process(0)p .start()
```
Process.start 后面的指令将立即执行,而不是等到进程 p 结束后再执行。要等待任务结 束,可使用方法 Process.join, 如下所示。

#### 128 第7章 并行处理

```
if __name__ == '__main__':p = Process(0)p .start() 
    p . join()
```
我们可启动 4个并行执行的进程。在串行程序中,需要的总时间为 4秒, 但并行执行时, 只 需要 1 秒。在下面的代码中,我们创建了 4 个并行执行的进程。

```
if __name__ == '__main__':processes = Process(1), Process(2), Process(3), Process(4)[p .start () for p in processes]
```
请注意,并行进程的执行顺序是无法预测的 ,它们以什么样的顺序执行取决于操作系统是如 何调用的 为验证这 点,你可执行上述程序多次 你将发现每次运行时进程的执行顺序都不同

模块 multiprocessing 暴露了一个便利的接口,让你能够轻松地给驻留在 multiprocessing. Pool 类中的进程分配任务

multiprocessing.Pool 类生成一组进程(称为工作进程)。要提交任务,可使用这个类的 方法 apply/apply\_async 和 map/map\_async。

方法 Pool .map 对列表中的每个元素执行指定的函数,并返回一个包含结果的列表,其用法 与内置(串行)函数 map 相同

要使用并行映射 (map), 必须先初始化一个 multiprocessing.Pool 对象。它将工作进程数 作为第一个参数;如果没有指定,这个参数将为系统包含的内核数量。要初始化 multiprocessing. Pool 对象,可像下面这样做:

```
pool = multiprocessing.Pool()pool= multiprocessing . Pool(processes=4)
```
下面来使用 pool.map。如果你有一个计算平方的函数,可将其应用于列表,方法是调用 Pool.map, 并将函数和输入列表作为参数传递给它, 如下所示。

```
def square (x) : 
   return x * x 
inputs = [0, 1, 2, 3, 4]outputs = poolmap(square, inputs)
```
函数 Pool.map\_async 与 Pool.map 相同, 但返回一个 AsyncResult 对象, 而不是实际 结果。我们调用 Pool.map 时,主程序将停止执行,直到所有工作进程处理完毕。使用 map async 时,将立即返回一个 AsyncResult 对象, 而不阻塞主程序, 因此计算是在后台进行的。接下来, 我们可随时使用方法 AsyncResult.get 来获取结果, 如下所示。

```
outputs_async = pool.map_async(square, inputs)
outputs = outputs async .get()
```
Pool.apply\_async 将由单个函数组成的任务分配给一个工作进程, 它将这个函数及其参 数作为参数,并返回一个 AsyncResult 对象。可使用 apply\_async 来获得类似于使用 map 的 效果,如下所示。

 $results\_async = [pool.appendly_async(square, i) for i in range(100))]$  $results = [r.get() for r in results\_async]$ 

### 7.2.2 接口 Executor

从 Python 3.2 起, 就可使用模块 concurrent . futures 中的接口 Executor 来并行地执行 Python 代码。前一章介绍如何使用 ThreadPoolExecutor 来同时执行多个任务时, 你见过接口 Executor。本节将演示 ProcessPoolExecutor 类的用法。

ProcessPoolExecutor 暴露的接口非常简单, 至少相比于功能强大的 multiprocessing, Pool 来说如此。实例化 ProcessPoolExecutor 的方式与 ThreadPoolExecutor 类似, 只需 通过参数 max workers 传入工作线程数量即可 (这个参数默认为可用的 CPU 内核数量)。 ProcessPoolExecutor 的主要方法是 submit 和 map。

方法 submit 将一个函数作为参数, 并返回一个 Future (参见前一章), 用于跟踪提交的函 数的执行情况。方法 map 类似于函数 Pool.map, 但返回一个迭代器, 而不是一个列表。

from concurrent. futures import ProcessPoolExecutor

executor = ProcessPoolExecutor(max workers=4)  $fut =$  executor. submit (square, 2) #结采 # <Future at 0x7f5b5c030940 state=running> result = executor.map(square,  $[0, 1, 2, 3, 4]$ ) list (result)

#结果  $\#$   $[0, 1, 4, 9, 16]$ 

要从一个或多个 Future 实例中提取结果, 可使用函数 concurrent futures wait 和 7 concurrent.futures.as\_completed。函数 wait 将一个 future 列表作为参数, 并阻塞程 序执行, 直到所有 future 都执行完毕。然后, 就可使用方法 Future. result 来提取结果了。 函数 as completed 也将一个函数作为参数, 但返回一个包含结果的迭代器。

from concurrent.futures import wait, as\_completed futl = executor.submit(square, 2)  $fut2 = executor.submit(square, 3)$ wait([futl, fut2]) # 然后就可使用 fut1.result ()和 fut2.result ()来提取结果了 results = as completed( [futl, fut2])
130 第7章 并行处理

```
list(results)
 结果
 \# [4, 9]
```
另外,你可使用函数 asyncio.run in executor 来生成 future. 并使用 asyncio 库提供 的工具和语法来操作结果,这样可同时实现并发和并行

## 7.2.3 使用蒙特卡洛方法计算 pi 的近似值

作为一个示例,我们将实现一个高度并行的程序——使用蒙特卡洛方法计算 pi 的近似值。 假设有一个边长为 2 单位的正方形, 其面积为 4。接下来,我们在这个正方形内雕刻出一个半径 为 1 单位的圆。圆的面积为  $pi \times r^2$ 。将 r 的值代入这个方程, 将得到这个圆的面积:  $pi \times (1)^2 = pi_0$ 有关上述描述的图形表示, 请参阅下图。

如果我们向这个图随机地射击, 有些子弹将落在圆内, 我们称之为打中了, 而其他的子弹落 在圆外,即没有打中。圆的面积与打中的次数成正比,而正方形的面积与射击次数成正比。要计 算 pi 的值, 只需将圆的面积 ( 等于 pi ) 除以正方形的面积 ( 等于 4 ) 即可:

```
hits/total = area_circle/area_square = pi/4pi = 4 * hits/total
```
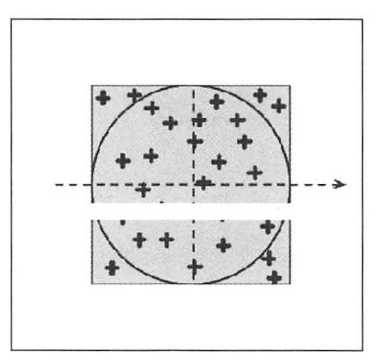

在这个程序中,我们将采取如下策略:

□ 生成大量均匀分布的随机数(x,y), 这些随机数的范围为(-1,1); □ 检查这些数字是否落在圆内, 方法是检查  $x^2 + y^2 \leq 1$ 。

编写并行程序时,首先要做的是编写串行版本,并核实它能够正确地工作 在实际工作中, 应将并行化作为优化过程的最后一步。首先,我们需要找出运行速度缓慢的部分;其次,并行化 是项耗时的工作,其速度提升受制于处理器数量。这个程序的串行版本的实现如下:

import random

samples = 1000000

```
hits = 0for i in range(samples):
   x = random.minform(-1.0, 1.0)y = random.uniform(-1.0, 1.0)if x**2 + y**2 \le 1:
        hits += 1
```
 $pi = 4.0 * hits/samples$ 

计算结果的精度随样本数量的增加而提高。注意,各个循环迭代是彼此独立的——这个问题 是高度并行的。

要并行化这些代码,可编写一个函数——sample,它对应于单次是否击中的检查。如果样 本击中了圆, 这个函数将返回 1, 否则返回 0。通过运行 sample 多次, 并将其返回的结果累加, 就可得到总共击中了多少次。我们可像下面这样使用 apply\_async 在多个进程中运行 sample 并获取结果。

```
def sample():
   x = random.minform(-1.0, 1.0)y = random.minform(-1.0, 1.0)if x**2 + y**2 \le 1:
       return 1
    else:
        return 0
pool = multiprocessing. Pool()
results async = [pool.apply_async(sample) for i in range(samples)]
```
可将这两个版本分别放在函数 pi\_serial 和 pi\_apply\_async 中 (这些函数的实现可在

文件 pi.py 中找到), 并测量它们的执行速度, 如下所示。

hits =  $sum(r.get() for r in results\_async)$ 

```
$ time python -c 'import pi; pi.pi_serial()'
        0m0.734sreal
        0m0.731suser
        0m0.004ssys
$ time python -c 'import pi; pi.pi_apply_async()'
        1m36.989sreal
        1m55.984s
user
        0m50.386
sys
```
上述基准测试结果表明, 第一个并行版本实际上降低了代码的执行速度。这是因为与将任务 发送并分配给工作进程的开销相比, 执行计算花费的时间很短。

要解决这个问题, 必须让开销相比于计算时间可以忽略不计。例如, 可让每个工作进程每次 处理多个样本,从而降低通信开销。我们可编写一个 sample\_multiple 函数,它执行多个是否

#### 132 第7章 并行处理

击中的检查,同时修改当前的并行版本,将问题分成 10 个子单元,如下面的代码所示。

```
def sample_multiple(samples_partial):
    return sum(sample() for i in range(samples partial))n tasks = 10
chunk_size = samples/n\_taskspool = multiprocessing.Pool()results_async = [pool.apply_async(sample_multiple, chunk_size)
                 for i in range (n tasks)]
hits = sum(r.get() for r in results_async)
```
我们可将这些代码放在一个名为 pi\_apply\_async\_chunked 的函数中,再运行它,如下所示。

```
$ time python -c 'import pi; pi.pi_apply_async_chunked()'
real Om0.325s 
user    0m0.816s
sys Orn0 . 008s
```
结果好得多,我们将程序的速度提高了一倍多。另外,注意指标 user 大于 real。为何总 CPU 时间会大于总时间呢?因为有多个 CPU 在同时工作。如果你增大样本数,将发现通信时间 与计算时间的比值随之下降,速度得到了进一步的提升。

高度并行的问题处理起来非常简单,但在有些情况下,必须在进程间共享数据。

### 7.2.4 同步和锁

虽然 multiprocessing 使用的是进程 (这些进程有自己的内存区域), 但它也允许你将变 量和数组定义为共享内存。要定义共享变量,可使用 multiprocessing.Value, 并传入一个 表示变量数据类型的字符串 ( i 表示整型, d 表示 double, f 表示 float 等)。要修改这种变量的 内容,可使用属性 value, 如下面的代码所示。

```
shared\_variable = multiplecrossing. Value('f')shared variable. value = 0
```
使用共享内存时,必须考虑同时访问的问题。假设你有一个共享的整型变量,而每个讲程都 将其值递增多次。你将像下面这样定义一个进程类:

```
class Process(multiprocessing. Process):
```

```
def __init__(self, counter):
    super(Process, self). __init_()
    self.counter = counter
def run(self) : 
    for i in range (1000):
        self.counter.value += 1
```
你可在主程序中初始化这个共享变量,并将其传递给 4 个进程,如下面的代码所示。

```
def main():
   counter = multiprocessing.value('i', lock=True)counter.value = 0 
   processes = [Process(counter) for i in range(4)][p.start() for p in processes][p.join() for p in processes] # 进程执行完毕
   print(counter.value)
```
如果你运行这个程序(目录 code 中的 shared.py),将发现 counter 的最终值不是 4000, 而 是随机的(在我的机器上,为 2000~2500)。如果我们假定算术运算正确无误, 就可确定并行化 存在问题

实际发生的情况是,多个进程同时试图访问同一个共享变量 为搞明白这种情况,请看下图 在串行执行中, 第一个进程读取变量的值(数字 0), 将其加 1, 再将新值 (1)写回; 第二个变 量读取这个新值(1),将其加 1,并将结果(2)写回。

在并行执行中,两个进程同时读取(0),将其加 1,再将结果(1)写回,导致最终的答案 不正确

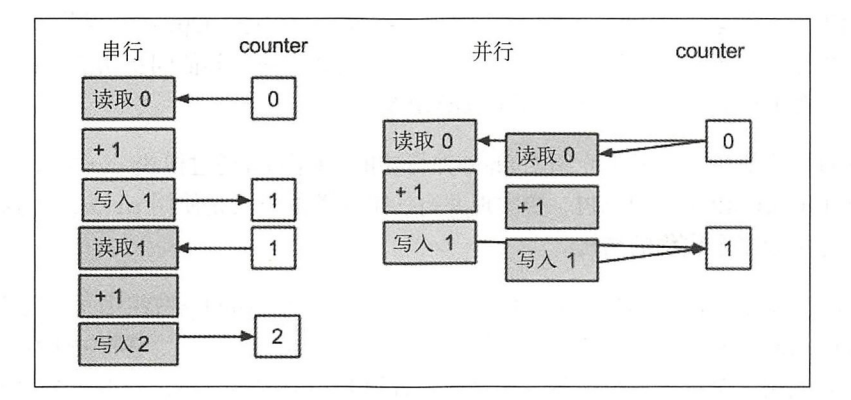

要解决这个问题,需要同步对这个变量的访问,确保每次只有 个进程访问该变量、将其值 加 1 并写回。multiprocessing.Lock 类提供了这种功能。要获取和释放锁,可分别使用方法 acquire 和 release, 也可将锁用作上下文管理器。由于每次只有一个进程能够获取锁, 这种 方法可防止多个进程同时执行受保护的代码部分。

我们可定义一个全局锁,并将其用作上下文管理器,以限制对变量 counter 的访问, 如下 面的代码所示

```
lock = multiprocessing.Lock()class Process(multiprocessing. Process):
    def __init__(self, counter):
```

```
仅供非商业用途或交流学习使用
```

```
\begin{array}{c}\n7\n\end{array}
```

```
super(Process, self). _init_()
    self.counter = counter
def run(self):
    for i in range (1000):
        with lock: # 获取锁
            self.counter.value += 1
        # 释放锁
```
诸如锁等同步元语对解决众多问题来说必不可少,但应尽可能少使用,以改善程序的性能。

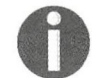

模块 multiprocessing 还提供了其他通信和同步工具,详情请参阅官方文档 (http://docs.python.org/3/library/multiprocessing.html).

#### 使用 OpenMP 编写并行的 Cython 代码 7.3

Cython 通过 OpenMP 提供了一个便利的接口, 让你能够实现共享内存式并行处理。这让你 能够直接使用 Cython 编写效率极高的并行代码,而无须创建 C 语言包装器。

OpenMP 是一个规范兼 API, 设计用于编写多线程并行程序。OpenMP 规范包括一系列 C 语 言预处理器指令,用于管理线程以及提供通信模式、负载均衡和其他同步功能。包括 GCC 在内 的多个 C/C++和 Fortran 编译器都实现了 OpenMP API。

下面通过一个简单的示例来介绍 Cython 并行功能。Cython 通过模块 cython.parallel 提 供了一个基于 OpenMP 的简单 API。要实现并行, 最简单的方式是使用 prange, 这是一个自动 将循环操作分配给多个线程的结构。

首先,我们编写一个程序的串行版本,这个程序计算一个 NumPv 数组中每个元素的平方(参 见文件 hello parallel.pyx)。我们定义了一个函数——square\_serial, 它将一个缓冲区(buffer) 作为输入,并使用这个输入数组中各个元素的平方填充一个输出数组,如下面的代码所示。

```
import numpy as np
def square_serial(double[:] inp):
   cdef int i, size
   cdef double[:] out
   size = inp.shape[0]out_np = np.empty(size, 'double')
   out = out_npfor i in range(size):
       out[i] = inp[i]*inp[i]
```
return out\_np

对于这个遍历数组元素的循环,要实现其并行版本,需要将所有的 rang 调用都替换为

prange。需要注意的是, 要使用 prange, 必须确保循环体不使用解释器。前面说过, 我们需要 释放 GIL, 而解释器调用通常会获取 GIL, 因此要使用线程, 必须避免解释器调用。

在 Cython 中, 要释放 GIL, 可使用上下文 nogil, 如下所示。

```
with nogil:
    for i in prange(size):
        out[i] = inp[i]*inp[i]
```
也可使用 prange 选项 nogil=True, 这将自动将循环体放在一个 nogil 块中。

```
for i in prange(size, nogil=True):
   out[i] = inp[i]*inp[i]
```
在 prange 块中试图调用 Python 代码将引发错误。禁止的操作包括函数调用、对象初始化等。 要允许在 prange 块中执行这些操作 (这可能是为了调试), 必须使用 gil 语句重新启用 GIL。

```
for i in prange(size, nogil=True):
   out[i] = inp[i]*inp[i]with gil:
       x = 0 # Python 赋值
```
现在可以将这些代码作为 Pvthon 扩展模块进行编译, 以便测试它们。要启用 OpenMP 支持, 必须修改文件 setup.py, 在其中包含编译选项-fopenmp。为此, 可使用 distutils 中的 distutils.extension.Extension类,并将它传递给 cythonize。下面是完整的 setup.pv 文件。

```
from distutils.core import setup
from distutils.extension import Extension
from Cython. Build import cythonize
hello_parallel = Extension('hello_parallel',
                             ['hello_parallel.pyx'],
                             extra_compile_args=['-fopenmp'],
                             extra_link_args=['-fopenmp'])
setup(
    name='Hello',
    ext_modules = cythonize(['cevolve.pyx', hello_parallel]),
\left( \right)
```
通过使用 prange, 可轻松地并行化 Cython 版的 ParticleSimulator。下面的代码包含第 4章编写的 Cython 模块 cevolve.pyx 中的函数 c\_evolve。

```
def c_evolve(double[:, :] r_i,double[:] ang_speed_i,
             double timestep, int nsteps) :
    # cdef 声明
    for i in range(nsteps):
        for j in range(nparticles):
            # 循环体
```
首先,反转循环的顺序,让外面的循环并行地执行(迭代之间彼此独立) 由于粒子之间没 有交五,因此修改迭代顺序不会有任何问题,如下面的代码所示

```
for j in range(nparticles): 
    for i in range(nsteps) :
```
# 循环体  $\cdots$ 

接下来, 将外部循环中的 range 调用替换为 prange, 并将获取 GIL 的调用删除。由于已  $\mathcal{A} \mathcal{A}$ , range range range was produced by prange  $\mathcal{A}$  , and  $\mathcal{A}$  produced by produced by  $\mathcal{A}$ 经使用静态类型改进了代码,因此可安全地使用 nogil 选项, 如下所示。

for j in prange(nparticles, nogil=True)

现在可以将这些函数包装到函数 benchmark 中,以便对它们进行比较并评估性能方面的改 进了。  $-$ 

In  $[3]$ :  $%$ timeit benchmark $(10000, 'openmp')$  # Running on 4 processors 1 loops, best of 3: 599 ms per loop In  $[4]$ :  $t$ imeit benchmark (10000, 'cython') 1 loops, best of 3: 1.35 s per loop

有趣的是, 通过使用 prange 编写一个并行版本, 获得了两倍的速度提升。

# 7.4 并行自动化

前面说过,常规 Python 程序因 GIL 无法实现线程并行化。到目前为止,我们都是使用独立 的进程来避开这种问题,但相比于启动线程 ,启动进程需要的时间和内存要多得多

我们还看到,通过避开 Pyt on 环境,我们将原本就很快的 Cython 代码的速度又提高了两倍 这种策略可实现轻量级的并行, 但多了一个额外的编译步骤。本节将通过特殊库进一步探索这种 这种策略可实现轻量级的并行,但多了一个额外的编译步骤 本节将通过特殊库进一步探索这种 策略,这些特殊库能够将代码自动转换为并行版本,从而高效地执行。

当前, 实现了并行自动化的包包括你熟悉的 JIT 编译器 numexpr 和 Numba。还有一些句能够 自动优化和并行化数组和矩阵密集型表达式,它们对数值计算和机器学习应用程序来说至关重要。

ea 是一个项目,让你能够定义包含数组的数学表达式(更笼统地说就是 量),并将它 们编译成快速语言, 如 C 或 C++。Theano 实现的很多操作都是可并行化的, 并可在 CPU 和 GPU 中运行。 中运行

Tensorflow 是一个类似于 Theano 的库, 也是为计算数组密集型数学表达式而设计的, 但不 会将表达式转换为特殊的 C 语言代码, 而是在高效的 C++引擎中执行操作。

在要解决的问题可用一串矩阵和基于元素的运算(如神经网络)表示时, Theano 和 Tensorflow 都是理想的选择。 都是理想的选择

#### Theano 初步 7.4.1

Theano 有点像编译器, 但还能表示、操作和优化数学表达式, 同时能够在 CPU 和 GPU 中运 行代码。从 2010年起, Theano 就一直在不断推出改进版本, 并被其他几个 Python 项目用来自动 生成高效的计算模型。

在 Theano 中, 首先需要定义要运行的函数, 方法是使用一个纯粹的 Python API 来指定变量 和变换。然后, 这些定义将被编译成机器码进行执行。

在本节的第一个示例中, 我们将探索如何实现一个计算平方的函数。我们用一个标量变量 (a) 表示输入,再进行变换以获得其平方值(用 a sq 表示)。在下面的代码中,我们使用函数 T.scalar 定义这个变量, 并使用常规运算符\*\*来获得一个新变量。

```
import theano.tensor as T
import theano as th
a = T.\text{scalar('a')}a_{sq} = a * a 2
print (a_sq)
# 输出:
# Elemwise(pow, no_inplace).0
```
如你所见, 没有计算具体的值, 执行的变换是纯粹的符号。要使用这个变换, 需要生成一个 函数。为此,可使用实用工具 th.function, 它接受两个参数,分别是输入变量列表和输出变 换 (这里是 a sq)。

```
compute_square = th. function([a], a_sq)
```
Theano 将花时间将这个表达式转换为高效的 C 语言代码, 并对代码进行编译, 而所有这些 操作都是在幕后进行的! th. function 的返回值是一个可直接使用的 Python 函数,下面的代码 演示了如何使用这个返回的函数。

```
compute_square(2)
4.0
```
compute\_square 正确地返回了输入值的平方, 这没什么可奇怪的。然而, 注意返回的值并 不是整数(与输入类型一样),而是浮点数。这是因为在 Theano 中, 变量的类型默认为 float64。 要验证这一点,可查看变量 a 的 dtype 属性。

a.dtype # 结果: # float64

相比于 Numba, Theano 的行为有天壤之别。Theano 不会编译通用的 Python 代码,也不做任 何类型推断; 定义 Theano 函数时, 必须准确地指定类型。

Theano 真正的威力在于它对数组表达式的支持。要定义一维向量, 可使用函数 T. vector,

它返回的变量支持广播操作, 就像 NumPy 数组一样。例如, 我们可计算两个向量对应元素的平 方和,如下所示。

```
a = T<u>vector</u>('a')b = T<u>vector</u>('b')ab_{sq} = a^{**2} + b^{**2}compute_square = th.function([a, b], ab_sq)
compute_square([0, 1, 2], [3, 4, 5])
# 结果:
# array([ 9., 17., 29.])
```
这里的理念是将 Theano API 作为一种微型语言, 用来合并各种 Numpy 数组表达式, 这样将 生成高效的机器码。

Theano 的一个卖点是能够简化算法和自动计算梯度, 更详细的信息请参阅官方 文档 (http://deeplearning.net/software/theano/introduction.html)。

为通过一个熟悉的用例来演示 Theano 的功能, 我们再次来并行地计算 pi 的近似值。这个函数 将两组随机坐标作为输入,并返回 pi 的近似值。对于输入的随机数,我们将其定义为向量 x 和 y。 为检查它们是否在圆内,我们使用基于元素的标准操作,并将这个表达式存储在变量 hit test 中。

```
x = T \cdot vector('x')y = T<u>vector</u>('y')hit_test = x ** 2 + y ** 2 < 1
```
现在需要计算 hit test 中值为 True 的元素个数, 为此可计算 hit test 的所有元素的和 (将隐式把元素的值转换为整数)。要计算 pi 的近似值, 需要计算击中次数和射击次数的比值。 需要执行的计算如下面的代码所示。

```
hits = hit_test.sum()total = x.shape[0]pi\_est = 4 * hits/total
```
为测量这种 Theano 实现的执行时间, 可使用 th.function 和模块 timeit。在这里的测试 中,我们传入两个长度为30000的数组,并使用 timeit.timeit 多次执行函数 calculate\_pi。

```
calculate pi = th.function([x, y], pi est)x_val = np.random.uniform(-1, 1, 30000)y_val = np.random.uniform(-1, 1, 30000)import timeit
res = timeit.timeit("calculate_pi(x_val, y_val)",
"from _main_ import x_val, y_val, calculate_pi", number=100000)
print (res)
# 输出:
# 10.905971487998613
```
串行执行这个函数时,花费了大约 10秒的时间。Theano能够自动并行化代码——使用 OpenMP 和 BLAS (Basic Linear Algebra Subprograms)线性代数例程等专用包实现基于元素的操作和矩阵 操作。要启用并行执行,可使用配置选项。

在 Theano 中, 要设置配置选项, 可在导入时修改对象 theano.config 中变量的值。例如, 要启用 OpenMP 支持, 可执行如下命令:

import theano  $theano.config.openmp = True$ theano.config.openmp\_elemwise\_minsize = 10

与 OpenMP 相关的参数如下。

□ openmp elemwise minsize: 这是一个整数, 表示仅当数组长度超过多少时, 才对基 于元素的操作启用并行化(数组太小时,并行化的开销可能降低性能)。

□ openmp: 这是一个布尔标志, 决定是否激活 OpenMP 编译 (默认应激活)。

要控制分配给 OpenMP 执行的线程数,可在执行代码前设置环境变量 OMP\_NUM\_THREADS。

现在可编写一个简单的基准测试程序, 来演示如何使用 OpenMP。我们将 pi 值估算示例的代 码放在文件 test theano.py中。

```
# 文件: test_theano.py
import numpy as np
import theano.tensor as T
import theano as th
th.config.openmp_elemwise_minsize = 1000
th.config.openmp = True
x = T.\text{vector('x')}y = T \cdot vector('y')hit_test = x ** 2 + y ** 2 <= 1hits = hit_test.sum()misses = x.shape[0]pi est = 4 * hits/missescalculate_pi = th. function([x, y], pi_est)
x val = np.random.uniform(-1, 1, 30000)
y_val = np.random.uniform(-1, 1, 30000)import timeit
res = timeit.timeit("calculate_pi(x_val, y_val)",
                    "from _main__ import x_val, y_val,
                    calculate_pi", number=100000)
```
print (res)

现在可从命令行运行这些代码, 并通过设置环境变量来增加线程数, 以评估其可伸缩性。

\$ OMP\_NUM\_THREADS=1 python test\_theano.py 10 . 905971487998613 \$ OMP NUM THREADS=2 python test\_theano. py 7 . 538279129999864 \$ OMP\_NUM\_THREADS=3 python test\_theano.py 9 . 405846934998408 \$ OMP\_NUM\_THREADS=4 python test\_theano.py 14 . 634153957000308

有趣的是,使用两个线程时,性能有小幅的提升,但再增加线程数时,性能急剧下降。这意 味着就这里的输入规模而言,使用两个以上的线程没有任何好处,因为启动新线程和同步其共享 数据的代价比并行计算带来的好处大。

要获得良好的并行性能需要一定的技巧,因为这取决于具体的操作以及它们访问底层数据 的方式。一般而言,对并行程序的性能进行测量至关重要,而要获得大幅的速度提升,需要反 复试验。 **∠÷** 

例如,只要稍微修改一下代码,并行性能就会急剧下降。前面检查是否击中时,我们直接使 用了方法 sum, 这依赖于布尔数组 hit\_tests 的隐式转换。如果我们执行显式转换, Theano 生 成的代码将稍微不同,导致多线程带来的好处更小。可修改文件 test theano.py来验证这一点:

```
# 旧版本
      distribution of the contract of the contract of the contract of the contract of the contract of the contract of
# hits = hit_test.sum()
hits = hit test.astype ('int32').sum()
```
如果你再次运行基准测试程序,将发现线程的多少对运行时间没有太大的影响,但相比于原 来的版本, 速度得到了极大的提高。 来的版本,速度得到了极大的提高

```
$ OMP_NUM_THREADS=1 python test_theano.py
5 822126664999814 
$ OMP_NUM_THREADS=2 python test_theano.py
5 697357518001809 
$ OMP_NUM_THREADS=3 python test_theano.py
5 . 636914656002773 
$ OMP_NUM_THREADS=4 python test_theano.py
5 . 764030176000233
```
剖析 Theano 代码 剖析 Thea no 代码

鉴于性能测量和分析的重要性, Theano 提供了功能强大且信息丰富的剖析工具。要生成剖 析数据,只需给 th.function 添加选项 profile=True 即可。

 $calcutate\_pi = th.function([x, y], pi\_est, profile=True)$ 

剖析器将在函数运行时收集数据(如通过 timeit 或直接调用 )。要打印剖析摘要,可执行 命令 summary, 如下所示。

```
calculate_pi . profile . summary()
```

$$
\left(\overbrace{\cdot\cdot\cdot}^{\mathbb{L}}\right)
$$

为生成剖析数据, 我们在脚本中添加选项 profile=True, 并再次运行它 (在这里, 我们将 环境变量 OMP\_NUM\_THREADS 设置为 1 )。另外,我们还将这个脚本恢复到隐式转换 hit\_tests 的版本。

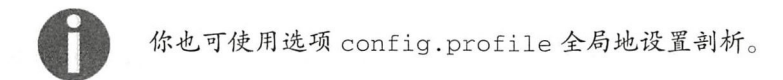

calculate\_pi.profile.summary()打印的输出很长, 包含大量的信息, 下面是其中的一 部分。输出由包含时间信息的三部分组成,依次为 Class、Ops 和 Apply。这里将重点放在 Ops 部分:Ops 大致相当于编译后的 Theano 代码中使用的函数。如你所见,大约 80%的时间都花在 计算两个数的平方和上,而其他时间花在计算元素的和上。

```
Function profiling
===================
  Message: test_theano.py:15
... other output
Time in 100000 calls to Function. call_: 1.015549e+01s
... other output
Class
<% time> <sum %> <apply time> <time per call> <type> <#call> <#apply>
<Class name>
.... timing info by class
Ops
---<% time> <sum %> <apply time> <time per call> <type> <#call> <#apply> <0p
name>
                         6.722s
                                      6.72e-05s\mathsf{C}100000
                                                                          \mathbf{1}80.0%
           80.0%
Elemwise{Composite{LT((sqr(i0) + sqr(i1)), i2)}}
                                                            100000
                                                      \mathsf{C}\mathbf{1}19.4%
           99.4%
                        1.634s1.63e-05sSum{acc dtype=int64}99.8%
                        0.027s2.66e-07s\cap100000
                                                                          \mathbf{1}0.3%Elemwise{Composite{((i0 * i1) / i2)}
                                                                          \overline{1}100000
   0.2%100.0%
                       0.020s2.03e-07s\subsetShape_i\{0\}... (remaining 0 Ops account for 0.00% (0.00s) of the runtime)
Apply
------
<% time> <sum %> <apply time> <time per call> <#call> <id> <Apply name>
... timing info by apply
```
这与我们在第一个基准测试程序中发现的情况一致。使用两个线程时,代码的执行时间从 11 秒缩短到大约 8 秒。根据这些数字,可分析时间都花在了什么地方。

在这11秒中,80%(大约8.8秒)花在执行基于元素的操作上。这意味着在完美的并行条件

下, 使用两个线程时时间将缩短 4.4 秒, 即从理论上说, 此时的执行时间将为 6.6 秒。考虑到实 际测量到的执行时间大约为 8 秒, 看起来使用线程会带来一些额外开销(1.4 秒)。

### 7.4.2 Tensorflow

Tensorflow 也是一个设计用于快速执行数值计算和并行自动化的库,这是 Google 于 2015年 发布的开源项目。Tensorflow 像 Theano 那样创建数学表达式, 但不将表达式编译成机器码, 而 是在使用 C++编写的外部引擎中执行它们。Tensorflow 支持在一个或多个 CPU 和 GPU 中执行和 部署并行代码

Tensorflow 的用法与 Theano 很像。 要在 Tensorflow 中创建变量, 可使用函数 tf.placeholder, 它将 个数据类型作为输入

```
mport tensorflow as tf 
a = tf.placeholder('float64')
```
在 Tensorflow 中, 定义数学表达式的方式与 Theano 很像, 但命名约定有些不同, 对 NumPv 语义的支持也更有限。

Tensorflow 不像 Theano 那样将函数编译成 C 语言代码,再编译成机器码,而是将定义的数 学函数序列化(包含变量和变换的数据结构被称为计算图),再在特定的设备上执行它们。要配 置设备和上下文,可使用 tf. Session 对象。

定义所需的表达式后,需要初始化 tf.Session, 这种对象可用来执行计算图(使用方法 Session.run)。下面的示例演示了如何使用 Tensorflow API 来计算相应元素的平方和。

```
a = tf. placeholder ( 'float64 ') 
b = tf.placeholder('float64')ab_{sq} = a^{**2} + b^{**2}with tf.Session() as session:
    result = session.run(ab_sq, feed_dict={a: [0, 1, 2]},b: [3, 4, 5]}
    print(result) 
# 输出:
# array([ 9., 17., 29.])
```
在 Tensorflow 中, 并行化是由其智能执行引擎自动实现的; 通常, 无须做很大的调整, 自动 实现的并行化的效果就很好。然而, Tensorflow 最适合处理深度学习负载, 这种负载包含复杂函 数的定义, 即使用大量的矩阵乘法以及计算梯度。

下面使用 Tensorflow 再次实现  $pi$  值估算示例, 测量其执行速度和并行性, 并与 Theano 实现 进行比较。我们需要做的工作如下。

口定义变量 x 和 y, 并使用广播操作检查是否击中。

□ 使用函数 tf.reduce\_sum 计算数组 hit tests 的元素的和。

口使用配置选项 inter op parallelism threads 和 intra op parallelism threads 初始化一个 Session 对象。这些选项指定用于执行不同类型的并行操作的线程 数。请注意, 创建第一个 Session 对象时, 使用的这些选项为整个脚本(包括后面的 Session 实例)设置线程数。

我们编写一个名为 test\_tensorflow.py 的脚本, 它包含如下代码。请注意, 线程数是由传递给 这个脚本的第一个参数(sys.argv[1])指定的。

```
mport tensorflow as tf 
import numpy as np
mport time 
mport sys 
NUM_THREADS = int(sys.argv[1])samples = 30000print ('Num threads', NUM_THREADS)
x_data = np.random.uniform(-1, 1, samples)y_data = np.random.uniform(-1, 1, samples)x = tf.placeholder('float64', name='x')y = tf.placeholder('float64', name='y')hit tests = x ** 2 + y ** 2 <= 1.0hits = tf.readucesum(tf.cast(hit tests, 'int32'))with tf.Session
     (config=tf.ConfigProto
     (inter_op_parallelism_threads=NUM_THREADS,
      intra_op_parallelism_threads=NUM_THREADS)) as sess:
start = time.time()for i in range (10000):
start = time.time()<br>for i in range(10000):<br>sess.run(hits, {x: x_data, y: y_data})<br>print(time.time() - start)<br>如果运行这个脚本多次,并在每次都给 NUM_THREADS 指定不同的值,将发现性能与 Theano<br>差别不大,日并行化带来的性能提升很有限
```
如果运行这个脚本多次,并在每次都给 NUM\_THREADS 指定不同的值,将发现性能与 Theano 实现差别不大, 且并行化带来的性能提升很有限。

```
$ python test_tensorflow.py 1 
13 . 059704780578613 
$ python test_tensorflow.py 2
11 938535928726196 
$ python test_tensorflow.py 3 
12 783955574035645 
$ python test_tensorflow. py 4 
12 158143043518066
```
使用诸如 Tensorflow 和 Theano 软件句的主要优点是,它们支持并行地执行机器学习算法中 常用的矩阵操作。这很管用,因为在 GPU 硬件上执行时,这些操作的性能将得到极大的提升, 原因是 GPU 能够以极高的吞叶量执行这些操作。

#### 743 在 GPU 中运行代码

本节将演示如何将 GPU 同 Theano 和 Tensorflow 结合起来使用。作为示例,我们将测量一个 非常简单的矩阵乘法在 GPU 上的执行时间, 并将其与在 CPU 上的执行时间进行比较。

要完成本节的示例, 你需要有 GPU。就学习而言, 可使用 Amazon EC2 服务请 求一个支持 GPU 的实例。

下面的代码使用 Theano 执行一个简单的矩阵乘法运算。我们使用函数 T.matrix 初始化一 个二维数组. 然后使用方法 T.dot 执行矩阵乘法。

```
from theano import function, config
    import theano.tensor as T
    import numpy as np
    import time
   N = 5000A data = np.random.randn(N, N).astype('float32')B_data = np.random.randn(N, N).astype('float32')A = T.matrix('A')B = T.matrix('B')f = function([A, B], T.dot(A, B))start = time.time()f(A_data, B_data)
    print ("Matrix multiply ({}) took {} seconds". format (N, time.time () -
start))
    print ('Device used:', config.device)
```
要让 Theano 在 GPU 上执行这些代码,可设置选项 config.device=gpu。出于方便考虑, 可在命令行使用环境变量 THEANO\_FLAGS 设置这个配置值, 如下所示。将上述代码保存到文件 test theano matmul.py中, 然后就可使用下面的命令来测量执行时间了。

\$ THEANO\_FLAGS=device=gpu python test\_theano\_gpu.py Matrix multiply (5000) took 0.4182612895965576 seconds Device used: gpu

要在 CPU上运行这些代码, 可使用配置选项 device=cpu。

```
$ THEANO_FLAGS=device=cpu python test theano.py
Matrix multiply (5000) took 2 9623231887817383 seconds 
Device used: cpu
```
如你所见, 就这个示例而言, 在 GPU 上运行时, 速度比在 CPU 上运行时快 7.2 倍!

为进行比较,可对使用 Tensorflow 实现的等效代码进行基准测试。Tensorflow 版本的实现如 下面的代码片段所示。相比于 Theano 版本, 主要不同如下:

□ 使用配置管理器 tf.device 来指定目标设备 (/cpu:0 或/gpu:0); □ 使用运算符 tf.matmul 来执行矩阵乘法。  $\sim$  the time  $\sim$  the time  $\sim$  the time  $\sim$  the time  $\sim$  time  $\sim$  time  $\sim$ 

```
import tensorflow as tf 
    import time
    import numpy as np
    N = 5000A_d data = np. random. rand(N, N)
    B_data = np . random . rand(N, N) 
    # 创建一个图
    with tf.device ('/gpu:0'):
        A =tf . placeholder( ' float32 ' ) 
        B = tf.plotacelolder('float32')C = tf.matmul(A, B)with tf. Session() as sess:
        start = time.time()sess.run(C, {A: A_data, B: B_data})
        print ('Matrix multiply ({}) took: {}'.format(N, time.time() -
start))
```
如果使用合适的 tf. device 选项运行脚本 test tensorflow matmul.py,将得到如下执行时间。

# 使用 tf.device('/gpu:0')运行 Matrix multiply (5000) took: 1.417285680770874

```
#使用 tf.device {'/ cpu:O ')运行
Matrix multiply (5000) took: 2.9646761417388916
```
如你所见,就这个简单示例而言, 在 GPU 上运行时性能得到了极大的提升(但没有 Theano 版本那么大)

要使用 GPU 来自动执行计算,另一种方式是使用你现在应该很熟悉的 Numba。使用 Numba 可将 Python 代码编译成可在 GPU 上运行的程序。这种灵活性让你能够使用简单接口完成高级  $\frac{1}{2}$ ,  $\frac{1}{2}$ ,

在下面的示例中,我们将演示如何编写一个通用函数,它对两个数字执行指数函数并将结果 相加。第5章说过,这可使用函数 nb. vectorize 来实现(我们还显式地将目标设备指定为 CPU)。

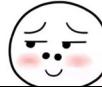

```
import numba as nb 
mport math 
@nb . vectorize(target= ' cpu ' ) 
def expon_cpu(x, y):
    return math.exp(x) + math.exp(y)
```
要编译通用函数 expon\_cpu, 以便在 GPU 设备上运行, 可使用选项 target='cuda'。另 外,对于 CUDA 通用函数,还必须输入类型。expon\_gpu 的实现如下:

```
@nb.vectorize ([' f loat32 ( float32, float32) ' ] , target=' cuda ' ) 
def expon_gpu(x, y):
    return math. exp(x) + math. exp(y)
```
现在可以对这两个函数进行基准测试了: 将它们应用于两个长度为 1 000 000 的数组。另外 请注意, 测量执行时间前, 我们先调用一次函数, 以触发 Numba 即时编译。

```
mport numpy as np 
import time 
N = 1000000niter = 100a= np . random . rand(N).astype( ' float32 ') 
b = np.random.randn(N).astroe('float32')#触发编译
expon\_cpu(a, b)expon_gpu(a, b)
#测量时间
start = time.time()for i in range(niter):
    expon_cpu(a, b)
print ("CPU:", time.time() - start)
start = time.time()for i in range(niter):
    expon_gpu(a, b)
print ("GPU:", time.time() - start)
# 输出:
# CPU: 2 .4762887954711914 
# GPU: 0.8668839931488037
```
在 GPU 上执行时,速度比在 CPU 上执行时提高了 3 倍。请注意,将数据传输给 GPU 的开 销非常高,因此仅当数组非常大时, 在 GPU 上执行才有优势。

# 7.5 小结

对大型数据集来说,并行处理是一种改善性能的有效方式。高度并行的问题非常活合采用并 行处理;对于这种问题,实现并行处理很容易,同时性能可得到极大的提升

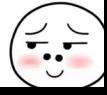

本章介绍了 Python 并行编程的基础知识 你学习了如何使用 Python 标准库中的工具来生成 进程,以避开 Python 线程技术的局限性,还学习了如何使用 Cython 和 OpenMP 来实现多线程 程序

对于更复杂的问题, 你学习了如何使用 Theano、Tensorflow 和 Numba 包来自动编译数组密 集型表达式,以便在 CPU 和 GPU 设备上并行地执行。

下一章将介绍如何使用 Dask 和 PySpark 等库编写在多个处理器和计算机上执行的并行程序。

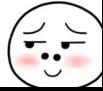

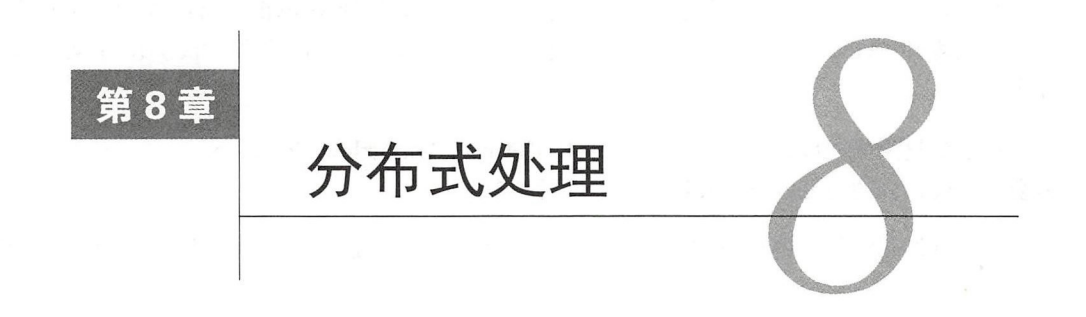

前一章介绍了并行处理的概念以及如何利用多核处理器和 GPU, 现在我们再进一步, 将注 意力转向分布式处理——通过在多台计算机中执行任务来解决问题。

本章将阐述在计算机集群中运行代码的挑战、用例和示例。Python 提供了易于使用且可靠的 分布式处理包,让我们能够轻松地实现可伸缩的容错代码

本章介绍如下主题:

- □ 分布式计算和 MapReduce 模型;
- Dask 有向无环图;
- □ 使用 Dask 数组、Bag 和 DataFrame 编写并行代码;
- 口使用 Dask distributed 实现分布式并行算法;
- □ PySpark 简介;
- Spark 弹性分布式数据集和 DataFrame;
- 口使用 mpi4py 执行科学计算

# 8.1 分布式计算简介

如今,计算机、智能手机等设备在人们的生活中已不可或缺。每天都有海量的数据生成。数 十亿人访问互联网上的服务,而公司不间断地收集数据,以便了解用户,进而提供更有针对性的 产品和更佳的用户体验

为处理越来越多的数据,我们面临着严峻的挑战 大型公司和组织常常打造计算机集群,以 便存储、处理和分析复杂的大型数据集 在环境科学和医疗保健等数据密集型领域,也会生成类 似的数据集 最近,这些大型数据集被称为大数据 大数据分析方法通常涉及机器学习、信息检 索和可视化。

计算集群在科学计算领域已使用几十年,这些领域的复杂问题研究必须使用在高性能分布式 系统中运行的并行算法 为支持这样的应用程序,高校和其他组织提供并管理着用于研究和工程 方面的超级计算机。运行在超级计算机上的应用程序通常专注于数值计算密集型工作负载,如蛋 运行在超级计算机上的应用程序通常专注于数值计算密集型工作负载,如蛋 白质和分子模拟、量子力学计算、气候模型等

只要想一想将数据和计算任务分布到计算机局域网后通信开销的增加情况,分布式系统编程 只要想一想将数据和计算任务分布到计算机局域网后通信开销的增加情况,分布式系统编程 面临的挑战就显而易见。相比于处理器的速度,网络传输的速度慢如蜗牛,因此使用分布式处理 相比于处理器的速度,网络传输的速度慢如蜗牛,因 时, 尽可能减少网络通信显得更加重要。为此, 可采用多种不同的策略, 它们优先考虑本地数据  $T$ , and  $T$ , and  $T$  , and  $T$  , and  $T$  , and  $T$  , and  $T$  , and  $T$  , and  $T$ 为此,可采用多种不同的策略,它们优先考虑本地数据 处理, 不到万不得已不传输数据。

分布式处理面临的另一个挑战是, 计算机网络通常是不可靠的。考虑到计算集群可能包含数 分布式处理面临的另一个挑战是,计算机网络通常是不可靠的 千台计算机, 从概率上说, 显然经常会有节点出现故障。有鉴于此, 分布式系统必须能够妥善地 千台计算机,从概率上说,显然经常会有节点出现故障 处理节点故障, 避免中断当前执行的工作。所幸各公司投入了大量资源来开发容错分布式引擎, 处理节点故障,避免中断当前执行的工作 它们能够自动处理前述方方面面。 它们能够自动处理前述方方面面

## MapReduce 简介

Map Reduce 是一个编程模型,让你能够以特定的方式表示算法,使其能够在分布式系统中高 效地执行 Ma ed ce 模型最初是由 Goog 2004 and 2004 and 2004 and 2004 and 2004 and 2004 and 2004 and 2004 and 2004 and 2004 and 2004 and  $\frac{1}{2}$  ,  $\frac{1}{2}$  ,  $\frac{1$ 

 $\mathbf{M}$ , Mappens during the during density of  $\mathbf{M}$ ,  $\mathbf{M}$ ,  $\mathbf{M}$ ,  $\mathbf{M}$ ,  $\mathbf{M}$ ,  $\mathbf{M}$ ,  $\mathbf{M}$ ,  $\mathbf{M}$ ,  $\mathbf{M}$ ,  $\mathbf{M}$ ,  $\mathbf{M}$ ,  $\mathbf{M}$ ,  $\mathbf{M}$ ,  $\mathbf{M}$ ,  $\mathbf{M}$ ,  $\mathbf{M}$ ,  $\mathbf{M}$ ,  $\mathbf$ Goog eFS )协 同工作,这种文件系统是为在计算集群中进行数据切片 (partition)和复制而设计的。为存储和 处理单个节点容纳不下的数据集,切片很有用,而复制确保系统能够妥善地处理故障 Google 结合使用 MapReduce 和 GFS 是力丁建立网贝案引,但后米 Doug Cutting ( 当时是 Yahoo!  $\Box$ Hadoop MapReduce.

MapReduce 暴露的编程模型实际上非常简单,其理念是将计算表示为两个非常通用的步骤: 映射 ( Map ) 和归开 ( Reduce )。 有些读者可能熟态 Python 函数 map 和 reduce, 但仕 MapReduce 中, Map 和 Reduce 步骤能够表示的操作更多。

 $\frac{1}{2}$  ,  $\frac{1}{2}$  ,  $\frac{1$  $\frac{1}{2}$  we have  $\frac{1}{2}$  and  $\frac{1}{2}$  and  $\frac{1}{2}$  and  $\frac{1}{2}$  and  $\frac{1}{2}$  and  $\frac{1}{2}$  and  $\frac{1}{2}$  and  $\frac{1}{2}$  and  $\frac{1}{2}$  and  $\frac{1}{2}$  and  $\frac{1}{2}$  and  $\frac{1}{2}$  and  $\frac{1}{2}$  and  $\frac{1}{2}$  and  $\frac{1}{2$ 更小的数据集合。 更小的数据集合

 $\frac{1}{2}$  ,  $\frac{1}{2}$  ,  $\frac{1$  $\mathbb{R}$ 检查结果为 True 的次数。  $\frac{1}{2}$ 的次数

一个典型的 MapReduce 模型示例是单词计数实现 程序将 系列文档作为输入,并返回每  $\blacksquare$ 是输入文档 Ma 操作生成一系列( 町, valu )项,其中第 个元素为单词,而第

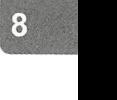

为单词每次出现都将导致最终计数加

接下来,我们执行 Reduce 操作,将键相同的项聚合起来,得到每个单词出现的总次数。从 下图可知, 将键为 the 的项的值累积, 得到(the, 4)项。

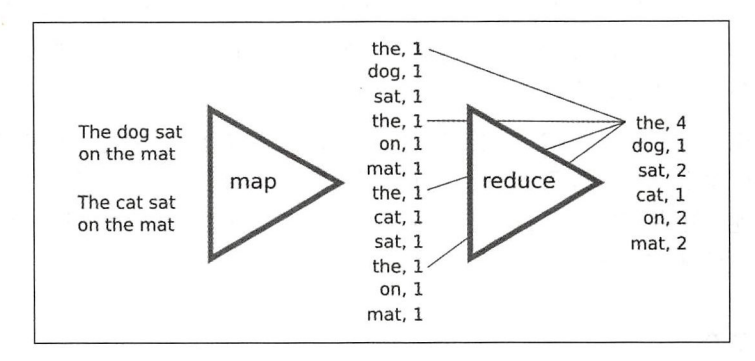

如果我们使用 Map 和 Reduce 操作来实现这种算法,该框架实现将通过巧妙的算法限制节点 之间的通信,确保高效地完成数据生成和聚合

然而, MapReduce 是如何最大限度地减少通信的呢? 我们来看一个 MapReduce 任务的完成 过程。假设有一个包含两个节点的集群, 每个节点都从磁盘加载一个数据分片(通常位于节点本 地),为处理数据做好准备 在每个节点中,都创建 个映射器( mapper )进程,并对数据进行 处理以生成中间结果

接下来, 必须将数据发送给归并器(reducer)做进一步的处理, 但这样做时, 必须确保键相 同的所有项都被发送给同一个归并器。这项操作被称为分组 (shuffling), 是 MapReduce 模型中 最主要的通信任务。 最主要的通信任务

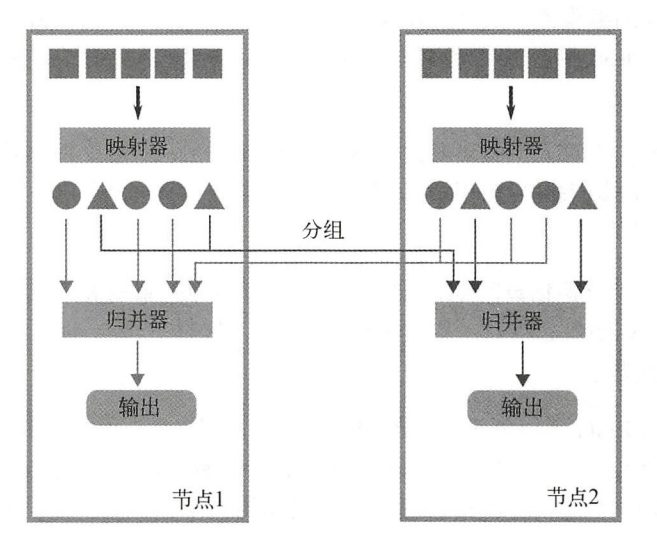

请注意,交换数据前,必须给每个归井器分配 个链'子集,这个步骤被称为切片 partitioning 归并器获得自己的键切片后, 就可处理数据并将结果写入磁盘了。

 $\frac{1}{2}$  approximation  $\frac{1}{2}$  approximation  $\frac{1}{2}$  approximation  $\frac{1}{2}$  . The  $\frac{1}{2}$  is the state of  $\frac{1}{2}$ 一些新框架,它们扩展了 MapReduce 引人的理念,可用于创建这样的系统 :能够表示更复杂 工作流程,能够更高效地使用内存,支持精益而高效地执行分布式任务

 $\frac{1}{2}$  Python  $\frac{1}{2}$  Python  $\frac{1}{2}$  Python  $\frac{1}{2}$  Python  $\frac{1}{2}$  Python  $\frac{1}{2}$  Python  $\frac{1}{2}$  Python  $\frac{1}{2}$  Python  $\frac{1}{2}$ 

## 8.2 Dask

Dask 走 Continuum Analytics 推出的一个坝目(这豕公司还推出 J Numba 和包管埋器 conda ), 这是一个用于并行和分布式计算的 Pytho 库,擅长执行数据分析任务,并紧密地集成到了 Pyt 生态系统中。 生态系统中

Dask 最初用于在单机上处理超过内存 的数据集,但最近随着 Dask Distributed 项目的推出,  $\lambda$  /  $\lambda$  ,  $\lambda$  ,  $\lambda$ 型任务以及复杂的数值算法。

### 8.2.1 有向无环图

Dask 背后的理念与前一章介绍的 Theano 和 Tensorflow 的基本思想很像。你可使用一个熟悉 Tensor low the second control of the second control of the second control of the second control of the second control of the second control of the second control of the second control of the second control of the second co  $\cdots$ 个熟悉 Python API 来建立执行计划,而这个框架会自动将工作流程划分成任务,并将它 交给多 个讲程或多台计算机夫执行。  $\sim$ 

Dask 使用有向无环图( DAG )来表示变量和操作,而这种图可使用简单的 Python 字典来表 为了大致演示其中的 作原理,我们将使用 Dask 来计算两个数的和 为定义计算图 ,我们  $\frac{1}{2}$  ,  $\frac{1}{2}$  ,  $\frac{1}{2}$  ,  $\frac{1}{2}$  ,  $\frac{1}{2}$  ,  $\frac{1}{2}$  ,  $\frac{1}{2}$  ,  $\frac{1}{2}$  ,  $\frac{1}{2}$  ,  $\frac{1}{2}$  ,  $\frac{1}{2}$  ,  $\frac{1}{2}$  ,  $\frac{1}{2}$  ,  $\frac{1}{2}$  ,  $\frac{1}{2}$  $\cdots$ 

```
dsk = \{"a" :: 2,"b" : 2,\mathfrak{I}
```
 $\sim$  DAG PR PRIME TO PAGE , THE DRIVE DAG PAGE TO PAGE . THE DAG SERVICE IS THE DAG TO PAGE TO PAGE TO PAGE TO PAGE TO PAGE TO PAGE TO PAGE TO PAGE TO PAGE TO PAGE TO PAGE TO PAGE TO PAGE TO PAGE TO PAGE TO PAGE TO PAGE T Dask 中,要定义任务,可在 典(这里为 sk 中添加 个元组,其中包含 Python 函数 及其位置参数 实现求和运算,可添加一个名为 result 的新节点(你可随便给这个节点命名) 这个节点的值是 个元组, 其中包含我 执行的函数及其参数,如下面的代码所

dsk = { "a" : 2, "b"  $: 2,$ 

```
"result": (lambda x, y: x + y, "a", "b")\mathcal{E}
```
出于风格和清晰方面的考虑, 可修改求和运算, 将 lambda 语句替换为标准库函数 operator.add.

```
from operator import add
dsk = f"a" : 2,"b" : 2,
  "result": (add. "a", "b")
```
必须指出的是,这里使用字符串"a"和"b"指定了要传递给函数的参数,它们表示图中的节 点。和b。请注意, 前面定义 DAG时, 没有使用任何 Dask 特有的函数, 这表明这个框架非常灵 活而简洁, 因为所有操作都是在简单而熟悉的 Python 字典上执行的。

任务是由调度器执行的。调度器是一个函数, 它接受一个 DAG 以及要执行的任务, 并返回 计算得到的值。默认 Dask 调度器为函数 dask.get, 你可像下面这样使用它:

```
import dask
res = dask.get(dsk, "result")
print (res)
# 输出:
#4
```
所有复杂性都隐藏在调度器背后,调度器会负责将任务分配给不同的线程、进程乃至不同的 计算机。调度器 dask.get 采用的是同步串行实现, 非常适合用于测试和调试。

就理解 Dask 如何发挥其魔力以及进行调试而言, 使用简单的字典来定义 DAG 很有帮助。你 还可使用原始 (raw) 字典来实现 Dask API 中没有的复杂算法。接下来,我们来学习 Dask 是如 何通过类似于 NumPy 和 Pandas 的接口来自动生成任务的。

#### 8.2.2 Dask 数组

Dask 的主要用途之一是自动生成并行数组操作, 这可极大地简化规模超过内存容量的数组 的处理工作。Dask 采用的策略是,将数组分割为大量的子单元——Dask 称之为块 ( chunk )。

Dask 在模块 dask.array (以下简称为 da)中实现了一个类似于 NumPy 的数组接口。 要从 NumPy 数组创建一个 Dask 数组, 可使用函数 da.from array。这个函数要求你指定块大小, 并返回一个 da.array 对象, 而 da.array 对象会负责将原始数组分割为指定大小的子单元。 在下面的代码中,我们创建了一个包含30个元素的数组,并将其分割成块,其中每块包含10个 元素。

```
import numpy as np
import dask.array as da6
a = np.random.randn(30)a_d = da. from_array(a, chunks=10)
# 结果:
# dask.array<array-4..., shape=(30,), dtype=float64, chunksize=(10,)>
```
变量 a\_da 维护着一个 Dask 图, 这个图可通过属性 dask 来访问。为了弄明白 Dask 在幕后 做了哪些工作, 可杳看这个 Dask 图的内容。从下面的示例可知, 这个 Dask 图包含 4个节点, 其 中一个是源数组,其键为 arrav-original-4c76 。字典 a da.dask 中的其他三个键是任务, 你可使用它们和函数 dask.array.core.getarray 来访问原始数组中的块。如你所见, 每个 任务都提取一个包含 10个元素的切片 (slice)。

```
dict (a_da.dask)
# 结果
{('array-4c76', 0): (<function dask.array.core.getarray>,
                      'array-original-4c76',
                      (slice(0, 10, None), )),
 ('array-4c76', 2): (<function dask.array.core.getarray>,
                      'array-original-4c76',
                      (slice(20, 30, None), ))('array-4c76', 1): (<function dask.array.core.getarray>,
                      'array-original-4c76',
                      (slice(10, 20, None), )),
 'array-original-4c76': array([ ... ])\mathcal{E}
```
如果我们对数组 a da 执行操作, Dask 将生成更多操作块的子任务, 这打开了并行的大门。 da.array 暴露的接口遵循 NumPy 语义和广播规则。下面的完整代码演示了 Dask 与 NumPy 广 播规则、基于元素的操作和其他方法的良好兼容性。

```
N = 10000chunksize = 1000x_data = np.random.uniform(-1, 1, N)y_data = np.random.uniform(-1, 1, N)x = da. from array (x_data, chunks=chunksize)
y = da. from_array(y_data, chunks=chunksize)
hit_test = x ** 2 + y ** 2 < 1hits = hit_test.sum()pi = 4 * hits / N
```
要计算 pi 的值,可使用方法 compute。调用这个方法时,也可使用可选参数 get 指定其他 调度器(默认情况下, da.array 使用一个多线程调度器)。

pi.compute() # 也可这样做: pi.compute(get=dask.get)

#结果

# 3 1804000000000001

即便是看起来非常简单的算法,如估算 pi 的值, 也可能需要执行大量的任务。Dask 提供了 计算图可视化工具。下面是 pi 值估算的 Dask 图, 要获取它, 可执行方法 pi. visualize ()。在 这个图中,圆圈表示对节点执行的变换,而节点用矩形表示。通过这个示例,我们可对 Dask 图 复杂性有大致的认识,并知道调度器的职责是制订高效的执行计划,其中包括按正确的顺序排 列任务以及挑选出要并行执行的任务

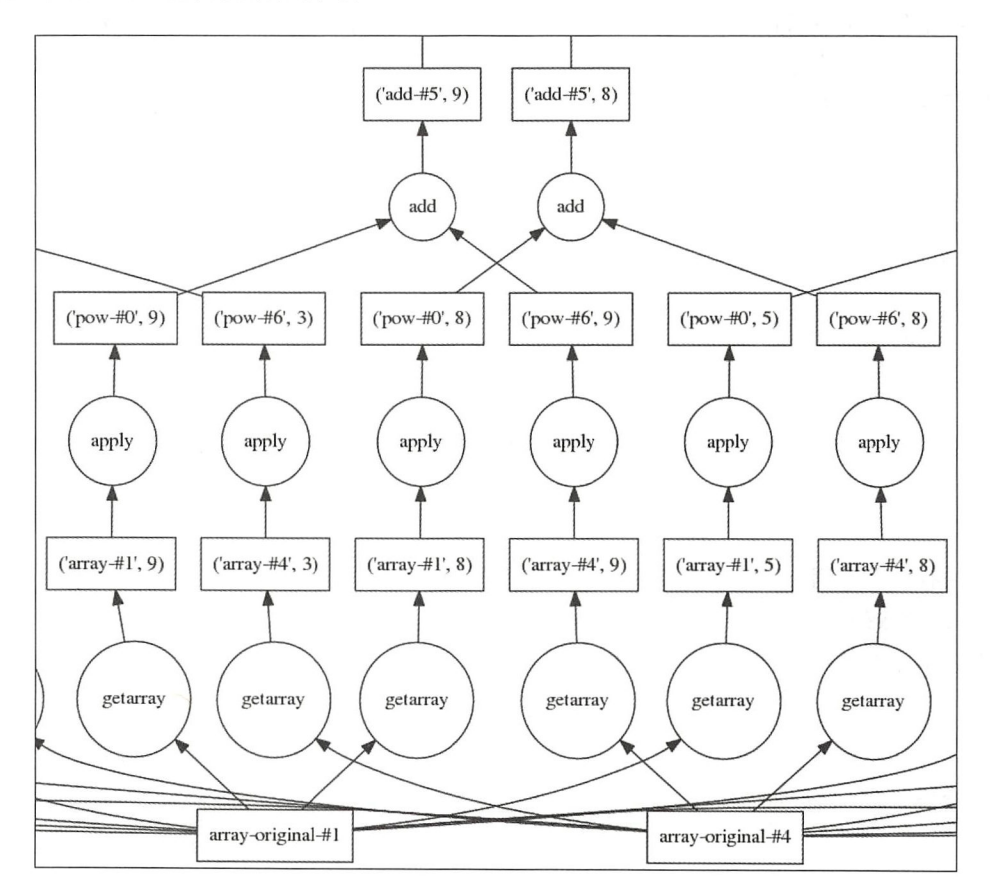

## 8.2.3 Dask Bag DataFrame

Dask 提供了其他用于自动生成计算图的数据结构。本节将介绍 dask.bag.Bag 和 dask.dataframe.DataFrame,其中前者是一种通用的元素集合,可用来编写 MapReduce式算 法代码,而后者是 pandas.DataFrame 的分布式版本。

可从 Python 集合轻松地创建 Bag。例如, 要从列表创建 Bag, 可使用工厂函数 from sequence。

要指定并行等级,可使用参数 npartitions (这将把 Bag 的内容分成很多块)。在下面的示例 中,我们创建了一个 Bag,它包含数字 0~99,并被分成 4块。

import dask . bag as dab dab. from sequence(range(100), npartitions=4) #结果 # dask.bag<from\_se..., npartitions=4>

在下一个示例中,我们将使用类似于 MapReduce 的算法, 计算一组字符串中各个单词出现 的次数。给定一个序列集合,我们依次使用 str.split 和 concat 来生成一个线性列表,其中 包含给定文档中所有的单词。接下来,对于每个单词,我们生成一个字典,其中包含一个单词和 值1 (参见本章前面的"MapReduce 简介"一节)。然后,我们编写一个 Reduce 步骤, 使用运算 符 foldby 来计算单词出现的次数。

变换 foldby 很有用, 可用来实现合并单词计数的 Reduce 步骤, 这样便无须将元素分组再 进行分配。假设我们的单词数据集被分成两个切片。为计算单词出现的次数,一种不错的策略是 先计算每个切片中单词出现的次数,再将这些数据合并,得到最终的结果,如下图所示。左边是 输入切片 我们先计算 个切片中单词出现的次数(这是使用二元运算 binop 完成的),再使用 函数 combine 将这两部分数据合并。

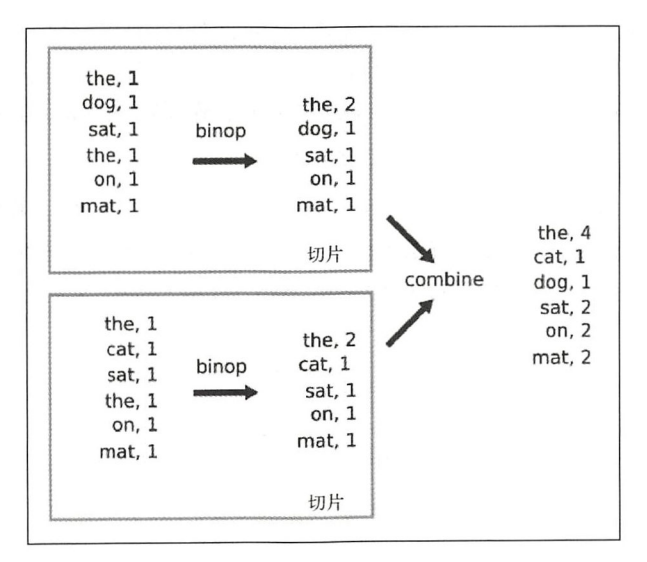

下面的代码演示了如何使用 Bag 和运算符 foldby 来计算单词出现的次数。运算符 foldby 接受 5个参数。

口 kev: 这是一个函数, 返回用于归并操作的键。

□ binop: 这是一个函数, 它接受两个参数 -- total 和 x。给定总值(到目前为止的累积 值), binop 会将下一项合并到总

 $8\phantom{1}$ 

□ initial: 这是给 binop 提供的初始累积值。

口 combine: 这是一个函数, 将各个切片的总值合并(这里是简单的求和)。

□ initial combine: 这是给 combine 提供的初始累积值。

下面来看看代码:

```
collection = dab. from sequence (["the cat sat on the mat",
                                       "the dog sat on the mat"],
npartitions = 2)4) l 
    binop = lambda total, x: total + x['count"]combine = lambda a, b: a + b(collection 
     .map(str.split)
     . concat () 
     . map (\text{lambda } x: \{ "word": x, "count": 1}). foldby(lambda x: x ["word"], binop, 0, combine, 0)
     . compute()) 
    # 输出:
    # [('dog', 1), ('cat', 1), ('sat', 2), ('on', 2), ('mat', 2), ('the',
```
如你所见,要使用 Bag 高效地表示复杂的操作,可能很烦琐。有鉴于此, Dask 提供了另一 种数据结构——dask.dataframe.DataFrame,这种数据结构是为分析型工作负载而设计的。 在 Dask 中, 要初始化 DataFrame, 可使用很多方式, 如从分布式文件系统中的 CSV 文件初始 化, 或者直接从 Bag 初始化。就像 da array 提供了准确反映 NumPy 功能的 API 一样, Dask DataFrame 可作为分布式 pandas.DataFrame 使用。

为了演示这一点,我们将使用 DataFrame 来计算单词出现的次数。我们首先加载数据, 以 生成一个由单词组成的 Bag,再使用方法 to\_dataframe 将这个 Bag 转换为 DataFrame。通过 向方法 to\_dataframe 传递一个列名,可初始化一个 DataFrame, 它只包含一列, 名为 words。

```
\text{collection} = \text{dab.from\_sequence} (["the cat sat on the mat",
                                        " the dog sat on the mat" ],
npartitions=2)words= collection .map(str .split) . concat() 
    df = words. to_dataframe ( [ ' words ' ]) 
    df . head() 
    #结果
    # words 
    # 0 the 
    # 1 cat 
    # 2 sat
    # 3 on 
    # 4 the
```
Dask DataFrame 精确地复制了 pandas.DataFrame API。要计算单词出现的次数, 只需对 words 列调用方法 value\_counts,而 Dask 将自动设计一种并行计算策略。要触发这种计算,

#### 只需调用方法 compute:

```
df.words.value_counts().compute()
# 结果:
# the
            \overline{4}# sat
            \overline{c}\overline{2}# on
# mat
            2
           \overline{1}# dog
           \mathbf{1}# cat
# Name: words, dtype: int64
```
你可能会提出一个有趣的问题: DataFrame 在幕后使用的是什么样的算法? 要找出这个问 题的答案, 可查看生成的 Dask 图的上半部分, 如下图所示。最下面的两个矩形表示两个数据集 切片,它们被存储为两个 pd. Series 实例。为计算单词出现的总次数, Dask 先对每个 pd. Series 执行 value\_counts, 再使用 value\_counts\_aggregate 将次数合并。

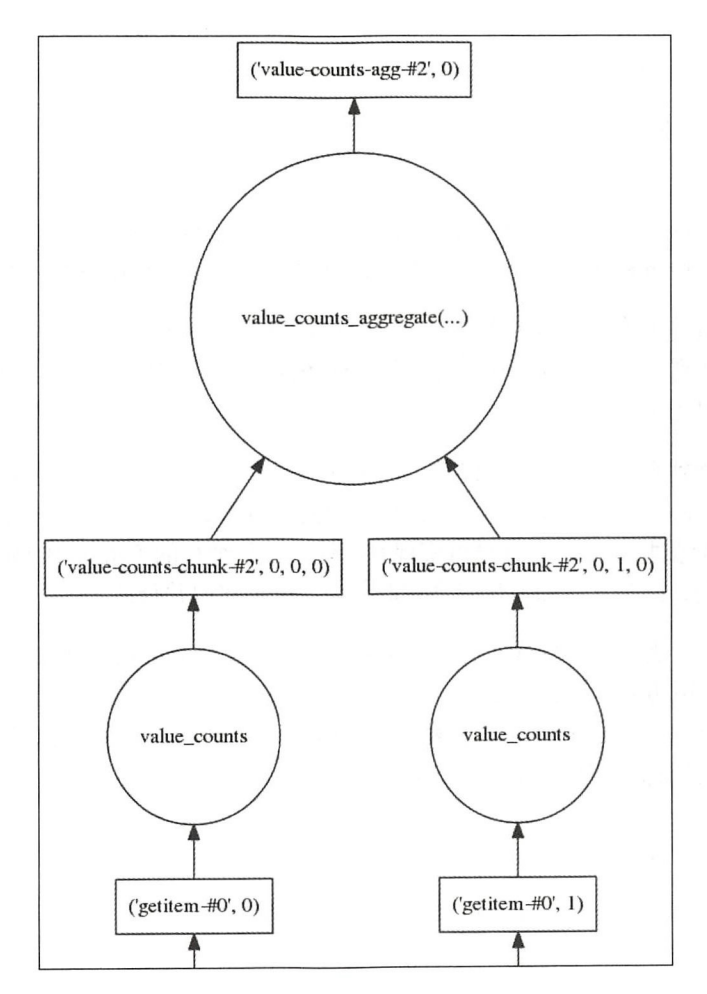

如你所见,Dask 数组和 DataFrame 利用了 NumPy 和 Pandas 的快速向量化实现,来获得出 色的性能和稳定性

### 8.2.4 Dask distributed

Dask 项目的最初几个版本被设计成在单机上运行,使用的是基于线程或进程的调度器。最 近推出了新的分布式后端实现, 可用来在计算机网络上创建和运行 Dask 图。

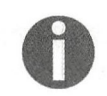

Dask distributed 不会随 Dask 自动安装, 要安装这个库, 可使用包管理器 conda (使用命令\$ conda install distributed), 也可使用 pip (使用命令\$ pip install distributed

Dask distributed 使用起来非常容易, 要完成准备工作, 最简单的方式是实例化一个 Client 对象

```
from dask.distributed import Client
```

```
client = Client()# 结果:
# <Client: scheduler='tcp://127.0.0.1:46472' processes=4 cores=4>
```
默认情况下, Dask 将在本地计算机上启动几个重要的进程。要通过 Client 实例调度和执 行分布式任务,这些进程必不可少。Dask 集群的主要组件是一个调度器和一系列工作进程。

调度器是负责将工作分配给工作进程并监视和管理结果的进程。一般而言, 任务被提交给用 户后,调度器将找到一个空闲的工作进程,并将任务提交给它去执行。工作进程完成任务后,将 诉调度器结果可用了

工作进程接受到来的任务并生成结果。工作进程可能位于网络中其他的计算机上。工作进程 使用 ThreadPoolExecutor 来执行任务;在使用的函数(如 nogil 块中的 Numpy、Pandas和 Cython 函数)不会获取 GIL 时, 这样可实现并行性。执行纯粹的 Python 代码时, 启动大量单线 程工作进程更有利,因为这样即便代码会获取 GIL,也将实现并行性。

可使用 Client 熟悉的异步方法,手动将任务提交给调度器 例如,要将函数提交给集 群去执行,可使用方法 Client.map 和 Client.submit。下面的代码演示了如何使用 Client.map 和 Client.submit 来计算几个数字的平方。Client 将向调度器提交一系列任务, 对于每个任务,我们都将获得一个 Future 实例。

```
def square (x) : 
    return x ** 2 
fut = client.submit(Square, 2)#结果:
# <Future: status: pending, key:
```
square-05236e00d545104559e0cd20f94cd8ab>

```
client.map(square)
   futs = clientmap(square, [0, 1, 2, 3, 4])结采
   # [<Future: status: pending, key:
squared043f00c1427622a694f518348870a2f>,
    # <Future: status: pending, key:
square-9352eac1fb1f6659e8442ca4838b6f8d>,
    # <Future: status: finished, type: int, key:
    # square-05236e00d545104559e0cd20f94cd8ab>,
    # <Future: status: pending, key:
   # square-c89f4c21ae6004ce0fe5206fla 8d619d> , 
    # <Future: status: pending, key:
    # s quare-a66flcl3e2a46762b092a4f2922e9db9>]
```
到目前为止,与本书前面使用 TheadPoolExecutor 和 ProcessPoolExecutor 的情况很 像。然而, Dask distributed 不仅提交任务, 还将计算结果缓存到工作进程的内存中。在上面的示 例中就可看到缓存在发挥作用。我们首次调用 client submit 时,创建了任务 square(2), 其状态被设置为未完 (pending); 我们接着调用 client.map 时, 任务 square(2)被再次提交 给调度器,但这次没有重新计算它的值,调度器直接从工作进程那里获取了结果。因此,map 返 回的第三个 Future 的状态为完成 (finished)。

要从一系列 Future 实例中获取结果, 可使用方法 Client.gather:

```
client.gather(futs)
结采
\# [0, 1, 4, 9, 16]
```
Client 还可用来运行任何 Dask 图。例如,要估算 pi 值,只需将函数 client.get 作为可 选参数传递给 pi.compute。

pi.compute(get=client.get)

这种特征让 Dask 的可伸缩性极强,因为你可使用较简单的调度器在本地计算机上开发并运 行算法,如果对性能不满意,可在由数百台计算机组成的集群上运行这些算法。

#### 手动建立集群

要手动实例化调度器和工作讲程,可使用命令行工具 dask-scheduler 和 dask-worker。 首先, 使用命令 dask-scheduler 初始化一个调度器。

```
$ dask-scheduler 
distributed.scheduler - INFO - --------
- - -distributed.scheduler -工NFO - Scheduler at: tcp://192.168.0.102:8786 
distributed.scheduler - INFO - bokeh at: 0.0.0.0:8788
distributed.scheduler - INFO - http at: 0.0.0.0:9786
distributed.bokeh.application - INFO - Web UI:
```

```
http://127.0.0.1:8787/status/ 
distributed.scheduler -工NFO - -------------------------------------------
- - -
```
这将给调度器提供一个地址, 还将提供一个 Web UI 地址, 可通过访问它来监视集群的状态。 现在可以给调度器分配一些工作进程了,为此可使用命令 dask-worker,并将调度器的地址传 递给工作进程。这将自动启动一个包含4个线程的工作进程。

```
$ dask-worker 192.168 . 0 . 102:8786 
distributed.nanny -工NFO - Start Nanny at: 'tcp://192.168.0.102:45711 ' 
distributed.worker - INFO - Start worker at: tcp://192.168.0.102:45928
distributed.worker -工NFO - bokeh at: 192.168.0 . 102:8789 
distributed.worker -工NFO - http at: 192.168.0.102:46154 
distributed.worker -工NFO - nanny at: 192.168.0 . 102:45711 
distributed.worker -工NFO - Waiting to connect to: tcp://192.168.0.102:8786 
distributed . worker -工NFO - ----------町------------------------------------
distributed.worker - INFO - Threads: 4
distributed.worker - INFO - Memory: 4.97 GB
distributed.worker -工NFO - Local Directory: /tmp/nanny-jhlesoo7 
distributed.worker -工NFO - ------------『--------町-------------------------
distributed.worker - INFO - Registered to: tcp://192.168.0.102:8786
distributed.worker -工NFO - ------------- ----------------------------------
\sim \simdistributed . nanny - INFO - Nanny ' tcp://192.168.0.102:45711' starts worker 
process 'tcp://192.168.0.102:45928 '
```
Dask 调度器的适应能力极强,如果我们先添加再删除一个工作进程,调度器将能够跟踪哪 些结果不可用,并根据需要重新计算。最后,要在 Python 会话中使用你初始化的调度器,只需 初始化一个 Client 实例,并提供调度器的地址。

```
client = Client(address=' 192 .168. 0 .102: 8786') 
# 结果:
# <Client: scheduler='tcp://192.168.0.102:8786' processes=1 cores=4>
```
Dask 还提供了便利的用于诊断的 Web UI,可用来监视状态以及在集群上执行的每项任务花 费的时间。在下图中, Task Stream 指出了执行 pi 值估算花费的时间。图中的每条灰色线对应于 工作进程使用的一个线程 ( 在这里, 有一个工作进程——也叫 Worker Core, 它包含 4 个线程), 而每个矩形框对应于一个任务,这些矩形框是彩色的——相同的颜色表示相同类型的任务,如加 法运算、求幂或指数运算。从该图可知,所有矩形框都很小且彼此相隔很远,这意味着相比于通 信开销,这些任务都很小

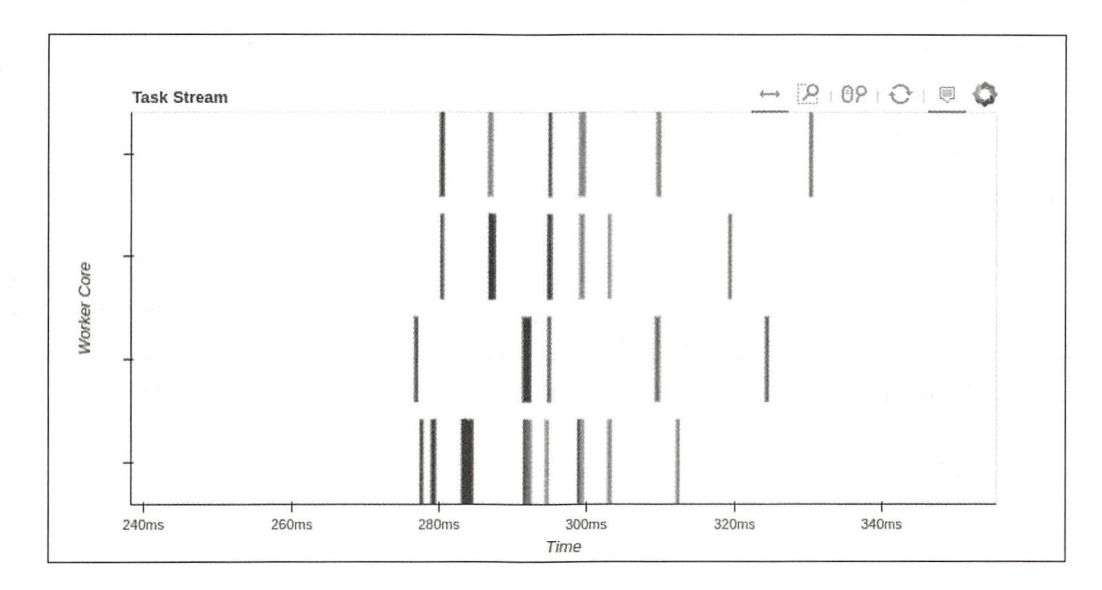

就这个示例而言,提高块大小是有利的,因为这样每项任务的运行时间将相对于通信时间 更长

# 8.3 使用 PySpark

当前, Apache Spark 是最受欢迎的分布式计算项目之一。发布于 2014年的 Spark 是使用 Scala 编写的, 它集成了 HDFS, 相比于 Hadoop MapReduce 框架有多个方面的优势和改进。

不同于 Hadoop MapReduce, Spark 设计用于交互地处理数据, 并提供了供 Java、Scala 和 Python 编程语言使用的 API。由于 Spark 采用的架构不同, 尤其是将结果存储在内存中, 其速度通常比 Hadoop MapReduce 快得

## 8.3.1 搭建 Spark PySpark 环境

要从头搭建 PySpark 环境,需要安装 Java 和 Scala 运行时, 从源代码编译这个项目, 并配置 Python 和 Jupyter notebook 以便安装 Spark 时能够使用它们。一种搭建 PySpark 环境的方式是, 使 用通过 Docker 容器提供的配置好的 Spark 集群, 这种方式简单且不容易出错。

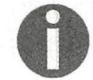

Docker 可从 https://www.docker.com/下载。如果你不熟悉容器, 可阅读下一章中 有关这方面的简介。

要搭建 Spark 集群, 只需切换到本章代码文件所在的目录(其中有一个名为 Dockerfile 的文 件),并执行如下命令:

#### 162 第8章 分布式处理

\$ docker build -t pyspark

这个命令将自动下载 Spark、Python 和 Jupyter notebook,并在一个隔离环境中安装和配置它 们。要启动 Spark 和 Jupyter notebook 会话, 可执行如下命令:

\$ docker run -d -p 8888:8888 -p 4040:4040 pyspark 22b9dbc2767c260e525dcbc562b84a399a7f338felc06418cbe6b351c998e239

这个命令打印一个独一无二的 ID ( 容器 id, 可用来引用应用程序容器 ), 并在后台启动 Spark 和 Jupyter notebook。选项-p 确保我们能够在本地计算机中访问 SparkUI 和 Jupyter 网络端口。执 行这个命令后, 就可在浏览器中输入地址 http://127.0.0.1:8888 来访问 Jupyter notebook 会话。要检 查是否正确地初始化了 Spark, 可创建一个新的 notebook, 并在其中一个单元格中执行如下代码:

```
import pyspark 
sc = pyspark .SparkContext( ' local[ *] ' ) 
rdd = sc.parallelize(range(1000))
rdd .first() 
结果
# 0
```
这将初始化一个 SparkContext, 并获取一个集合中的第一个元素(这些新术语将在后面详 细解释)。初始化 SparkContext 后,还可访问 http://127.0.0.1:4040 来打开 Spark Web UI。

完成搭建工作后,接下来探索 Spark 的工作原理, 以及如何使用其功能强大的 API 来实现简 单的并行算法。

### 8.3.2 Spark 架构

Spark 集群是一组分布在不同计算机上的进程。驱动器程序(driver program)是一个进程, 如 Scala 或 Python 解释器, 用户使用它来提交要执行的任务。

与 Dask 中一样, 用户可使用一个特殊的 API 来创建任务图, 并将这些任务提交给集群管理 器(cluster manager)。集群管理器负责将这些任务分配给执行器(executor) ----负责执行任务 的进程。在多用户系统中,集群管理器还负责给每位用户分配资源。

用户通过驱动器程序与集群管理器交互 负责在用户和 Spark 集群之间通信的类被称为 SparkContext, 这个类能够根据用户可用的资源连接并配置集群上的执行器。

在大多数情况下, Spark 通过一种名为弹性分布式数据集(RDD)的数据结构来管理其数据。 RDD 表示一个元素集合,它能够处理大型数据集,这是通过将数据集中的元素切片,再并行地 操作这些切片实现的(请注意,几乎对用户隐藏了这种机制)。在合适的情况下, RDD 还可存储 在内存中, 以提高访问速度以及缓存访问开销极高的中间结果。

通过使用 RDD ,可定义任务和变换(这很像在 Dask 中自动生成计算图),而在被请求时, 集群管理器将自动将任务分派给空闲执行器夫执行。

执行器接受集群管理器分配的任务,执行任务,并在需要的时候保留结果。请注意,执行器 可能有多个内核,而集群中的每个节点都可能有多个执行器。一般而言, Spark 能够抵御执行器 故障

下图说明了 Spark 集群中前述组件是如何交互的 驱动器程序与集群管理器交互, 而集群管 理器管理不同节点上的执行器实例(每个执行器实例都可能有多个线程)。请注意,虽然驱动器 程序不直接控制执行器,但存储在执行器实例上的结果将直接在执行器和驱动器程序之间传输, 因此必须能够从执行器进程通过网络连接到驱动器程序。

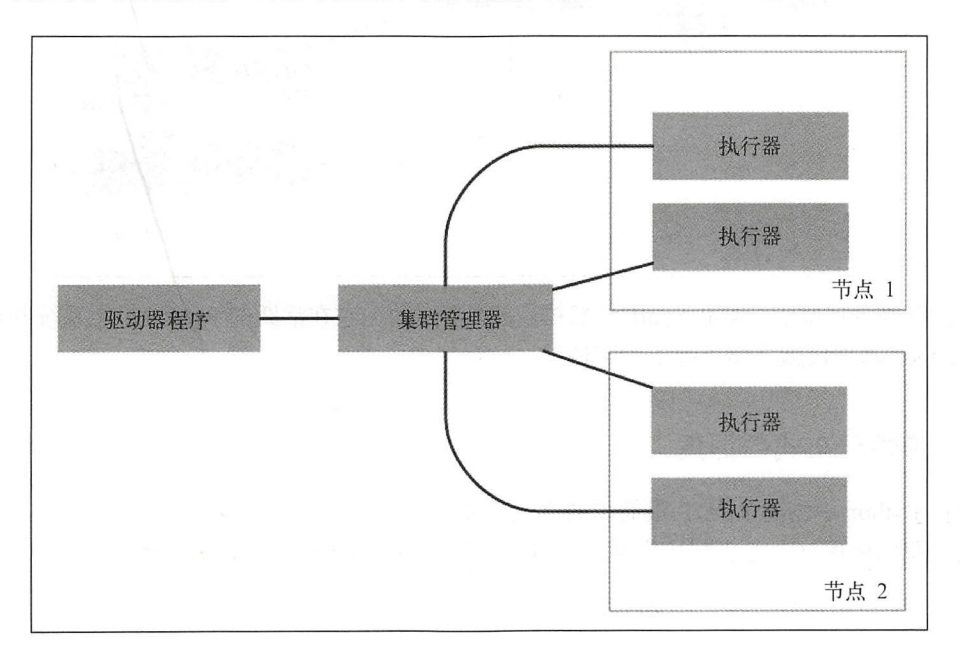

那么问题来了,作为一款使用 Scala 编写的软件, Spark 怎么能够执行 Python 代码呢?集成 是通过 Pv4J 库实现的, 这个库在幕后维护着一个 Python 进程, 并通过套接字(一种进程间通信 方式)与这个进程通信。为运行任务,执行器维护着一系列 Python 进程, 以便并行地处理 Python 代码

RDD 和在驱动器程序中的 Python 进程中定义的变量被串行化, 而集群管理器和执行器之间 的通信(包括 shuffling)是由 Spark 的 Scala 代码处理的。为了在 Python 和 Scala 之间交互,还必 须执行额外的串行化步骤,这也将增加通信开销 因此,使用 PySpark 时必须特别小心,要确保 使用的数据结构能够被高效地串行化,同时确保数据切片足够大,让通信开销相比于执行开销可 以忽略不计

下图列出了为执行 PvSpark 所需的 Python 进程。这些多出来的 Python 进程会消耗内存,还 增加了一个间接层,导致错误报告更加复杂。

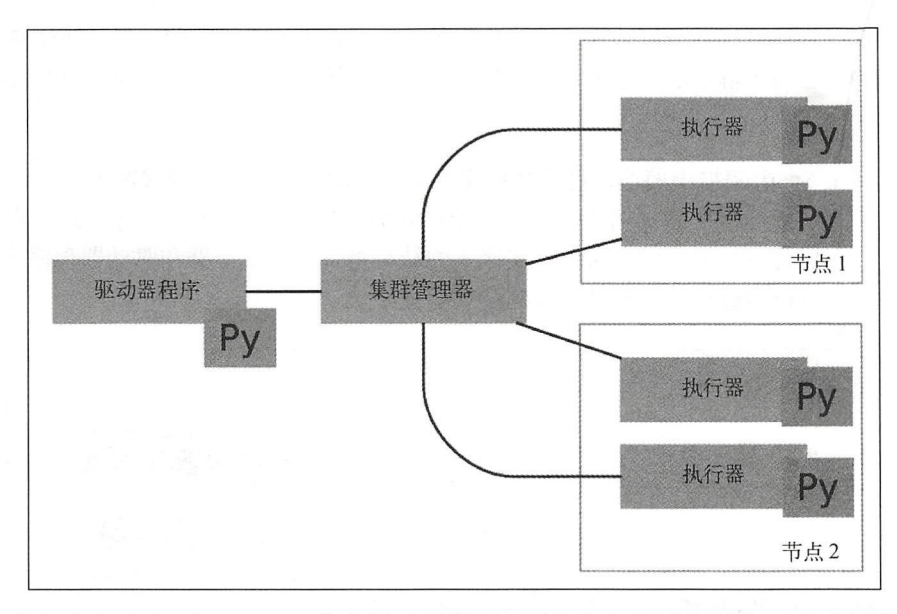

虽然存在这些缺点,但 PySpark 依然被广泛使用,因为它在活跃的 Python 生态系统和行业领 先的 Hadoop 基础设施之间架起了一座桥梁

## 8.3.3 弹性分布式数据集

要在 Python 中创建 RDD,最简单的方式是使用方法 SparkContext .parallelize。在本 章前面,我们使用这个方法并行化了一个包含整数 0~1000 的集合,如下所示。

```
rdd = sc.parallelice(range(1000))#结采
# PythonRDD[3] at RDD at PythonRDD .scala : 48
```
集合 rdd 将被分成很多个切片, 这里为默认的 4个 (可使用配置选项来修改默认值)。要显 式地指定切片个数,可向 parallelize 再传递一个参数。

```
rdd = sc .parallelize(range(1000), 2) 
rdd.getNumPart tions() 这个函数将返回切片个数
particles are the control of the control of
#结采
# 2
```
RDD 支持很多函数式编程运算符, 就像第 6 章介绍的响应式编程和数据流(但在响应式编 程中,运算符是设计用于处理事件而不是普通集合的) 我们来演示一下你现在应该很熟悉的基

··

 $\frac{1}{2}$  map  $\frac{1}{2}$  map  $\frac{1}{2}$  m

```
square r d d = r d d.map(lambda x: x * * 2)
#结采
# PythonRDD[5] at RDD at PythonRDD.scala:48
```
函数 map 返回一个新的 RDD, 而没有执行任何计算。要触发计算, 可使用方法 collect, 要触发计算,可使用方法 这将获取集合中的所有元素;也可使用方法 take, 它只返回前 10 个元素。

```
square rdd.collect()
# 结果:
\# [ 0, 1, ... ]
square_rdd.take(10)
#结采
\# [0, 1, 4, 9, 16, 25, 36, 49, 64, 81]
```
为比较 PySpark Dask 和本书前面介绍过的其他并行编程库,我们将再次估算 pi 的值 PvSpark 实现中, 我们首先使用 parallelize 创建两个包含随机数的 RDD, 再使用 (与 Python 函数等效的)函数 zip 合并这两个数据集,然后检查这些随机点是否在圆内

```
mport numpy as np 
N = 10000x = np.random.uniform(-1, 1, N)y = np.random.uniform(-1, 1, N)rdd_x = sc.parallelice(x)rdd_y = sc.parallelize (y) 
hit_test = rdd_x.zip(rdd_y).map(lambda xy: xy[0] ** 2 + xy[1] ** 2 < 1)
pi = 4 * hit_test.sum() /N
```
必须指出的是, zip map 操作生成新的 RDD ,而不对底层数据执行指令  $-$  +  $-$  +  $-$  +  $-$  +  $-$  +  $-$  +  $-$  +  $-$  +  $-$  +  $-$  +  $-$  +  $-$  +  $-$  +  $-$  +  $-$  +  $-$  +  $-$  +  $-$  +  $-$  +  $-$  +  $-$  +  $-$  +  $-$  +  $-$  +  $-$  +  $-$  +  $-$  +  $-$  +  $-$  +  $-$  +  $-$  +  $-$  +  $-$  +  $-$  +  $-$  +  $-$  +  $-$  + 同于 Dask API,使用 Dask API 编写的所有代码(包括最终结果 pi )都不会触发代码执行。

 $\frac{1}{2}$  required  $\frac{1}{2}$  required  $\frac{1}{2}$  required  $\frac{1}{2}$  required  $\frac{1}{2}$  required  $\frac{1}{2}$  required  $\frac{1}{2}$  required  $\frac{1}{2}$  required  $\frac{1}{2}$  required  $\frac{1}{2}$  required  $\frac{1}{2}$  required  $\frac{1}{2}$  re  $\frac{1}{2}$  (1) The statistical statistical control  $\frac{1}{2}$  and  $\frac{1}{2}$  and  $\frac{1}{2}$  and  $\frac{1}{2}$  and  $\frac{1}{2}$  and  $\frac{1}{2}$  and  $\frac{1}{2}$  and  $\frac{1}{2}$  and  $\frac{1}{2}$  and  $\frac{1}{2}$  and  $\frac{1}{2}$  and  $\frac{1}{2}$  and  $\frac$ HDFS)中, 但在这个示例中, 我们将生成一些数据, 再进行分析。

在下面的代码中,我们生成了 个字典列表,其中每个 典都包含一位用户(从 <sup>20</sup> 位用户 ... 中选出来的)和一个时间戳。生成这个数据集的步骤如下。

(1) 创建一个包含 20 位用户的用户池 (变量 users)。

(2) 定义一个函数, 返回一个介于两个日期之间的随机时间。 个介于两个日期之间的随机时间

(3 )从用户池中随机选择一位用户,并随机选择一个介于 <sup>2017</sup> 日和 <sup>2017</sup>
#### 166 第8章 分布式处理

```
日之间的时间。重复这种操作 10 000次。
    import datetime
    from uuid import uuid4
    from random import randrange, choice
      生成 20
    n users = 20
    users = [uuid4() for i in range(n_users)]
    def random_time(start, end):
        '''返回一个介于起始日期和终止日期之间的随机时间戳'''
        # 选择一个用秒数表示的时间
        total_s econds = (end - start) . total_ seconds () 
        return start + 
        datetime.timedelta(seconds=randrange(total_seconds))
    start = datetime.datetime(2017, 1, 1)end = datetime. datetime(2017, 1, 7)entries = [) 
    N = 10000for i in range (N) : 
        entries. append({ 
         'user': choice(users),
         'timestamp': random_time(start, end)
        })
```
生成数据集后, 就可开始提问并使用 PySpark 来回答了。一个常见的问题是, 某位用户访问 了网站多少次 为回答这个问题,一种比较幼稚的办法是,将 RDD 中的条目按用户分组(使用 运算符 groupBy),并计算每位用户有多少个条目。在 PySpark 中, groupBy 将一个用于提取分 组键的函数作为参数,并返回一个新的 RDD, 其中包含形如(key, group)的元组。在下面的 示例中,我们将用户 ID 作为键提供给 groupBy,并使用 first 来杳看第一个元素。

```
entries_ rdd = sc.parallelize(entries) 
entries_ rdd . groupBy(larnbda x : x [ ' user ' ]) . first() 
# 结果:
#结采
# (UUID('0604aab5-c7ba-4d5b-b1e0-16091052fb11'),
# <pyspark . resultiterable . Resultiterable at Ox7faced4cd0b8>)
```
在 groupBy 返回的值中,每个用户 ID 都有一个对应的 ResultIterable (大致相当于一 个列表)。要计算每位用户的访问次数,只需计算每个 ResultIterable 的长度即可。

```
(entries_rdd 
 .groupBy(lambda x: x['user'])
 .map (\text{lambda kv: } (kv[0], len(kv[1])).take(5))
#结采
# [ (UUID( ' 0604aab5-c7ba 4d5b- ble0-16091052fbll ' ), 536), 
# (UUID('d72c81c1-83f9-4b3c-a21a-788736c9b2ea'), 504),
```
- # (UUID('e2e125fa-8984-4a9a-9ca1-b0620b113cdb'), 498),
- $#$  (UUID('b90acaf9-f279-430d-854f-5df74432dd52'), 561).
- $\#$  (UUID('00d7be53-22c3-43cf-ace7-974689e9d54b'), 466)]

对于小型数据集来说,这个算法的效果很好,但 groupBy 要求收集每位用户的所有条目并 将其存储到内存中,而这可能会超过节点的内存量 由于我们不需要这个列表,而只需要访问次 数,因此 一种更佳的方式是,只计算每位用户的访问次数,而不将其访问列表存储到内存中。

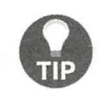

处理由键-值对组成的 RDD 时, 可使用 mapValues 将一个函数应用于值。在前 面的代码中,可将调用 map(lambda kv: (kv[0], len(kv[1]))) 替换为 mapValues(len), 这样可读性更好。

为提高计算效率, 可使用函数 reduceByKey, 它执行的操作类似于本章前面"MapReduce 简介"一节介绍的 Reduce 步骤。前面的 RDD 由元组组成,其中每个元组的第一个元素都是键, 而第二个元素为值,因此对其调用函数 reduceByKey,并将一个执行归并计算的函数作为其第 一个参数。下面的代码演示了函数 reduceByKey 的一种简单用法。在这个示例中,有一些与整 数相关联的字符串键,我们要获取相同键关联的所有值的和,这是使用 lambda 表达式表示的归 并函数实现的。

```
rdd = sc.parallelize([('a", 1), ('b", 2), ('a", 3), ('b", 4), ('c",5) l) 
   rdd.reduceByKey(lambda a, b: a + b).collect()
    结果
    \# [ ( ' c', 5), ( ' b', 6), ( ' a', 4) ]
```
函数 reduceByKey 的效率比 groupBy 高得多,因为归并操作是可并行化的,同时不需要 在内存中存储分组 另外,它还避免了在执行器之间传输数据 (它执行的操作与本章前面介绍的 Dask 运算符 foldby 类似)。现在可以使用 reduceByKey 重写计算访问次数的代码了。

```
(entries_ rdd 
 .map(lambda x: (x['user'], 1)). reduceByKey(lambda a, b: a + b)
 . take(3)) 
#结果
# [ (UUID ( ' 0604aab5 c7ba-4d5b- ble0-16091052fbll ' ) , 536), 
\# (UUID ('d72c81c1-83f9-4b3c-a21a-788736c9b2ea'), 504),
# (UUID('e2e125fa-8984-4a9a-9ca1-b0620b113cdb'), 498)]
```
使用 Spark 的 RDD API ,还可轻松地回答下面这样的问题 :网站在每天中都被访问了多少次 使用 Spark 的 RDD API, 还可轻松地回答下面这样的问题: 网站在每天中都被访问了多少次?<br>这可使用 reduceByKey 和合适的键 ( 从时间戳中提取的日期 ) 来计算。下面的示例演示了如何 28<br>计算。另外,还使用了运算符 sortByKey 将返回的访问次数按日期排序。

```
(entries_rdd
 .map(lambda x: (x['time stamp'] . date(), 1)). reduceByKey(lambda a, b: a + b)
 . sortByKey ( ) 
 . collect () )
```
# 结果:

# [(datetime.date(2017, 1, 1), 1685), # (datetime.date(2017, 1, 2), 1625), # (datetime.date(2017, 1, 3), 1663), # (datetime.date(2017, 1, 4), 1643), # (datetime.date(2017, 1, 5), 1731), # (datetime.date(2017, 1, 6), 1653)]

#### 8.3.4 Spark DataFrame

对于数值计算和分析任务, Spark 通过模块 pyspark.sq1 (也叫 SparkSQL)提供了一个便 利的接口。这个模块包含一个 spark.sql.DataFrame 类,可用来高效地执行 SQL 式查询,就 像 Pandas 中那样。要访问 SOL 接口, 可创建一个 SparkSession 对象。

from pyspark.sql import SparkSession spark = SparkSession.builder.getOrCreate()

然后,通过这个对象调用函数 createDataFrame 来创建一个 DataFrame,这个函数将一 个 RDD、列表或 pandas.DataFrame 作为参数。

在下面的示例中, 我们通过转换一个包含一系列 Row 实例的 RDD (rows)来创建一个 spark.sql.DataFrame。Row 实例就像 pd.DataFrame 中的行一样,将一组列名关联到一组 值。在这个示例中, 有两列——x 和 y, 我们将它们关联到随机数。

```
# 使用前面定义的 x rdd 和 y rdd
rows = \text{rdd}_x \cdot \text{zip}(\text{rdd}_y) \cdot \text{map}(\text{lambda xy: Row}(x = float(xy[0]), y = float(xy[1]))rows.first() # 查看第一个元素
# 结果:
```
# Row(x=0.18432163061239137, y=0.632310101419016)

有了 Row 实例集合后, 就可将它们合并成一个 DataFrame, 如下所示。我们还可使用方法 show 杳看这个 DataFrame 的内容。

```
df = spark.createDataFrame(rows)
df.show(5)# 输出:
# +--------------------+----
# |
                   x|V<sub>1</sub># +--------------------+-----
# |0.18432163061239137|0.632310101419016
# | 0.8159145525577987| -0.9578448778029829|
# |-0.6565050226033042| 0.46447734531294961
# |-0.1566191476553318|-0.11542211978216432|# | 0.7536730082381564| 0.26953055476074717|
# 只显示了前5行
```
spark.sql.DataFrame 支持使用便利的 SOL 语法对分布式数据集执行变换。例如,可使 用方法 selectExpr 来计算 SOL 表达式的值。在下面的代码中, 我们使用了 x 和 y 列以及 SOL 函数 pow 来检查是否击中。

```
hits_df = df.selectExpr("pow(x, 2) + pow(y, 2) < 1 as hits")
hits_df.show(5)
# 输出:
# + - - - - +# | hitsl
# + - - - - +# | true|
# Ifalsel
# | truel
# | true|
# | truel
# + - - - - +# 只显示了前5行
```
为了演示 SOL 强大的表达力, 我们还可使用一个表达式来估算 pi 的值。在这个表达式中, 使用了 sum、pow、cast 和 count 等 SQL 函数。

```
result = df.\text{selectExpr}('4 * sum(cast(pow(x, 2) +pow(y, 2) < 1 as int))/count(x) as pi')
result.first()
# 结果:
# Row(pi=3.13976)
```
Spark SOL 的语法与 Hive 相同。Hive 是一个建立在 Hadoop 基础之上的分布式数据集 SOL 引擎。要全面了解其语法, 请参阅 https://cwiki.apache.org/confluence/display/Hive/LanguageManual。

要通过 Python 接口利用 Scala 的威力及其所做的优化, DataFrame 是绝佳的途径, 其中的 主要原因是, 虽然查询在名义上是由 SparkSQL 解释的, 但实际上是直接在 Scala 中执行的, 中 间结果不会经过 Pvthon。这极大地降低了串行化开销,并利用了 SparkSQL 所做的查询优化。优 化和查询规划让你能够使用 SQL 运算符, 如 GROUP BY, 同时不会像直接对 RDD 使用 groupBy 那样降低性能。

#### 使用 mpi4py 执行科学计算 84

虽然 Dask 和 Spark 是很出色的技术,在 IT 行业得到了广泛使用,但在学术研究领域还未被 广泛采纳。在学术界,几十年来一直使用包含数千个处理器的超级计算机来运行执行大量数值计 算的应用程序,因此通常超级计算机运行的软件截然不同,这些软件专注于使用 C、Fortran 乃至 汇编语言等低级语言实现计算密集型算法。

在这种系统上,用来实现并行执行的主要库是消息传递接口(MPI),这个接口虽然不像 Dask

Spark 那样便利和精致,但完全能够表达并行算法并获得极佳的性能 请注意,不同于 Dask 和 Spark, MPI 并没有采用 MapReduce 模型, 因此最适合用来运行数千个几乎不相互发送数据的 进程

MPI 的工作原理与本章前面介绍的截然不同。在 MPI 中, 并行性是通过在多个可能位于不 同节点上的进程中运行同一个脚本实现的;进程之间的通信和同步由 个专门的进程处理,这个 进程通常被称为根(root), 并由 ID 0 标识。

在本节中,我们将以 mpi4py (Python MPI 接口)为例,初略地演示主要的 MPI 概念。下面的 示例演示了使用 MPI 编写的最简单的代码。这些代码导入模块 MPI, 并获取 COMM\_WORLD-一个可用来与其他 MPI 进程交互的接口。函数 Get rank 返回当前进程的整型标识符:

```
from mpi4py import MPI
comm = MPI. COMM_WORLD
rank = comm. Get_rank () 
print ("This is process", rank)
```
我们可将这些代码放在文件 mpi\_example.py 中,并执行这个文件 。运行这个脚本通常不会做 任何特殊的事情,因为它只在一个进程中执行。

\$ python mpi\_example.py This is process 0

MPI 作业应该使用命令 mpiexec 来执行,这个命令包含指定并行进程数的选项-n。使用下 面的命令运行这个脚本将生成 4 个不同的进程, 它们执行同—个脚本, ID 各不相同。

```
$ mpiexec -n 4 python mpi_example.py
This is process 0
This is process 2
This is process 1
This is process 3
```
通过使用资源管理器(如 TORQUE),进程将自动分散到网络中。通常,超级计算机都是由 系统管理员配置的,他们会提供有关如何运行 MPI 软件的说明

为了让你感觉一下 MPI 程序是什么样的,我们再次来实现 pi 值估算。完整的代码如下面所 示。这个程序所做的工作如下。

- □ 为每个进程创建一个长度为 N / n\_procs 的随机数组, 让每个进程检查相同数量的样本 (n\_procs 是使用函数 Get\_size 获得的)。
- 口在 个进程中,计算击中检查结果之和,并将其存储在 hits coun ts 中,它表示每个进 程检查到的击中次数。
- 口使用函数 reduce 计算所有进程检查到的击中次数之和 使用 reduce 时,需要指定使用 参数 root 来指定哪个进程将收到结果。

#### □ 只在根进程中打印最终结果:

```
from mpi4py import MPI
comm = MPI. COMM_WORLDrank = comm.Get\_rank()import numpy as np
N = 10000n\_process = comm.Get\_size()print("This is process", rank)
创建一个数纽
x part = np. random. uniform (-1, 1, int(N/n_p rocs))y part = np. random. uniform (-1, 1, int(N/n_p rocs))hits_part = x_part ** 2 + y_part ** 2 < 1
hits count = hits part . sum()
print ("partial counts", hits_count)
total_counts = comm.readuce(hits_count, root=0)if rank = 0:
   print ("Total hits:", total_counts)
   print ("Final result:", 4 * total_counts/N)
```
现在可以将上述代码放在文件 mpi\_pi.py 中,并使用 mpiexec 来执行这个文件。输出表明, reduce 调用前,四个进程同时执行

```
$ mpiexec -n 4 python mpi_pi.py 
This is process 3 
partial counts 1966 
This is process 1 
partial counts 1944 
This is process 2 
partial counts 1998 
This is process 0
partial counts 1950 
Total hits: 7858 
Final result: 3.1432
```
# 8.5 小结

分布式处理可通过在计算机集群中分配小型任务,实现能够处理超大数据集的算法。多年来, 为实现性能卓越而又可靠的分布式软件, 开发出了 Apache Hadoop 等众多软件包。

本章介绍了 Dask 和 PySpark 等 Python 包的架构和用法, 它们提供了功能强大的 API, 让你 能够设计可在数百台计算机上运行的程序。我们还简要地介绍了 MPI 库, 几十年来它一直用于 在超级计算机(用于学术研究)上分配工作

到目前为止,本书探索了多种程序性能改进方法,使用这些方法可提高程序的速度,并使其 能够处理更大的数据集。下一章将介绍编写和维护高性能代码的策略和最佳实践。

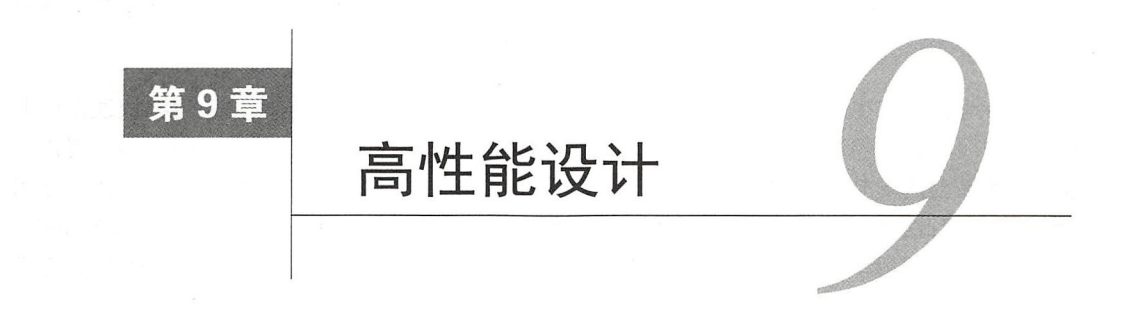

在前几章,我们学习了如何使用 Python 标准库和第三方包中的各种工具,来评估和改善 Python 应用程序的性能。本章将提供有关如何设计各种应用程序的一般性指南,并演示一些被多 个 Python 项目采用的最佳实践。

本章介绍如下主题:

口 为普通应用程序、数值计算应用程序和大数据应用程序选择合适的性能优化策略:

口组织 Python 项目;

口使用虚拟环境和容器隔离 Python;

口使用 Travis CI 实现持续集成

# 9.1 选择合适的策略

可用于改善程序性能的包很多,但如何确定程序的最佳优化策略呢?该使用哪种优化方式取 决于很多因素,本章将力图基于应用程序的类型尽可能全面地回答这个问题

首先要考虑的是应用程序的类型 Python 语言被用于众多不同的领域,包括 Web 服务、系 统脚本、游戏、机器学习等。对于不同的应用程序,需要优化的部分也不同。

例如,对于 Web 服务,可通过优化使其响应时间极短;它还必须能够处理尽可能多的请求, 同时使用尽可能少的资源(即尽可能缩短延迟) 而数值计算代码可能需要几周才能运行完毕, 因此提高系统能够处理的数据量很重要,即便启动开销很大也无妨 (在这种情况下,我们在乎的 是吞吐量)

另一个方面是开发的应用程序要在什么平台和体系结构中运行。Python 支持很多平台和体系 结构,但很多第三方库对有些平台的支持可能有限,尤其是涉及 C语言扩展的包。因此, 必须核 实原本打算使用的库是否可用于目标平台和体系结构。

另外, 有些体系结构(如嵌入式系统和小型设备)的 CPU 处理能力和内存可能有限。这是

一个必须考虑的重要因素, 因为有些技术 (如多处理) 可能会消耗太多内存, 或者要求执行额外 个必须考虑的重要因素,因为有些技术(如多处理)可能会消耗太多内存,或者要求执行额外 的软件。

最后, 业务需求也同样重要 在很多情况下,软件二产品必须快速迭代,并能够快速修改其 代码。一般而言, 你希望软件栈尽可能小, 这样才可能在短时间内完成修改、测试和部署以及 代码。一般而言,你希望软件枝尽可能小,这样才可能在短时间内完成修改、测试和部署以及 添加对其他平台的支持。这也适用于团队开发——安装软件栈和为开发做好准备的工作应尽可 能容易。有鉴于此,通常应选择使用纯粹的 Python 库,而不是扩展,但久经考验的库(如 NumPy) 可能例外 另外,很多业务方面决定了应首先优化哪些操作(千万不要忘了, 过早优化是万恶 之源)。

## 9.1.1 普通应用程序

Web 应用和移动应用后端等普通应用程序,通常需要调用远程服务和数据库 在这种情况下, 使用异步框架(如第6章介绍的框架)可能大有裨益,因为这将改善应用程序的逻辑、系统设计、 响应速度等,还将简化网络故障的处理工作。

使用异步编程还让微服务实现和使用起来更容易 服务虽然没有权威的定义,但可将其视 为专注于应用程序某个方面的远程服务,如身份验证

微服务背后的理念是,可将通过简单协议(如 gRPC 和 REST 调用, 或专用消息队列)进行 通信的微服务组合起来,从而打造出应用程序。这种体系结构与单体应用程序完全不同。在单体 应用程序中,所有的服务都是由同一个 Python 进程处理的。

微服务的优点之一在于,应用程序的不同部分完全解耦。简单的小型服务可由不同的团队 实现和维护, 还可在不同的时间进行更新和部署 这样就能够轻松地复制微服务,以便处理更 多的用户。另外,由于通信是通过简单协议进行的,因此可使用比 Python 更合适的语言来实现 微服务。 微服务

如果对服务的性能不满意,通常可在不同的 Python 解释器(如 PyPy)上执行应用程序(条 件是所有第三方扩展都是兼容的),以获得足够的速度提升。如果这样做不可行,通过调整算法 策略并将瓶颈部分移植到 Cython, 通常足以获得满意的性能。

### 9.1.2 数值计算代码

如果你要编写的是数值计算代码,一种极好的策略是一开始就使用 NumPy。使用 NumPy 是 种稳妥的选择,因为它可用于很多平台并久经考验,而且正如你在本书前面看到的,很多其他 的包都将 NumPy 数组视为一等公民。

只要妥善地编写 ( 如使用第 2 章介绍的广播等技术 ), NumPy 的性能几乎能够与 C 代码的性

能媲美, 无须进一步优化。虽然如此, 有些算法使用 NumPy 数据结构和方法难以高效地表示。 ,无须进一步,无须进一步,无须进一步,无须进一步,无须进一步,无须进一步,无须进一步,无须进一步,无须进一步,无须进一步,无 mPy 数据结构和方法难以高效地表示 and the cytoprocess of the cytoprocess of the contract of the contract of the contract of the contract of the contract of the contract of the contract of the contract of the contract of the contract of the contract of the

Cython 是一个非常成熟的工具, 被很多重要的项目广泛采用, 如 scipy 和 scikit-learn。  $\sim$ Cython 代码包含显式的静态类型声明,因此很容易理解,大多数 Python 程序员都能学会其语法。 很容易理解,大多数 Pyth 程序员都能学会其语法 另外,神奇而良好的查看工具让程序员能够轻松地预测性能,并就怎样修改将最大限度地提高性 能做出有根据的猜测。

, Cytophony , Cytophony , Cytophony , Cytophony , Cytophony , Cytophony , Cytophony , Cytophony , Cytophony , Cytophony , Cytophony , Cytophony , Cytophony , Cytophony , Cytophony , Cytophony , Cytophony , Cytophony , Cyt 执行 Cython 代码前必须编译,这破坏了  $\overline{\phantom{a}}$ 运行周期。这还要求必须有用于目标平台的兼容 C 编译器。另外, 这还导致分发和部署工作更复  $-$ 这还要求必须有用于目标平台的兼容 另外,这还导致分发和部署工作更复 杂,因为需要测试多个平台、体系结构、配置和编译器。 杂,因为需要

另一方面, PI RIVER PI TO PI RIVER PI TO PI TO PI TO PI TO PI TO PI TO PI TO PI TO PI TO PI TO PI TO PI TO PI TO PI TO PI 函数,而这些函数将被动态 保留了 Python 快速的编辑--运行周期。一般而言, Numba 要求目标平台安装了 LLVM 工具链。请  $\cdots$ \*\*\*\* 注意, 在 0.30 版中, 对预先 (AOT) 编译 Numba 函数提供了一定的支持, 因此可打包并部署编 注意,在  $\sim$  1  $\sim$  1  $\sim$ 

 $\alpha$  , and the conduct conduct conducts of  $\alpha$  and  $\alpha$  and  $\alpha$  and  $\alpha$  and  $\alpha$  and  $\alpha$  and  $\alpha$  and  $\alpha$  and  $\alpha$  and  $\alpha$  and  $\alpha$  and  $\alpha$  and  $\alpha$  and  $\alpha$  and  $\alpha$  and  $\alpha$  and  $\alpha$  and  $\alpha$  and  $\alpha$  and  $\alpha$  an  $\sim$ on ,包中包含所有的依赖(包 括编译器). 因此在可使用包管理器 conda 的平台上, 部署 Cython 的工作得以极大地简化。 括编译器),因  $\mathbf{r}$  conditions are conditions of the set of the set of the conditions of the set of the conditions of the conditions of the conditions of the conditions of the conditions of the conditions of the conditions of the co

www.communication.com/www.communication.com/www.communication.com/www.com/www.com/www.com/www.com/www.com/www.com/

如果 Cython 和 Numba 无法胜任, 还可采取另一种策略: 实现一个纯粹的 C语言 y you are all the second that the second second the second second second second second second second second second second second second second second second second second second second second second second second second se 나는 그 사람들은 어떻게 하는 것이 없어서 그 사람들은 어떻게 되었다. 이 사람들은 사람들은 사람들은 사람들의 사람들은 사람들의 사람들을 지키고 있다.  $\mathbf{r}$ cf fi you are computed for the first field of the first field of the field of the field of the field of the field of the field of the field of the field of the field of the field of the field of the field of the field of t

使用 NumPv、Numba 和 Cvthon 是非常有效的策略, 对于串行代码, 几乎可获得最优的性能。 **Cyton Construction Construction** 是非常有效的策略,对于串行代码, 对很多应用程序来说,使用串行代码就足够了,即便最终决定使用并行算法,开发出串行参考实 现也是非常值得的,这样可方便调试,因为在数据集较小的情况下,串行实现的速度通常更快。 现也是非常值得的,这样可方便调试,因为在数据集较小的情况下,串行实现的速度通常更快

并行实现的复杂性随应用程序的不同差 很大 在很多情况下,对于可轻松地表示为 *COMMUNICATION*  $-1$  ,  $-1$  ,  $-1$  ,  $-1$  ,  $-1$  ,  $-1$  ,  $-1$  ,  $-1$  ,  $-1$  ,  $-1$  ,  $-1$  ,  $-1$  ,  $-1$  ,  $-1$  ,  $-1$  ,  $-1$  ,  $-1$  ,  $-1$  ,  $-1$  ,  $-1$  ,  $-1$  ,  $-1$  ,  $-1$  ,  $-1$  ,  $-1$  ,  $-1$  ,  $-1$  ,  $-1$  ,  $-1$  ,  $-1$  ,  $-1$  ,  $-1$ iproces Proce sPoolExecutor )进行并行 ,这些接口的优点是不用费多大力气就能并行地执行普通 Python 代码。

 $\frac{1}{2}$ 非常适合采用基于线程的并行化 另外, Cython umb 提供了特妹的 nogil 语句和并行自动 化,因此它们适合用于简单的轻量级并行化。 , , , 它们适合用于简单的轻

对于更复杂的情况,可能必须大刀阔斧地修改算法。在这种情况下, Dask 数组是不错的选  $\frac{1}{2}$ ,  $\frac{1}{2}$ , 很容易调整。  $\cdots$ 

 $\left[ 6 \right]$ 

大量使用线性代数例程的专用应用程序(如深度学习和计算机图形学应用程序)可能受益于 Theano 和 Tensorflow 等句, 这些包性能卓越, 能够自动并行化且内置了 GPU 支持。

最后, 要将并行的 Python 脚本部署到基于 MPI 的超级计算机 ( 通常供高校的研究人员使用 ), 可使用 mpi 4py 句。

#### 9.1.3 大数据

大型数据集(通常超过 TB )日益普遍,目前己为开发能够收集 存储和分析这种数据集的 技术,投入了大量的资源。通常,根据这些数据原本是如何存储的来决定选择使用哪种框架。

在很多情况下,单台计算机无法存储整个数据集,但通过采取合适的策略,无须研究整个数 据集就能找到问题的答案 例如,可提取 小部分感兴趣的数据(这些数据可轻松地加载到内存 中). 再使用方便而出色的库(如 Pandas)进行分析,这样很可能能够回答问题。对于业务问题, 通过筛选或随机采集数据点,通常可找到足够准确的答案,而无须求助于大数据工具

如果公司的大部分软件都是使用 Python 编写的, 且你对使用什么样的软件栈有决定权, 则 使用 Dask distributed 是个不错的选择。这个软件包安装起来非常简单,且与 Python 生态系统集 成紧密。使用 Dask 数组和 DataFrame 时, 很容易通过修改 NumPy 和 Pandas 代码来改善既有 Python 算法的性能。

如果公司已搭建了 Spark 集群, PySpark 将是最佳的选择。如果要进一步提高性能, 可使用 Spark SQL。Spark 的优点之一是,允许你使用其他的语言, 如 Scala 和 Java。

# 9.2 组织代码

典型 Python 项目的仓库结构至少包含一个目录,这个目录包含如下内容:文件 README.md: 一个 Pvthon 模块或包,其中包含应用程序或库的源代码; 一个 setup.py 文件。项目还可能遵循其 他约定,以便符合公司的策略或使用的框架的要求 本节将介绍社区驱动的 Python 项目(包括 本书前面介绍的一些工具)常采取的一些做法。

下面是一个名为 myapp 的 Python 项目的典型目录结构:

```
my a pp / 
  README.md
  LICENSE 
  setup .py 
  rnyapp/ 
     __ init__.py
    rnodulel .py 
     cmodulel.pyx
    rnodule2/
```

```
_init_.py
src/ 
  module .c 
  module.h 
tests/ 
  \__in it\__.py
  test_modulel .py 
  test_module2.py 
benchmarks/ 
  _ init .py 
  test modulel.py 
  test_module2.py 
docs/ 
tools/
```
下面来详细说说其中的每个文件和目录

README.md 是一个文本文件, 包含有关软件的一般性信息, 如项目范围、安装方法、简 明教程和有用的链接。如果软件是公开发行的,还有一个 LICENSE 文件,其中包含使用条款和 条件。

通过使用 setuptools 库将 Python 软件打包到一个名为 setup.py 的文件中。正如你在本书 前面看到的, setup.py 也是一种编译并分发 Cython 代码的有效方式。

myapp 包包含应用程序的源代码,其中包括 Cython 模块。在有些情况下,除优化的 Cython 实现外, 保留纯粹的 Python 实现可提供便利。通常, Cython 版模块的名称以字母 c 打头 ( 如上 述示例中的 cmodule1.pvx)。

如果需要外部 c 和 h 文件, 这些文件通常存储在项目顶级目录 ( myapp ) 下的目录 src/中。

目录 tests/包含应用程序的测试代码(通常为单元测试),可使用测试运行器(如 unittest 或 pytest)来运行它们。然而,有些项目选择将目录 tests/放在 myapp 包中。由于高性能代码 需要反复调整和重写,必须有可靠的测试套件,这样才能尽早发现 bug,并缩短测试-编辑-运行 周期, 进而改善开发体验。

基准测试程序可放在目录 benchmarks 中。基准测试程序的执行时间可能很长,通过将基准 测试程序与测试分开, 可避免测试时间太长。也可在构建服务器(参见9.4节)上运行基准测试 程序,将此作为一个比较不同版本性能的简单方式 虽然基准测试程序的运行时间通常比单元测 试长,但最好让其执行时间尽可能短,以免浪费资源

最后,目录 docs/包含用户和开发文档以及 API 参考,通常还包含文档工具(如 sphinx )的 配置文件。其他工具和脚本可放在目录 tools

# 9.3 隔离、虚拟环境和容器

在隔离环境中测试和执行代码很重要,因为这样才能准确地告诉朋友如何运行你的 Python 脚本: 安装 Python X 版以及依赖包 Y 和 X, 再将脚本复制到计算机中并执行它。

在很多情况下,你的朋友会去下载用于其平台的 Python 和依赖库,再尝试执行脚本。然而, 脚本很可能运行失败,因为朋友的计算机安装的操作系统与你的不同, 或者他安装的库版本与你 安装的不同,还可能他以前安装的库没有妥善地删除,导致难以发现的冲突和很多麻烦。

为避免这种情况发生, 一种非常简单的办法是使用虚拟环境。虚拟环境将 Python、相关的可 执行文件和第三方包隔离, 让你能够创建和管理多个 Python 安装。 从 Python 3.3 起, 标准库包含 模块 venv (以前名为 virtualenv), 这是一个设计用于创建和管理隔离环境的工具。在基于 venv 的虚拟环境中, 可使用 setup.py 文件或 pip 来安装 Python 包。

对于高性能代码,准确而详细地指出使用的是哪个版本的库至关重要。库会随新版本的推出 而发展,而算法的变换将极大地影响性能。例如, scipy 和 scikit-learn 等流行的库经常将 其代码和数据结构移植到 Cython, 因此要获得最佳的性能, 用户必须安装正确版本的库。

# 9.3.1 使用 conda 环境

在大多数情况下, 使用 venv 就挺好, 但编写高性能代码时, 经常会遇到这样的情况: 有些 高性能库要求安装非 Python 软件。这通常要求进一步设置编译器以及 Python 包链接的高性能原 生库(它们是使用 C、C++或 Fortran 编写的)。由于 venv 和 pip 只能处理 Python 包,因此这些 工具无法处理这样的情况。

包管理器 conda 是专门为应对这种情形而创建的。要使用 conda 创建虚拟环境, 可使用命 令 conda create。这个命令接受一个-n 参数 (-n 表示--name, 给新创建的环境指定标识符) 以及要安装的包。例如,要创建一个使用 Python 3.5 和最新版 NumPy 的环境,可使用如下命令:

#### \$ conda create -n myenv Python=3.5 numpy

conda 会负责从其仓库中获取相关的包,并将它们放在一个隔离的 Python 安装中。要启用 虚拟环境,可使用命令 source activate。

\$ source activate myenv

执行这个命令后,默认的 Python 解释器将设置为前面指定的版本。要核实 Python 可执行文 件的位置,可使用命令 which, 它返回这个可执行文件的完整路径。

(myenv) \$ which python /home / gabriele / anaconda / envs/myenv/bin/ python

现在,你可在虚拟环境中随便添加、删除和修改包,而不会影响全局 Python 安装 要安装 其他的包,可使用命令 conda install <package name>, 也可使用 pip。

虚拟环境的优点在于, 你能够以隔离的方式安装和编译任何软件。这意味着如果虚拟环境因 某种原因受损,你可推倒重来。

要删除虚拟环境 myenv,需要先禁用它,再使用命令 conda env remove,如下所示。

#### (myenv) \$ source deactivate \$ conda env remove -n myenv

如果标准 onda 仓库中没有要安装的包,该怎么办呢? 一种选择是看看社区频道 conda-forge 有没有。要在 conda-forge 中搜索包,可使用命令 conda search 并指定选项  $-c$  (表示 $-$ channel)。

\$ conda search -c conda-forge scipy

这个命令将列出一系列与杳询字符串 scipy 匹配的包及其版本。另一种选择是在 Anaconda Cloud 上托管的公共频道中搜索。要下载 Anaconda Cloud 命令行客户端, 可安装 anacondaclient 包。

\$ conda install anaconda-client

安装命令行客户端 anaconda 后, 就可使用它来搜索包了。下面的示例演示了如何查找 chemview<sup>句。</sup>

```
$ anaconda search chemview 
Using Anaconda API: https://api.anaconda.org
Run 'anaconda show <USER/PACKAGE>' to get more details:
Packages: 
 Name I Version I Package Types I Platforms 
                        1 - - - - -cjs14/chemview \vert 0.3 \vert conda \vert 1 inux-64, win-64,
osx-64 
                                  : WebGL Molecular Viewer for IPython
notebook . 
 gabrielelanaro/chemview I 0.7 I conda I linux-64, osx-64 
                                  WebGL Molecular Viewer for IPython 
notebook.
```
然后就可通过指定合适的频道和选项-c, 轻松进行安装了。

\$ conda install -c gabrielelanaro chemlab

# 9.3.2 虚拟化和容器

很久以前,虚拟化就已面世,它让你能够在同一台计算机中运行多个操作系统,以更好地利

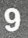

#### 180 第9章 高性能设计

用物理资源。 用物理资源

要实现虚拟化, 一种方式是使用虚拟机。虚拟机创建虚拟硬件资源, 如 CPU、内存和设备,  $\sim$  3.  $\sim$  3.  $\sim$  并且使用它们在同一台计算机上安装并运行多个操作系统。 要实现虚拟化, 可在一个操作系统上 安装 hypervisor 应用程序。这个操作系统被称为宿主 (host)。hypervisor 能够创建、管理和监视 虚拟机及其操作系统(被称为来宾, guest)。

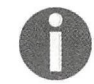

需要指出的是,虚拟环境虽然包含"虚拟"二字,但与虚拟机没有任何关系。虚 拟环境是 Python 特有的, 通过 shell 脚本来设置不同的 Python 解释器。

容器是一种隔离应用程序的方式,它创建一个独立于宿主操作系统的环境,其中只包含必要 的依赖。容器是一个操作系统特性,让你能够在多个实例之间共享操作系统内核提供的硬件资源。 的依赖 容器是一个操作系统特性,让你能够在多个实例之间共享操作系统内核提供的硬件资源 容器不同于虚拟机, 因为它不抽象硬件资源, 而只分享操作系统内核。

在利用硬件方面,容器的效率极高,因为它通过内核以原生方式访问硬件。因此,对高性能 应用程序来说, 容器是极佳的解决方案。容器还可快速地创建和删除, 可用于以隔离的方式快速 应用程序来说,容器是极佳的解决方案 容器还可快速地创建和删除,可用于以隔离的方式快速 测试应用程序 容器还可用来简化部署工作(尤其是微服务),以及开发构建服务器,如前一节 提到的构建服务器。

在第 8 章, 我们使用 Docker 轻松地搭建了一个 PySpark 环境。Docker 是当前最受欢迎的容 器化解决方案之一。要安装 Docker, 最佳的方式是按官网上的说明操作。安装后就可轻松地使 用其命令行界面来创建和管理容器。

要启动一个新容器,可使用命令 docker run。在接下来的示例中,我们将演示如何使用 docker run 在一个 Ubuntu 16.04 容器中执行 shell 会话。为此,需要指定如下参数。

- 口-i 指定我们要启动一个交互式会话。也可以非交互方式执行 docker 命令 ( 如启动 Web  $\cdots$
- 口- <image name >指定要使用哪个系统镜像 在下面的示例中,我们使用的是镜像  $ubuntu:16.04<sub>0</sub>$

□ /bin/bash 是要在容器中运行的命令, 如下所示。

\$ docker run -i -t ubuntu:16.04 /bin/bash . . . . . . . . . . . . . *. .* 

这将命令将立即带我们进入一个隔离的 shell,我们可在其中把玩系统和安装软件, 而不会影 响宿主操作系统。要在不同的 Linux 版本中测试安装和部署, 使用容器是一种极佳的方式。使用 完这个交互式 shell 后, 可执行命令 exit 返回宿主系统。

在前一章运行可执行文件 pyspark 时,我们还使用了分离选项-d 和端口选项-p。选项-d 只 是让 Docker 在后台运行命令。选项-p <host\_port>:<guest\_port>是必不可少的, 它将宿主

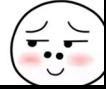

操作系统的一个网络端口映射到来宾系统:如果没有这个选项,在宿主系统中运行的浏览器将无 法访问 Jupyter notebook。

要监视容器的状态,可使用命令 docker ps, 如下面的代码所示。选项-a (表示 all) 指定 输出所有容器的信息,而不管它们当前是否在运行

\$ docker ps -a CONTAINER ID IMAGE COMMAND CREATED STATUS PORTS NAMES 5B5f53e77ce9 ubuntu : 16 . 04 " / bin/bash" 2 minutes ago Ex ited ( 0) 2 minutes ago pensive\_hamilton

docker ps 提供的信息包括一个用十六进制数表示的标识符 (585f53e77ce9), 还有方便 人类阅读的容器名 ( pensive\_hamilton )。在其他 docker 命令中, 它们都可用来指定容器。 输出中还包含其他信息,如执行的命令、创建时间以及容器的当前状态。

要恢复执行已退出的容器,可使用命令 docker start。要让容器访问 shell, 可使用命令 docker attach。在这两个命令中,可使用 ID 来指定容器, 也可使用名称来指定容器。

```
$ docker start pensive hamilton
pensive_hamilton 
$ docker attach pensive hamilton
root@5B5f53 e 77ce9 :/#
```
要删除容器很容易, 只需使用命令 docker rm 并指定容器的标识符即可。

\$ docker rm pensive\_hamilton

如你所见,你可随便执行命令,运行、停止和恢复容器,完成这些操作所需的时间都不超过 1 秒钟。要测试代码和尝试使用新包,同时又不影响宿主操作系统,交互地使用 Docker 容器是一 种绝佳的方式 由于可同时运行很多容器, Docker 还可用来模拟分布式系统(以便进行测试和学 习),而不要求有昂贵的计算集群。

Docker 还让你能够创建自己的系统镜像,这对分发、测试、部署和编写文档很有用。下一小 节将介绍这个主题

#### 创建 Docker 镜像

Docker 镜像是预先配置好的可直接使用的系统。DockerHub 是一个 Web 服务, Docker 包的 维护者将可直接使用的镜像上传到这里,供你用来测试和部署各种应用程序。要访问并安装 DockerHub 提供的 Docker 镜像,可使用命令 docker run。

要创建 Docker 镜像,一种方式是对既有容器执行命令 docker commit。这个命令将一个容 器引用和输出镜像名称作为参数。

\$ docker commit <container\_id> <new\_image\_name>

#### 高性能设计 182 第9章

要保存容器的快照时, 这种方法很有用, 但将镜像从系统中删除后, 重新创建镜像的操作步 骤也将丢失。

一种更佳的镜像创建方式是使用 Dockerfile。Dockerfile 是一个文本文件,提供了从另一个镜 像开始构建新镜像的指令。下面来看看前一章中用来搭建支持 Jupyter notebook 的 PySpark 环境 的 Dockerfile 的内容。

每个 Dockerfile 都需要一个起始镜像, 这可使用命令 FROM 来指定。在这个示例中, 起始镜 像为 jupyter/scipy-notebook, 这可从 DockerHub 获得。

指定起始镜像后,就可开始使用一系列 RUN 和 ENV 命令来执行 shell 命令,以安装句以及执 行其他配置。在下面的示例中, 安装了 Java 运行时环境 (openjdk-7-jre-headless)、下载 了 Spark 并设置了相关的环境变量。要指定接下来的命令由哪个用户执行,可使用 USER 指令。

```
FROM jupyter/scipy-notebook
MAINTAINER Jupyter Project <jupyter@googlegroups.com>
USER root
# Spark 依赖
ENV APACHE_SPARK_VERSION 2.0.2
RUN apt-get -y update &&
    apt-get install -y --no-install-recommends
    openjdk-7-jre-headless &&
    apt-get clean &&
    rm -rf /var/lib/apt/lists/*
RUN cd /tmp &&
    wget -q http://d3kbcqa49mib13.cloudfront.net/spark-
    ${APACHE_SPARK_VERSION}-bin-hadoop2.6.tqz
                                                  \&\&echo "ca39ac3edd216a4d568b316c3af00199
          b77a52d05ecf4f9698da2bae37be998a
          *spark-${APACHE_SPARK_VERSION}-bin-hadoop2.6.tgz" |
    sha256sum -c - &ctar xzf spark-${APACHE_SPARK_VERSION}
    -bin-hadoop2.6.tgz -C /usr/local &&
    rm spark-${APACHE_SPARK_VERSION}-bin-hadoop2.6.tgz
RUN cd /usr/local && ln -s spark-${APACHE_SPARK_VERSION}
    -bin-hadoop2.6 spark
# Spark 和 Mesos 配置
ENV SPARK_HOME /usr/local/spark
ENV PYTHONPATH $SPARK_HOME/python:$SPARK_HOME/python/lib/
    py4j-0.10.3-src.\nzipENV SPARK_OPTS --driver-java-options=-Xms1024M
    --driver-java-options=-
    Xmx4096M --driver-java-options=-Dlog4j.logLevel=info
```
**USER** \$NB USER

要使用 Dockerfile 来创建镜像,可切换到 Dockerfile 所在的目录,并执行下面的命令。可使用

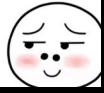

选项-t 来指定用于存储镜像的标签(tag)。下面的命令使用前面的 Dockerfile 创建一个名为 pyspark 的镜像。

\$ docker build -t pyspark.

这个命令将自动获取起始镜像 jupyter/scipy-notebook, 并生成一个名为 pyspark 的 新镜像

# 9.4 持续集成

为确保应用程序中在每个开发迭代中都没有 bug, 持续集成是一种绝佳方式。持续集成背后 的主要理念是, 非常频繁地运行项目的测试套件, 这通常是在一台独立的构建服务器上进行的, 该服务器直接从主项目仓库获取 ( pull ) 代码。

要搭建构建服务器,可在一台计算机上手动安装 Jenkins、Buildbot、Drone 等软件。这是一 种便利且价格低廉的解决方案,对小型团队和私有项目来说尤其如

大多数开源项目都使用 Travis CI, 这个服务能够自动使用你的仓库来构建和测试代码,因为 它与 GitHub 紧密集成。当前, Travis CI 向开源项目提供了免费计划。很多 Python 开源项目都使 用 Travis CI 来确保程序能够在多个 Python 版本和平台上正确地运行。

在 GitHub 仓库中配置 Travis CI 很容易, 只需在其中包含一个.travis.yml 文件 ( 其中包含项目 构建指令),再前往 Travis CI 网站注册一个账户并激活这个仓库

下面是一个高性能应用程序的.travis.yml 文件,这个文件包含构建并运行软件的指令,这些 指令是使用 YAML 语法在几部分中定义的

python 部分指定要使用哪个版本的 Python。install 部分指定下载并安装 conda, 以便测 试和安装依赖以及设置项目 这部分并非必不可少(可转而使用 pip ),但对高性能应用程序来 说, conda 是一个很好的包管理器, 因为它包含很有用的原生包。

script 部分包含测试项目所需的代码。在这个示例中, 只运行测试和基准测试程序。

```
language: python 
python: 
  - "2.7"
 - "3.5"
install: 
#安装 miniconda
- sudo apt-get update
- if [ [ " $TRAVIS_PYTHON_VERSION" == "2.7" ]]; then
   wget https://repo.continuum.io/miniconda/
   Miniconda2-latest-Linux-x86_64.sh -O miniconda.sh;
  Miniconda2-latest-Linux-x86_64.sh -0 miniconda.sh;
```

```
wget https://repo.continuum.io/miniconda/
   Miniconda3-latest-Linux-x86_64.sh -O miniconda.sh;
 fi
- bash miniconda.sh -b -p $HOME/miniconda
- export PATH="$HOME/miniconda/bin:$PATH"
- hash -r
- conda config --set always yes yes --set changeps1 no
- conda update -q conda
# 安装 conda 依赖
- conda create -q -n test-environment python=
 $TRAVIS_PYTHON_VERSION numpy pandas cython pytest
- source activate test-environment
# 安装 pip 依赖
- pip install pytest-benchmark
- python setup.py install
```

```
script:
```

```
pytest tests/
pytest benchmarks/
```
每当有新代码被推送 (push) 到 GitHub 仓库 ( 或发生其他指定的事件 ) 时, Travis CI 都将 启动一个容器、安装依赖并运行测试套件。在开源项目中使用 Travis CI 是一种极佳的做法, 因 为这样可不断提供有关项目状态的反馈, 还可通过经过反复考验的.travis.yml 文件提供最新的安 装指令。

# 9.5 小结

为软件选择优化策略是一项复杂而微妙的任务, 具体选择什么策略取决于应用程序的类型、 目标平台和业务需求。本章提供了一些指南,可帮助你为自己的应用程序选择合适的软件栈。

有些高性能数值计算应用程序需要安装和部署第三方句,而这些第三方句可能需要处理外部 工具和原生扩展。本章介绍了如何组织 Python 项目,包括测试、基准测试程序、文档、Cython 模块和 C 扩展: 另外, 还介绍了持续集成服务 Travis CI, 你可使用它来不断地测试托管在 GitHub 上的项目。

最后介绍了虚拟环境和 Docker 容器,你可使用它们来以隔离的方式测试应用程序、极大地 简化部署工作, 以及让多位开发人员能够访问同一个平台。

# **Standing on Shoulders of Giants**

OO TOOOTOTOTOTO

OF GREAT DESCRIPTIONS

**THE BUILDING** 

**TUTULES UTOATE** 

**COMMO 1000** 

01010010

人理

**OOOOO** 

**A TOS OD** 

高水 经未来的预期的

40000

0000 I

340400

Horre n 4

610036

机建四个石

【諸性】

101001010100100010100

401010100101010

机喷槽角

**DE TOM** 

**「22」 日** 

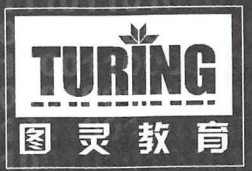

iTuring.cn

**STEED YR** 

# 站在巨人的肩上<br>Standing on Shoulders of Giants 積面

**RASHER** 

OF THE POST 001000101010010101

**Taylor** 

001011111100110000

10010001010100101010

化甲基 化气

**KOLT HER** 

**RESISTENCIAS** 

**I West** 

**MAGAZIN** 

**LABRAST** 

着手

5月 3月

010100010100101001010010010

**A PERUDIAN ARA KALA** 

**Eleventor** 

在野 100101 00101010 a a Bishi 0101000

1404040

010101

000010

404404 010100

1 的行为 10 分

60001010

和自

Th.

a Fi

新闻

35.54

10

美術

0101 00

10010

**我在时间 学习方** 

1011010

4001010 en mer

01010001

040404001

**THATA AAA** 

1. 100 年11日 12日 12日 12日 LOOD COOL OF A

"" " " " " " " " " " " " " "

0010101010

bO.

1010414

The Committee of the Committee of

**25 Million** 

黄金

000010101010101010

**Fere** 

经外庭者 经过经营 作品

0101010101101001 01001010100101

 $0100140$ 

**OM LET!** 

10001

110400

**TABLE** 

化质

有機

19 11 12 13 13 14 15 16

**11010100011** 

1010101010101011001000

**ON THUR** 

001

 $00.001$ 

01010101

010100101

代表手续代表的

0000101010101010101010

01010010101010101

0100101010101010

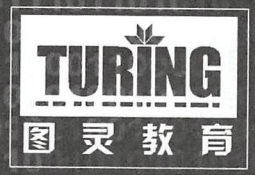

iTuring.cn

4.新闻编译

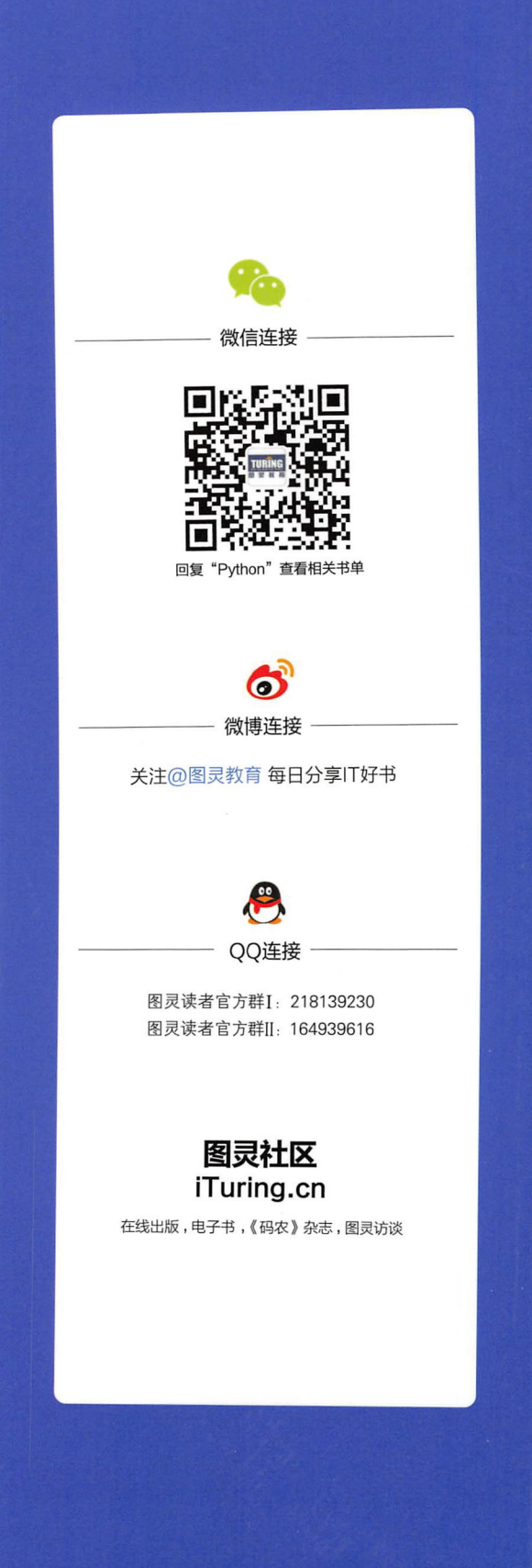

Python是一种通用型编程语言,其语法清晰简洁、标准库强大,还有大量的第三方库,因 而近几年人气急剧上升,在很多领域都得到了广泛应用。

本书是一本Python性能提升指南,展示了如何利用Python的原生库以及丰富的第三方库来 构建健壮的应用程序。书中阐释了如何利用各种剖析器来找出Pvthon应用程序的性能瓶颈,并 应用正确的算法和高效的数据结构来解决它们;介绍了如何有效地利用NumPv、Pandas和 Cython高性能地执行数值计算;解释了异步编程的相关概念,以及如何利用响应式编程实现响 应式应用程序,概述了并行编程的概念,并论述了如何利用TensorFlow和Theano为并行架构 编写代码,以及如何通过Dask和PySpark等技术在计算机集群上执行大规模计算。

通过学习本书,你将能够实现高性能、可伸缩的Python应用程序。

- ◆ 利用NumPy和Pandas编写高效的数值计算代码
- ◆ 利用Cvthon和Numba实现近似本地的性能
- ◆ 利用剖析器发现Python应用程序的瓶颈
- ◆ 利用asyncio和RxPy编写整洁的并发代码
- ◆ 利用TensorFlow和Theano在Python中自动实现并行性
- ◆ 利用Dask和PySpark在计算机集群上运行分布式并行算法

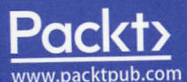

图灵社区: iTuring.cn 热线: (010)51095186转600

分类建议 计算机/Python

人民邮电出版社网址: www.ptpress.com.cn

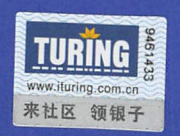

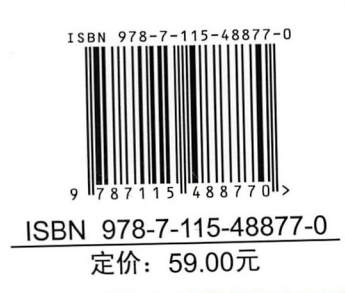